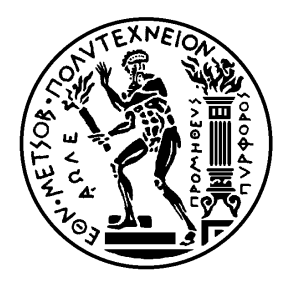

ΕΘΝΙΚΟ ΜΕΤΣΟΒΙΟ ΠΟΛΥΤΕΧΝΕΙΟ

ΣΧΟΛΗ ΗΛΕΚΤΡΟΛΟΓΩΝ ΜΗΧΑΝΙΚΩΝ ΚΑΙ ΜΗΧΑΝΙΚΩΝ ΥΠΟΛΟΓΙΣΤΩΝ

ΤΟΜΕΑΣ ΗΛΕΚΤΡΙΚΩΝ ΒΙΟΜΗΧΑΝΙΚΩΝ ΔΙΑΤΑΞΕΩΝ ΚΑΙ ΣΥΣΤΗΜΑΤΩΝ ΑΠΟΦΑΣΗΣ

# **ForeDroid: Ανάπτυξη Εφαρμογής Προβλέψεων Χρονοσειρών για Φορητές Συσκευές**

## **ΔΙΠΛΩΜΑΤΙΚΗ ΕΡΓΑΣΙΑ**

## **ΣΚΙΑΔΑ ΦΩΤΕΙΝΗ – ΡΑΠΤΗΣ ΑΧΙΛΛΕΑΣ**

**Επιβλέπων**: Βασίλειος Ασημακόπουλος, Καθηγητής Ε. Μ. Π. **Υπεύθυνος**: Φώτιος Πετρόπουλος, Διδάκτωρ Ε. Μ. Π.

Αθήνα, Μάρτιος 2013

 $\begin{array}{|c|c|c|c|}\hline \rule{0pt}{1ex}\rule{0pt}{2ex}\hspace{-2ex} & \multicolumn{3}{|c|}{2} & \multicolumn{3}{|c|}{3} & \multicolumn{3}{|c|}{4} & \multicolumn{3}{|c|}{5} & \multicolumn{3}{|c|}{5} & \multicolumn{3}{|c|}{5} & \multicolumn{3}{|c|}{5} & \multicolumn{3}{|c|}{5} & \multicolumn{3}{|c|}{5} & \multicolumn{3}{|c|}{5} & \multicolumn{3}{|c|}{5} & \multicolumn{3}{|c|}{5} & \multicolumn{3}{|c|}{$ 

ΕΘΝΙΚΟ ΜΕΤΣΟΒΙΟ ΠΟΛΥΤΕΧΝΕΙΟ

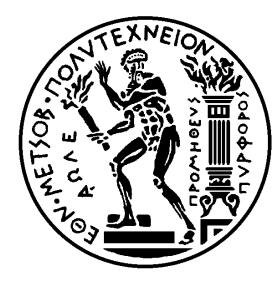

ΣΧΟΛΗ ΗΛΕΚΤΡΟΛΟΓΩΝ ΜΗΧΑΝΙΚΩΝ ΚΑΙ ΜΗΧΑΝΙΚΩΝ ΥΠΟΛΟΓΙΣΤΩΝ

ΤΟΜΕΑΣ ΗΛΕΚΤΡΙΚΩΝ ΒΙΟΜΗΧΑΝΙΚΩΝ ΔΙΑΤΑΞΕΩΝ ΚΑΙ ΣΥΣΤΗΜΑΤΩΝ ΑΠΟΦΑΣΗΣ

# **Ανάπτυξη Εφαρμογής Προβλέψεων για φορητές συσκευές**

## **ΔΙΠΛΩΜΑΤΙΚΗ ΕΡΓΑΣΙΑ**

## **ΣΚΙΑΔΑ ΦΩΤΕΙΝΗ – ΡΑΠΤΗΣ ΑΧΙΛΛΕΑΣ**

**Επιβλέπων**: Βασίλειος Ασημακόπουλος, Καθηγητής Ε. Μ. Π. **Υπεύθυνος**: Φώτιος Πετρόπουλος, Διδάκτωρ Ε. Μ. Π.

Βασίλειος Ασημακόπουλος

Ιωάννης Ψαρράς

Καθηγητής Ε.Μ.Π.

Καθηγητής Ε.Μ.Π.

Στέφανος Κόλλιας

Καθηγητής Ε.Μ.Π.

Αθήνα, Μάρτιος 2013

Σκιαδά Φωτεινή

Διπλωματούχος Ηλεκτρολόγος Μηχανικός και Μηχανικός Υπολογιστών Ε.Μ.Π.

Ράπτης Αχιλλέας

Διπλωματούχος Ηλεκτρολόγος Μηχανικός και Μηχανικός Υπολογιστών Ε.Μ.Π.

Copyright © Skiada Foteini & Raptis Achilleas, 2013

Με επιφύλαξη παντός δικαιώματος. All rights reserved.

Απαγορεύεται η αντιγραφή, αποθήκευση και διανομή της παρούσας εργασίας, εξολοκλήρου ή μέρους αυτής, για εμπορικό ή κερδοσκοπικό σκοπό. Επιτρέπεται η ανατύπωση, αποθήκευση και διανομή για σκοπό μη κερδοσκοπικό, εκπαιδευτικής ή ερευνητικής φύσης, υπό την προϋπόθεση να αναφέρεται η πηγή προέλευσης και να διατηρείται το παρόν μήνυμα. Ερωτήματα που αφορούν τη χρήση της εργασίας για εμπορικό-κερδοσκοπικό σκοπό πρέπει να απευθύνονται αποκλειστικά στους συγγραφείς.

Οι απόψεις και τα συμπεράσματα που περιέχονται σε αυτή την εργασία εκφράζουν τους συγγραφείς και δεν πρέπει να ερμηνευθεί ότι αντιπροσωπεύουν επίσημες θέσεις του Εθνικού Μετσόβιου Πολυτεχνείου συμπεριλαμβανόμενων Σχολών, Τομέων και Μονάδων αυτού.

# *Περίληψη*

<span id="page-4-0"></span>Η παρούσα διπλωματική εργασία στοχεύει στο σχεδιασμό και την υλοποίηση μιας εφαρμογής προβλέψεων για φορητές συσκευές. Η ταχεία ανάπτυξη της επιστήμης των προβλέψεων σε συνδυασμό με την άνθιση της πληροφορικής, καθιστά τα λογισμικά παραγωγής επιχειρησιακών προβλέψεων βασικά εργαλεία στη διαδικασία λήψης αποφάσεων. Η εφαρμογή ForeDroid που προτείνεται, αποτελεί ένα ολοκληρωμένο σύστημα προβλέψεων για φορητές συσκευές, έξυπνα κινητά τηλέφωνα και ταμπλέτες, ικανό να το χειριστεί οποιοσδήποτε χρήστης, ανεξαρτήτως από την εξοικείωσή του με τον τομέα των προβλέψεων.

Εισαγωγικά, παρουσιάζεται η σύγχρονη επικρατούσα κατάσταση στον κλάδο των λογισμικών παραγωγής προβλέψεων, με ιδιαίτερη έμφαση στην ανάγκη που καλείται να καλύψει η συγκεκριμένη εφαρμογή. Στη συνέχεια, περιγράφονται οι σημαντικότερες έννοιες των προβλέψεων, ενώ αναπτύσσονται τα χαρακτηριστικά των χρονοσειρών και η διαδικασία επεξεργασίας τους που προηγείται της πρόβλεψης. Ύστερα από έκθεση των μεθόδων πρόβλεψης που θα χρησιμοποιηθούν, παρουσιάζονται δείκτες μέτρησης της ακρίβειας και περιγράφεται η διαδικασία επιλογής της καταλληλότερης κάθε φορά τεχνικής, μέσω ελαχιστοποίησης του σφάλματος.

Μέσω βασικών αρχών της Τεχνολογίας Λογισμικού, πραγματοποιείται έπειτα ο σχεδιασμός και περιγράφεται η υλοποίηση της εφαρμογής. Γίνεται αναλυτική παρουσίαση των διαφορετικών τρόπων χρήσης της εφαρμογής μέσω UML διαγραμμάτων, ενώ περιλαμβάνεται και εκτενής καταγραφή των προδιαγραφών και των απαιτήσεων του σχεδιαζόμενου λογισμικού. Η εισαγωγή των χρονοσειρών και των χαρακτηριστικών τους πραγματοποιείται με τρεις τρόπους. Πέραν των συμβατικών μεθόδων χειροκίνητης εισαγωγής και φόρτωσης αρχείου δεδομένων, υποστηρίζεται η ψηφιοποίηση γραφημάτων που προέρχονται από λήψη φωτογραφίας, με σκοπό την προέκτασή τους. Κλάσεις για τη γραφική αναπαράσταση των παραγόμενων προβλέψεων, τη στατιστική ανάλυση των αποτελεσμάτων, καθώς και την αποθήκευση και το διαμοιρασμό τους σε κοινωνικά δίκτυα και μέσω ηλεκτρονικού ταχυδρομείου έχουν συμπεριληφθεί στην εφαρμογή.

Τέλος, καταγράφονται τα αποτελέσματα από τη χρήση της εφαρμογής από πραγματικούς χρήστες με διαφορετική εξοικείωση με τον τομέα των προβλέψεων και προτείνονται ιδέες για μελλοντική εξέλιξη του ForeDroid. Συμπεριλαμβάνεται επίσης εγχειρίδιο χρήσης της υλοποιημένης εφαρμογής.

Λέξεις Κλειδιά: Τεχνικές Προβλέψεων, Εφαρμογή Παραγωγής Προβλέψεων, Φορητές Συσκευές, Εφαρμογή Android

## *Abstract*

<span id="page-5-0"></span>The aim of this thesis focuses on the design and implementation of a forecasting support system for mobile devices. The rapid development of the forecasting field, as well as the improvement that Information Technology has known during the last years, make business forecasting software an indispensable tool in decision making. The proposed application, *ForeDroid*, is an integrated forecasting support system for mobile devices, smart phones and tablets, able to be handled by any user regardless of their familiarization with forecasting.

First of all, the contemporary situation in the field of forecasting software is presented, with particular emphasis given on the need to be covered by the proposed application. After describing the main notions of forecasting, the authors present the time series characteristics, as well as the data preprocess that precedes the forecast. Moreover, the exposure of the forecasting methods that will be used is followed by definition of important accuracy metrics and description of the best technique's selection process, which is realized through error minimization.

Furthermore, the design and implementation of the application takes place according to basic Software Engineering principles. Detailed explanation of the various cases of use is given through UML diagrams, while extensive software requirements specifications are mentioned. The import of the time series and their individual characteristics is designed to support three different ways. Apart from conventional methods of manual and file import, the application makes possible the digitization of photos of graphs, so that they can be extrapolated to the future. Specific classes for graphical representation of generated forecasts, statistical analysis as well as saving and sharing of the results via email and social networks are implemented.

Finally, the experience of real users with different forecasting scientific background, who were asked to use the application, is recorded and ideas for future evolution of ForeDroid are suggested. A user manual of the implemented application is also included.

Key words: forecasting techniques, forecasting support system, mobile devices, Android application

# *Πρόλογος*

<span id="page-6-0"></span>Η διπλωματική αυτή εργασία εκπονήθηκε στα πλαίσια των ερευνητικών δραστηριοτήτων της Μονάδας Προβλέψεων και Στρατηγικής κατά το ακαδημαϊκό έτος 2012-2013. Η μονάδα υπάγεται στον Τομέα Βιομηχανικών Διατάξεων και Συστημάτων Αποφάσεων της Σχολής Ηλεκτρολόγων Μηχανικών & Μηχανικών Η/Υ, του Εθνικού Μετσόβιου Πολυτεχνείου.

Αρχικά, θα θέλαμε να ευχαριστήσουμε τον Καθηγητή Βασίλειο Ασημακόπουλο για την ευκαιρία και την ώθηση που μας έδωσε να συνδυάσουμε τον ευρύτατο τομέα των προβλέψεων με τον τομέα της τεχνολογίας λογισμικού, ώστε να ξεφύγουμε από τα πλαίσια μιας καθιερωμένης διπλωματικής και να καταφέρουμε να αναπτύξουμε μια ολοκληρωμένη εφαρμογή προβλέψεων για φορητές συσκευές. Επίσης, θα θέλαμε να ευχαριστήσουμε τους καθηγητές κ. Ι. Ψαρρά και Σ. Κόλλια για την τιμή που μας έκαναν να συμμετέχουν στην επιτροπή εξέτασης της εργασίας.

Θερμές ευχαριστίες θα θέλαμε επίσης να απευθύνουμε στον Δόκτορα Φώτιο Πετρόπουλο, η συμβολή του οποίου υπήρξε καθοριστική για την εκπόνηση της παρούσας διπλωματικής εργασίας. Η βοήθεια και οι συμβουλές του τόσο σε οργανωτικό, όσο και επιστημονικό επίπεδο υπήρξαν πολύτιμες, χωρίς να παραλείπεται η ηθική συμπαράσταση και υποστήριξη που μας παρείχε.

Για τη συνεισφορά τους σε πρακτικό επίπεδο, αλλά κυρίως για τη μεγάλη εμψύχωση που μας παρείχαν, θα θέλαμε ιδιαιτέρως να ευχαριστήσουμε τα υπόλοιπα πρώην και νυν μέλη της Μονάδας Προβλέψεων και Στρατηγικής, Ζαμπέτα, Βαγγέλη, Νίκη, Έλσα, Ανδρέα, Ήρα και Γιώργο, τις οικογένειές μας και τους φίλους μας.

Φωτεινή Σκιαδά, Αχιλλέας Ράπτης

Αθήνα, Μάρτιος 2013

 $\left( 8 \right)$ 

# Πίνακας Περιεχομένων

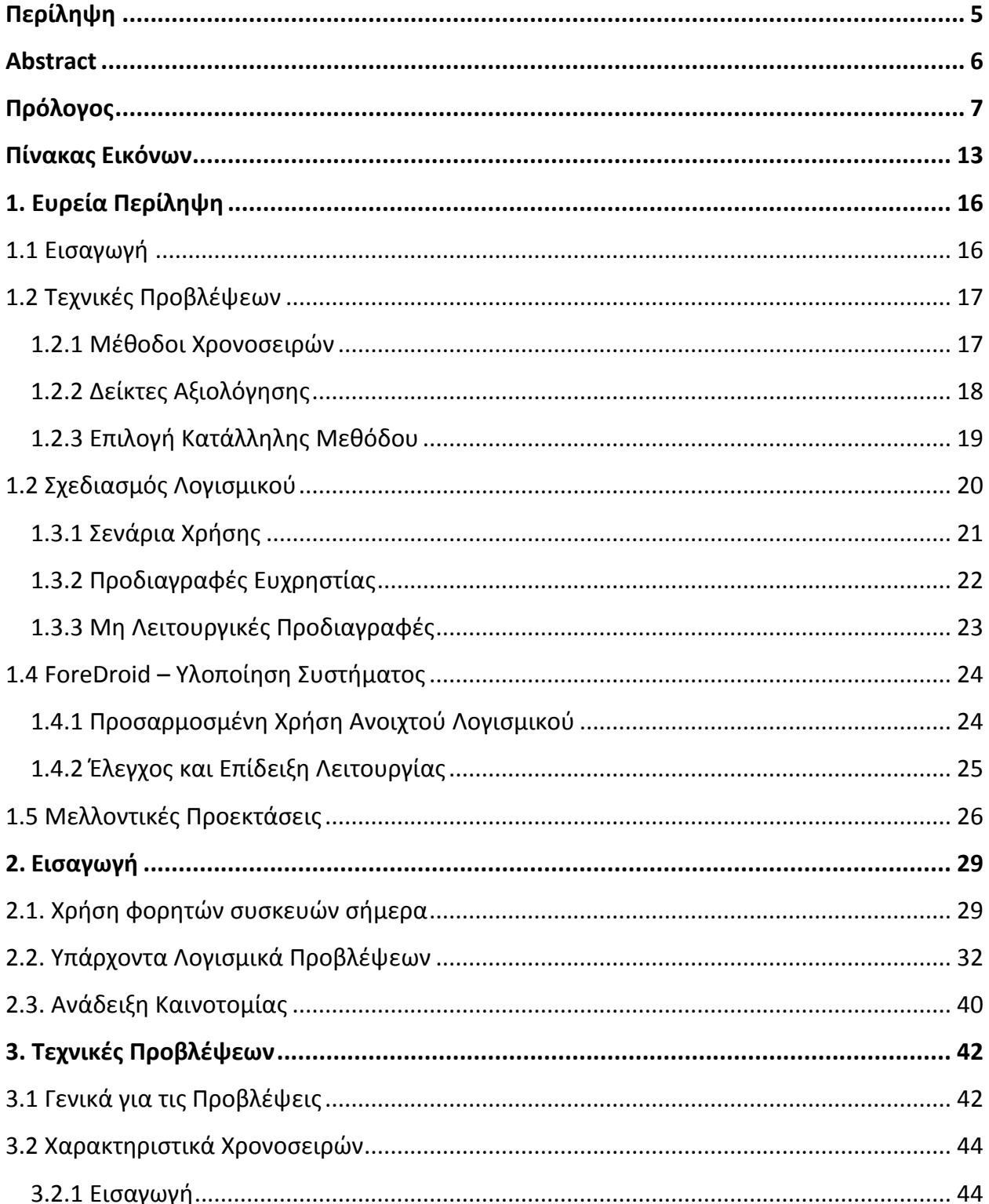

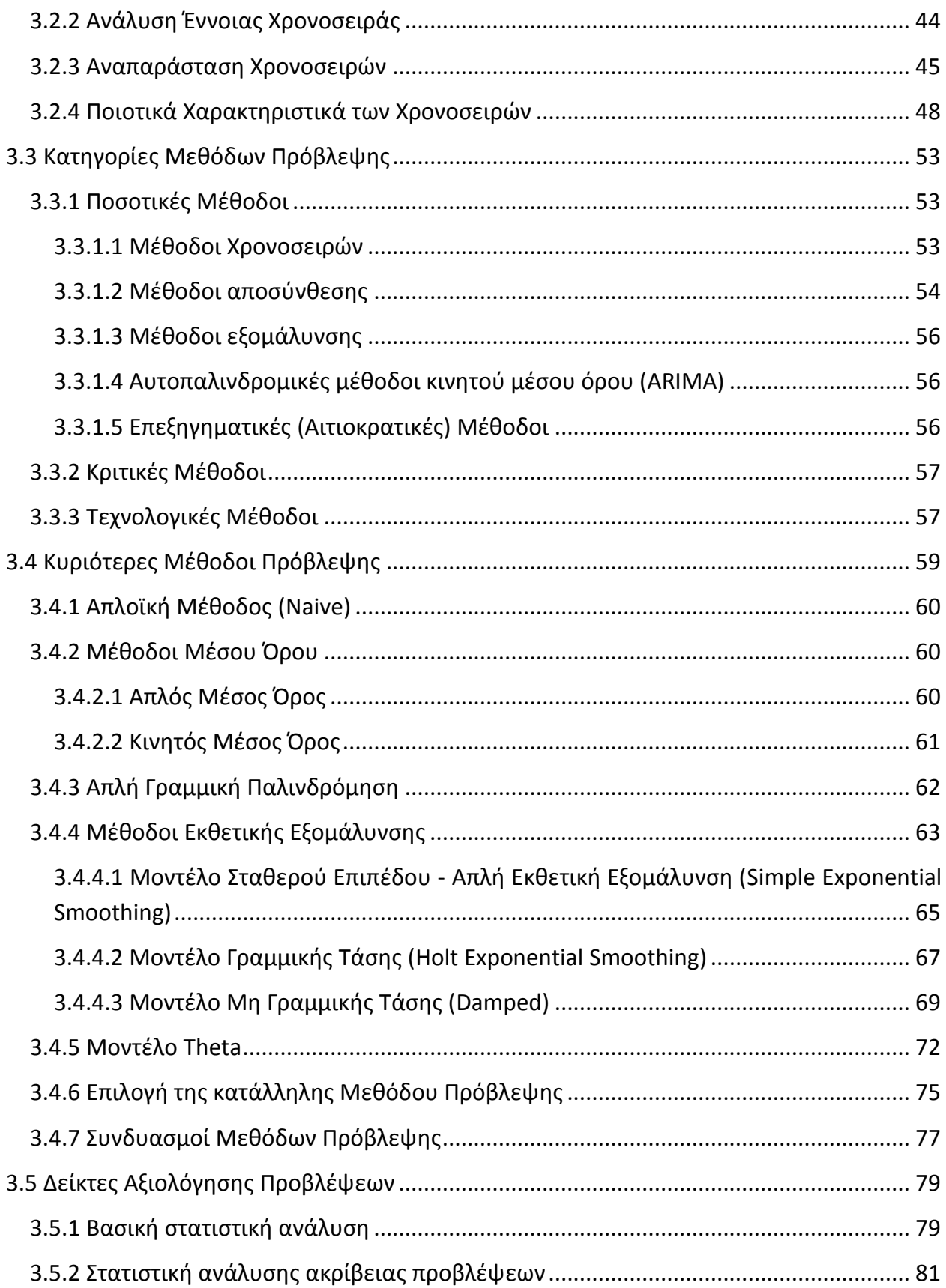

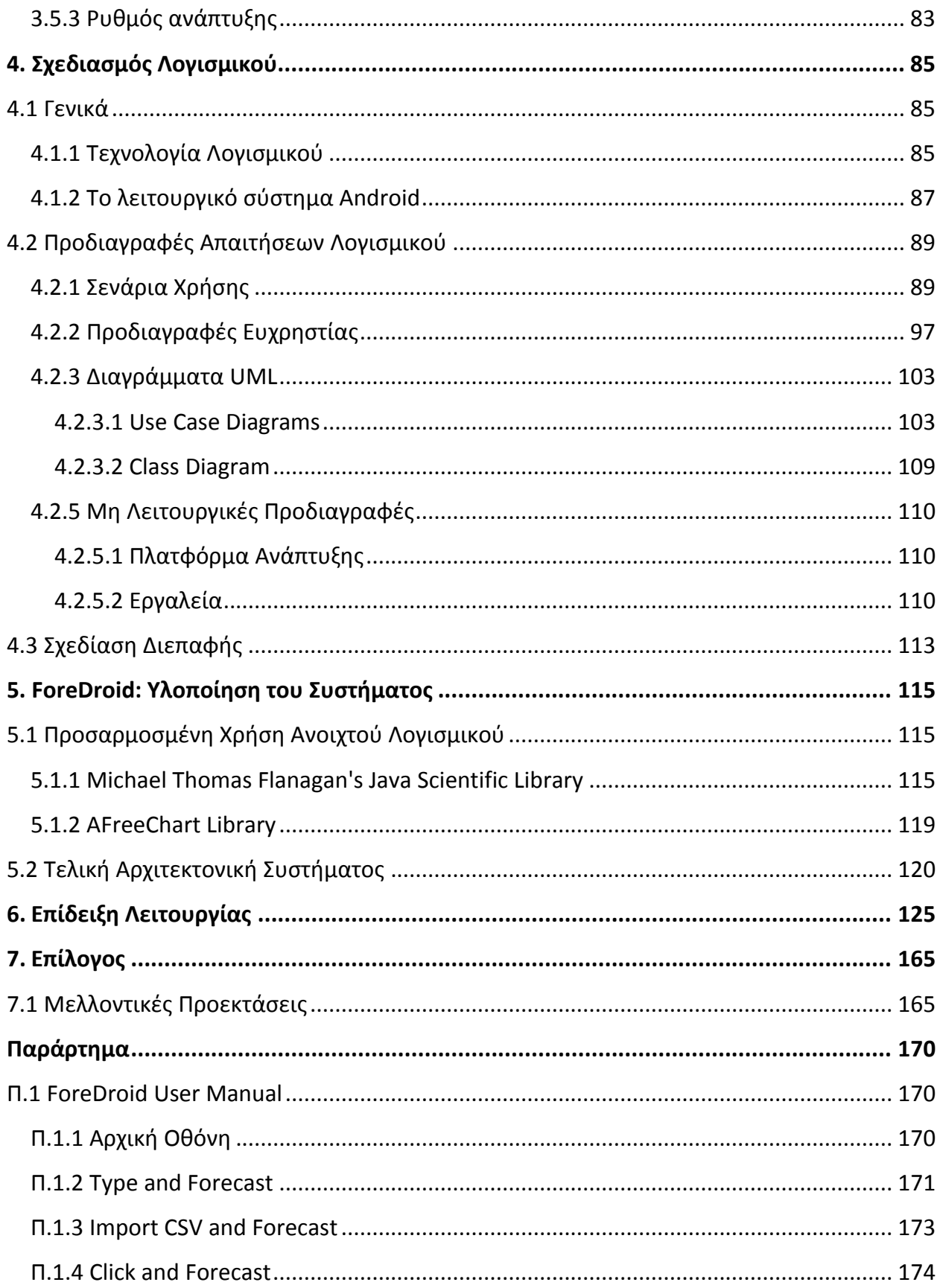

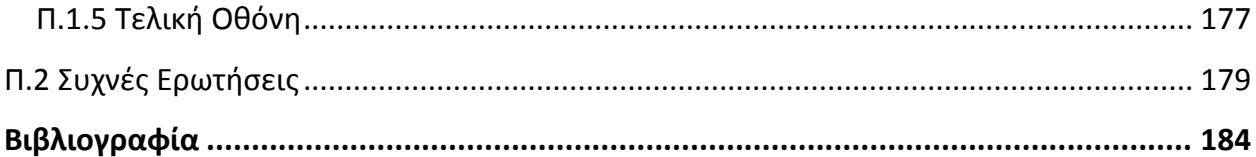

# <span id="page-12-0"></span>*Πίνακας Εικόνων*

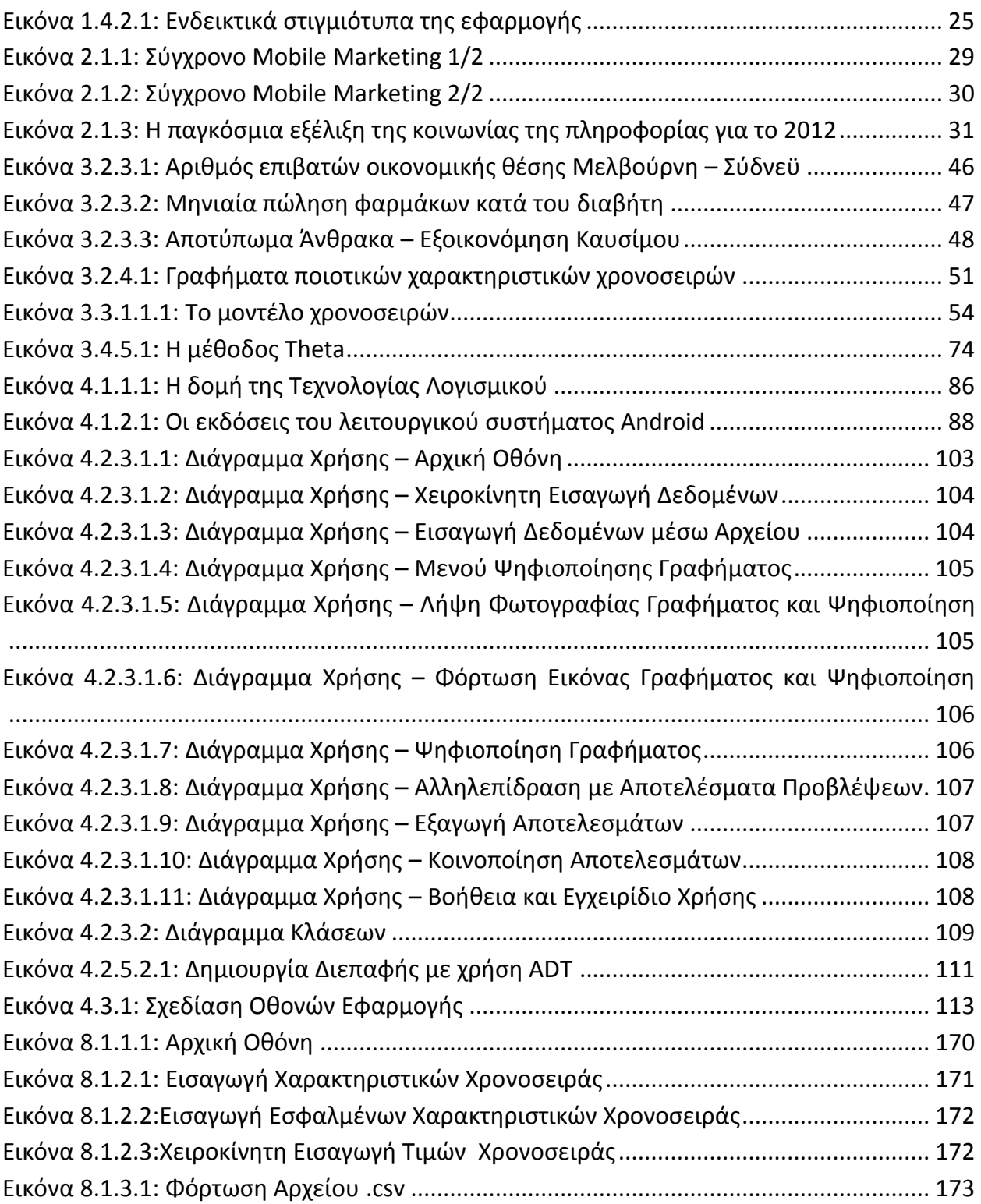

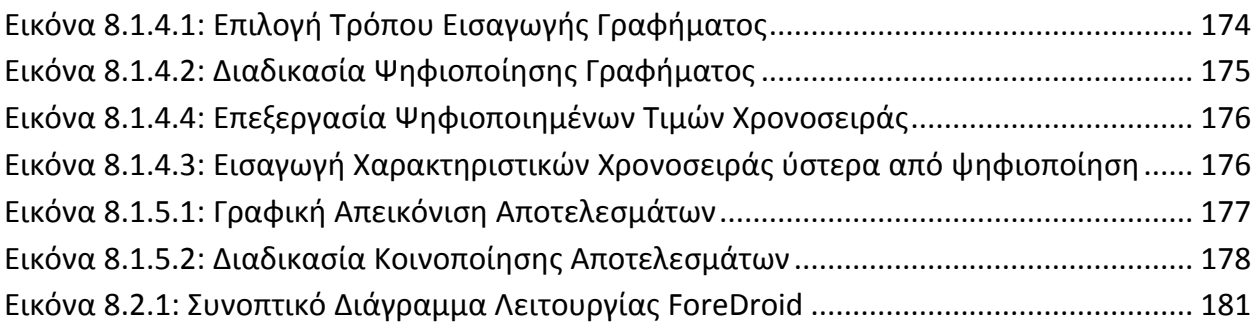

 $\left\{ 15\right\}$ 

# <span id="page-15-0"></span>*1. Ευρεία Περίληψη*

## <span id="page-15-1"></span>*1.1 Εισαγωγή*

Οι προβλέψεις πάντα αποτελούσαν αναπόσπαστο κομμάτι της ανθρώπινης φύσης, τόσο σε απλές καθημερινές περιστάσεις όσο και σε σημαντικότερες αποφάσεις που αφορούν το ατομικό ή το συλλογικό μέλλον. Από την απόφαση για το αν θα πάρουμε ομπρέλα μαζί μας το πρωί έως την απόφαση για την επένδυση εκατομμυρίων ευρώ, η πρόβλεψη του καιρού από τη μια και της παγκόσμιας οικονομίας από την άλλη μας οδηγούν στην λήψη της απόφασης. Η αβεβαιότητα για το μέλλον, ιδιαίτερα την τρέχουσα χρονική περίοδο, θέτει την πρόκληση να γίνει η διαδικασία των προβλέψεων όσο το δυνατόν πιο χρήσιμη, αποδοτική και ακριβής.

Ωστόσο, η πρόβλεψη ανέκαθεν συμβάδιζε με την τεχνολογική ανάπτυξη. Οι υψηλές δυνατότητες που παρέχουν τα σύγχρονα υπολογιστικά μέσα διαμορφώνουν και αυτοματοποιούν τη διαδικασία της παραγωγής προβλέψεων. Η ραγδαία αύξηση της δημοτικότητας των φορητών συσκευών τα τελευταία χρόνια, καθιστά το σχεδιασμό μίας εφαρμογής προβλέψεων για φορητές συσκευές, αν όχι αναγκαίο, τότε σίγουρα ιδιαίτερη πρόκληση. Διατηρώντας τις βασικές αρχές ανάπτυξης τέτοιου είδους εφαρμογών, ενσωματώνοντας καινοτόμα χαρακτηριστικά και εξασφαλίζοντας την εξωστρέφεια μέσω σύνδεσης με κοινωνικά δίκτυα, υλοποιείται η Android εφαρμογή ForeDroid, ο σχεδιασμός και η διαδικασία μελέτης του κατάλληλου θεωρητικού υπόβαθρου της οποίας θα παρουσιαστούν στη συνέχεια της παρούσας εργασίας.

# <span id="page-16-0"></span>*1.2 Τεχνικές Προβλέψεων*

Για την εξαγωγή προβλέψεων αλλά και γενικότερα για την στατιστική ανάλυση και τη μελέτη μιας μεταβλητής, το πρώτο σημαντικό βήμα είναι η συλλογή και η οργάνωση των ιστορικών στοιχείων της μεταβλητής αυτής. Τα δεδομένα που θα συλλεχθούν θα πρέπει να είναι όσο το δυνατό πιο έγκυρα και επικαιροποιημένα έτσι, ώστε η μετέπειτα επεξεργασία τους με κάποια μέθοδο πρόβλεψης να επιτρέψει την επίτευξη της κατά το δυνατόν καλύτερης ακρίβειας. Αφού συγκεντρωθούν τα δεδομένα, το επόμενο βήμα είναι η χρήση της κατάλληλης μεθόδου για την προέκταση των δεδομένων αυτών στο μέλλον. Τέλος, η προέκταση των χρονοσειρών ακολουθείται από αξιολόγηση των τιμών που παρήχθησαν από το μοντέλο το οποίο επιλέχθηκε με τους κατάλληλους στατιστικούς δείκτες.

## <span id="page-16-1"></span>*1.2.1 Μέθοδοι Χρονοσειρών*

Οι τρεις μεγάλες κατηγορίες στις οποίες εντάσσονται οι τεχνικές προβλέψεων που έχουν αναπτυχθεί μέχρι σήμερα είναι οι εξής:

- Ποσοτικές (quantitative)
- Κριτικές (judgmental)
- Τεχνολογικές (technological)

Για την υλοποίηση της εφαρμογής επιλέξαμε την κατηγορία των ποσοτικών μεθόδων και, ειδικότερα, των μεθόδων χρονοσειρών, καθώς παρουσιάζουν ανεξαρτησία από τον ανθρώπινο παράγοντα, εξασφαλίζοντας την εκτέλεσή τους αποκλειστικά και μόνο με τη χρήση υπολογιστικής ισχύος. Συγκεκριμένα, στην εφαρμογή έχουν ενσωματωθεί οι παρακάτω έξι βασικές μέθοδοι πρόβλεψης:

- Απλοϊκή Μέθοδος Naive
- Απλή Γραμμική Παλινδρόμηση LRL
- Απλή Εκθετική Εξομάλυνση SES
- Εκθετική Εξομάλυνση Γραμμικής Τάσης Holt
- Εκθετική Εξομάλυνση Μη Γραμμικής Τάσης Damped
- Μέθοδος Theta

17

## <span id="page-17-0"></span>*1.2.2 Δείκτες Αξιολόγησης*

Η στατιστική ανάλυση αφορά ουσιαστικά την εύρεση βασικών στατιστικών δεικτών και συμβάλλει στον εντοπισμό των χαρακτηριστικών της χρονοσειράς για τη μετέπειτα ορθότερη αντιμετώπιση της. Σε συνδυασμό με τη γραφική παράσταση, επιτρέπει στους αναλυτές να έχουν μια γρήγορη, δομημένη και ταυτόχρονα συνολική εικόνα για το σύνολο της χρονοσειράς. Στην εφαρμογή έχουν ενσωματωθεί βασικοί στατιστικοί δείκτες ακρίβειας προβλέψεων.

Για την παραγωγή αυτών των δεικτών, πέρα από την πραγματική σειρά των παρατηρήσεων, που είναι αναγκαία, όπως και στη βασική στατιστική ανάλυση μιας χρονοσειράς, απαιτείται και μία δεύτερη σειρά πρόβλεψης που προκύπτει από την εφαρμογή της κατάλληλης μεθόδου που επιλέγεται αυτόματα από την εφαρμογή με τη μέθοδο που περιγράφεται παρακάτω επί της πραγματικής χρονοσειράς.

Παρακάτω λοιπόν, γίνεται παράθεση των βασικότερων δεικτών που έχουν υλοποιηθεί και υπολογίζονται από την εφαρμογή:

Μέσο σφάλμα (Mean Error):

$$
ME = \frac{1}{n} \cdot \sum_{i=1}^{n} (Y_i - F_i)
$$

Μέσο απόλυτο σφάλμα (Mean Absolute Error):

$$
MAE = \frac{1}{n} \cdot \sum_{i=1}^{n} |Y_i - F_i|
$$

Μέσο τετραγωνικό σφάλμα (Mean Squared Error):

$$
MSE = \frac{1}{n} \cdot \sum_{i=1}^{n} (Y_i - F_i)^2
$$

Ρίζα Μέσου τετραγωνικού σφάλματος (Root Mean Squared Error):

$$
RMSE = \sqrt{\frac{1}{n} \cdot \sum_{i=1}^{n} (Y_i - F_i)}^2
$$

Μέσο απόλυτο ποσοστιαίο σφάλμα (Mean Absolute Percentage Error):

$$
MAPE = \frac{1}{n} \cdot \sum_{i=1}^{n} \left| \frac{Y_i - F_i}{Y_i} \right| \cdot 100\%
$$

 Συμμετρικό μέσο απόλυτο ποσοστιαίο σφάλμα (Symmetric Mean Absolute Percentage Error):

$$
sMAPE = \frac{1}{n} \cdot \sum_{i=1}^{n} \frac{|Y_i - F_i|}{Y_i + F_i} \cdot 200\%
$$

Από τα προαναφερθέντα σφάλματα είναι εμφανές ότι τα τέσσερα πρώτα, δηλαδή τα Mean Error (ΜΕ), Mean Absolute Error (MAE), Mean Squared Error (MSE) και Root Mean Squared Error (RMSE) βασίζονται κατά κύριο λόγο στις διαφορές των τιμών πρόβλεψης από τις τιμές των πραγματικών τιμών. Τα δύο επόμενα σφάλματα Mean Absolute Percentage Error (MAPE) και Symmetric Mean Absolute Percentage Error (sMAPE) εκφράζουν τα σφάλματα σε ποσοστιαία μορφή και είναι εξαιρετικά χρήσιμη μία τέτοια προσέγγιση καθώς καθιστά δυνατή τη σύγκριση σφαλμάτων από χρονοσειρές διαφορετικού επιπέδου μέσης τιμής. Η επιλογή των συγκεκριμένων δεικτών εξασφαλίζει την ανάλυση των σφαλμάτων υπό τρεις σκοπιές: μεροληψία, ακρίβεια και διακύμανση.

### <span id="page-18-0"></span>*1.2.3 Επιλογή Κατάλληλης Μεθόδου*

Η εφαρμογή ForeDroid απευθύνεται σε μη εξειδικευμένους χρήστες, ώστε να τους εισάγει στην επιστήμη των προβλέψεων χωρίς να απαιτεί από αυτούς να διαθέτουν ειδικευμένες γνώσεις σχετικά με τις προαναφερθείσες τεχνικές. Για το λόγο αυτό έχει ενσωματωθεί μηχανισμός αυτόματης επιλογής της βέλτιστης μεθόδου και χρήση της για την παραγωγή των εξαγόμενων προβλέψεων. Βέβαια, σε αυτό το σημείο πρέπει να διευκρινίσουμε, ότι η μέθοδος που χαρακτηρίζεται ως κατάλληλη για κάθε χρονοσειρά βασίζεται στην φύση των δεδομένων. Επίσης, βασική υπόθεση της αυτόματης επιλογής βέλτιστης τεχνικής προέκτασης είναι η διατήρηση του λανθάνοντος προτύπου των δεδομένων. Ο αλγόριθμος που χρησιμοποιείται για την επιλογή της κατάλληλης μεθόδου στηρίζεται στην ελαχιστοποίηση του μέσου τετραγωνικού σφάλματος στις παρατηρήσεις εντός δείγματος, όπως προκύπτει από τη σύγκριση της πραγματικής χρονοσειράς και των παραγόμενων

στατιστικών προβλέψεων από τις υλοποιημένες τεχνικές. Επίσης, πρέπει να σημειωθεί πως η εφαρμογή των μοντέλων πρόβλεψης επιτυγχάνεται στα αποεποχικοποιημένα δεδομένα, μέσω εφαρμογής της Απλής Κλασικής Αποσύνθεσης. Οι τελικές σημειακές προβλέψεις επαναεποχικοποιούνται, θεωρώντας μία ντετερμινιστική εποχιακή συμπεριφορά.

# <span id="page-19-0"></span>*1.2 Σχεδιασμός Λογισμικού*

Ο εικοστός πρώτος αιώνας, ως αποκορύφωμα της Ψηφιακής Επανάστασης, χαρακτηρίζεται από μια υπερπληθώρα εφαρμογών λογισμικού, που συμμετέχουν σε κάθε πτυχή της προσωπικής και επαγγελματικής ζωής. Η εξοικείωση που συνεπάγεται το φαινόμενο αυτό οδηγεί σε μία συνειδητή ή ασυνείδητη αύξηση των απαιτήσεων των καταναλωτών απέναντι στα προϊόντα λογισμικού που χρησιμοποιούν, οι οποίες σχετίζονται τόσο με τη λειτουργικότητα όσο και με την ευχρηστία και το αισθητικό αποτέλεσμα της εφαρμογής. Προκύπτει συνεπώς επιτακτική η ανάγκη ενός προσεκτικού σχεδιασμού του συστήματος λογισμικού που καλείται κανείς να υλοποιήσει, προκειμένου να εξασφαλιστεί η λειτουργικότητα και βιωσιμότητα της τελικής εφαρμογής. Την ανάγκη αυτή έρχεται να καλύψει το πεδίο της Τεχνολογίας Λογισμικού.

Στην άνθιση της παραγωγής λύσεων λογισμικού, ιδιαίτερο μερίδιο καταλαμβάνει ο σχεδιασμός εφαρμογών που απευθύνονται σε φορητές συσκευές, όπως είναι τα έξυπνα κινητά τηλέφωνα και οι ταμπλέτες, η λειτουργία των οποίων επιτυγχάνεται με χρήση εξειδικευμένου λειτουργικού συστήματος. Λόγω της ιδιότητάς του να είναι ελεύθερο και ανοιχτό λογισμικό, σε ιδιαίτερα δημοφιλές λειτουργικό έχει αναδειχθεί το Android της εταιρείας Google, η δημιουργία του οποίου έχει βασιστεί σε Linux. Η εφαρμογή που δημιουργήθηκε στα πλαίσια της παρούσας εργασίας έχει αναπτυχθεί για την έκδοση 2.3.3, καθώς έτσι εξασφαλίζεται η κατά το δυνατόν μεγαλύτερη συμβατότητα με τις μετέπειτα εκδόσεις και κατ' επέκταση με την πλειοψηφία των έξυπνων κινητών που κυκλοφορούν αυτή την περίοδο στην αγορά.

## <span id="page-20-0"></span>*1.3.1 Σενάρια Χρήσης*

Ως δράστης της εφαρμογής ForeDroid ορίζεται οποιοδήποτε πρόσωπο καλείται να αλληλεπιδράσει με την εφαρμογή μέσω μίας φορητής συσκευής, ο οποίος στο εξής θα αναφέρεται ως Χρήστης. Στη συνέχεια της ενότητας αυτής θα παρατεθούν τα διαφορετικά σενάρια λειτουργίας με τα οποία δύναται να έρθει σε επαφή ο Χρήστης.

Σενάριο 1: Χειροκίνητη Εισαγωγή Χρονοσειράς και Πρόβλεψη

Στο παρόν σενάριο εντάσσεται η χειροκίνητη εισαγωγή της χρονοσειράς προς προέκταση. Το αρχικό μενού επιλογών διαδέχεται η οθόνη εισαγωγής των βασικών χαρακτηριστικών της χρονοσειράς δεδομένων και των τιμών των παρατηρήσεων. Τέλος, ακολουθεί η διαδικασία πρόβλεψης, με την εμφάνιση του γραφήματος της αρχικής και προεκτεταμένης χρονοσειράς.

Σενάριο 2: Εισαγωγή Χρονοσειράς μέσω Αρχείου και Πρόβλεψη

Η περίπτωση αυτή περιλαμβάνει την επιλογή από το Χρήστη ενός αρχείου μορφής .csv από την κάρτα μνήμης της συσκευής του, με σκοπό την εισαγωγή της χρονοσειράς δεδομένων μέσω αυτού. Το .csv αρχείο πρέπει να περιέχει τα χαρακτηριστικά της χρονοσειράς, καθώς και τις τιμές των παρατηρήσεων σε προκαθορισμένη μορφή. Μετά την εισαγωγή πραγματοποιείται η διαδικασία της πρόβλεψης και ο Χρήστης μεταβαίνει στην τελική οθόνη της προεκτεταμένης χρονοσειράς.

Σενάριο 3: Λήψη Φωτογραφίας Γραφήματος Χρονοσειράς και Πρόβλεψη

Στο σενάριο αυτό ο Χρήστης, μέσω της εφαρμογής, δύναται να μεταβεί στο πρόγραμμα της κάμερας που είναι προεγκατεστημένο στη συσκευή του. Αφού φωτογραφίσει ένα γράφημα, αυτό προβάλλεται στην οθόνη και ακολουθούν μηνύματα που τον καθοδηγούν στη στάθμιση και τη σωστή ψηφιοποίησή του. Όταν ολοκληρωθεί η διαδικασία, ο Χρήστης εισάγει τα χαρακτηριστικά της χρονοσειράς και επιβεβαιώνει την εγκυρότητα των ψηφιοποιημένων τιμών. Τέλος, ακολουθεί η πρόβλεψη και η εμφάνιση της προεκτεταμένης χρονοσειράς στην τελική οθόνη.

Σενάριο 4: Επιλογή Γραφήματος Χρονοσειράς και Πρόβλεψη

Το παρόν σενάριο είναι όμοιο με το τρίτο, με τη διαφορά ότι ο Χρήστης καλείται να πλοηγηθεί στην κάρτα μνήμης για επιλογή γραφήματος, αντί για τη λήψη φωτογραφίας.

### Σενάριο 5: Εξαγωγή Αποτελεσμάτων σε Αρχείο Κειμένου

Κατά το σενάριο αυτό, ο Χρήστης επιλέγει να εξάγει τα αποτελέσματα της διαδικασίας πρόβλεψης που πραγματοποιήθηκε σε ένα αρχείο κειμένου .txt, επικυρώνοντας την επιλογή Export στην τελική οθόνη. Αφού εισάγει το επιθυμητό όνομα του αρχείου, αυτό παράγεται περιλαμβάνοντας όλες τις πληροφορίες της χρονοσειράς και της ακρίβειας της πρόβλεψης που πραγματοποιήθηκε.

Σενάριο 6: Κοινοποίηση Αποτελεσμάτων μέσω Κοινωνικών και άλλων Δικτύων

Μέσω αυτής της δράσης παρέχεται στο Χρήστη η δυνατότητα να μοιραστεί το γράφημα που παράχθηκε κατά την πρόβλεψη μέσω κοινωνικών ή άλλων δικτύων, εφαρμογές των οποίων βρίσκονται εγκατεστημένες στη συσκευή. Η επιλογή γίνεται από την ένδειξη Share της τελικής οθόνης.

Σενάριο 7: Αναζήτηση Βοήθειας

Η παρούσα δυνατότητα περιλαμβάνει την αναζήτηση βοήθειας από μέρους του Χρήστη σχετικά με τον τρόπο χρήσης της εφαρμογής, καθώς και την πρόσβαση σε αναλυτικό εγχειρίδιο χρήσης. Επιλέγοντας την ετικέτα Helpdesk and Manual από το μενού της αρχικής οθόνης, πραγματοποιείται άμεση μετάβαση στην ιστοσελίδα [www.fsu.gr/foredroid](http://www.fsu.gr/foredroid), όπου βρίσκεται ηλεκτρονικά όλο το απαιτούμενο υλικό.

Σενάριο 8: Έξοδος από Εφαρμογή

Ο Χρήστης έχει τη δυνατότητα να εγκαταλείψει την εφαρμογή μέσω της ετικέτας Quit του αρχικού μενού.

## <span id="page-21-0"></span>*1.3.2 Προδιαγραφές Ευχρηστίας*

Δεδομένου πως έχουν παρατηρηθεί σημαντικές διαφορές στον τρόπο με τον οποίο οι χρήστες χειρίζονται ένα σύστημα προβλέψεων, κρίσιμος παράγοντας επιτυχίας μίας εφαρμογής για φορητές συσκευές αποτελεί η ευκολία λειτουργίας κατά το χειρισμό της. Για το λόγο αυτό, στο σχεδιασμό λήφθηκαν υπόψη ποικίλες παράμετροι ευχρηστίας, οι σημαντικότερες από τις οποίες τέθηκαν ως προδιαγραφές για την υλοποίηση της εφαρμογής και παρουσιάζονται στη συνέχεια:

Απεικόνιση μενού σε μορφή λίστας για βέλτιστη αναγνωσιμότητα

- Αντιστοίχιση επιλογών μενού με εικονίδια για καλύτερη οπτική αναπαράσταση
- Έλεγχος εγκυρότητας υποβαλλόμενων στοιχείων, ακολουθούμενος από επανεμφάνιση της οθόνης με ανάδειξη εσφαλμένης τιμής σε περίπτωση λάθους
- Δυνατότητας πλοήγησης στα περιεχόμενα της κάρτας μνήμης με ειδικά διαμορφωμένο περιβάλλον και φίλτρο εμφάνισης μόνο αναμενόμενου τύπου αρχείων
- Αναδυόμενα μηνύματα και παράθυρα καθοδήγησης προς το Χρήστη
- Άμεση αλληλεπίδραση με τα γραφήματα
- Μετάβαση σε άλλες εφαρμογές όταν απαιτείται, χωρίς έξοδο από το ForeDroid
- Προσαρμογή διεπαφής σε οθόνες διαφορετικού μεγέθους και ανάλυσης

## <span id="page-22-0"></span>*1.3.3 Μη Λειτουργικές Προδιαγραφές*

Στις μη λειτουργικές προδιαγραφές εντάσσονται οι απαιτήσεις σε επίπεδο υλικού και εργαλείων ανάπτυξης, που πρέπει να ληφθούν υπόψη κατά τη δημιουργία της εφαρμογής.

Κατ' αρχήν, η ανάπτυξη εφαρμογών για λειτουργικό σύστημα Android υλοποιείται σε γλώσσα προγραμματισμού Java. Λόγω της συμβατότητάς της με τα εργαλεία του Android, επιλέχτηκε για τις ανάγκες της παρούσας εργασίας η πλατφόρμα Eclipse και συγκεκριμένα η έκδοση Eclipse IDE for Java Developers, Version: Indigo Service Release 2.

Ανάμεσα στα εργαλεία που παρέχονται στους προγραμματιστές για την ανάπτυξη εφαρμογών σε λειτουργικό σύστημα Android, ξεχωριστή θέση κατέχει το Android Software Development Kit (SDK). Πρόκειται για ένα σύνολο επιμέρους εργαλείων για τη δημιουργία, μεταγλώττιση και ομαδοποίηση των τμημάτων κώδικα που απαιτούνται για την ολοκλήρωση μιας εφαρμογής. Επίσης, περιλαμβάνει δυνατότητα προσομοίωσης, ώστε μέσω εικονικών συσκευών (Android Virtual Devices - AVD) να εξομοιώνεται η λειτουργία της εφαρμογής σε πραγματικές συνθήκες.

Όσον αφορά τα εργαλεία ανάπτυξης, η Google παρέχει ελεύθερα τα Android Development Tools (ADT), τα οποία αποτελούν ένα σύνολο συνιστωσών (plug-ins) με αυξημένες δυνατότητες, μεταξύ των οποίων ο εντοπισμός σφαλμάτων, η δημιουργία και εκκίνηση AVDs και η παροχή εξειδικευμένων προγραμμάτων επεξεργασίας αρχείων της εφαρμογής με εναλλαγή μεταξύ της XML αναπαράστασης του αρχείου και μιας πλούσιας διεπαφής χρήστη.

Όλα τα επιμέρους αρχεία ενός Android Project συμπιέζονται σε ένα ενιαίο .apk (Android Package) αρχείο, με τη βοήθεια του Android Asset Packaging Tool (AAPT). Το .apk αποτελεί το εκτελέσιμο αρχείο που θα χρησιμοποιηθεί για την εγκατάσταση της εφαρμογής σε οποιαδήποτε φορητή συσκευή.

## <span id="page-23-0"></span>*1.4 ForeDroid – Υλοποίηση Συστήματος*

## <span id="page-23-1"></span>*1.4.1 Προσαρμοσμένη Χρήση Ανοιχτού Λογισμικού*

Όπως έχει προαναφερθεί, η συνολική φιλοσοφία του λειτουργικού συστήματος Android στηρίζεται στην ελεύθερη διάθεση λογισμικού, είτε πρόκειται για ολοκληρωμένες εφαρμογές είτε για εργαλεία που μπορούν να αξιοποιηθούν από τους προγραμματιστές για τη δημιουργία οποιασδήποτε εφαρμογής. Με συνέπεια στη φιλοσοφία αυτή, για τις ανάγκες ορισμένων εκ των δυνατοτήτων της εφαρμογής ForeDroid αναζητήθηκαν και ενσωματώθηκαν τμήματα ανοιχτού λογισμικού. Η ενσωμάτωση αυτή πραγματοποιήθηκε κυρίως με άμεση επέμβαση στον πηγαίο κώδικα των έτοιμων βιβλιοθηκών ώστε να ανταποκρίνονται στις προκείμενες ανάγκες ή, σε περιπτώσεις που αυτό ήταν δυνατό, με την προσθήκη ολόκληρων αρχείων βιβλιοθηκών της μορφής jar στο project της εφαρμογής.

Το πρώτο πεδίο στο οποίο κρίθηκε σκόπιμο να πραγματοποιηθεί αναζήτηση δειγμάτων έτοιμου λογισμικού αποτέλεσε η διαδικασία ψηφιοποίησης της εικόνας. Ως βάση για την υλοποίηση του τμήματος αυτού επιλέχτηκε η επιστημονική βιβλιοθήκη Michael Thomas Flanagan's Java Scientific Library, μια συλλογή κλάσεων σε γλώσσα Java που καλύπτουν ευρύ φάσμα μαθηματικών και στατιστικών μεθόδων που έχει αναπτυχθεί στο University College of London (UCL). Ο κύριος κορμός της κλάσης DigiGraph αποτέλεσε τον πυρήνα της κλάσης Flanagan κατά την ενσωμάτωσή της στην εφαρμογή ForeDroid, διατηρώντας το μαθηματικό υπόβαθρο της διαδικασίας ψηφιοποίησης. Ωστόσο, λόγω του προσανατολισμού της βιβλιοθήκης σε εφαρμογές προσωπικού ηλεκτρονικού υπολογιστή, απαιτήθηκε ο σχεδιασμός της διεπαφής από την αρχή, με προσαρμογή των δράσεων αλληλεπίδρασης με το χρήστη στο περιβάλλον των φορητών συσκευών. Για τις ανάγκες ορισμού των απαιτούμενων μαθηματικών συναρτήσεων ενσωματώθηκε και τμήμα της κλάσης FMath.

Η διαδικασία απεικόνισης των αποτελεσμάτων της πρόβλεψης σε γραφική μορφή αποτέλεσε το δεύτερο αντικείμενο στο οποίο επιλέχτηκε η αναφορά σε υλοποιημένες λύσεις για καλύτερα εποπτικά αποτελέσματα. Για τη δημιουργία του γραφήματος επιλέχτηκε η βιβλιοθήκη AfreeChart version 0.0.4, όπως παρέχεται ελεύθερα διαδικτυακά από την προγραμματιστική κοινότητα εφαρμογών Android της Google. Οι κυριότεροι λόγοι επιλογής της συγκεκριμένης βιβλιοθήκης εστιάζονται στη δυναμικότητα πλοήγησης και διευκόλυνση παραμετροποίησης που παρέχει, καθώς και στη δυνατότητα υποστήριξης ημερομηνιών μέσω εξειδικευμένων συναρτήσεων που προσφέρει. Για την αξιοποίηση της βιβλιοθήκης κρίθηκε απαραίτητο να συμπεριληφθεί στην εφαρμογή το εκτελέσιμο αρχείο afreechart.jar, ο κατάλληλος χειρισμός των περιεχομένων του οποίου πραγματοποιείται σε τρεις κλάσεις: την AchartActivity, τη MyChartView και την DemoView.

## <span id="page-24-0"></span>*1.4.2 Έλεγχος και Επίδειξη Λειτουργίας*

Είναι γνωστό ότι οι φορητές συσκευές διακρίνονται από μία ιδιαιτερότητα: το μέγεθος και η ανάλυσης της οθόνης διαφέρουν σημαντικά ανάμεσα σε διαφορετικές συσκευές, θέτοντας ζητήματα συμβατότητας απεικόνισης. Ειδικότερα στο λειτουργικό σύστημα Android, όπου το ανοιχτό λογισμικό επιτρέπει τροποποιήσεις στις επιμέρους λειτουργίες τόσο από εταιρείες όσο και από αυτόνομους προγραμματιστές, εμφανίζεται επιτακτική η ανάγκη εξασφάλισης ομοιόμορφης λειτουργίας από τις εφαρμογές.

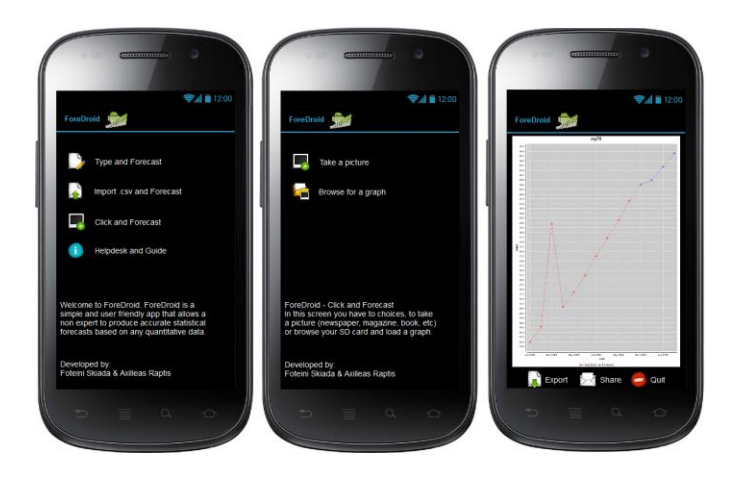

**Εικόνα 1.4.2.1: Ενδεικτικά στιγμιότυπα της εφαρμογής**

<span id="page-24-1"></span>Για το λόγο αυτό, μετά το πέρας της υλοποίησης του ForeDroid, πραγματοποιήθηκε έλεγχος της λειτουργίας του σε διαφορετικές συσκευές, με σκοπό την αξιολόγηση της απόδοσής του και εξάλειψη τυχόντων σφαλμάτων. Οι συσκευές στις οποίες δοκιμάστηκε παρατίθενται στον Πίνακα 1.1. Επιπρόσθετα, ομάδα τελικών χρηστών πραγματοποίησε έλεγχο όλων των σταδίων της λειτουργίας της εφαρμογής, με έμφαση στην ευκολία και την ακρίβεια ψηφιοποίησης εικόνων.

| A/A            | Τύπος                         | Έκδοση Android | Ανάλυση Οθόνης | Κάμερα |
|----------------|-------------------------------|----------------|----------------|--------|
| $\mathbf{1}$   | ZTE / Racer II                | 2.2.2          | 240 x 320      | 2MP    |
| $\overline{2}$ | Huawei U8650 Sonic            | 2.3.4          | 340x480        | 3.2 MP |
| 3              | Samsung Galaxy Y GT-<br>S5360 | 2.3.6          | 240 x 320      | 2MP    |
| 4              | <b>Vodafone Smart II</b>      | 2.3.7          | 320×480        | 3.2MP  |
| 5              | <b>Samsung Galaxy SII</b>     | 4.0.3          | 480 x 800      | 8MP    |
| 6              | HTC EVO/3D                    | 4.0.3          | 540 x 960      | 5MP    |
| $\overline{7}$ | HTC One X                     | 4.1.1          | 1280x720       | 8MP    |
| 8              | <b>Samsung Galaxy Nexus</b>   | 4.2.2          | 1280x720       | 5MP    |

**Πίνακας 1.1: Συσκευές Ελέγχου Επίδοσης Εφαρμογής**

## <span id="page-25-0"></span>*1.5 Μελλοντικές Προεκτάσεις*

Οι μελλοντικές προεκτάσεις, οι οποίες μπορούν να δοθούν στην εφαρμογή, είναι ποικίλες, τόσο ως προς το περιεχόμενο όσο και ως προς την έκτασή τους. Το σύνολό τους θα μπορούσε να διακριθεί σε δύο κατηγορίες: αυτές που προτείνουν δομικές αλλαγές και αλλαγές φιλοσοφίας και αυτές που αφορούν τροποποίηση των ήδη υπαρχουσών οντοτήτων και προσθήκη νέων δυνατοτήτων.

Η εφαρμογή όπως αναφέραμε αυτή την στιγμή προορίζεται για φορητές συσκευές με λογισμικό Android, βέβαια οι ραγδαίες εξελίξεις στον τομέα των λειτουργικών συστημάτων για φορητές συσκευές κάνουν επιβεβλημένη την επέκταση της εφαρμογής και σε άλλα λειτουργικά συστήματα όπως iOs, Windows Mobile, UbuntuOS και FirefoxOS. Με την επέκταση της εφαρμογής σε περισσότερα λειτουργικά συστήματα προκύπτει η ανάγκη διαχωρισμού των δυνατοτήτων της εφαρμογής ανάλογα με το επίπεδο εξοικείωσης του χρήστη με την επιστήμη των προβλέψεων. Έτσι θα είναι εφικτή η δημοσίευση δύο

εκδόσεων της εφαρμογής, μια για απλούς και μια για έμπειρους χρήστες. Η εφαρμογή για τους απλούς χρήστες θα λειτουργεί όπως ακριβώς το ForeDroid, χωρίς δηλαδή να επιτρέπει στον χρήστη να επηρεάζει τη διαδικασία της πρόβλεψης. Αντίθετα η εφαρμογή για έμπειρους χρήστες θα παρέχει τη δυνατότητα επιλογής της μεθόδου που θα εφαρμοστεί στα δεδομένα από το χρήστη, καθώς και των παραμέτρων αυτής εφόσον είναι απαραίτητες.

Σε ό,τι αφορά τη δεύτερη κατηγορία προεκτάσεων, αρχικά, η διαδικασία ψηφιοποίησης γραφήματος, που αποτελεί και τη μεγαλύτερη καινοτομία της εφαρμογής, θα μπορούσε να εξελιχθεί, ώστε με αξιοποίηση μεθόδων ανάλυσης σημάτων, να επιτυγχάνει την αναγνώριση των μεγεθών της χρονοσειράς, χωρίς να απαιτείται χειροκίνητη στάθμιση από το χρήστη. Εκτός αυτού, η αυτόματη αναγνώριση των κορυφών (σημειακών παρατηρήσεων) σε ένα γράφημα γραμμής είναι ήδη υπό μελέτη. Επίσης, η εισαγωγή των δεδομένων στην εφαρμογή μπορεί να γίνεται με διάφορους τρόπους οι οποίοι προς το παρόν δεν υποστηρίζονται, όπως άλλοι τύποι αρχείων (για παράδειγμα, .xml και .xls), μέσω ηλεκτρονικής διεύθυνσης, από κάποιο ιστότοπο ή ακόμα και από κάποια φορητή βάση δεδομένων. Όσον αφορά το τμήμα του διαγωνισμού προβλέψεων ο οποίος εκτελείται στα δεδομένα, δύναται να εμπλουτιστεί με περισσότερες μεθόδους πρόβλεψης καθώς και με μεθόδους εξειδικευμένες σε συγκεκριμένες κατηγορίες δεδομένων (για παράδειγμα, Μεθόδους Διακοπτόμενης Ζήτησης). Σημαντική για την ολοκλήρωση ενός συστήματος προβλέψεων θεωρείται και η δυνατότητα τροποποίησης των παραγόμενων στατιστικών προβλέψεων με κατάλληλες κριτικές παρεμβάσεις. Τέλος, η προσθήκη περισσότερων δεικτών ακρίβειας, επιπρόσθετων τεχνικών γραφικής απεικόνισης των αποτελεσμάτων καθώς και μεθόδων διαμοιρασμού αυτών (για παράδειγμα, μοναδική διεύθυνση ή σύνδεση με υπηρεσίες διαμοιρασμού αρχείων) θα βελτιώσουν την εμπειρία χρήσης της εφαρμογής και θα την κάνουν κατάλληλη για όλους τους τύπους χρηστών.

 $\begin{pmatrix} 28 \end{pmatrix}$ 

# <span id="page-28-0"></span>*2. Εισαγωγή*

# <span id="page-28-1"></span>*2.1. Χρήση φορητών συσκευών σήμερα*

Η αυθόρμητη απάντηση του περισσότερου κόσμου όταν ερωτάται εάν είναι εξαρτημένος από την τεχνολογία είναι αρνητική. Ωστόσο, προσπαθήστε να σκεφτείτε πράγματι την καθημερινότητά σας χωρίς το κινητό σας τηλέφωνο, το φορητό υπολογιστή σας, την ταμπλέτα σας… Φαντάζει αδύνατο; Και όμως, μέχρι το 1970, η καθημερινότητα αυτή θα έμοιαζε περισσότερο με σκηνή επιστημονικής φαντασίας παρά με φυσικό επακόλουθο της τεχνολογικής προόδου και του σύγχρονου τρόπου ζωής.

Εστιάζοντας στα κινητά τηλέφωνα και πηγαίνοντας πίσω στη δεκαετία του 1980, όταν η ανάγκη για πραγματοποίηση τηλεφωνικών κλήσεων χωρίς τη χρήση σταθερής συσκευής βρήκε απάντηση στις πρώτες υποτυπώδεις φορητές συσκευές, ο όρος 'κινητό τηλέφωνο' (cell phone) ήταν αρκετός για να περιγράψει τη λειτουργία τους. Η συνεχής εξέλιξη και διεύρυνση των δυνατοτήτων τους, ειδικότερα με την αλλαγή της χιλιετίας, κατέστησε τον όρο ελλιπή, αφού δεν ήταν πλέον ικανός να περιγράψει το εύρος των δυνατοτήτων τους. Κάνουν έτσι την εμφάνισή τους τα 'έξυπνα κινητά τηλέφωνα' (smartphones), που αφήνουν να εννοηθεί ότι η τηλεφωνική κλήση είναι μόνο μία από τις παροχές τους, ανάμεσα στη λήψη φωτογραφιών, σύνδεση στο διαδίκτυο, υπηρεσίες εικόνας και ήχου, ψυχαγωγία και πολλά

# Mobile Marketing Of the world's<br>4 **billion** and a whopping are SMS enabled 1.600  $1.20$  $\Box$ 2013E Because of the increasing use of mobiles,<br>their versatility is always growing... of all local searches are performed on Mobile tags can serve up coupor  $\boxed{5}$ to get coupons 麗 On average.

**Εικόνα 2.1.1: Σύγχρονο Mobile Marketing 1/2**

άλλα. Σήμερα ακόμα και αυτός ο όρος μοιάζει να μην είναι επαρκής, καθώς έχουμε αντικαταστήσει πλήθος καθημερινών εργαλείων με μία μόνο συσκευή, ικανή να χωρέσει στην τσέπη μας. Η εξάρτησή μας συνεπώς μοιάζει τώρα κάτι το αναμενόμενο.

Στις εικόνες 2.1.1 και 2.1.2, μπορούμε να παρατηρήσουμε τα βασικά μεγέθη που συνοψίζουν τη σύγχρονη αγορά έξυπνων κινητών τηλεφώνων, καθώς και τη δραστηριότητα του μέσου κατόχου, όπως καταγράφηκαν το 2011. Δεν υπάρχει αμφιβολία, ότι η ραγδαία ανάπτυξη των μέσων κοινωνικής δικτύωσης έχει παίξει καθοριστικό ρόλο στην εξάπλωση των συσκευών, αφού παρέχουν τη δυνατότητα μόνιμης συνδεσιμότητας και δικτύωσης ανά πάσα στιγμή.

Εντυπωσιακά είναι και τα αποτελέσματα έρευνας της εταιρείας Cisco, σύμφωνα με την οποία η απήχηση των φορητών συσκευών στο καταναλωτικό κοινό, όχι μόνο έχει παρουσιάσει πολύ μεγάλη αύξηση το τελευταίο έτος, αλλά δεν παρουσιάζει και ενδείξεις μείωσης. Για την ακρίβεια, η Cisco εκτιμά πως η διακίνηση δεδομένων στις φορητές συσκευές θα έχει αυξηθεί 13 φορές μέχρι το 2017, έτος κατά το οποίο ο αριθμός των φορητών συσκευών στον πλανήτη θα έχει αγγίξει τα 10 δισεκατομμύρια, υπερβαίνοντας δηλαδή το συνολικό παγκόσμιο πληθυσμό.

Μια πολύ αντιπροσωπευτική εικόνα της κατάστασης που επικρατεί παγκοσμίως στον τομέα αυτό παρέχει η Διεθνής Ένωση Τηλεπικοινωνιών (International Telecommunications Union) στο χάρτη που έχει εκδώσει για το 2012 (Εικόνα 2.1.3). Ενδεικτικά, αναφέρουμε ότι κατά το τέλος του 2011, ο αριθμός των διαδικτυακών συνδρομών μέσω φορητών συσκευών ήταν διπλάσιος από των σταθερών. Χαρακτηριστική είναι επίσης και η ταχύτητα διείσδυσης των προαναφερθέντων τεχνολογιών στον αναπτυσσόμενο κόσμο.

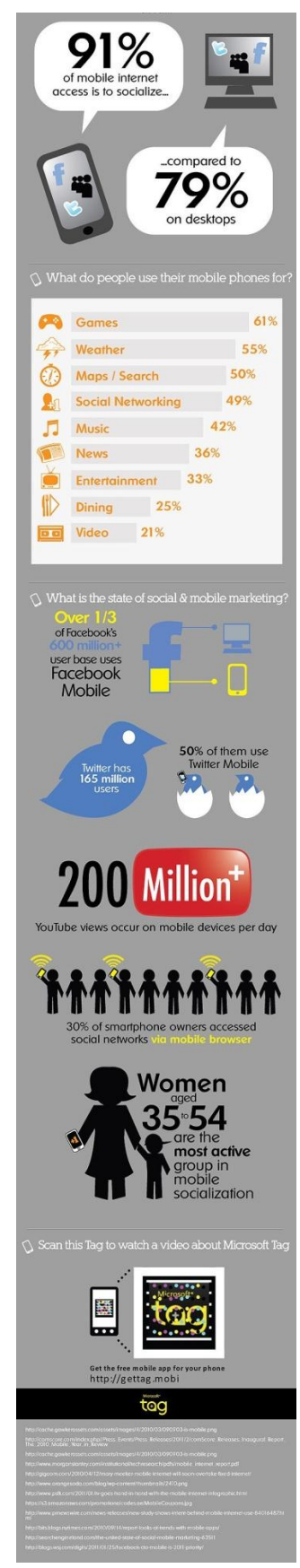

**Εικόνα 2.1.2: Σύγχρονο Mobile Marketing 2/2**

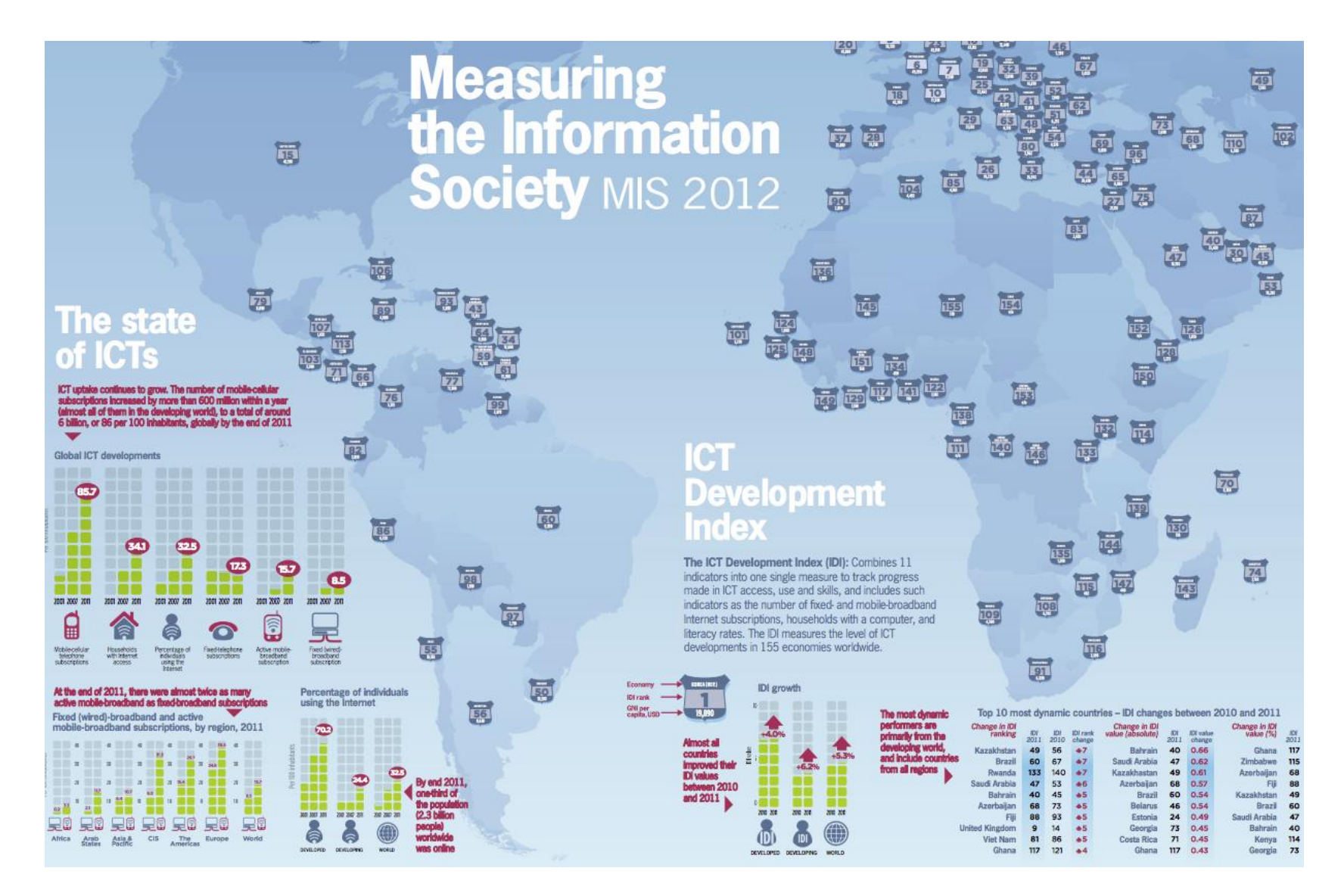

<span id="page-30-0"></span>**Εικόνα 2.1.3: Η παγκόσμια εξέλιξη της κοινωνίας της πληροφορίας για το 2012**

31

## <span id="page-31-0"></span>*2.2.* **Υπάρχοντα Λογισμικά Προβλέψεων**

Οι εξελίξεις στον τομέα της τεχνολογίας δεν αφήνουν ανεπηρέαστο το πεδίο των προβλέψεων, αντίθετα, έχουν ισχυρό αντίκτυπο σε αυτό. Ιδιαίτερα την τελευταία 20ετία, παρατηρείται μια ισχυρή τάση σχεδιασμού και δημιουργίας καινοτόμων πληροφοριακών συστημάτων, ικανών να ενσωματώσουν όχι μόνο τη στατιστική γνώση, αλλά και την κριτική ικανότητα που απαιτεί η πραγματοποίηση προβλέψεων, όπως αναφέρουν και οι Gottinger, H.W. και Weinmann, P. (1992). Απόδειξη του φαινομένου αυτού αποτελεί η έρευνα του Νικολόπουλου και των συνεργατών του (2003) πάνω στην μελέτη συστημάτων προβλέψεων καθώς και η πρόσφατη ερευνητική πρόσκληση των καθηγητών Robert Fildes και Paul Goodwin (2009) για την ανάπτυξη μεθοδολογίας και υλοποίησης ολοκληρωμένων λύσεων πληροφοριακών συστημάτων παραγωγής και υποστήριξης προβλέψεων (Forecasting Support Systems - FSS). Στην ενότητα αυτή παρατίθενται τα σημαντικότερα από τα συστήματα που είναι γνωστά στις μέρες μας.

#### **ΠΥΘΙΑ (**www.fsu.gr/pythia**)**

Το Πληροφοριακό Σύστημα Παραγωγής Επιχειρηματικών Προβλέψεων *ΠΥΘΙΑ* (Makridakis et al., 2008; Assimakopoulos et al., 2008; Pagourtzi et al., 2008) είναι ένα σύστημα υποστήριξης επιχειρηματικών προβλέψεων που αναπτύχθηκε τα τελευταία χρόνια από τη Μονάδα Προβλέψεων και Στρατηγικής του Εθνικού Μετσόβιου Πολυτεχνείου, σε συνεργασία των καθηγητών Σ. Μακρυδάκη και Β. Ασημακόπουλου. Το λογισμικό υποστηρίζει τόσο στατιστικά μοντέλα προβλέψεων και ανάλυσης χρονοσειρών όσο και συνδυασμό τους με την επίδραση κριτικής πρόβλεψης. Παράλληλα ενσωματώνει τη μέθοδο στατιστικής πρόβλεψης Theta, η οποία σημειώνει πολύ καλή απόδοση σε μεγάλο εύρος δεδομένων, γεγονός που έχει αποδειχθεί και από την επιτυχία της στον παγκόσμιο διαγωνισμό προβλέψεων Μ3, καθώς και τη μέθοδο ADIDA, η οποία παρουσιάστηκε από τους Nikolopoulos K., Syntetos A., Boylan J., Petropoulos F., and Assimakopoulos V. (2011), προσανατολισμένη σε δεδομένα διακοπτόμενης ζήτησης. Στόχος του λογισμικού είναι η λειτουργικότητά του να επιτρέπει τη χρήση του από στελέχη που δεν είναι εξοικειωμένα με τον κλάδο των προβλέψεων, χωρίς να αφαιρεί τίποτα από το εύρος των δυνατοτήτων που ο κλάδος προσφέρει.

### **Forecast Pro (**[www.forecastpro.com](http://www.forecastpro.com/)**)**

Το *Forecast Pro* είναι λογισμικό προβλέψεων που απευθύνεται σε επαγγελματίες επιχειρηματίες. Ο χρήστης παρέχει τα ιστορικά δεδομένα για τα αντικείμενα προς πρόβλεψη, ώστε το λογισμικό ύστερα από ανάλυση, να επιλέξει την κατάλληλη τεχνική πρόβλεψης και να υπολογίσει τα αποτελέσματα χρησιμοποιώντας αποδεδειγμένες στατιστικές μεθόδους. Το *Forecast Pro* παράγει επίσης reports και γραφήματα.

### **ForecastX (**[http://www.forecastxperttoolkit.com\)](http://www.forecastxperttoolkit.com/sales_forecasting_software.shtml)

Το *ForecastX Wizard* είναι ένα Excel πρόσθετο, σχεδιασμένο για μη στατιστικολόγους, αλλά και με λειτουργίες για έμπειρους χρήστες, που παρέχει τις παρακάτω δυνατότητες:

- o Εκτέλεση στατιστικών προβλέψεων (εποχιακές, μη εποχιακές, growth, slow-moving items, event modeling)
- o Υπολογισμός αποθέματος ασφαλείας
- o Κατασκευή σχεδίων απογραφής
- o Εισαγωγή νέων προϊόντων, εκδηλώσεις και προωθήσεις

#### *Autobox (*[www.autobox.com](http://www.autobox.com/)**)**

Πρόκειται για ένα σύστημα πρόβλεψης που συνδυάζει την προσέγγιση μοντελοποίησης Box-Jenkins με ευριστικές μεθόδους με μονομεταβλητό και αιτιοκρατικό μοντέλο χρονοσειρών. Τέσσερις τύποι παρεμβάσεων αναζητούνται και προστίθενται στο μοντέλο εφόσον κρίνεται απαραίτητο. Η σχέση κυριαρχίας/υστέρησης των αιτίων επίσης αναγνωρίζεται και προστίθεται στο μοντέλο. Το σύστημα μπορεί να μοντελοποιήσει δεδομένα σε επίπεδο ημιώρου και είναι διαθέσιμο σε διαδραστική διεπαφή χρήστη, αλλά και σε βιβλιοθήκες (DLL) για χρήση από άλλα προγράμματα.

#### **Alyuda Forecaster (**[www.alyuda.com/forecasting-software.htm](http://www.alyuda.com/forecasting-software.htm)*)*

Το Alyuda Forecaster διαθέτει interface που παραπέμπει σε οδηγό (wizard) και δεν απαιτεί τεχνικό υπόβαθρο σε νευρωνικά δίκτυα ή στατιστική. Πρόκειται για ένα λογισμικό προβλέψεων για Windows, που επιτρέπει την πραγματοποίηση επιχειρηματικών και οικονομικών προβλέψεων και την ανάλυση δεδομένων μέσω της τεχνολογίας νευρωνικών δικτύων. Επίσης, εξασφαλίζει:

o Μείωση του χρόνου, αφού δεν απαιτείται εκμάθηση της θεωρίας νευρωνικών δικτύων από το χρήστη.

- o Αυτόματη προετοιμασία των δεδομένων, που περιλαμβάνει ανάλυση και μετατροπή τους, ώστε να είναι κατάλληλα για ένα νευρωνικό δίκτυο.
- o Αυτόματο εντοπισμό του καλύτερου νευρωνικού δικτύου.

### **PEER Planner (**[www.delphus.com](http://www.delphus.com/)**)**

Το λογισμικό πρόβλεψης ζήτησης και ανατροφοδότησης σχεδιασμού *PEER Planner*  υποστηρίζεται από το Web και τρέχει σε περιβάλλον Windows. Το σύστημα παρέχει τους απαραίτητους πίνακες για τη διαχείριση των πλάνων ζήτησης και την ανάπτυξη αξιόπιστων προβλέψεων, καθώς επίσης και επιχειρησιακές προβλέψεις (*operational forecasts*), αποτελέσματα προϋπολογισμού (*budgeting results*) και πληροφορίες στρατηγικής marketing (*strategic marketing information*), διαδραστικά ή μέσω Excel reports. Τα χαρακτηριστικά του συστήματος περιλαμβάνουν:

- o Αυτόματες προβλέψεις, κεντρικά ανεπτυγμένες και καταχωρημένες ανά πελάτη, λογαριασμό, περιοχή ή λογαριασμό.
- o Παρακολούθηση σφαλμάτων πρόβλεψης για πολλαπλές προβολές, μέσω της συνοπτικής ("at a glance") γραφικής προβολής.
- o Κριτικές προσαρμογές των μονάδων και/ή των εσόδων, μέσω της διαδραστικής λειτουργίας Eyeball ή μέσω χειροκίνητων αλλαγών.
- o Εισαγωγή νέων προϊόντων που βοηθούν τις προβλέψεις όταν δεν υπάρχει ιστορικό.
- o *Promotion* και *Event management* για τον προσδιορισμό των αποτελεσμάτων της προώθησης.
- o Στατιστικά αποθεμάτων ασφαλείας που βοηθούν στη μείωση της απογραφής εμπορευμάτων.
- o Σχεδιασμός εφοδιασμού για έγκαιρη διαχείριση αποθεμάτων.

#### **DTREG (**[www.dtreg.com](http://www.dtreg.com/index.htm)**)**

Το *DTREG* αποτελεί εργαλείο για επιχειρηματικά μοντέλα και δεν απαιτεί μαθηματική εξειδίκευση, αφού χρησιμοποιεί δέντρα αποφάσεων, μοντέλο λογικό και εύκολα κατανοητό. Τα χαρακτηριστικά του DTREG συνοψίζονται στα παρακάτω:

- o Ευκολία στη χρήση
- o Δέντρα Ταξινόμησης και Παλινδρόμησης
- o Single-tree, TreeBoost, Decision Tree Forests, Support Vector Machine, K-Means clustering, Linear Discriminant Analysis, Linear Regression and Logistic Regression
- o Διαχωριστές-Υποκατάστατα για δεδομένα που λείπουν
- o Οπτική απεικόνιση του δέντρου
- o Το *DTREG* δέχεται τόσο κείμενο όσο και αριθμητικά δεδομένα
- o Γλώσσα Μετασχηματισμού Δεδομένων (Data Transformation Language-DTL)
- o Βαθμολόγηση για την πρόβλεψη τιμών
- o Πηγαίος κώδικας παραγωγής βαθμολόγησης
- o Δυνατότητα για βαριά επαγγελματική χρήση
- o DTREG COM Library

#### *Retail Intelligence (*[www.rmsa.com](http://www.rmsa.com/rmsa/company.htm)**)**

Η *Retail Intelligence™* της RMS, που προορίζεται για λιανική χρήση, αποτελεί ένα σύνολο από ιδιόκτητους αλγορίθμους και σχετικές βάσεις δεδομένων που χρησιμοποιούνται για την ανάλυση λιανικής απόδοσης και τη δημιουργία ενός σχεδίου πρόβλεψης απογραφής. Προβλέπει πωλήσεις, αποθέματα, έσοδα και μελλοντικές παραδόσεις και αναγνωρίζει τα μοναδικά πρότυπα πωλήσεων κάθε ταξινόμησης, το δυναμικό του κύκλου εργασιών και τη βέλτιστη ροή παραλαβής για κάθε κατάστημα λιανικής πώλησης στο δίκτυο.

#### **Quantrix (**[www.quantrix.com](http://www.quantrix.com/)**)**

Το Quantrix επιτρέπει τη γρήγορη πραγματοποίηση αλλαγών, την προσθήκη νέων διαστάσεων (όπως Μήνες, Περιοχές, Συνάλλαγμα, Επιχειρηματικές Μονάδες, Προϊόντα κτλ) και την προβολή απεριόριστων "What if" σεναρίων χωρίς την ανακατασκευή των μοντέλων. Τα μοντέλα απαιτούν εκθετικά λιγότερους τύπους από τα λογιστικά φύλλα, μειώνοντας την πολυπλοκότητα και τον απαιτούμενο χρόνο. Το σύστημα επιτρέπει επίσης τη δημιουργία τύπων σε απλή γλώσσα, κάνοντας τα μοντέλα περισσότερο κατανοητά, καθώς και διαδραστικών παρουσιάσεων και πινάκων για επιχειρηματική χρήση.

#### *NCSS (*[www.ncss.com](http://www.ncss.com/4cast.html?gclid=COHmlf343poCFREgZwod43w1zg)**)**

Το NCSS παρέχει αρκετές μεθόδους πρόβλεψης και ανάλυσης χρονοσειρών. Για τις προβλέψεις, παρέχει κλασικά μοντέλα βασισμένα στην εκθετική εξομάλυνση, την αποσύνθεση τάσης-εποχιακότητας-κύκλου (όπως Χ11) και την ARIMA (Box-Jenkins). Για την ανάλυση χρονοσειρών, παρέχει φασματική ανάλυση, ARIMA και ανάλυση αυτοσυσχέτισης. Το πρόγραμμα περιλαμβάνει και μία θεωρητική διαδικασία παραγωγής μονομεταβλητών χρονοσειρών από ένα συγκεκριμένο μοντέλο.

#### **PowerOLAP (**www.paristech.com/solutions**)**

Το *PowerOLAP®* χρησιμοποιείται από τις επιχειρήσεις για προβλέψεις βασισμένες σε αριθμητικά στοιχεία της ίδιας ημέρας, ικανά να αντικατοπτρίσουν τις τρέχουσες συνθήκες της επιχείρησης και να συνδυαστούν με την προσωπική διορατικότητα. Οι προβλέψεις σχεδιάζονται ώστε να αντανακλούν μεταβαλλόμενες συνθήκες στο επιχειρησιακό περιβάλλον: ανταγωνιστικές πρωτοβουλίες, εναλλαγές του καιρού, επίπεδο της οικονομίας κτλ. Μετά τον ορισμό των τύπων από το χρήστη, το πρόγραμμα τους εφαρμόζει σε όλους τους τομείς για άμεσες προβλέψεις.

#### *KXEN (*[www.kxen.com](http://www.kxen.com/)**)**

Η εφαρμογή *KXEN Ultimate* ενδείκνυται για την εξόρυξη δεδομένων σε μεγάλες οργανώσεις με εξειδικευμένες ομάδες αναλυτών που εργάζονται σε ολόκληρη την επιχείρηση. Πρόκειται για μια ολοκληρωμένη πλατφόρμα ταξινόμησης, ανάλυση της σημαντικότητας των μεταβλητών παλινδρόμησης, τμηματοποίησης/ομαδοποίησης, βαθμολόγησης και λειτουργιών πρόβλεψης σε συνδυασμό με ένα σταθερό και ολοκληρωμένο περιβάλλον συγχώνευσης δεδομένων.

#### **Advanced Analytics Group (**[aag-auguri.com](http://aag-auguri.com/)**)**

Το *Auguri* είναι ένα γενικού σκοπού εργαλείο για εξερεύνηση δεδομένων, ανάλυση και πρόβλεψη, με έμφαση σε μη γραμμικές μεθόδους. Παρέχει εργαλεία για το χειρισμό και την ανάλυση δεδομένων μέσω της διαδικασίας εξόρυξης δεδομένων.

#### **IBM Cognos 8 Planning (**www.cognos.com**)**

Το *IBM Cognos 8 Planning* είναι μία χρηματοοικονομικού προσανατολισμού εφαρμογή που παρέχει σε πραγματικό χρόνο ορατότητα σε απαιτήσεις πόρων και προβλεπόμενα επιχειρηματικά μοντέλα, υποστηρίζοντας κυλιόμενες προβλέψεις. Μερικά από τα χαρακτηριστικά της υπηρεσίας είναι:

- o Εύκολη γλώσσα μοντελοποίησης που μπορεί να χρησιμοποιηθεί από οικονομικούς αναλυτές χωρίς ΙΤ εμπλοκή.
- o Δυνατότητα σύνδεσης πολλών χρηστών και υποστήριξη του top-down και bottom-up σχεδιασμού και πρόβλεψης.
- o Μία ξεχωριστή συνιστώσα του IBM Cognos 8 Performance Management Platform παρέχει σχεδιασμό, reporting, πίνακες, ανάλυση και οικονομική ενοποίηση σε όλο το σύστημα διαχείρισης της απόδοσης.
- o Διανεμημένη διαχείριση μοιράζει την ευθύνη για τον προγραμματισμό των διαδικασιών.
- o Ευέλικτη ανάπτυξη με πρόγραμμα περιήγησης Web ή Microsoft Excel interface.
- o Ευέλικτη ασφάλεια με single sign-on παρέχει κατάλληλη πρόσβαση σε κάθε χρήστη.
- o Προηγμένες ενσωματωμένες λειτουργίες διευκολύνουν τη δημιουργία ασφαλών μοντέλων και υπολογισμών.

#### *SPSS (*[www.spss.com](http://www.spss.com/)**)**

Το σύστημα αυτό παρέχει τον «What If?» Web Server, που διευκολύνει κατά τη λήψη αποφάσεων τη δημιουργία σεναρίων και τον εντοπισμό των επιπτώσεων των πιθανών αποφάσεων σε πραγματικό χρόνο, επιτρέποντας σε οποιονδήποτε εμπλέκεται στη διαδικασία πρόβλεψης να αλληλεπιδρά με προβλέψεις στο Web. Συνδυαζόμενο επίσης με τον Decision Time Server, λογισμικό πρόβλεψης της SPSS, αποτελεί εφαρμογή προβλέψεων για επιχειρήσεις σε διαδικτυακό περιβάλλον.

#### **Time Trends (**[www.alt-c.com/eforecst.html](http://www.alt-c.com/eforecst.html)**)**

Το *TimeTrends®* e-Forecasting module επιτρέπει στο χρήστη να αλληλεπιδρά από απόσταση με τη βάση δεδομένων της TimeTrends®, μέσω dial-up σύνδεσης στο Internet. Το TimeTrends έχει σχεδιαστεί για περιβάλλοντα αυτοματισμού πωλήσεων, ώστε να καθίσταται δυνατή η αλληλεπίδραση των χρηστών πωλήσεων, marketing και άλλων απομακρυσμένων χρηστών με τη βάση από το σημείο όπου βρίσκονται. Πρόκειται για ένα τυπικό interface πλοηγού σχεδιασμένο για να λειτουργεί με τα περισσότερα είδη λογισμικού. Δεν απαιτείται εξειδικευμένο λογισμικό, παρά μόνο λειτουργικό σύστημα Windows και ένας πλοηγός για τη σύνδεση του χρήστη στη Web server address της εταιρείας (FTP, IP κτλ).

#### **Enterprise (**[www.statsoft.com/products/enterprise.htm](http://www.statsoft.com/products/enterprise.htm)**)**

Η σειρά προϊόντων Enterprise της STATISTICA απευθύνεται σε πολλούς χρήστες για συλλογικές αναλυτικές εφαρμογές. Οι αναλυτικές διαδικασίες που χρησιμοποιούνται έχουν αναπτυχθεί σε έναν κεντρικό υπολογιστή και ενδείκνυνται για ταυτόχρονη χρήση από δεκάδες ή εκατοντάδες χρήστες. Η εταιρεία παρέχει στον πελάτη-χρήστη Windows έναν πλοηγό Web-πελάτη, για πλήρη πρόσβαση στις δυνατότητες και τα reports της, μέσω ενός προγράμματος περιήγησης Web σε πρότυπο βιομηχανίας και επιλογές ανάπτυξης για thin-client πρόσβαση στη STATISTICA μέσω ενός Δικτύου Ευρείας Περιοχής (WAN).

#### **Vanguard Software (**www.vanguardsw.com**)**

Το λογισμικό *Vanguard* προσφέρει μια ολοκληρωμένη σειρά λύσεων για τη βελτίωση της ποιότητας, της αξιοπιστίας και της ταχύτητας του προϋπολογισμού και την πρόβλεψη των δραστηριοτήτων στην εταιρεία, διευκολύνοντας τη διαδικασία πρόβλεψης. Χρησιμοποιεί Wizard-style οδηγούς, εύκολα στη συναρμολόγηση μοντέλα και διαδραστικά Web reports. Το Vanguard συνδυάζει τις τρεις παρακάτω αποδεδειγμένες μεθόδους πρόβλεψης σε μια ενοποιημένη εφαρμογή:

- o Πρόβλεψη χρονοσειρών
- o Προσομοίωση με βάση τις προβλέψεις
- o Στατιστική πρόβλεψη

Κάθε προϊόν αναπτύσσεται ως desktop εφαρμογή για ένα χρήστη. Το σύστημα υποστηρίζει όλες τις δυνατότητες αυτών, αλλά αναπτύσσεται ως Web-based, server εφαρμογή που υποστηρίζει πολλούς χρήστες. Ο server-based διακομιστής καθιστά δυνατή τη συνεργασία σε μεγάλα έργα διαμόρφωσης και επιτρέπει τη σύνδεση των μοντέλων με εσωτερικές εφαρμογές.

#### **Clarity Systems (**www.claritysystems.com/**)**

Το λογισμικό *Clarity* επιτρέπει τη γρήγορη αντίδραση των χρηστών στο ταχέως μεταβαλλόμενο ανταγωνιστικό πεδίο. Τα χαρακτηριστικά του *Clarity 6 Forecasting* περιλαμβάνουν:

- Εμφάνιση και αίσθηση Excel στο Web
- Ασφαλής κεντρική βάση δεδομένων
- Πολλαπλές εκδόσεις
- Κυλιόμενη πρόβλεψη
- «What if» ερωτήσεις

#### **Intelligent Forecaster (**[www.bis-lab.com/](http://www.bis-lab.com/)**)**

Το Intelligent Forecaster έχει αναπτυχθεί αποκλειστικά και ειδικά για την πρόβλεψη χρονοσειρών με τις πιο προηγμένες μεθόδους Τεχνητής Νοημοσύνης. Υποστηρίζει μεθόδους όπως Support Vector Regression (SVR) και τεχνητά Νευρωνικά Δίκτυα (ΝΝ). Επίσης, υο λογισμικό παρέχει διάφορα ειδικά χαρακτηριστικά (παραδείγματος χάρη, δυνατότητα παραμετροποιήσης μεταβλητών συστήματος, Αναγνώριση χρονικής καθυστέρησης δεδομένων, προεπεξεργασία δεδομένων και άλλα). Τέλος υποστηρίζει τόσο σταθερό ορίζοντα πρόβλεψης όσο και πολλαπλούς ορίζοντες πρόβλεψης καθώς και η αξιολόγηση των παραγώμενων προβλέψεων γίνεται με τη χρήση ενός μεγάλου συνόλου δεικτών.

Εκτός από τα ολοκληρωμένα λογισμικά προβλέψεων τα οποία περιγράψαμε παραπάνω υπάρχουν και κάποιες ερευνητικές προσπάθειες για κατασκευή συστημάτων οι οποίες δεν αποτελούν καθολικές λύσεις αλλά εστιάζονται κυρίως σε συγκεκριμένα δεδομένα. Ενδεικτικά έχουμε:

- An expert system for new product development projects, Balachandra (2000)
- Theta Intelligent Forecasting Information System, Νικολόπουλος και Ασημακόπουλος (2003)
- eTIFIS: Πρότυπη διαδικτυακή εφαρμογή για παραγωγή προβλέψεων, Ταβανίδου και συνεργάτες (2003)
- Σύστημα για παραγωγή προβλέψεων αμοιβαίων κεφαλαίων, Πετρόπουλος, Νικολόπουλος και Ασημακόπουλος (2008)
- Διαδικτυακό σύστημα για παραγωγή προβλέψεων σχετικών με επιχειρησιακά προγράμματα στήριξης και την διάχυσή τους, Νικολόπουλος και συνεργάτες (2011).

## *2.3. Ανάδειξη Καινοτομίας*

Είναι φανερό από την παραπάνω ενότητα, ότι υπάρχει μεγάλη ποικιλία πακέτων λογισμικού διαθέσιμων για ανάλυση και πρόβλεψη χρονοσειρών. Ωστόσο, όλα τα προαναφερθέντα συστήματα αφορούν αποκλειστικά χρήση σε προσωπικό υπολογιστή. Δεν αναφέρθηκε καμία περίπτωση εφαρμογής προβλέψεων που να έχει σχεδιαστεί για φορητές συσκευές και δεν είναι τυχαίο. Ύστερα από εκτενή αναζήτηση, οι μόνες εφαρμογές που κατέστη δυνατό να βρεθούν αφορούσαν πρόβλεψη καιρού, που ξεφεύγει από τους σκοπούς της παρούσας μελέτης, καθώς αφορά μετεωρολογικά φαινόμενα, και ψηφιοποιημένα έγγραφα σχετικά με τον κλάδο των προβλέψεων. Συνεπώς, προέκυψε το συμπέρασμα ότι μια τέτοια εφαρμογή δεν έχει αναπτυχθεί ή τουλάχιστον δεν είναι δημοσιευμένη σε γνωστά επιστημονικά περιοδικά ή ηλεκτρονικές κοινότητες προγραμματιστών φορητών συσκευών.

Αφού επομένως επιβεβαιώθηκε η ανάγκη δημιουργίας μιας τέτοιας εφαρμογής, στοχεύοντας κυρίως σε στελέχη επιχειρήσεων που θα μπορούσαν να αξιοποιήσουν τα οφέλη των προβλέψεων ανεξαρτήτως επιστημονικής κατάρτισης και τεχνικών υποδομών, κρίθηκε σκόπιμο να αξιοποιηθούν οι παροχές των φορητών συσκευών έναντι των προσωπικών υπολογιστών, προκειμένου να εισαχθούν καινοτόμα χαρακτηριστικά στη διαδικασία της πρόβλεψης. Ανάμεσα σε αυτά, ιδιαίτερη θέση κατέχει η δυνατότητα προέκτασης χρονοσειράς μέσω ψηφιοποίησης γραφήματος, που μπορεί να προέλθει άμεσα από λήψη φωτογραφίας μέσω της κάμερας της συσκευής. Επίσης, έμφαση δίνεται και στη σύνδεση της εφαρμογής με κοινωνικά δίκτυα για κοινοποίηση των αποτελεσμάτων, δίνοντας στη διαδικασία της πρόβλεψης μία κοινωνική διάσταση και επιβεβαιώνοντας ότι πρόκειται για ένα πεδίο που μπορεί να προσεγγίσει ο μέσος χρήστης, χωρίς να έχει εξειδικευμένες γνώσεις στατιστικής, προκειμένου να παράγει και να ερμηνεύσει τα παραγόμενα αποτελέσματα.

 $\{41\}$ 

# *3. Τεχνικές Προβλέψεων*

## *3.1 Γενικά για τις Προβλέψεις*

Οι προβλέψεις πάντα αποτελούσαν αναπόσπαστο κομμάτι της ανθρώπινης φύσης, τόσο σε απλές καθημερινές περιστάσεις όσο και σε σημαντικότερες αποφάσεις που αφορούν το ατομικό ή το συλλογικό μέλλον. Από την απόφαση για το αν θα πάρουμε ομπρέλα μαζί μας το πρωί έως την απόφαση για την επένδυση εκατομμυρίων ευρώ, η πρόβλεψη του καιρού από την μια και της παγκόσμιας οικονομίας από την άλλη μας οδηγούν στην λήψη της απόφασης. Ειδικότερα, η σημασία των προβλέψεων έχει αυξηθεί ραγδαία από το 1980 και μετά. Η σημασία των προβλέψεων έχει γίνει εμφανής τόσο σε ακαδημαϊκό επίπεδο όσο και στο επίπεδο των επιχειρήσεων.

Αναπόφευκτα λοιπόν, συμβολή σε αυτή την ανάπτυξη του κλάδου των προβλέψεων έχουν από την μία πλευρά οι ακαδημαϊκοί με την εξέλιξη της επιστήμης των προβλέψεων κυρίως με την δημιουργία ενός μεγάλου συνόλου μεθόδων και από την άλλη πλευρά τα στελέχη των επιχειρήσεων με την πρακτική εφαρμογή των μελετών στο εσωτερικό των επιχειρήσεων.

Το ενδιαφέρον για τις προβλέψεις πηγάζει κυρίως από την αβεβαιότητα για το μέλλον η οποία αποτελεί ένα βασικό χαρακτηριστικό των οικονομιών οι οποίες πλήττονται από την οικονομική ανασφάλεια. Από τους διοικητές των επιχειρήσεων και τους υπεύθυνους για την λήψη πολιτικών αποφάσεων έως εμάς τους ίδιους στην καθημερινή μας ζωή, όλοι μας βρισκόμαστε αντιμέτωποι με την αβεβαιότητα. Η κατάσταση αβεβαιότητας γίνεται όλο και πιο έντονη και έχει επιβάλλει μια πιο συστηματική και προσεκτική έρευνα του μέλλοντος. Τόσο τα ιστορικά δεδομένα όσο και οι προβλέψεις καθαυτές χρησιμοποιούνται σαν δεδομένα σε όλες τις κατηγορίες σχεδιασμού, πολιτικού σχεδιασμού, χρονικού προγραμματισμού καθώς και πλήθος δραστηριοτήτων λήψης απόφασης. Για τους παραπάνω λόγους η αναγκαιότητα της πρόβλεψης είναι κάτι παραπάνω από επιβεβλημένη. Αυτή τη χρονική περίοδο η μεγαλύτερη πρόκληση στον τομέα των

προβλέψεων είναι να γίνει η διαδικασία των προβλέψεων όσο το δυνατόν πιο χρήσιμη, αποδοτική και ακριβής.

Η αβεβαιότητα που αποτελεί και το πιο σημαντικό «εχθρό» της επιστήμης των προβλέψεων έχει κατηγοριοποιηθεί από τον Μακρυδάκη και τους συνεργάτες του στο βιβλίο «Χορεύοντας με την Τύχη». Αναφέρουν λοιπόν δυο είδη αβεβαιότητας που συναντάμε καθημερινά, την «αβεβαιότητα του μετρό» και την «αβεβαιότητα της καρύδας». Η «αβεβαιότητα του μετρό» αναφέρεται σε συνεχείς μικρές τυχαίες διακυμάνσεις τόσο της ιδιωτικής όσο και της επιχειρηματικής καθημερινότητας. Ο όρος προήλθε από την επιπλέον χρονική διάρκεια που θα χρειαστεί ένας συρμός για την διαδρομή μεταξύ δυο απομακρυσμένων σταθμών, λόγω ενός τεχνικού προβλήματος, της πολυκοσμίας ή μιας στάσης εργασίας. Από την άλλη, η «αβεβαιότητα της καρύδας» αναφέρεται σε ένα εντελώς απρόσμενο και σπάνιο γεγονός που να έχει σημαντικές επιδράσεις και συνέπειες. Το όνομα αυτού του είδους η αβεβαιότητα το πήρε από το απρόσμενο γεγονός που μπορεί να συμβεί καθώς περπατάμε στο δρόμο και να πέσει στο κεφάλι μας μια καρύδα! Η «αβεβαιότητα της καρύδας» αντιπαραβάλλεται με μεγάλες φυσικές ή οικονομικές καταστροφές που είναι δύσκολο να προβλεφθεί το πότε και το που θα συντελεστούν καθώς και πόσο μεγάλες θα είναι οι επιδράσεις τους.

Όλα αυτά τα χρόνια, η επιστήμη των προβλέψεων έχει δεχθεί σφοδρές κριτικές και είχε να αντιμετωπίσει τη μεγάλη δυσαρέσκεια σχετικά με την ανικανότητα των μεθόδων να προειδοποιήσουν έγκαιρα για επερχόμενες αλλαγές καθώς και για τα μεγάλα σφάλματα στις προβλέψεις. Συγχρόνως όμως, λανθασμένες ενέργειες οι οποίες προκαλούνται από ασταθή περιβάλλοντα, μη αναμενόμενες εξελίξεις, ασυνέχειες και άλλα αυξάνουν την ανάγκη για πραγματοποίηση προβλέψεων. Όταν δεν υπάρχει αβεβαιότητα στο περιβάλλον και τα πάντα κυλούν ομαλά και ακολουθούν την αναμενόμενη πορεία τους, δεν υπάρχει καμία ουσιαστική ανάγκη για προβλέψεις. Σε περιόδους όμως, οι οποίες χαρακτηρίζονται από συνεχείς και απότομες μεταβολές και συνεπώς η ικανότητα πρόβλεψης είναι αισθητά μειωμένη, η ζήτηση και η ανάγκη για προβλέψεις παρουσιάζει κατακόρυφη αύξηση. Πρακτικά το παραπάνω γεγονός επιβεβαιώνεται σε περιόδους οικονομικών και άλλων κρίσεων κατά την διάρκεια των οποίων η αναζητήσεις για συμβούλους προβλέψεων αυξάνεται.

Στις παραπάνω διαπιστώσεις στηρίζεται η αναγκαιότητα ύπαρξης εφαρμογών προβλέψεων οι οποίες δεν απαιτούν ευρεία γνώση της επιστήμης των προβλέψεων και μπορούν να χρησιμοποιηθούν από χρήστες κάθε επιπέδου. Η εφαρμογή ForeDroid αναπτύχθηκε για να καλύψει αυτές τια παραπάνω ανάγκες και να δώσει σε όλους την δυνατότητα να ασχοληθούν με τον τομέα των προβλέψεων.

## *3.2 Χαρακτηριστικά Χρονοσειρών*

### *3.2.1 Εισαγωγή*

Για την εξαγωγή προβλέψεων αλλά και γενικότερα για την στατιστική ανάλυση και τη μελέτη μιας μεταβλητής, το πρώτο σημαντικό βήμα είναι η συλλογή και η οργάνωση των ιστορικών στοιχείων της μεταβλητής αυτής. Τα δεδομένα που θα συλλεχθούν θα πρέπει να είναι όσο το δυνατό πιο έγκυρα και πιο επικαιροποιημένα έτσι ώστε η μετέπειτα επεξεργασία τους με κάποια μέθοδο πρόβλεψης να μας επιτρέψει να επιτύχουμε όσο το δυνατόν καλύτερη ακρίβεια.

Μια από τις διάφορες κατηγοριοποιήσεις δεδομένων η οποία έχει επικρατήσει στον τομέα των προβλέψεων είναι ο διαχωρισμός των δεδομένων σε δυο βασικές κατηγορίες. Τα *διαστρωματικά στοιχεία* (cross – sectional data) και οι *χρονολογικές σειρές* (time series), που έχουν επικρατήσει με την ονομασία *χρονοσειρές* αποτελούν τις 2 αυτές κατηγορίες. Η βασική διαφορά των δυο αυτών κατηγοριών είναι ότι στα διαστρωματικά δεδομένα για ένα συγκεκριμένο μέγεθος και για το ίδιο χρονικό διάστημα υπάρχουν πολλές παρατηρήσεις ενώ οι χρονοσειρές αποτελούνται από μια αλληλουχία διαχρονικών παρατηρήσεων του ίδιου μεγέθους. Η εφαρμογή που αναπτύχθηκε στα πλαίσια της συγκεκριμένης διπλωματικής έχει την δυνατότητα να χειρίζεται χρονοσειρές και για αυτό θα δοθεί ιδιαίτερη έμφαση στην ανάλυση των χαρακτηριστικών τους.

### *3.2.2 Ανάλυση Έννοιας Χρονοσειράς*

Οι χρονοσειρές αποτελούν ένα σύνολο διαδοχικών παρατηρήσεων της τιμής κάποιου φυσικού ή άλλου μεγέθους ανηγμένες στο χρόνο. Βάσει της αλληλουχίας τιμών των διαδοχικών δεδομένων των χρονοσειρών μπορεί να γίνει και ο διαχωρισμός τους. Οι δυο βασικές κατηγορίες χρονοσειρών με βάση των τρόπο προσδιορισμού των μελλοντικών δεδομένων είναι οι *ντετερμινιστικές* χρονοσειρές και οι *στοχαστικές* χρονοσειρές. Στις ντετερμινιστικές χρονοσειρές οι διαδοχικές παρατηρήσεις της χρονοσειράς δεν είναι ανεξάρτητες μεταξύ τους και οι μελλοντικές τιμές μπορούν να υπολογιστούν από τις προηγούμενες. Αντίθετα, στις στοχαστικές χρονοσειρές, οι τιμές των μελλοντικών παρατηρήσεων προκύπτουν από μια στοχαστική διαδικασία και δεν περιγράφονται πλήρως από το παρελθόν των αντίστοιχων τιμών.

Ιδιαίτερο ενδιαφέρον παρουσιάζει η παρακολούθηση, η ανάλυση και η πρόβλεψη πραγματικών χρονοσειρών, καθώς η εξέλιξή τους είναι εν γένει άγνωστη και επιδέχεται πρόβλεψη. Στην πραγματικότητα όμως το μέλλον των πραγματικών χρονοσειρών καθορίζεται μερικώς μόνο από το παρελθόν, αφού η πλειοψηφία των χρονοσειρών που εμφανίζονται στον πραγματικό κόσμο επηρεάζονται από κάποιο «τυχαίο παράγοντα». Έτσι, θεωρείται ότι οι χρονοσειρές αντιπροσωπεύουν κυρίως στοχαστικές διαδικασίες και όχι ντετερμινιστικά συστήματα.

Ο διαχωρισμός των χρονοσειρών που αναφέρθηκε δεν είναι πάντα τόσο προφανής ώστε άμεσα να μπορούμε να χαρακτηρίσουμε μια χρονοσειρά. Παρόλα αυτά, η κατηγοριοποίηση είναι απαραίτητη για την αναγνώριση και την κατανόηση των παραμέτρων που επηρεάζουν την εξέλιξη μιας χρονοσειράς ανεξάρτητα με το είδος των δεδομένων τους.

### *3.2.3 Αναπαράσταση Χρονοσειρών*

Όπως αναλύσαμε στην προηγούμενη παράγραφο η χρονοσειρά δεν είναι τίποτα παραπέρα από μια σειρά παρελθουσών τιμών για την περιγραφή ενός μεγέθους η μιας μεταβλητής. Οι τιμές αυτές αποτελούν την ιστορική πληροφορία της χρονοσειράς ή όπως έχει επικρατήσει να ονομάζεται τα ιστορικά δεδομένα. Όταν τα ιστορικά δεδομένα αυτά αρχίζουν να μεγαλώνουν σε όγκο (πχ ιστορικά δεδομένα της τιμής μιας μετοχής του Χρηματιστηρίου ανά λεπτό από το 1990) ή ακόμα πιο σύνθετα όταν αρχίζουμε να μελετάμε αρκετά ομοειδή μεγέθη (πχ ιστορικά δεδομένα όλων των τιμών των μετοχών του Χρηματιστηρίου ανά λεπτό από το 1990) τότε το πρόβλημα αρχίζει να γίνεται εμφανές και ένας άνθρωπος αδυνατεί να ανταποκριθεί. Είναι λοιπόν προφανής η ανάγκη για μια πιο απτή αναπαράσταση των ιστορικών δεδομένων τόσο για την μελέτη της όσο και για την παρουσίασή της.

Η λύση στο πρόβλημα αυτό δόθηκε με τη δισδιάστατη γραφική αναπαράσταση των ιστορικών δεδομένων κάθε χρονοσειράς. Οι κύριοι τύποι γραφημάτων που χρησιμοποιούνται για την γραφική αναπαράσταση χρονοσειρών είναι:

1 *Διαγράμματα Χρόνου* (time plots): Είναι το πλέον προφανές και χρησιμοποιούμενο διάγραμμα και αναπαριστά τα διαθέσιμα δεδομένα στην πάροδο του χρόνου. Μέσω των διαγραμμάτων αυτών γίνονται άμεσα αντιληπτά τα βασικά χαρακτηριστικά των χρονοσειρών όπως η τάση και η εποχιακότητα. Η διαδεδομένη χρήση των γραφημάτων αυτών σε σχεδόν όλους τους τομείς των επιχειρήσεων αλλά και της καθημερινότητας (χρηματιστήρια, πωλήσεις προϊόντων, εισαγωγές-εξαγωγές προϊόντων, κοινωνικοπολιτικά στοιχεία, κα) και κατά συνέπεια η ευκολία της πλειοψηφίας των ανθρώπων να τα κατανοούν μας οδήγησε στην χρήση αυτού του τύπου των γραφημάτων ως έξοδο της εφαρμογής που κατασκευάστηκε.

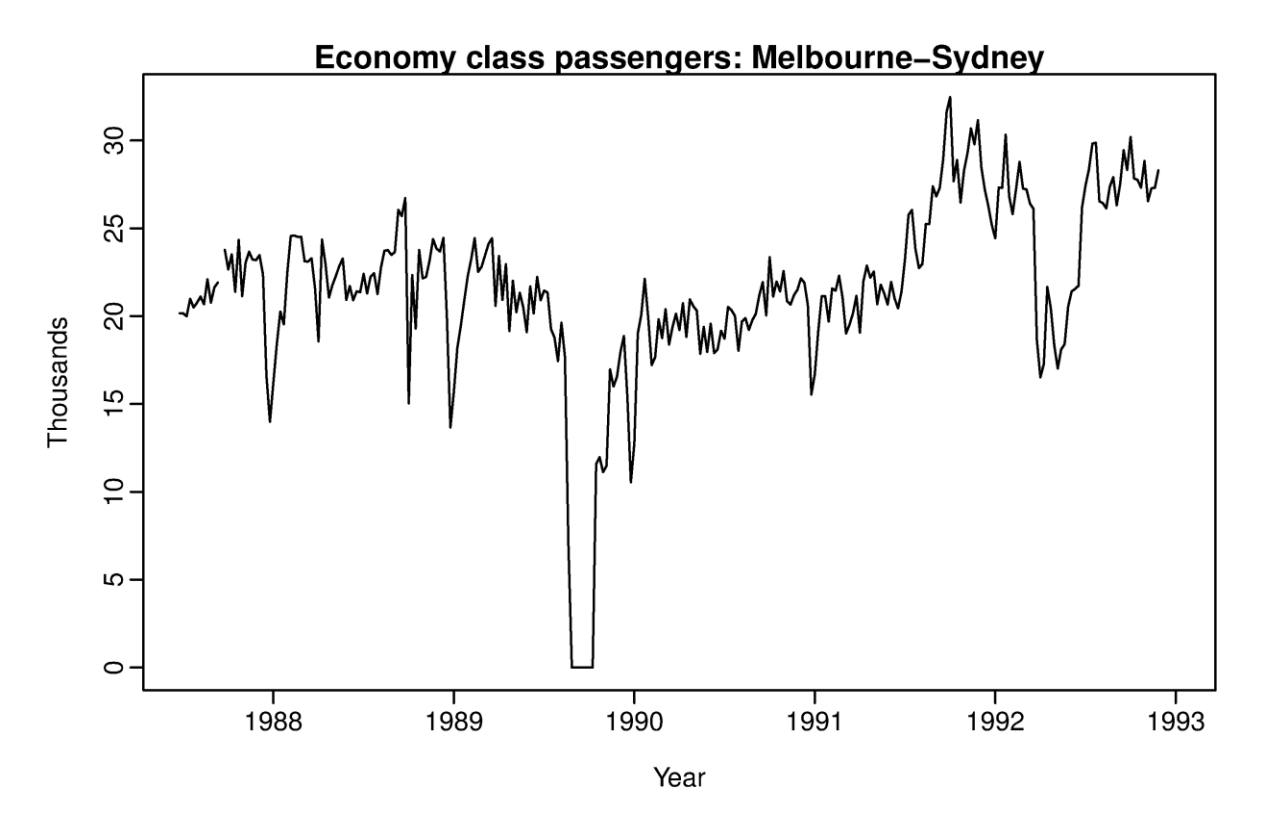

**Εικόνα 3.2.3.1: Αριθμός επιβατών οικονομικής θέσης Μελβούρνη – Σύδνεϋ** 

2 *Εποχιακά Διαγράμματα* (seasonal plots): Τα διαγράμματα αυτά ενδείκνυνται για χρονοσειρές που εμφανίζουν έντονη εποχιακότητα.

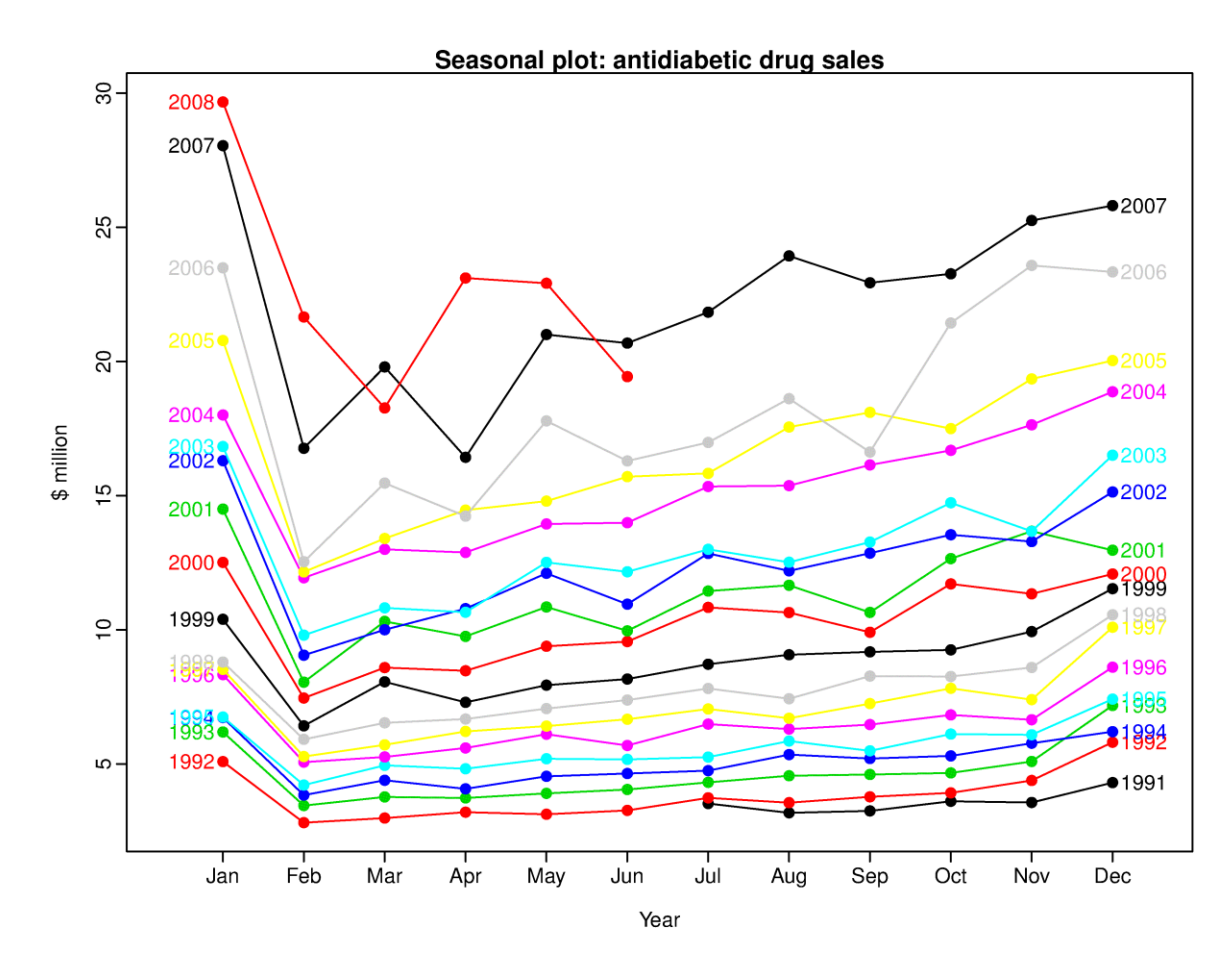

**Εικόνα 3.2.3.2: Μηνιαία πώληση φαρμάκων κατά του διαβήτη**

3 *Διαγράμματα Διασποράς* (scatter plots): Η χρήση αυτού του τύπου γραφημάτων γίνεται κυρίως για σύγκριση μεταξύ διαφορετικών προϊόντων, υπηρεσιών ή οποιαδήποτε άλλη δυνατή σύγκριση. Το γράφημα παρουσιάζει τα διαφορετικά αυτά επιλεγμένα δεδομένα και αποτυπώνει την σύγκριση σε σχέση μεταξύ δύο διαφορετικών μεγεθών ή χαρακτηριστικών που αφορούν αυτά τα δεδομένα.

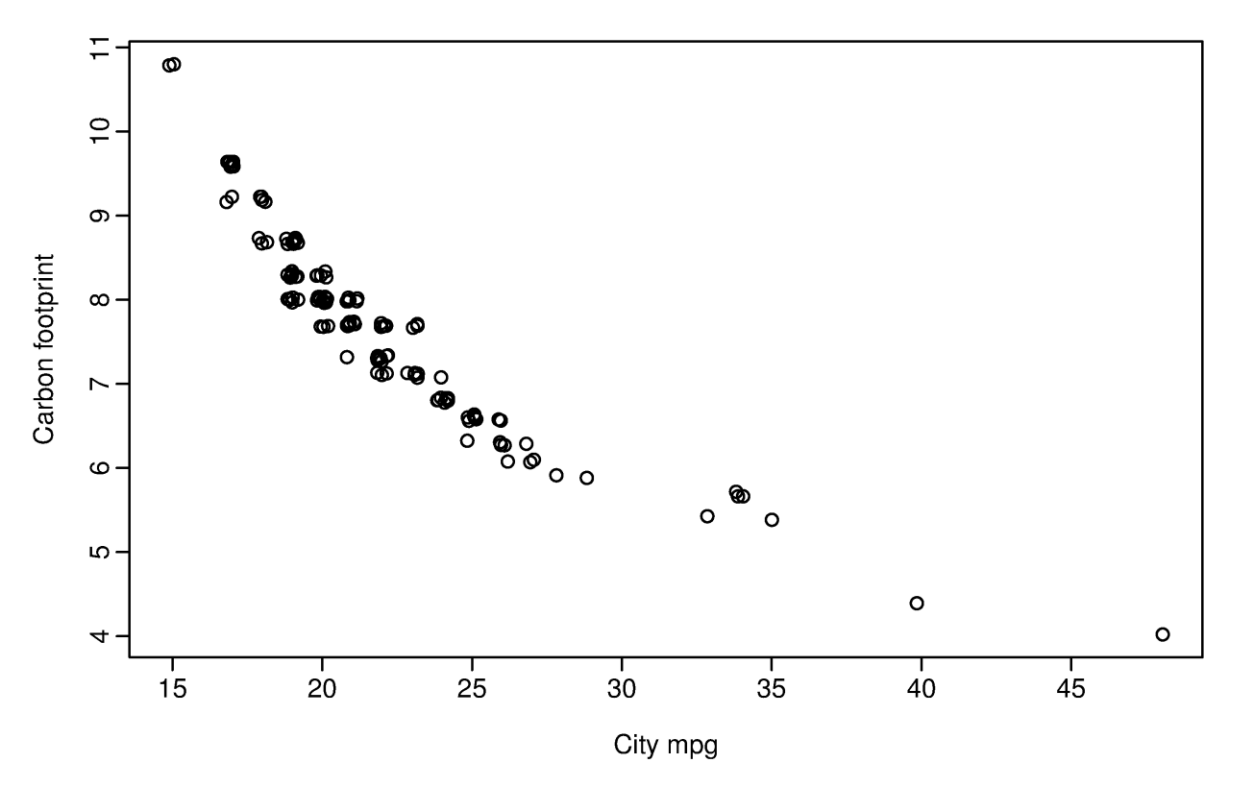

**Εικόνα 3.2.3.3: Αποτύπωμα Άνθρακα – Εξοικονόμηση Καυσίμου**

Από την γραφική αναπαράσταση και εν γένει την οπτικοποίηση των ιστορικών δεδομένων καθίσταται ευκολότερη η διαδικασία αναγνώρισης των βασικών χαρακτηριστικών της χρονοσειράς καθώς και η εύρεση ακραίων και ιδιαίτερων τιμών, των οποίων η διόρθωση ή η αντιμετώπιση είναι απόφαση του αναλυτή.

### *3.2.4 Ποιοτικά Χαρακτηριστικά των Χρονοσειρών*

Όπως ήδη έχουμε αναφέρει οι χρονοσειρές δομούνται από κάποια βασικά χαρακτηριστικά και φυσικά με κατάλληλες τεχνικές μπορούν, υπό προϋποθέσεις, να αναλυθούν σε αυτά. Οι παραδοσιακές μέθοδοι ανάλυσης των χρονοσειρών ασχολούνται με την ανάλυση της διακύμανσης της χρονοσειράς σε τέσσερα βασικά συστατικά: την *τάση*, την *κυκλικότητα*, την *εποχιακότητα* και τις *μη κανονικές διακυμάνσεις*. Η προσέγγιση αυτή είναι χρήσιμη όχι μόνο για την εφαρμογή της κλασσικής μεθόδου αποσύνθεσης, ένα μέρος της οποίας χρησιμοποιείται και από την εφαρμογή για την αποεποχικοποίηση των χρονοσειρών αλλά και για την ανάλυση κάθε χρονοσειράς σε επιμέρους στοιχεία ώστε ο αναλυτής να είναι σε θέση να χειριστεί την κάθε χρονοσειρά με την ενδεικνυόμενη για κάθε περίπτωση τεχνική ή μέθοδο.

Θα αναφερθούμε ξεχωριστά σε κάθε ένα από τα στοιχεία στα οποία μπορεί να αποσυντεθεί μια χρονοσειρά καθώς θεωρούμε της 4 αυτές έννοιες απαραίτητη γνώση ακόμα και για έναν απλό χρήστη της εφαρμογής ώστε να μπορεί να ανταποκριθεί στις απαιτήσεις του συστήματος για σωστές εισόδους καθώς και να μπορεί να κατανοήσει με περισσότερη ευκολία την πρόβλεψη της χρονοσειράς που εισήγαγε.

Αρχικά η *τάση*, αποτελεί το πρώτο συστατικό μιας χρονοσειράς και ορίζεται ως μια «μακροπρόθεσμη» μεταβολή του μέσου επιπέδου τιμών μιας χρονοσειράς. Ο ορισμός της τάσης, αν και κοινά αποδεκτός, δημιουργεί ένα πρόβλημα σχετικό με ποια μεταβολή θεωρείται μακροπρόθεσμη έτσι ώστε να μπορεί να εξεταστεί η αντίστοιχη αύξηση ή μείωση στο μέσο επίπεδο. Η απάντηση στο ερώτημα αυτό ποικίλει ανάλογα με την φύση των εξεταζόμενων δεδομένων. Απαραίτητη σε κάθε περίπτωση είναι η ύπαρξη ικανοποιητικού όγκου ιστορικών δεδομένων έτσι ώστε να μπορεί με ασφάλεια να εξαχθεί κάποιο συμπέρασμα σχετικά με την τάση. Η τάση στην γενική της εικόνα μπορεί να είναι ανοδική, πτωτική ή σταθερή και μπορεί να εκτιμηθεί κατά προσέγγιση με μια ευθεία γραμμή ή μια εκθετική καμπύλη ή άλλη οποιαδήποτε άλλη οικογένεια καμπυλών.

Η *κυκλικότητα* είναι το δεύτερο συστατικό μιας χρονοσειράς και αντιπροσωπεύει μια μεταβολή που εμφανίζεται κατά περιόδους. Η κυκλικότητα οφείλεται κατά κύριο λόγο σε εξωγενείς παράγοντες και το μήκος των περιόδων εμφάνισής της είναι πάντα μεγαλύτερο από ένα έτος (πενταετία, δεκαετία, κλπ). Στις γραφικές παραστάσεις των χρονοσειρών παρουσιάζεται ως μια κυματοειδής γραμμή η οποία κινείται ανάμεσα στις ακραίες στάθμες της χρονοσειράς. Κυκλικότητα εμφανίζεται κυρίως σε οικονομικές χρονοσειρές όπως το Ακαθάριστο Εθνικό Προϊόν, οι τιμές μετοχών και αμοιβαίων κεφαλαίων και οι τιμές πετρελαίου και χρυσού. Αυτό οφείλεται στις γενικότερες οικονομικές συνθήκες που χαρακτηρίζονται από διαδοχικές ανόδους και υφέσεις των παγκόσμιων και εγχώριων οικονομιών και για αυτό οι μεταβολές στις οικονομικές χρονοσειρές είναι γνωστές με την ονομασία επιχειρηματικός κύκλος.

Η *εποχιακότητα* είναι το τρίτο ποιοτικό χαρακτηριστικό μιας χρονοσειράς και ορίζεται ως μια περιοδική διακύμανση η οποία έχει σταθερό και μικρότερο ή ίσο μήκος από ένα έτος. Η εποχιακότητα είναι μετά την τάση το πιο εύκολα αναγνωρίσιμο χαρακτηριστικό μιας χρονοσειράς από την γραφική της αναπαράσταση. Επίσης εύκολος είναι και ο τρόπος αντιμετώπισης της επίδρασης της εποχιακότητας στα δεδομένα μιας χρονοσειράς καθώς οι αλλαγές που προκαλεί στα δεδομένα επαναλαμβάνονται κατά την πάροδο του χρόνου, στα ίδια χρονικά διαστήματα και με την ίδια ποσοστιαία αλλαγή. Η εποχικότητα ακριβώς λόγω της κανονικότητάς της, αντιμετωπίζεται με την εύρεση δεικτών εποχιακότητας για τα αντίστοιχα χρονικά διαστήματα, η διαίρεση των οποίων με τα πραγματικά δεδομένα μας

απαλλάσσει από την επίδραση της εποχιακότητας και μας επιτρέπει να παράγουμε μια νέα χρονοσειρά χωρίς εποχιακότητα που ονομάζεται αποεποχικοποιημένη χρονοσειρά.

Παραδείγματα εποχιακών χρονοσειρών είναι οι πωλήσεις παγωτών που εκτοξεύονται το καλοκαίρι ή ο αριθμός επιβατών πλοίων και αεροπλάνων που πολλαπλασιάζονται κατά τις περιόδους των γιορτών. Από τα παραπάνω καταλαβαίνουμε ότι η βασική διαφορά μεταξύ της εποχιακότητας και της κυκλικότητας ότι και τα δυο χαρακτηριστικά της χρονοσειράς μας δείχνουν επανάληψη κάποιου είδους μοτίβου, η μεν εποχιακότητα με συχνότητα μέρας, εβδομάδας ή μήνα ενώ η κυκλικότητα σε επίπεδο πενταετίας, δεκαετία ή ακόμα και αιώνα.

Οι *μη κανονικές διακυμάνσεις* ή αλλιώς *ασυνέχειες*, είναι εκείνες οι παρατηρήσεις που εμφανίζονται στην γραφική απεικόνιση της χρονοσειράς ως απότομες αλλαγές στο πρότυπο συμπεριφοράς της. Τέτοιες αλλαγές που έχουν είτε παροδικό είτε ακόμα και μόνιμο χαρακτήρα δε θα μπορούσαν να προβλεφθούν με χρήση αποκλειστικά των ιστορικών δεδομένων. Οι αλλαγές με παροδική διάρκεια που η επίδρασή τους διαρκεί για σύντομο χρονικό διάστημα ονομάζονται *outliers* ή *special events.* Η αναγνώριση τους δεν είναι μια απλή διαδικασία που θα μπορούσε να επιτύχει ένας απλός χρήστης καθώς απαιτείται τόσο θεωρητική γνώση του μελετώμενου μεγέθους όσο και κριτική ικανότητα από την πλευρά του αναλυτή. Ένα outlier αποτελεί μια ασυνήθιστη παρατήρηση της χρονοσειράς που οφείλεται σε κάποιο εξαιρετικό ή απρόβλεπτο γεγονός. Παραδείγματος χάρη, μια απεργία μπορεί να προκαλέσει δραματική μείωση των παραγόμενων προϊόντων μιας ενώ μια διαφημιστική εκστρατεία μπορεί να αυξήσει τις πωλήσεις προϊόντων της ίδιας επιχείρησης.

Από την άλλη πλευρά οι αλλαγές με μόνιμο χαρακτήρα στην χρονοσειρά που οι αλλαγές τους θα συνεχιστούν και στο μέλλον ονομάζονται *level shifts.* Ένα παράδειγμα αλλαγής level shift είναι η πτώση του επιπέδου των πωλήσεων μιας εταιρείας λόγω εισαγωγής στην αγορά μιας ανταγωνίστριας εταιρείας στον ίδιο κλάδο. Μετά από την απότομη μείωση των πωλήσεων κατά την είσοδο του ανταγωνισμού στην αγορά, οι πωλήσεις σταθεροποιούνται και πάλι απλά σε χαμηλότερο από το αρχικό επίπεδο.

Τέλος υπάρχει και η συνιστώσα της τυχαιότητας ή αλλιώς στοιχείο σφάλματος. Ως τυχαιότητα ορίζεται η διαφορά ανάμεσα στην συνδυασμένη επίδραση των τριών πρώτων συνιστωσών των χρονοσειρών (τάση, κυκλικότητα και εποχιακότητα) και των πραγματικών δεδομένων.

Για να γίνει αντιληπτή πόσο σημαντική είναι η οπτικοποίηση των δεδομένων που αναφέρθηκε στην προηγούμενη παράγραφο αλλά και η εμφάνιση των βασικών

χαρακτηριστικών των χρονοσειρών παρακάτω ακολουθούν τέσσερα παραδείγματα γραφημάτων χρονοσειρών (Εικόνα 3.2.4.1).

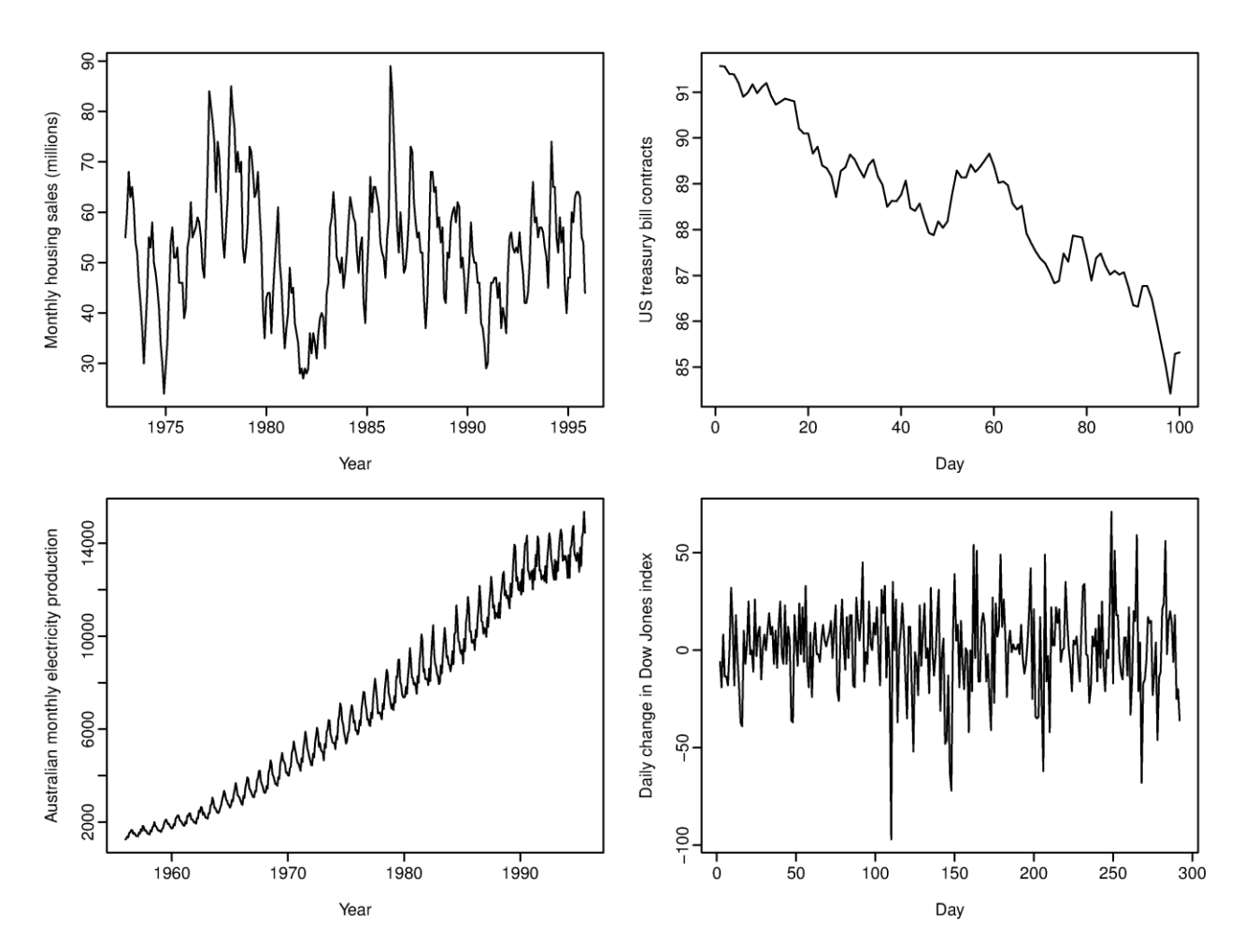

**Εικόνα 3.2.4.1: Γραφήματα ποιοτικών χαρακτηριστικών χρονοσειρών**

- 1. Μηνιαίες πωλήσεις ακινήτων (πάνω αριστερά) παρουσιάζεται εμφανής έντονη ετήσια εποχιακότητα, όπως επίσης και κυκλικότητα με μήκος περιόδων από 6-10 έτη. Δεν υπάρχει εμφανής τάση στα συγκεκριμένα δεδομένα.
- 2. Συμβόλαια Αμερικάνικων Ομολόγων (πάνω δεξιά) παρουσιάζονται τα αποτελέσματα του Χρηματιστηρίου του Σικάγο για 100 συνεχόμενες ημέρες του 1981. Στην παρούσα χρονοσειρά δεν υπάρχει εποχιακότητα αλλά μια εμφανής πτωτική τάση. Πιθανότατα, εάν υπήρχαν περισσότερα ιστορικά δεδομένα στην χρονοσειρά να βλέπαμε ότι το πτωτικό αυτό κομμάτι να είναι τελικά ένα κομμάτι ενός μεγαλύτερου κύκλου, αλλά όταν παρατηρούμε μόνο αυτές τις 100 τιμές τις αναγνωρίζουμε απλά ως τάση.
- 3. Μηνιαία παραγωγή ενέργειας στην Αυστραλία (κάτω αριστερά).Στην παρούσα χρονοσειρά υπάρχει εμφανέστατη τάση καθώς και έντονη εποχιακότητα. Στην χρονοσειρά αυτή δεν υπάρχει κάποιο στοιχείο που να δηλώνει κυκλικότητα.
- 4. Ημερήσια αλλαγή του χρηματιστηριακού δείκτη Dow Jones (κάτω δεξιά) στην οποία δεν υπάρχει κανένα από τα 3 βασικά χαρακτηριστικά (τάση, εποχιακότητα, κυκλικότητα). Στην χρηματιστηριακή αυτή χρονοσειρά εντοπίζουμε μόνο δύσκολα προβλέψιμες τυχαίες μεταβολές καθώς και πολλές ακραίες τιμές.

## *3.3 Κατηγορίες Μεθόδων Πρόβλεψης*

Οι τρεις μεγάλες κατηγορίες στις οποίες εντάσσονται οι τεχνικές προβλέψεων που έχουν αναπτυχθεί μέχρι σήμερα είναι οι εξής:

- *Ποσοτικές* (quantitative)
- *Κριτικές* (judgmental)
- *Τεχνολογικές* (technological)

Στα πλαίσια της διπλωματικής μας θα ασχοληθούμε με την εφαρμογή ποσοτικών μεθόδων και ειδικότερα μεθόδων χρονοσειρών, αλλά για χάρη πληρότητας πρέπει να αναφερθούν οι μέθοδοι προβλέψεων.

### *3.3.1 Ποσοτικές Μέθοδοι*

Για την εφαρμογή των ποσοτικών μεθόδων πρόβλεψης υπάρχει η απαίτηση η πληροφορία που θέλουμε να προβλέψουμε να ποσοτικοποιείται με την μορφή αριθμητικών δεδομένων και τα ιστορικά δεδομένα να διατηρούν το πρότυπο συμπεριφοράς τους στο μέλλον. Οι ποσοτικές μέθοδοι ανάλογα με το μοντέλο που χρησιμοποιείται μπορεί να ταξινομηθούν στα μοντέλα χρονοσειρών, τα οποία και χρησιμοποιούμε στην εφαρμογή μας και τα αιτιοκρατικά μοντέλα. Για να κατανοήσουμε ευκολότερα τις βασικές υποθέσεις πάνω στις οποίες στηρίζεται κάθε μια από τις δυο ποσοτικές μεθόδους καθώς και για να εντοπίσουμε τα πλεονεκτήματα και τα μειονεκτήματα τους θα πρέπει να μελετήσουμε τις ιδιότητες και τα χαρακτηριστικά της καθεμίας.

### *3.3.1.1 Μέθοδοι Χρονοσειρών*

Οι μέθοδοι χρονοσειρών αποτελούν το πιο διαδομένο είδος ποσοτικού μοντέλου πρόβλεψης, ειδικά στον κλάδο των επιχειρήσεων. Το μοντέλο αυτό βασίζεται στην υπόθεση ότι η μεταβολή της τιμής του μελετώμενου μεγέθους ακολουθεί ένα λανθάνον πρότυπο που επαναλαμβάνεται στο χρόνο και παραμένει όσο το δυνατόν πιο σταθερό χωρίς την εμφάνιση ασυνήθιστων τιμών. Το λανθάνον αυτό πρότυπο υποθέτουμε ότι αναγνωρίζεται μονοσήμαντα με βάση τα δεδομένα. Οι προβλέψεις λοιπόν παράγονται με την αναγνώριση του προτύπου αυτού και την προέκταση του στο μέλλον. Έτσι βασιζόμενοι στις παρελθούσες τιμές της υπό εξέτασης μεταβλητής, ανιχνεύουμε το πρότυπο το οποίο ακολουθούν και παράγουμε σημειακές προβλέψεις επεκτείνοντας το πρότυπο αυτό στο μέλλον. Για την υλοποίηση της διαδικασίας αυτής πρέπει να έχουμε διαθέσιμα, ικανοποιητικά σε αριθμό ιστορικά στοιχεία της προς μελέτη μεταβλητής σε σταθερές χρονικές περιόδους. Όσο μεγαλύτερη ιστορικότητα έχουμε στην διάθεσή μας τόσο καλύτερα θα εντοπίσουμε το πρότυπο συμπεριφοράς της χρονοσειράς και θα παράγουμε ακριβέστερες προβλέψεις.

Το μοντέλο χρονοσειρών μπορεί να παρασταθεί σχηματικά με το απλό σχήμα της Εικόνας 3.3.1.1.1.

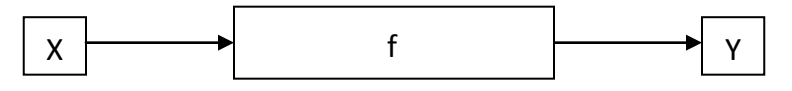

**Εικόνα 3.3.1.1.1: Το μοντέλο χρονοσειρών**

Στο παραπάνω σύστημα η είσοδος του συστήματος X<sup>i</sup> (όπου i είναι η αντίστοιχη χρονική περίοδος) αναπαριστά τα ιστορικά δεδομένα της μελετώμενης μεταβλητής. Η έξοδος Υ είναι η τελική παραγόμενη πρόβλεψη και η συνάρτηση f είναι το μοντέλο πρόβλεψης που χρησιμοποιούμε.

### *3.3.1.2 Μέθοδοι αποσύνθεσης*

Αντικείμενο των μεθόδων αποσύνθεσης είναι ο διαχωρισμός κύριων χαρακτηριστικών των χρονοσειρών και η απομόνωσή τους. Τα κύρια αυτά χαρακτηριστικά των χρονοσειρών όπως έχουν ήδη αναφερθεί στην παράγραφο 3.2.4 είναι: *η τάση, ο κύκλος, η εποχιακότητα*  και *η τυχαιότητα.* Οι κυριότερες μέθοδοι αποσύνθεσης από τη βιβλιογραφία είναι:

- Fixed Additive Method σταθερή προσθετική μέθοδος
- Fixed Multiplicative Method σταθερή πολλαπλασιαστική μέθοδος ή Κλασσική Μέθοδος αποσύνθεσης.
- Moving Additive Method κινητή προσθετική μέθοδος
- Moving Multiplicative Method κινητή πολλαπλασιαστική μέθοδος
- Zaycoff's Method
- Μέθοδος Cwnsus X-II
- CPB Method
- KVF Method
- SABL Method

Στην εφαρμογή έχουν ενσωματωθεί κάποια από τα βήματα της κλασσικής μεθόδου αποσύνθεσης με σκοπό την εύρεση των δεικτών εποχιακότητας της χρονοσειράς και της αποεποχικοποίησής της. Αυτό γίνεται γιατί έχει δειχθεί ότι είναι πιο εύκολο και δίνει και πιο ακριβείς προβλέψεις η προέκταση μιας αποεποχικοποιημένης χρονοσειράς και έπειτα ή επαναεποχικοποίηση των παραγόμενων προβλέψεων ώστε να προκύψουν οι τελικές προβλέψεις.

Έτσι όταν ως είσοδος στην εφαρμογή δοθεί με οποιοδήποτε από τους διαθέσιμους τρόπους χρονοσειρά με μηνιαία δεδομένα και με αριθμό παρατηρήσεων μεγαλύτερο από 48, δηλαδή 4 χρόνια ιστορικών δεδομένων, τότε εκτελούνται τα παρακάτω βήματα της κλασσικής μεθόδου αποσύνθεσης για την αποεποχικοποίηση της χρονοσειράς.

- *Εκτίμηση τάσης.* Υπολογίζονται αρχικά οι κινητοί μέσοι όροι μήκους ίσου με την εποχιακότητα που παρουσιάζει η χρονοσειρά δηλαδή ΚΜΟ 12 και έπειτα υπολογίζονται στην σειρά των κινητών μέσων όρων 12 κινητός μέσος όρος 2. Με αυτόν τον τρόπο υπολογίζεται η εκτίμηση της τάσης η οποία είναι οι κεντρικοί κινητοί μέσοι όροι (12x2).
- *Υπολογισμός Λόγων Εποχιακότητας (Λ.Ε.).* Υπολογίζονται ξεχωριστά ανά περίοδο ως ο λόγος της πραγματικής τιμής της χρονοσειράς προς την αντίστοιχη τιμή που έχει προκύψει από τους κεντρικούς κινητούς μέσους όρους. Οι υπολογιζόμενοι λόγοι εποχιακότητα περιέχουν ακόμα τον παράγοντα της τυχαιότητας και χρήζουν κανονικοποίησης.
- *Υπολογισμός Δεικτών Εποχιακότητας (Δ.Ε.).* Υπολογίζονται με την κανονικοποίηση των λόγων εποχιακότητας τόσο με το συνολικό άθροισμα όσο και με την αφαίρεση της ελάχιστης και της μέγιστης τιμής για κάθε ομάδα αντίστοιχων περιόδων.
- *Υπολογισμός Αποεποχικοποιημένης Χρονοσειράς.* Η αποεποχικοποιημένη χρονοσειρά προκύπτει από την αρχική χρονοσειρά διαιρώντας με τον αντίστοιχο εποχιακό δείκτη την κάθε παρατήρηση.

Μετά από αυτή την διαδικασία έχουμε μια χρονοσειρά απαλλαγμένη από την συνιστώσα της εποχιακότητας. Σε αυτή εφαρμόζεται η κατάλληλη μέθοδος πρόβλεψης και οι προβλέψεις που παράγονται πολλαπλασιάζονται με τους αντίστοιχους δείκτες εποχιακότητας για να εισαχθεί εκ νέου στην τελική χρονοσειρά η συνιστώσα της εποχιακότητας.

### *3.3.1.3 Μέθοδοι εξομάλυνσης*

Οι μέθοδοι εξομάλυνσης, χρησιμοποιούνται εν γένει για βραχυπρόθεσμες προβλέψεις των μελλοντικών τιμών της σειράς και σκοπός των μεθόδων αυτών είναι να διακρίνουν το βασικό πρότυπο, εξομαλύνοντας τα ιστορικά δεδομένα. Οι μέθοδοι αυτοί διακρίνονται στις μεθόδους κινητού μέσου όρου, στις οποίες οι παρελθούσες τιμές της μεταβλητής συμμετέχουν με την ίδια βαρύτητα στον υπολογισμό της πρόβλεψης και στις μεθόδους εκθετικής εξομάλυνσης, όπου χρησιμοποιούνται διαφορετικοί συντελεστές βαρύτητας για τα ιστορικά δεδομένα οι οποίοι φθίνουν με εκθετικό τρόπο από την πιο πρόσφατη τιμή των δεδομένων ως την πιο μακρινή.

### *3.3.1.4 Αυτοπαλινδρομικές μέθοδοι κινητού μέσου όρου (ARIMA)*

Οι αυτοπαλινδρομικές μέθοδοι κινητού μέσου όρου είναι στοχαστικά μαθηματικά μοντέλα τα οποία χρησιμοποιούνται για την περιγραφή της διαχρονικής εξέλιξης κάποιου φυσικού μεγέθους. Τα στοχαστικά μοντέλα περιέχουν το τυχαίο παράγοντα, τις τιμές του μεγέθους για τις προηγούμενες χρονικές στιγμές όπως και άλλους στοχαστικούς παράγοντες συνήθως. Το μοντέλο που προκύπτει τελικά είναι ένα γραμμικός συνδυασμός των παραπάνω ποσοτήτων. Τα αυτοπαλινδρομικά μοντέλα βασίζονται στην παραδοχή της αλληλεξάρτησης μεταξύ των τιμών που λαμβάνει η χρονοσειρά τις διάφορες χρονικές στιγμές.

### *3.3.1.5 Επεξηγηματικές (Αιτιοκρατικές) Μέθοδοι*

Στις επεξηγηματικές μεθόδους αναγνωρίζονται μεταβλητές οι οποίες σχετίζονται με τη σειρά δεδομένων που υπάρχει και βάσει αυτών των μεταβλητών αναπτύσσεται κάποιο μοντέλο για να εκφράσει τη σχέση αυτή. Δεν είναι απαραίτητα κάποια χρονική εξάρτηση καθώς η πρόβλεψη εκφράζεται ως συνάρτηση του συγκεκριμένου αριθμού παραγόντων που έχει αναγνωριστεί ότι επηρεάζουν τις μελλοντικές τιμές. Η ανάπτυξη μία τέτοιας μεθόδου διευκολύνει την κατανόηση των συνθηκών και επιτρέπει τον πειραματισμό με διάφορους συνδυασμούς δεδομένων για τη βαθύτερη μελέτη των επιδράσεων τους στην τελική πρόβλεψη. Στις επεξηγηματικές μεθόδους ανήκουν οι μέθοδοι παλινδρόμησης όπως και οι οικονομετρικές μέθοδοι.

### *3.3.2 Κριτικές Μέθοδοι*

Οι στατιστικές μέθοδοι που εντάσσονται στην κατηγορία των ποσοτικών μεθόδων και επιτρέπουν γενικά την αναγνώριση κάποιων προτύπων ή σχέσεων που διακρίνονται στις χρονοσειρές με στόχο την προέκταση των χρονοσειρών αυτών για εύρεση μελλοντικών τους τιμών. Βασική υπόθεση που γίνεται όμως είναι ότι θα συνεχιστεί να ισχύει το συγκεκριμένο πρότυπο ή σχέση που έχει παρατηρηθεί. Όμως στην πραγματική ζωή, αλλαγές συμβαίνουν διαρκώς και όσο γρηγορότερα αναγνωριστούν τόσο πιο πιθανή είναι η αποφυγή μεγάλου και συχνά ακριβού λάθους στις προβλέψεις. Όταν λοιπόν τέτοιες αλλαγές αναγνωριστούν, τότε εισέρχεται στις μεθόδους πρόβλεψης η ανθρώπινη κριτική ικανότητα. Η ανθρώπινη κριτική ικανότητα είναι η μόνη βιώσιμη εναλλακτική για να προβλέπει και την έκταση αλλά και την επίδραση των αλλαγών αυτών στις προβλέψεις. Επίσης είναι απαραίτητη για να μπορεί να ενσωματωθεί στις πληροφορίες η εμπειρία και η γνώση των managers όπως επίσης και των experts. Συνοψίζοντας οι κριτικές μέθοδοι έχουν εν γένει ως δεδομένα προϊόντα διαίσθησης, κρίσης και συσσωρευμένης γνώσης και χρησιμοποιούνται σε επιχειρήσεις και οργανισμούς. Η πρόβλεψη μπορεί να βασίζεται είτε στις γνώσεις και την κρίση ενός ατόμου (ατομικές μέθοδοι) είτε στο συνδυασμό απόψεων των μελών κάποιας επιτροπής (μέθοδοι επιτροπής).

### *3.3.3 Τεχνολογικές Μέθοδοι*

Οι τεχνολογικές μέθοδοι πρόβλεψης χρησιμοποιούνται για μακροπρόθεσμες προβλέψεις σχετικά με τεχνολογικά, οικονομικά, κοινωνικά και πολιτικά θέματα. Διακρίνονται σε δύο κατηγορίες: στις *διερευνητικές (exploratory)* και στις *κανονιστικές (normative)*. Οι διερευνητικές μέθοδοι ξεκινούν από το παρελθόν ή το παρόν και εξετάζοντας όλες τις πιθανές περιπτώσεις οδηγούνται στο μέλλον. Στον αντίποδα, υπάρχουν οι κανονιστικές μέθοδοι που πρώτα καθορίζουν όλους τους μελλοντικούς στόχους και έπειτα εξετάζουν τη

δυνατότητα επίτευξης τους λαμβάνοντας υπ όψιν τους περιορισμούς, τους διαθέσιμους πόρους αλλά και τις τεχνολογίες.

## *3.4 Κυριότερες Μέθοδοι Πρόβλεψης*

Στην παρούσα διπλωματική, για την ανάπτυξη της εφαρμογής χρησιμοποιήσαμε 6 βασικές μεθόδους χρονοσειρών. Στην επιλογή αυτή μας οδήγησαν βασικές προϋποθέσεις οι οποίες πρέπει να διαθέτει μια μέθοδος ώστε να μπορεί να υλοποιηθεί σε μια εφαρμογή για κινητές συσκευές:

- Η άρτια μαθηματική σχέση της μεθόδου να είναι καλά ορισμένη ώστε να μπορεί να υλοποιηθεί με την μορφή κώδικα.
- Η πολυπλοκότητά της να είναι περιορισμένη έτσι ώστε οι πόροι της κινητής συσκευής στην οποία θα εγκατασταθεί η εφαρμογή να είναι επαρκείς. Ούτως οι άλλως οι διαγωνισμοί προβλέψεων έδειξαν ότι απλές μέθοδοι πηγαίνουν καλύτερα από τις πολύπλοκες.
- Να μπορούν να χρησιμοποιηθούν σε όσο το δυνατόν ευρεία «γκάμα» χρονοσειρών από όσο το δυνατόν περισσότερα πεδία εφαρμογών προβλέψεων.

Είναι φανερό ότι στα πλαίσια μιας διπλωματικής δεν θα μπορούσαμε να υλοποιήσουμε όλες τις διαθέσιμες βιβλιογραφικά μεθόδους πρόβλεψης όπως επίσης είναι φανερό ότι δεν θα μπορούσαμε να αναπτύξουμε εφαρμογή βασισμένη σε πολύπλοκες μεθόδους οι οποίες απαιτούν πληθώρα υπολογιστικών πόρων και αυτό λόγω του περιορισμού των κινητών συσκευών. Το αποτέλεσμα της επιλογής των μεθόδων ήταν να αναπτύξουμε και να ενσωματώσουμε στην εφαρμογή μας τις παρακάτω μεθόδους προβλέψεων:

- Naive ή Απλοϊκή Μέθοδο
- Απλή Γραμμική Παλινδρόμηση LRL
- Απλή Εκθετική Εξομάλυνση SES
- Εκθετική Εξομάλυνση Γραμμικής Τάσης Holt
- Εκθετική Εξομάλυνση Μη Γραμμικής Τάσης Damped
- Κλασική Μέθοδο Theta

Στις παρακάτω παραγράφους θα αναπτυχθούν αναλυτικά τα μοντέλα αυτά, αλλά και για χάρη πληρότητας και μερικά άλλα τα οποία αποφασίσαμε να μην υλοποιήσουμε και ενσωματώσουμε, τουλάχιστον στην πρώτη έκδοση της εφαρμογής.

### *3.4.1 Απλοϊκή Μέθοδος (Naive)*

Η μέθοδος Naive αποτελεί την πιο απλή μέθοδο πρόβλεψης. Η συγκεκριμένη μέθοδος δίνει ως πρόβλεψη για την επόμενη χρονική περίοδο την ίδια τιμή με την παρατήρηση που είχε σημειωθεί την προηγούμενη ακριβώς χρονική περίοδο. Έχει καλή απόδοση για προβλέψεις μίας περιόδου μπροστά σε αποεποχικοποιημένες χρονοσειρές καθώς η αναμενόμενη τιμή της πρόβλεψης δεν διαφέρει σημαντικά από την τελευταία παρατήρηση που είναι διαθέσιμη. Συνήθως όμως, δεν δίνει παράγει ακριβείς προβλέψεις με αποτέλεσμα να μην χρησιμοποιείται τόσο ως μέθοδος πρόβλεψης όσο ως σημείο αναφοράς (benchmark) για άλλες, πιο πολύπλοκες μεθόδους. Η μαθηματική σχέση που περιγράφει αυτή τη μέθοδο πρόβλεψης είναι:

 $F_t = Y_{t-1}$ 

### *3.4.2 Μέθοδοι Μέσου Όρου*

Οι μέθοδοι μέσων όρων εκτός από την χρησιμότητά τους για την εξομάλυνση των ιστορικών δεδομένων και κατά συνέπεια την ομαλοποίηση των χρονοσειρών μπορούν να χρησιμοποιηθούν και ως μέθοδοι πρόβλεψης. Κάποιοι από τους μέσους όρους που χρησιμοποιούμε για την παραγωγή προβλέψεων είναι ο απλός μέσος όρος και κινητός μέσος όρος.

#### *3.4.2.1 Απλός Μέσος Όρος*

Η μέθοδος του απλού μέσου όρου στηρίζεται στην εύρεση του μέσου όρου όλων των παρατηρήσεων και στη χρήση αυτής της τιμής για πρόβλεψη. Συνεπώς η πρόβλεψη δίνεται βάσει της παρακάτω σχέσης:

$$
F_{t+1} = \frac{1}{t} \cdot \sum_{i=1}^{t} Y_i
$$

Η χρήση αυτής της μεθόδου ενδείκνυται για περιπτώσεις που οι παρατηρήσεις δεν παρουσιάζουν τάση ή αξιοπρόσεκτη εποχιακότητα. Εν γένει προτείνεται για χρονοσειρές που παρουσιάζουν σταθερότητα στην πάροδο του χρόνου λόγω του μεγάλου όγκου ιστορικών δεδομένων που ισάξια συμπεριλαμβάνεται στον υπολογισμό της μεθόδου.

### *3.4.2.2 Κινητός Μέσος Όρος*

Ένας τρόπος να διαχειριστεί η επιρροή των παρελθουσών παρατηρήσεων στην πρόβλεψη όταν έχει επιλεχθεί ως μέθοδος πρόβλεψης η μέθοδος των μέσων όρων είναι να καθοριστεί το μήκος του μέσου όρου των παρατηρήσεων που θα ληφθούν υπ' όψη στην εξαγωγή της πρόβλεψης. Έτσι το μοντέλο καθώς μια νέα παρατήρηση γίνεται διαθέσιμη θα ανανεώνεται με αποτέλεσμα να γίνεται πιο ακριβές αφού λαμβάνει υπόψη του δεδομένα κοντά στο παρόν. Η επιλογή του μήκους του μέσου όρου ο οποίος θα υπολογιστεί και η τιμή του θα οριστεί ως πρόβλεψη μετατρέπει τον απλό μέσο όρο σε κινητό μέσο όρο.

Ο όρος κινητός μέσος όρος χρησιμοποιείται για να περιγράψει τη διαδικασία καθώς όταν μία νέα παρατήρηση γίνεται διαθέσιμη, τότε υπολογίζεται ο νέος μέσος όρος των τελευταίων παρατηρήσεων του συγκεκριμένου μήκους που έχει επιλεχθεί. Αυτός ο νέος μέσος όρος θα είναι η τιμή της πρόβλεψης που παράγεται από αυτήν την μέθοδο για την επόμενη χρονική περίοδο. Είναι σημαντικό να τονιστεί ότι το πλήθος των παρατηρήσεων που χρησιμοποιούνται για την εξαγωγή του μέσου όρου παραμένει σταθερό καθ' όλη τη διαδικασία πρόβλεψης και περιλαμβάνει πάντα τις πιο πρόσφατες παρατηρήσεις. Η σχέση που χρησιμοποιείται για την εφαρμογή της μεθόδου του κινητού μέσου όρου, οποίος συμβολίζεται: KMO(k) είναι:

$$
F_{t+1} = \frac{1}{\kappa} \cdot \sum_{i=t-k+1}^{t} Y_i
$$

Μία ενδεχόμενη σύγκριση του κινητού μέσου όρου και του απλού μέσου όρου θα παρουσίαζε ενδιαφέρον για να γίνει αντιληπτή η διαφορά στην χρήση τους. Το πλεονέκτημα του κινητού μέσου όρου είναι η σημασία που δίνεται πάντα στις τελευταίες ίσου πλήθους παρατηρήσεις ενώ τα μειονεκτήματα που παρουσιάζει είναι ότι απαιτεί περισσότερο χώρο αποθήκευσης δεδομένων, διότι πρέπει να αποθηκευτούν όλες οι παρατηρήσεις από τις οποίες θα εξάγεται κάθε φορά ο μέσος όρος και όχι απλά η τιμή του μέσου όρου.

Το μειονέκτημα των μεθόδων μέσων όρων είναι ότι καμία από τις δύο μεθόδους δεν μπορεί να διαχειριστεί με επιτυχία κύρια χαρακτηριστικά των χρονοσειρών όπως είναι η τάση και η εποχιακότητα κατά την εφαρμογή τους για την παραγωγή προβλέψεων. Για αυτό το λόγο τα μοντέλο μέσων όρων χρησιμοποιούνται κυρίως για την εξάλειψη της εποχιακότητας και της τυχαιότητας από τις χρονοσειρές, ώστε να προκύψει μια εκτίμηση της γραμμής τάσης-κύκλου. Έτσι λοιπόν τα μοντέλα αυτά θα μπορούσαμε να πούμε ότι είναι κατά κύριο λόγο, εργαλεία αποσύνθεσης και όχι εργαλεία πρόβλεψης.

### *3.4.3 Απλή Γραμμική Παλινδρόμηση*

Η μέθοδος της απλής γραμμικής παλινδρόμησης βασίζεται στην υπόθεση ύπαρξης σχέσης ανάμεσα στη μεταβλητή πρόβλεψης (εξαρτημένη μεταβλητή) και σε μια άλλη μεταβλητή (ανεξάρτητη μεταβλητή). Εκτός από την υπόθεση ότι υπάρχει μια τέτοια σχέση, υποθέτουμε ότι η σχέση αυτή είναι και γραμμική. Σκοπός λοιπόν της απλής γραμμικής παλινδρόμησης είναι η έκφραση της σχέσης της μεταβλητής Υ από μία ανεξάρτητη μεταβλητή X με την εξίσωση μιας ευθείας γραμμής:

$$
Y = a + bX + e
$$

Όπου α είναι το αρχικό σημείο (για b= 0) και b είναι η κλίσης της ευθείας, ενώ ο όρος e, δηλώνει το σφάλμα, δηλαδή την απόκλιση της παρατήρησης από της ευθεία που παριστάνεται από την παραπάνω σχέση.

Στόχος της απλής γραμμικής παλινδρόμησης είναι η εκτίμηση των παραμέτρων α και β έτσι ώστε η ευθεία:

$$
Y = a + bX
$$

Να αποτελεί τη "βέλτιστη", δηλαδή να προσαρμόζεται όσο το δυνατόν καλύτερα στα δεδομένα. Το σφάλμα προσαρμογής μπορεί να θεωρηθεί σαν την κατακόρυφη απόκλιση της παρατήρησης από την ευθεία προσαρμογής και δίδεται ως εξής:

$$
e_t = Y_i - \widehat{Y}_i
$$

Όπου η τιμή  $\widehat{Y}_t$  αντιπροσωπεύει την εκτιμώμενη τιμή (από της ευθεία παλινδρόμησης) και η τιμή  $Y_i$  αντιστοιχεί στην πραγματική παρατήρηση. Σαν βέλτιστη ευθεία προσαρμογής, επιλέγεται αυτή για την οποία το άθροισμα των τετραγώνων των σφαλμάτων γίνεται ελάχιστο. Η μέθοδος είναι γνωστή σαν μέθοδο Ελαχίστων Τετραγώνων.

Η μαθηματική σχέση από την οποία προκύπτει το σφάλμα μπορεί να γραφτεί συναρτήσει των α και b ως εξής:

$$
\sum_{i=1}^{n} e_i^2 = \sum_{i=1}^{n} (Y_i - \widehat{Y}_i)^2 = \sum_{i=1}^{n} (Y_i - a - bX_i)^2
$$

Οπότε και είναι δυνατός ο υπολογισμός των παραμέτρων a και b που δίνουν την εξίσωση βέλτιστης ευθείας.

Οι μαθηματικές σχέσεις που προκύπτουν είναι:

$$
b = \frac{\sum_{i=1}^{n} (X_i - \bar{X})(Y_i - \bar{Y})}{\sum_{i=1}^{n} (X_i - \hat{X})^2}
$$

$$
a = \bar{Y} - b\bar{X}
$$

Όπου  $\bar{X}$  και  $\bar{Y}$  οι μέσες τιμές των διανυσμάτων Χ και Υ και n ο αριθμός των παρατηρήσεων με βάση τις οποίες υπολογίζεται η ευθεία παλινδρόμησης.

### *3.4.4 Μέθοδοι Εκθετικής Εξομάλυνσης*

Μία επέκταση των μεθόδων μέσου όρου, είναι οι μέθοδοι πρόβλεψης με σταθμισμένο μέσο όρο. Δηλαδή όλες οι παρατηρήσεις να μην έχουν τη ίδια βαρύτητα για την εξαγωγή των προβλέψεων. Είναι συχνό φαινόμενο, οι πιο πρόσφατες παρατηρήσεις να είναι καλύτερος οδηγός για την πρόβλεψη της μελλοντικής τιμής. Γι' αυτόν τον λόγο, δημιουργήθηκε η ανάγκη για μοντέλα πρόβλεψης που θα χρησιμοποιούν τις παλαιότερες παρατηρήσεις με μειωμένη βαρύτητα συγκριτικά με τις πιο πρόσφατες.

Σε αυτήν την παράγραφο λοιπόν θα περιγραφούν μέθοδοι οι οποίοι εφαρμόζουν εκθετική μείωση του συντελεστή βαρύτητας όσο πιο παλαιά είναι μια παρατήρηση. Αυτός είναι και ο λόγος που αυτές οι μέθοδοι καλούνται μέθοδοι εκθετικής εξομάλυνσης.

Γενικότερα, η εκθετική εξομάλυνση είναι μέθοδος πρόβλεψης, η οποία προεκτείνει στοιχεία του προτύπου των ιστορικών δεδομένων στο μέλλον. Το μοντέλο της αντίστοιχης πρόβλεψης εφαρμόζεται στη δοθείσα χρονοσειρά αφού πρώτα τα αντίστοιχα δεδομένα έχουν εξομαλυνθεί έτσι ώστε να απομονωθούν τα πραγματικά πρότυπα από τις καθαρά τυχαίες διακυμάνσεις.

Οι μέθοδοι εκθετικής εξομάλυνσης παρουσιάστηκαν για πρώτη φορά γύρω στο 1940 και η άνθισή τους ήρθε το 1960 μαζί με την άνθιση της επιστήμης της πληροφορικής. Οι μέθοδοι εκθετικής εξομάλυνσης είναι ιδιαίτερα δημοφιλείς στο πεδίο των προβλέψεων λόγω της απλότητας τους, των περιορισμένων απαιτήσεων τους για αποθήκευση δεδομένων και του μειωμένου υπολογιστικού φόρτου που απαιτούν. Επίσης παρά την απλότητα που τις διακρίνει, σύμφωνα με αποτελέσματα πρακτικών μελετών, παρουσιάζουν ικανοποιητικά ποσοστά ακρίβειας σε σχέση με πιο πολύπλοκες μεθόδους, διότι δεν επηρεάζονται τις ιδιομορφίες των προτύπων των δεδομένων ούτε από τυχαία εμφανιζόμενες ακραίες τιμές. Βέβαια αντίθετα με την ακρίβεια των προβλέψεων, οι εμπειρικές μελέτες έδειξαν ότι τα μοντέλα γραμμικής και εκθετικής τάσης εμφανίζουν μια υπεραισιοδοξία με αποτέλεσμα να οδηγούν σε ιδιαίτερα υψηλές τιμές προβλέψεων και κατ΄ επέκταση σε αυξημένες τιμές του στατιστικού δείκτη Mean Error.

Τα μοντέλα εκθετικής εξομάλυνσης χωρίζονται σε κατηγορίες ανάλογα με τη γενική μορφή της γραφικής παράστασης της χρονοσειράς. Σύμφωνα λοιπόν με την κατηγοριοποίηση αυτή προκύπτουν τέσσερα μοντέλα τάσης: τα μοντέλα σταθερού επιπέδου, γραμμικής τάσης, εκθετικής τάσης και φθίνουσας τάσης.

Πριν την ανάλυση κάθε μοντέλου, κρίνεται σκόπιμο να αναφερθούν κάποια γενικά χαρακτηριστικά τους συνοπτικά και για τα τέσσερα μοντέλα έτσι ώστε να υπάρχει μία γενική εικόνα για τη χρήση του καθενός.

Αρχικά λοιπόν, το μοντέλα σταθερού επιπέδου υποθέτει την απουσία τάσης από τα δεδομένα. Εν γένει χρησιμοποιείται για τις προβλέψεις ενός βήματος, διότι η πρόβλεψη για οποιαδήποτε μελλοντική χρονική στιγμή γίνεται με την προέκταση μιας οριζόντιας ευθείας γραμμής. Αντιθέτως, το μοντέλο γραμμικής τάσης είναι πρακτικά πιο διαδεδομένο διότι η πρόβλεψη γίνεται με προέκταση μίας ευθείας γραμμής συμπεριλαμβανομένης την ύπαρξης της τάσης με αυτόν τον τρόπο. Χαρακτηριστικά παραδείγματα που ενδείκνυται η εφαρμογή μοντέλου εκθετικής τάσης είναι το ποσοστό αύξησης των πωλήσεων στην αρχή του κύκλου ζωής ενός προϊόντος. Λόγω του προβλήματος υπεραισιοδοξίας των μοντέλων γραμμικής και εκθετικής τάσης που αναφέραμε, προέκυψε η ανάγκη εφαρμογής ενός άλλου μοντέλου, όπως του μοντέλου φθίνουσας τάσης, το οποίο αποτελεί την καλύτερη

προσέγγιση σχετικά με τις μακροχρόνιες προβλέψεις, διότι μειώνεται σταδιακά το μέγεθος κατά το οποίο αυξάνονται οι τιμές της χρονοσειράς κάθε χρονική περίοδο. Πιο αναλυτικά ακολουθεί μελέτη και παρουσίαση κάθε μοντέλου για την καλύτερη κατανόηση του.

### *3.4.4.1 Μοντέλο Σταθερού Επιπέδου - Απλή Εκθετική Εξομάλυνση (Simple Exponential Smoothing)*

Το μοντέλο σταθερού επιπέδου περιγράφεται από τις εξής εξισώσεις:

$$
e_t = Y_t - F_t
$$

$$
S_t = S_{t-1} + a \cdot e_t
$$

$$
F_{t+1} = S_t
$$

Όπου  $e_t$  είναι το σφάλμα της πρόβλεψης το οποίο προκύπτει από τη διαφορά της πραγματικής τιμής της χρονοσειράς και της πρόβλεψης για την ίδια χρονική περίοδο t. Ο δείκτης t λοιπόν, αντιπροσωπεύει την χρονική περίοδο. Το  $S_t$  είναι το επίπεδο της χρονοσειράς στο τέλος της χρονικής περιόδου t και είναι το επίπεδο της προηγούμενης χρονικής περιόδου και ενός ποσοστού του σφάλματος. Ιδιαίτερο ενδιαφέρον παρουσιάζει η τιμή του ποσοστού αυτού διότι αντιπροσωπεύει την τιμή του συντελεστή εξομάλυνσης και λαμβάνει τιμές από 0 έως 1. Τέλος η τιμή  $F_t(m)$  είναι η πρόβλεψη που πραγματοποιείται στο τέλος κάθε περιόδου t και αναφέρεται σε m περιόδους μπροστά. Χαρακτηριστικό της μεθόδου σταθερού επιπέδου είναι ότι η πρόβλεψη για κάθε χρονική περίοδο είναι ίση με το επίπεδο  $S_t.$ 

Αν θέλαμε να περιγράψουμε με λίγες λέξεις την λειτουργία του μοντέλου σταθερού επιπέδου θα είχαμε την παρακάτω διαδικασία. Σε κάθε χρονική στιγμή, υπολογίζεται το σφάλμα με σκοπό να κρατήσει την τιμή της πρόβλεψης αρκετά κοντά στο επίπεδο της πραγματικής χρονοσειράς. Για την παραγωγή της πρόβλεψης κάθε χρονική στιγμή, πρέπει να έχει υπολογιστεί η τιμή του επιπέδου από την πραγματική χρονοσειρά για την προηγούμενη χρονική στιγμή.

Η ερώτηση που προκύπτει από την λειτουργία του μοντέλου είναι, τι θα γίνει με την πρόβλεψη για την πρώτη χρονική περίοδο για την οποία δεν υπάρχουν ιστορικά δεδομένα. Η απάντηση δίνεται από το αρχικό επίπεδο, σαν πρώτη πρόβλεψη στο συγκεκριμένο μοντέλο χρησιμοποιείται το αρχικό επίπεδο. Είναι λοιπόν δεδομένη η σημασία της σωστής επιλογής του αρχικού επιπέδου του μοντέλου πρόβλεψης για την παραγωγή προβλέψεων με ακρίβεια.

#### *Αρχικό Επίπεδο*

Συνήθεις μεθοδολογίες για την πρώτη τιμή του επιπέδου της απλής εκθετικής εξομάλυνσης σταθερού επιπέδου είναι:

- Ο μέσος όρος όλων των παρατηρήσεων
- Ο μέσος όρος των ν πρώτων παρατηρήσεων
- Η πρώτη παρατήρηση
- Το σταθερό επίπεδο από το μοντέλο της απλής γραμμικής παλινδρόμησης

Η τιμή της αρχικοποίησης του επιπέδου για την εφαρμογή του μοντέλου, αφήνεται στο ερευνητή και εξαρτάται και από τα χαρακτηριστικά της εκάστοτε χρονοσειράς. Λόγω τόσο της ακρίβειας που προσφέρει όσο και της δυνατότητας εκτέλεσής του χωρίς κάποια επιλογή από τον χρήστη, για την παρούσα διπλωματική χρησιμοποιήθηκε ο τέταρτος τρόπος εύρεσης αρχικού επιπέδου.

#### *Συντελεστής Εξομάλυνσης*

Όπως αναφέραμε, η παράμετρος a αποτελεί το συντελεστή εξομάλυνσης της μεθόδου. Οι τιμές που λαμβάνει ανήκουν στο διάστημα 0 έως 1 και εν γένει το κριτήριο που χρησιμοποιείται για τον προσδιορισμό της είναι η ελαχιστοποίηση του μέσου τετραγωνικού σφάλματος (MSE). Το κριτήριο αυτό ως επικρατέστερο στην βιβλιογραφία, έχει χρησιμοποιηθεί και από εμάς κατά τα στάδια υλοποίησης της εφαρμογής. Βέβαια η τιμή της παραμέτρου δεν είναι μοναδική καθώς μπορεί να επιλεχθούν άλλα κριτήρια για την επιλογή της αντίστοιχης τιμής όπως είναι η ελαχιστοποίησης κάποιου άλλου σφάλματος.

Η εύρεση της τιμής της σταθεράς εξομάλυνσης βρίσκεται με αλγοριθμικό τρόπο είτε με γραμμική αναζήτηση ψάχνοντας το ελάχιστο σφάλμα είτε με κάποια άλλη βελτιστοποίηση. Η γραμμική αναζήτηση εν γένει έχει το πρόβλημα χρόνου ιδιαίτερα όταν οι χρονοσειρές που αναφερόμαστε έχουν πολλά δεδομένα.

Ο βέλτιστος συντελεστής εξομάλυνσης καθορίζεται από δύο κύριους παράγοντες οι οποίοι αλληλοεξαρτώνται. Ο πρώτος είναι το ποσοστό θορύβου που υπάρχει στην χρονοσειρά. Όσο περισσότερος θόρυβος υπάρχει στα δεδομένα της χρονοσειράς τόσο μικρότερη πρέπει να είναι η τιμή του συντελεστή εξομάλυνσης για να αποφευχθεί η υπερβολική αντίδραση στον θόρυβο. Ο άλλος παράγοντας είναι η σταθερότητα του μέσου όρου της

χρονοσειράς. Αν ο μέσος όρος της χρονοσειράς μεταβάλλεται, ο συντελεστής εξομάλυνσης θα πρέπει να είναι μεγάλος έτσι ώστε οι προβλέψεις να παρακολουθούν τις αντίστοιχες μεταβολές των δεδομένων. Αντίθετα αν ο μέσος όρος είναι σχετικά σταθερός, τότε η τιμή του συντελεστή εξομάλυνσης θα είναι μικρή.

Οι ακραίες τιμές του συντελεστή εξομάλυνσης έχουν καθοριστική σημασία για την παραγωγή της πρόβλεψης. Μηδενική τιμή του συντελεστή εξομάλυνσης σημαίνει ότι η πρόβλεψη θα μείνει ίδια για όλες τις χρονικές περιόδους και ίση με το αρχικό επίπεδο. Γι αυτό εν γένει χρησιμοποιείται ένα κατώτατο όριο για την τιμή της παραμέτρου έτσι ώστε να αποφεύγεται η μηδενική τιμή. Αντίθετα, η μέγιστη τιμή του συντελεστή εξομάλυνσης δηλαδή να είναι ίσος με τη μονάδα, οδηγεί την τιμή της πρόβλεψης να ταυτίζεται κάθε φορά με την τιμή της προηγούμενης χρονικής περιόδου, δηλαδή να είναι ίση με την τελευταία τιμή της χρονοσειράς και έτσι το μοντέλο μετατρέπεται στην απλοϊκή μέθοδο (Naive).

### *3.4.4.2 Μοντέλο Γραμμικής Τάσης (Holt Exponential Smoothing)*

Το μοντέλο εξομάλυνσης γραμμικής τάση επέκταση του μοντέλου απλής εκθετικής εξομάλυνσης η οποία μπορεί επιπρόσθετα να διαχειριστεί την συνιστώσα της τάσης που συχνά συναντάμε στις πραγματικές επιχειρησιακές χρονοσειρές. Παρουσιάζει ομοιότητες με το μοντέλο παλινδρόμησης, όμως σταδιακά αποδίδεται μεγαλύτερη βαρύτητα στα πιο πρόσφατα δεδομένα και το αρχικό σημείο και η κλίση επαναϋπολογίζονται σε κάθε χρονική περίοδο. Πρακτικές μελέτες έχουν δείξει ότι οι εξομαλυμένες τιμές του αρχικού σημείου και της κλίσης είναι πολύ πιο ακριβείς από τις αντίστοιχες τιμές που υπολογίζονται αν στα δεδομένα εφαρμοστεί απλή γραμμική παλινδρόμηση. Το μοντέλο της εξομάλυνσης γραμμικής τάσης (Holt Exponential Smoothing, λόγω της εισαγωγής του στην επιστήμη των προβλέψεων το 1957 από τον Holt) μαθηματικά περιγράφεται από τις παρακάτω εξισώσεις:

$$
e_t = Y_t - F_t
$$

$$
S_t = S_{t-1} + T_{t-1} + a \cdot e_t
$$

$$
T_t = T_{t-1} + b \cdot e_t
$$

$$
F_{t+m} = S_t + m \cdot T_t
$$

Όπου  $e_t$  είναι το σφάλμα της πρόβλεψης το οποίο προκύπτει από τη διαφορά της πραγματικής τιμής της χρονοσειράς και της πρόβλεψης για την ίδια χρονική περίοδο t. Το  $\mathit{S}_{t}$ , είναι το επίπεδο της χρονοσειράς στο τέλος της χρονικής περιόδου t και είναι ίσο με το άθροισμα το επιπέδου της χρονικής περιόδου t-1, της τάσης την χρονική περίοδο t-1 και ενός ποσοστού το σφάλματος πρόβλεψης. Το ποσοστό αυτό καθορίζεται από τον συντελεστή a ο οποίος ορίζεται ως ο συντελεστής εξομάλυνσης του επιπέδου και το πεδίο τιμών του είναι από το 0 έως το 1. Η τάση  $T_t$  αντιπροσωπεύει την τάση που υπάρχει στην χρονοσειρά για την περίοδο t και είναι ίση με το άθροισμα της τάσης της χρονικής περιόδου t-1 και ενός ποσοστού του σφάλματος της πρόβλεψης. Το ποσοστό αυτό συμβολίζεται με τον συντελεστή b ο οποίος καλείται συντελεστής εξομάλυνσης της τάσης και το πεδίο τιμών του είναι επίσης από το 0 έως το 1. Η ποσότητα  $F_{t+m}$  που υπάρχει στην τελευταία από τις σχέσεις που περιγράφουν το μοντέλο είναι η πρόβλεψη που πραγματοποιείται στο τέλος της περιόδου t και αναφέρεται σε m περιόδους μπροστά. Η πρόβλεψη είναι ίση με το άθροισμα του επιπέδου  $S_t$  και της τάσης  $T_t$  πολλαπλασιασμένη με τον αριθμό m περιόδων του ορίζοντα πρόβλεψης.

Από την ανάλυση των σχέσεων που προηγήθηκε, γίνονται εμφανείς και οι διαφορές μεταξύ του μοντέλου γραμμικής τάσης και μοντέλου γραμμικής παλινδρόμησης. Το επίπεδο στο μοντέλο γραμμικής τάσης είναι το αρχικό σημείο μίας γραμμής τάσης η οποία αντιστοιχεί στη συγκεκριμένη μόνο χρονική περίοδο και μεταβάλλεται ανάλογα με τα δεδομένα κάθε χρονικής περιόδου.

#### *Αρχικό Επίπεδο και Αρχική Τάση*

Η αρχικοποίηση τόσο του επιπέδου όσο και της τάσης είναι εξαιρετικά σημαντική και στο μοντέλο γραμμικής εξομάλυνσης. Το αρχικό επίπεδο υπολογίζεται όπως και στην απλή εκθετική εξομάλυνση. Ως αρχική τάση συνήθως χρησιμοποιείται:

- η διαφορά της δεύτερης και πρώτης παρατήρησης ( $Y_2 Y_1$ )
- η διαφορά την ν- οστής παρατήρησης και πρώτης διαιρεμένη με ν-1
- η σταθερά κλίσης της κλίσης από το μοντέλο της απλής γραμμικής παλινδρόμησης

Η τελική επιλογή γίνεται πάντα σύμφωνα με τα χαρακτηριστικά και το είδος της χρονοσειράς την οποία θέλουμε να μελετήσουμε. Επειδή όμως, η εφαρμογή που αναπτύξαμε προορίζεται για χρήση σε οποιασδήποτε μορφής δεδομένα για τον υπολογισμό τόσο του αρχικού επιπέδου όσο και της αρχικής κλίσης η επιλογή που έχουμε κάνει είναι η χρήση των παραμέτρων από το μοντέλο απλής γραμμικής παλινδρόμησης.

#### *Συντελεστές Εξομάλυνσης a και b*

Σχετικά με τις τιμές των συντελεστών εξομάλυνσης, όπως και στο μοντέλο εκθετικής εξομάλυνσης σταθερού επιπέδου, ποικίλουν οι τιμές τους στο εύρος από το 0 έως του 1, ανάλογα με το κριτήριο επιλογής που θα χρησιμοποιηθεί, όπως η ελαχιστοποίηση του μέσου τετραγωνικού σφάλματος που συνηθίζεται ή η ελαχιστοποίηση του μέσου απόλυτου σφάλματος. Από την ελαχιστοποίηση του μέσου τετραγωνικού σφάλματος προκύπτουν τιμές και για τα δύο παραμέτρους της μεθόδου. Ουσιαστικά προκύπτει ο καλύτερος συνδυασμός των παραμέτρων σχετικά με την ακρίβεια. Είναι προφανές πως λόγω ύπαρξης δύο παραμέτρων εξομάλυνσης, η εύρεση της καλύτερης τιμής τους γίνεται πιο πολύπλοκη διαδικασία που απαιτεί και περισσότερο χρόνο. Συνεπώς η χρήση αποτελεσματικού αλγορίθμου προς εύρεση αυτών των παραμέτρων κρίνεται πολύ σημαντική. Για την ανάπτυξη της εφαρμογής σαν κριτήριο για τον υπολογισμό του βέλτιστου συνδυασμού παραμέτρων έχει χρησιμοποιηθεί η ελαχιστοποίηση του μέσου τετραγωνικού σφάλματος (MSE).

#### *3.4.4.3 Μοντέλο Μη Γραμμικής Τάσης (Damped)*

Το μοντέλο γραμμικής τάσης που περιγράψαμε παραπάνω, μπορεί να μεταβληθεί κατάλληλα ώστε να προσαρμόζεται και σε μη γραμμικές τάσεις. Αυτό επιτυγχάνεται με την χρήση μιας παραμέτρου επιπλέον που ελέγχει τον ρυθμό αύξησης των τιμών των προβλέψεων. Αυτή ονομάζεται παράμετρος διόρθωσης της τάσης, συμβολίζεται με φ και περιγράφηκε το 1985 από τους Gardner και McKenzie. Tο μοντέλο μη γραμμικής τάσης περιγράφεται μαθηματικά ως ακολούθως:

$$
e_t = Y_t - F_t
$$
  

$$
S_t = S_{t-1} + \varphi \cdot T_{t-1} + a \cdot e_t
$$
  

$$
T_t = \varphi \cdot T_{t-1} + b \cdot e_t
$$
  

$$
F_{t+m} = S_t + \sum_{i=1}^{m} \varphi^i \cdot T_t
$$

Αρχικά, όπως και στις προηγούμενες μεθόδους, υπολογίζεται το σφάλμα της πρόβλεψης το οποίο προκύπτει από τη διαφορά της πραγματικής τιμής της χρονοσειράς και της πρόβλεψης για την ίδια χρονική περίοδο t. Το  $S_t$ ,είναι το επίπεδο της χρονοσειράς στο

τέλος της χρονικής περιόδου t και είναι ίσο με το άθροισμα του επιπέδου της χρονικής περιόδου t-1, της τάσης κατά την χρονική περίοδο t-1 και ενός ποσοστού το σφάλματος πρόβλεψης. Το ποσοστό αυτό καθορίζεται από τον συντελεστή a ο οποίος ορίζεται ως ο συντελεστής εξομάλυνσης του επιπέδου και το πεδίο τιμών του είναι από το 0 έως το 1. Η τάση  $T_t$  αντιπροσωπεύει την τάση που υπάρχει στην χρονοσειρά για την περίοδο t και είναι ίση με το άθροισμα της τάσης της χρονικής περιόδου t-1 και ενός ποσοστού του σφάλματος της πρόβλεψης. Το ποσοστό αυτό συμβολίζεται με τον συντελεστή b ο οποίος καλείται συντελεστής εξομάλυνσης της τάσης και το πεδίο τιμών του είναι επίσης από το 0 έως το 1. Όπως εύκολα γίνεται αντιληπτό, οι εξισώσεις αυτές είναι όμοιες με αυτές του γραμμικού μοντέλου. Η διαφορά έγκειται στην τελευταία εξίσωση στην οποία αντί να υπολογίζεται μια γραμμική αύξηση της τάσης μέσω του ορίζοντα πρόβλεψης m, πραγματοποιείται ένας μη γραμμικός υπολογισμός αυτής μέσω της παραμέτρου εξομάλυνσης φ.

Ιδιαίτερο ενδιαφέρον μελέτης παρουσιάζει η μελέτη της τιμής της νέας παραμέτρου φ που χρησιμοποιείται, η οποία δεν έχει κάποιο πάνω ή κάτω όριο και δύναται να πάρει οποιαδήποτε τιμή. Αν η παράμετρος είναι μεγαλύτερη της μονάδας, τότε προκύπτει εκθετική τάση και το μέγεθος κατά το οποίο αυξάνει η τιμή των προβλέψεων μεγαλώνει κάθε φορά. Αν η τιμή του συντελεστή φ όμως είναι μικρότερη από την μονάδα τότε προκύπτει φθίνουσα τάση και το μέγεθος κατά το οποίο αυξάνει η τιμή των προβλέψεων μικραίνει κάθε χρονική περίοδο.

#### *Αρχικό Επίπεδο και Αρχική Τάση*

Όπως περιγράψαμε και στα δυο προηγούμενα μοντέλα, η αρχικοποίηση το μοντέλου γίνεται εν γένει με εφαρμογή της γραμμικής παλινδρόμησης στα ιστορικά δεδομένα όπου οι αρχικές τιμές του επιπέδου και της τάσης λαμβάνουν τις τιμές του αρχικού σημείου και της κλίσης της ευθείας της γραμμικής παλινδρόμησης αντίστοιχα. Επίσης είναι δυνατή και η χρήση και των άλλων τρόπων που έχουν ήδη περιγραφεί στη γραμμική εκθετική εξομάλυνση.

#### *Συντελεστές Εξομάλυνσης a,b,φ*

Σχετικά με τις τιμές των συντελεστών εξομάλυνσης και της παραμέτρου διόρθωσης της τάσης, ελέγχονται κάποιες δοκιμαστικές τιμές. Το κριτήριο επιλογής είναι στις περισσότερες περιπτώσεις η ελαχιστοποίηση το μέσου τετραγωνικού σφάλματος (MSE) αν και θα μπορούσαν να χρησιμοποιηθούν και άλλα είδη σφαλμάτων όπως είναι το ποσοστιαίο σφάλμα. Στην εφαρμογή ForeDroid, όπως και στις άλλες μεθόδους εξομάλυνσης από την ελαχιστοποίηση του μέσου τετραγωνικού σφάλματος, θα προκύψει ο καλύτερος συνδυασμών των τιμών των αντίστοιχων παραμέτρων.

Βέβαια, όσο αυξάνεται το πλήθος των παραμέτρων, τόσο αυξάνεται και η υπολογιστική πολυπλοκότητα του προβλήματος άρα και του χρόνου που απαιτείται για την εύρεση των παραμέτρων. Οπότε η υλοποίηση ενός αποδοτικού αλγορίθμου που χρησιμοποιεί το κριτήριο της ελαχιστοποίησης του μέσου τετραγωνικού σφάλματος ώστε να εξάγει το βέλτιστο δυνατό συνδυασμό πέρα από την γραμμική αναζήτηση η οποία είναι χρονοβόρα, κρίνεται επιτακτική. Ο υπολογισμός των παραμέτρων εξομάλυνσης σε καθεμία από τις 3 μεθόδους εκθετικής εξομάλυνσης στην εφαρμογή εκτελείται με διάφορους τρόπους που περιλαμβάνουν είτε σειριακή εύρεση βέλτιστης παραμέτρου είτε αλγορίθμου διχοτόμησης για εύρεση βέλτιστου συνδυασμού παραμέτρων.

Είναι σημαντικό να αναλυθεί περαιτέρω η φυσική σημασία της τιμής της παραμέτρου διόρθωσης και οι διαφορές που προκαλούν οι αλλαγές της τιμής της στο εν λόγο μοντέλο. Αρκετές φορές λοιπόν, οι προβλέψεις που προκύπτουν από το μοντέλο μη γραμμικής τάσης είναι ίδιες με αυτές του μοντέλου απλής εκθετικής εξομάλυνσης ή του μοντέλου γραμμικής τάσης. Για παράδειγμα αν στα δεδομένα μας δεν υπάρχει τάση και εφαρμοστεί το μοντέλο μη γραμμικής τάσης και το μοντέλο σταθερού επιπέδου, οι προβλέψεις που θα παραχθούν θα είναι κατά προσέγγιση ίσες. Αυτό γιατί η τιμή της παραμέτρου διόρθωσης της τάσης φ που θα προκύψει με την προαναφερόμενη διαδικασία εύρεσης της, θα είναι πολύ κοντά στο 0. Και πράγματι, αν στις μαθηματικές εξισώσεις περιγραφής του μοντέλου μη γραμμικής τάσης εξαλείψουμε την παράμετρο φ (θεωρώντας την αμελητέα και άρα ίση με το 0) , προκύπτει το μοντέλο σταθερού επιπέδου συνεπώς οι προβλέψεις είναι ακριβώς οι ίδιες.

Από την παραπάνω διαπίστωση γίνεται φανερό ότι μπορεί να χρησιμοποιηθεί το μοντέλο μη γραμμικής τάσης σαν ένα αυτόματο σύστημα πρόβλεψης για κάθε τύπο μη εποχιακής χρονοσειράς. Για κάθε τιμή της παραμέτρου διόρθωσης της τάσης φ έχουμε αντίστοιχη σε ένα από τα παρακάτω μοντέλα εξομάλυνσης:

- φ = 0 , απλή εκθετική εξομάλυνση σταθερού επιπέδου
- φ < 1 , μοντέλο φθίνουσας τάσης
- φ = 1 , μοντέλο γραμμικής τάσης
- φ > 1 , μοντέλο εκθετικής τάσης

Η ακρίβεια των προβλέψεων του μοντέλου μη γραμμικής τάσης είναι σημαντικά μεγαλύτερη από τις αντίστοιχες του μοντέλου γραμμικής τάσης. Γενικά το μοντέλο μη γραμμικής τάσης δίνει ικανοποιητικά αποτελέσματα σε περιπτώσεις όπου είναι αδύνατη η

εύρεση κάποιου συγκεκριμένου μοντέλου για την παραγωγή προβλέψεων κάποιας χρονοσειράς.

Άλλο ένα πλεονέκτημα του μοντέλου μη γραμμικής τάσης είναι η καταλληλότητα του για παραγωγή προβλέψεων μεγάλου χρονικού ορίζοντα. Πραγματικά οι πρακτικές έρευνες έχουν δείξει ότι όσο πιο μακρινός είναι ο ορίζοντας πρόβλεψης, τόσο πιο πολύ πλεονεκτεί το μοντέλο μη γραμμικής τάσης σε ακρίβεια έναντι των άλλων μοντέλων.

### *3.4.5 Μοντέλο Theta*

Τέλος, μια μέθοδος που ενσωματώθηκε στο σύστημα και αναπτύχθηκε από 2 μέλη της Μονάδας Προβλέψεων και Στρατηγικής το 2000 είναι η μέθοδος Theta. Η μέθοδος Theta (Assimakopoulos και Nikolopoulos, 2000; Νικολόπουλος, 2002) είναι μία μονοδιάστατη μέθοδος πρόβλεψης, η οποία βασίζεται στην μεταβολή των τοπικών καμπυλοτήτων μιας χρονοσειράς μέσα από την παράμετρο θ που εφαρμόζεται πολλαπλασιαστικά στις διαφορές δεύτερης τάξης των δεδομένων. Η καινούργια χρονοσειρά που δημιουργείται διατηρεί την μέση τιμή και κλίση της αρχικής χρονοσειράς αλλά όχι και τις τοπικές καμπυλότητες και τη διακύμανση. Οι χρονοσειρές που παράγονται με αυτή τη διαδικασία ονομάζονται γραμμές Theta. Βασικό ποιοτικό χαρακτηριστικό αυτών των γραμμών είναι η καλύτερη προσέγγιση της μακροπρόθεσμης συμπεριφοράς των δεδομένων ή ανάδειξη και τονισμός των βραχυπρόθεσμων χαρακτηριστικών, ανάλογα με την τιμή της παραμέτρου θ (μικρότερη ή μεγαλύτερη της μονάδας αντίστοιχα).

Η προτεινόμενη μέθοδος αποσυνθέτει (διαχωρίζει) την αρχική χρονοσειρά σε δύο ή περισσότερες γραμμές Theta. Η κάθε γραμμή Theta προεκτείνεται στο μέλλον ξεχωριστά, με την ίδια ή και με διαφορετικές μεθόδους πρόβλεψης και οι παραγόμενες προβλέψεις συνδυάζονται για να προκύψει η τελική πρόβλεψη. Ο απλός συνδυασμός δύο γραμμών Theta, για θ=0 (ευθεία γραμμή) και για θ=2 (διπλασιασμός των τοπικών καμπυλοτήτων) χρησιμοποιήθηκε για την παραγωγή προβλέψεων για τις 3003 χρονοσειρές του διεθνούς διαγωνισμού προβλέψεων Μ3 και παρήγαγε πολύ καλά αποτελέσματα, με μικρά σφάλματα προβλεπτικής ακρίβειας.

Στην εφαρμογή μας έχει υλοποιηθεί και ενσωματωθεί το κλασσικό μοντέλο Theta με διαχωρισμό της αρχικής χρονοσειράς σε δυο γραμμές Theta (0 και 2).
Τα βήματα που ουσιαστικά περιγράφουν τη μεθοδολογία της κλασσικής μεθόδου theta είναι τα παρακάτω:

*Βήμα 0. Έλεγχος εποχιακότητας.* Ελέγχεται η κάθε χρονοσειρά για στατιστικά σημαντική εποχιακή συμπεριφορά.

*Βήμα 1. Αποεποχικοποίηση.* Μέσω της κλασσικής μεθόδου πολλαπλασιαστικής αποσύνθεσης, εφόσον αποδειχθεί ότι η χρονοσειρά έχει σημαντική εποχιακότητα.

*Βήμα 2. Αποσύνθεση.* Η κάθε χρονοσειρά αποσυντίθεται σε γραμμές Theta, την ευθεία γραμμικής παλινδρόμησης (θ = 0) και τη γραμμή Theta με παράμετρο θ = 2.

*Βήμα 3. Πρόβλεψη*. Η γραμμή Theta με παράμετρο θ = 0, που αναπαριστά την ευθεία γραμμικής παλινδρόμησης, προεκτείνεται με τον συνηθισμένο τρόπο, ενώ η δεύτερη γραμμή προεκτείνεται μέσω της απλής γραμμικής εξομάλυνσης.

*Βήμα 4. Συνδυασμός.* Οι παραγόμενες προβλέψεις των δύο γραμμών Theta συνδυάζονται με ίσα βάρη.

*Βήμα 5. Εποχικοποίηση.* Οι τελικές προβλέψεις εποχικοποιούνται, χρησιμοποιώντας τους δείκτες εποχιακότητας που υπολογίστηκαν στο βήμα 1.

Ακολούθως περιγράφεται ο υπολογισμός των δύο γραμμών Theta που προτείνονται στην αναφερόμενη μεθοδολογία. Δεδομένου πως η Theta Line(0) ισοδυναμεί με την ευθεία ελαχίστων τετραγώνων (LRL) που περιγράφηκε στην προηγούμενη παράγραφο, απομένει ο υπολογισμός της Theta Line(2). Έτσι προκύπτουν οι εξής σχέσεις:

$$
Y_t = \frac{1}{2} \left( Y_t^{\theta=1-\alpha} + Y_t^{\theta=1-\alpha} \right) \stackrel{\alpha=1}{\Longleftrightarrow}
$$
  

$$
Y_t = \frac{1}{2} \left( Y_t^{\theta=0} + Y_t^{\theta=2} \right) \stackrel{Y_t^{\theta=0} = LRL_t}{\Longleftrightarrow}
$$
  

$$
Y_t^{\theta=2} = 2 \cdot Y_t - LRL_t
$$

Η τελευταία εξίσωση οδηγεί σε έναν εναλλακτικό τρόπο παραγωγής της Theta Line(2) αφού η LRL μπορεί εύκολα να παραχθεί σύμφωνα με τη θεωρία της παλινδρόμησης. Ένας άλλος τρόπος υπολογισμού οποιασδήποτε γραμμής Theta είναι σύμφωνα με τον Νικολόπουλο και του συνεργάτες το 2008 είναι:

$$
Theta Line(\theta)_t = Y_t^{\theta} = LRL_t + \theta \cdot e_t
$$

όπου:

$$
e_t = Y_t - LRL_t
$$

Ενώ οι Hyndman και Billah (2003) πρότειναν τον εξής τρόπο:

$$
Y_t^{\theta} = \theta \cdot Y_t + \alpha_{\theta} + b_{\theta} \cdot (t - 1)
$$

Στην μέθοδο Theta, η μακροπρόθεσμη τάση εξασφαλίζεται από της προέκταση της γραμμής θ = 0. Ταυτόχρονα η ύπαρξη και της γραμμής θ=2 λειτουργεί σαν αντίβαρο στην χρησιμοποίηση μόνο της απλής γραμμικής παλινδρόμησης και εξασφαλίζει την αξιοποίηση και της βραχυπρόθεσμης πληροφορίας. Ως αποτέλεσμα, το σημείο εκκίνησης των προβλέψεων πετυχαίνει καλύτερη προσέγγιση του σωστού επιπέδου και εξασφαλίζει μία συντηρητική μεν αλλά σταθερή δε συνέχιση της μακροπρόθεσμης τάσης.

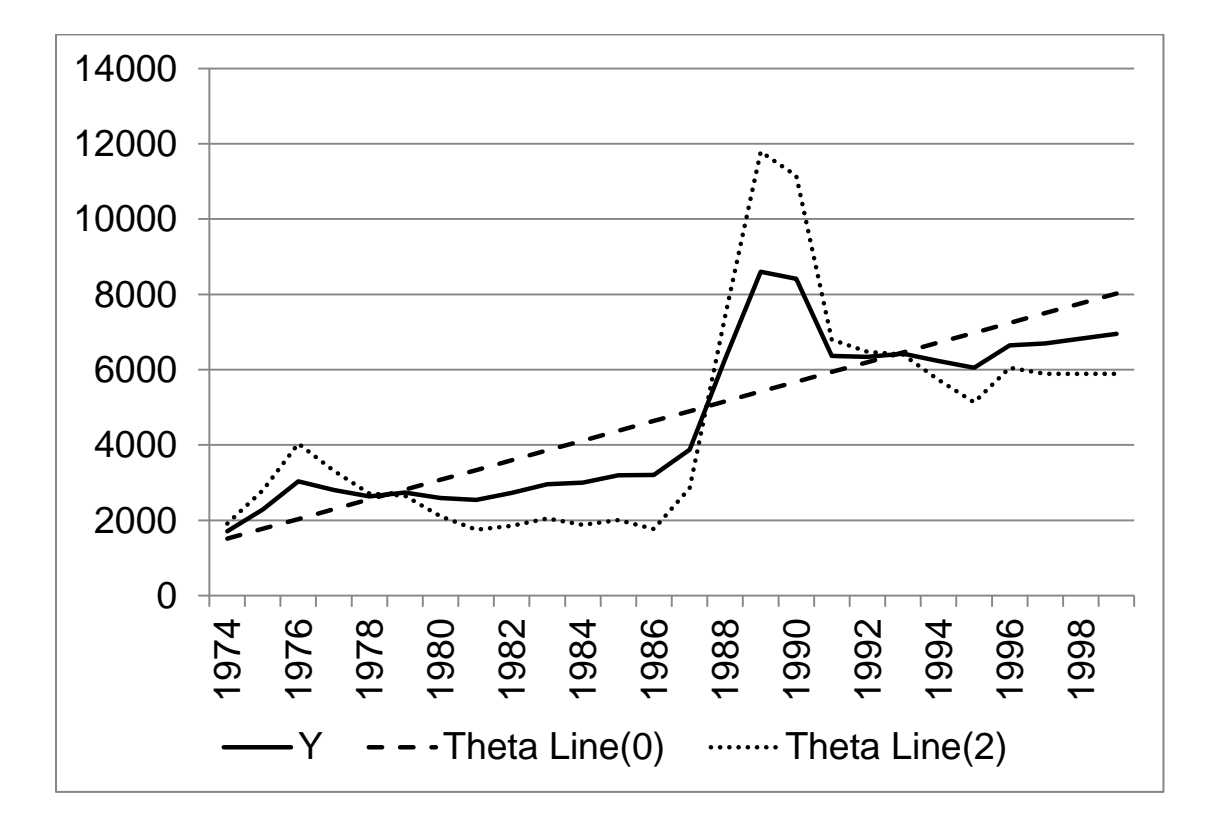

**Εικόνα 3.4.5.1: Η μέθοδος Theta**

# *3.4.6 Επιλογή της κατάλληλης Μεθόδου Πρόβλεψης*

Η εξαγωγή των προβλέψεων λόγω της μεγάλης τεχνολογικής εξέλιξης που υπάρχει, δεν μπορεί να χαρακτηριστεί ως μία δύσκολη διαδικασία, οι απαιτούμενοι υπολογισμοί μπορούν να υλοποιηθούν σε οποιαδήποτε γλώσσα προγραμματισμού και συνήθως σε λίγα δευτερόλεπτα να μας δώσουν προβλέψεις . Όμως η επιλογή της κατάλληλης μεθόδου η οποία θα χρησιμοποιηθεί για τους υπολογισμούς αυτούς δεν είναι μια εύκολη διαδικασία που μπορεί να γίνει από απλούς χρήστες ενός προγράμματος. Όπως έχει αναφερθεί προηγουμένως, οι μέθοδοι πρόβλεψης κατατάσσονται σε διάφορες κατηγορίες ανάλογα με τις εφαρμογές τους αλλά και τα κύρια χαρακτηριστικά τους, έτσι ώστε να γίνει η διαδικασία της επιλογής τους ανά περίπτωση πιο εύκολη διαδικασία. Κινούμενοι προς αυτήν την κατεύθυνση θα αναφερθούν κάποιοι βασικοί παράγοντες που αντικατοπτρίζουν τις δυνατότητες εφαρμογής των διαθέσιμων μεθόδων. Οι κυριότεροι λοιπόν παράγοντες είναι:

- *Χρονικός ορίζοντας*. Ανάλογα το χρονικό διάστημα στο μέλλον στο οποίο θα αναφέρεται η πρόβλεψη συχνά επιλέγεται και η αντίστοιχη μέθοδος που θα χρησιμοποιηθεί. Οι ποσοτικές μέθοδοι χρησιμοποιούνται περισσότερο για μακροπρόθεσμες προβλέψεις ενώ οι ποσοτικές μέθοδοι χρησιμοποιούνται περισσότερο για μεσοπρόθεσμες και βραχυπρόθεσμες προβλέψεις. Επίσης σημαντικό στοιχείο είναι και το πλήθος των περιόδων για το οποίο απαιτείται πρόβλεψη.
- *Πρότυπο συμπεριφοράς των δεδομένων.* Δεν είναι δυνατή η εφαρμογή κανενός μοντέλου πρόβλεψης αν πρώτα δεν αναγνωριστεί ένα βασικό πρότυπο συμπεριφοράς των δεδομένων, το οποίο θα αποτελέσει βάση της τεχνικής πρόβλεψης που θα εφαρμοστεί. Τα τέσσερα βασικά πρότυπα που συμπεριφοράς που συχνά εμφανίζονται στις χρονοσειρές και τις περισσότερες φορές συνυπάρχουν είναι το σταθερό πρότυπο, το πρότυπο της τάσης, το εποχιακό και το κυκλικό πρότυπο.
- *Κόστος.* Αναφερόμενοι σε μία μέθοδο πρόβλεψης, το κόστος της σχετίζεται άμεσα με τον όγκο των δεδομένων που αποτελούν τα ιστορικά στοιχεία και από την πολυπλοκότητα κατά την εφαρμογή της. Το κόστος μπορεί να αναφέρεται τόσο σε υπολογιστικό όσο και σε χρηματικό κόστος για την υλοποίηση των μεθόδων.
- *Αξιοπιστία.* Η αξιοπιστία σχετικά με τις προβλέψεις, συνδέεται με το επίπεδο λεπτομέρειας που απαιτείται στην αντίστοιχη περίπτωση. Υπάρχουν περιπτώσεις όπου ένα ποσοστό ακρίβεια της πρόβλεψης 10% είναι ικανοποιητικό ενώ άλλες που

ακόμα και το μισό ποσοστό από το προαναφερόμενο μπορεί να αποδειχθεί καταστροφικό.

 *Απλότητα και ευκολία στην εφαρμογή της.* Απλές και εύληπτες μέθοδοι εν γένει προτιμούνται καθώς είναι και πιο εύκολες στην εφαρμογή τους. Από την μία μπορεί ο συνδυασμός μεθόδων μπορεί να δώσει καλύτερα αποτελέσματα από την άλλη έχει αποδειχθεί πειραματικά ότι απλές μέθοδοι πηγαίνουν καλύτερα σε σύγκριση με πολύπλοκες μεθόδους.

Η μελέτη για την επιλογή της κατάλληλης μεθόδου πρόβλεψης είναι ένα θέμα το οποίο έχει απασχολήσει ιδιαίτερα την επιστημονική κοινότητά, και έχει μελετηθεί από πάρα πολλούς ερευνητές με κυριότερα αποτελέσματα να προέρχονται από τον Davis Wright και τους συνεργάτες του (1986), τον Yokum, J. T. και τον Armstrong, J. S. (1995) καθώς και τον Tashman, L.J. (1991, 2000). Όμως, όπως έχουμε αναφέρει η εφαρμογή που έχει υλοποιηθεί απευθύνεται σε απλούς χρήστες ώστε να τους εισάγει στην επιστήμη των προβλέψεων χωρίς να απαιτεί από αυτούς να διαθέτουν ειδικευμένες γνώσεις σχετικά με τις προαναφερθέντες μεθόδους προβλέψεων. Για τον λόγο αυτό έχουμε ενσωματώσει ένα μηχανισμό αυτόματης επιλογής της βέλτιστης μεθόδου και χρήση της για την παραγωγή των εξαγόμενων προβλέψεων. Βέβαια, σε αυτό το σημείο πρέπει να διευκρινίσουμε ότι η μέθοδος η οποία ονομάζουμε κατάλληλη για κάθε χρονοσειρά βασίζεται αποκλειστικά και μόνο στην φύση των δεδομένων και όχι σε κάποια άλλη παρατήρηση. Ο αλγόριθμος που χρησιμοποιείται για την επιλογή της κατάλληλης μεθόδου βασίζεται στην ελαχιστοποίηση του In Sample Mean Squared Error, Chatfield (1988) .

Αρχικά, η εφαρμογή παράγει έξι διαφορετικά μοντέλα πρόβλεψης για καθεμία από τις 6 υλοποιημένες μεθόδους πρόβλεψης που ενσωματώνει. Μετά το τέλος της παραγωγής κάθε μεθόδου πρόβλεψης υπολογίζεται ο στατιστικός δείκτης Mean Squared Error και αποθηκεύεται σε έναν πίνακα. Αφού, η διαδικασία ολοκληρωθεί και για τις 6 μεθόδους τότε ο πίνακας με τα παραγόμενα σφάλματα ελέγχεται για την εύρεση ελαχίστου. Η μέθοδος που αντιστοιχεί στο ελάχιστο MSE αποτελεί την καταλληλότερη μέθοδο για την χρονοσειρά και χρησιμοποιείται για την παραγωγή των τελικών προβλέψεων.

# *3.4.7 Συνδυασμοί Μεθόδων Πρόβλεψης*

Ανάλογα με τις συνθήκες και τα κύρια χαρακτηριστικά που εμφανίζονται γίνεται και η επιλογή της κατάλληλης μεθόδου. Εντούτοις, η αναγνώριση των χαρακτηριστικών και των συνθηκών που επικρατούν δεν είναι εύκολη και γρήγορη διαδικασία. Σε άλλες πάλι περιπτώσεις ακόμα και να αναγνωριστούν σωστά οι διάφοροι παράγοντες, είναι δύσκολη η εύρεση μίας μεθόδου αποκλειστικά που να ικανοποιεί πλήρως όλες τις απαιτήσεις του προβλήματος για την πρόβλεψη. Παρατηρήθηκε ότι ένας τρόπος αύξησης της ακρίβειας των προβλέψεων, είναι ο συνδυασμός διαφορετικών μεθόδων πρόβλεψης. Διαφορετικές μέθοδοι πρόβλεψης, εφαρμοζόμενες στις ίδιες χρονοσειρές, παράγουν διαφορετικά αποτελέσματα καθώς η κάθε πρόβλεψη παρέχει και διαφορετική πληροφορία. Ο συνδυασμός τους παράγει προβλέψεις, αξιοποιώντας περισσότερη πληροφορία στην ίδια τιμή, γεγονός που ενισχύει την ακρίβεια της πρόβλεψης καθώς προσεγγίζεται καλύτερα η πραγματικότητα. Αξιοπρόσεχτο όμως σε αυτό το σημείο είναι να αναφερθεί ο τρόπος με τον οποίο γίνεται να πραγματοποιηθεί ο συνδυασμός των μεθόδων πρόβλεψης. Δύο βασικές τεχνικές επικρατούν για την υλοποίηση του εν λόγω συνδυασμού. Ο απλός μέσος όρων όλων των προβλέψεων των μεθόδων που θα επιλεγούν είναι η πρώτη τεχνική ενώ ο υπολογισμός του μέσου όρου αλλά με χρήση συντελεστών βαρύτητας είναι η δεύτερη. Σχετικά με τη δεύτερη τεχνική, οι συντελεστές βαρύτητας που γενικά χρησιμοποιούνται εξαρτώνται από την σχετική ακρίβεια της μεθόδου και από την συνδιακύμανση των σφαλμάτων πρόβλεψης. Το μέγεθος της ανομοιότητας των μεθόδων όπως επίσης και το μέτρο της σχετικής ακρίβειας κάθε μεθόδου σε μια συγκεκριμένη περίπτωση είναι δείκτες για την τιμή των συντελεστών βαρύτητας. Μελέτες που έχουν πραγματοποιηθεί έχουν αποδείξει ότι ο υπολογισμός του απλού μέσου όρου προβλέψεων οδηγεί σε αποτελέσματα το ίδιο ικανοποιητικά με αυτά το πολύπλοκων τεχνικών συνδυασμού.

Πάντως γενικότερα η στρατηγική του συνδυασμού των διαφορετικών προβλέψεων, είναι εξαιρετικά εποικοδομητική καθώς από έρευνες και μελέτες όπως αυτές του Clemen (1989) και του Armstrong (2001) που έχουν πραγματοποιηθεί μέχρι σήμερα αποδεικνύεται μείωση του μεγέθους του σφάλματος έως και 6%.

Στα πλαίσια της συγκεκριμένης διπλωματικής και για την πρώτη έκδοση της εφαρμογής έχουν χρησιμοποιηθεί μόνο απλές στατιστικές μέθοδοι και όχι συνδυασμός. Αυτό έγινε σκόπιμα καθώς όταν ξεκίνησε ο σχεδιασμός της εφαρμογής τα κινητά με λειτουργικό σύστημα Android είχαν μικρής συχνότητας επεξεργαστές και μνήμη που δεν θα επαρκούσε για υπολογισμούς οι όποιοι χρειάζονται για την υλοποίηση συνδυασμών μεθόδων

πρόβλεψης. Την στιγμή που γράφετε η διπλωματική διεξάγεται στην Βαρκελώνη το Παγκόσμιο συνέδριο Φορητών Συσκευών 2013 στο οποίο παρουσιάζονται φορητές συσκευές με 4πύρηνους επεξεργαστές και 2 GB μνήμη Ram!

# *3.5 Δείκτες Αξιολόγησης Προβλέψεων*

Η στατιστική ανάλυση είναι ουσιαστικά η εύρεση βασικών στατιστικών δεικτών και αποτελεί και την διαδικασία ανάλυσης κάθε χρονοσειράς για την μετέπειτα ορθότερη αντιμετώπιση της. Επιτρέπει στους αναλυτές, να έχουν μια γρήγορη, δομημένη και ταυτόχρονα συνολική εικόνα για το σύνολο της χρονοσειράς και για αυτό η στατιστική ανάλυση τόσο των χρονοσειρών, όσο και των προβλέψεων και κατ' επέκταση και των μοντέλων πρόβλεψης έχει αποτελέσει αντικείμενο πολλών ερευνητών του τομέα των προβλέψεων, Makridakis (1993) και Armstrong (2001). Σε συνδυασμό με την γραφική αναπαράσταση της χρονοσειράς, είναι δυνατή η επιλογή ακολούθως των κατάλληλων μεθοδολογιών και διαδικασιών πρόβλεψης. Η στατιστική ανάλυση αποτελείται από τρεις κατηγορίες που αναλύονται ακολούθως.

## *3.5.1 Βασική στατιστική ανάλυση*

Αποτελείται από βασικούς στατιστικούς δείκτες όπως:

Μέση τιμή:

$$
\bar{Y} = \frac{1}{n} \cdot \sum_{i=1}^{n} Y_i
$$

- Μέγιστη και Ελάχιστη τιμή (Maximum and Minimum) της χρονοσειράς
- Τυπική απόκλιση (Standard Deviation):

$$
\sigma = \sqrt{\frac{\sum_{i=1}^{n} (Y_i - \bar{Y})^2}{n}}
$$

Διακύμανση(Variance) : ορίζεται ως το τετράγωνο της τυπικής απόκλισης

Συνδιακύμανση (Covariance):

$$
Cov(X,Y) = \frac{1}{n} \cdot \sum_{i=1}^{n} [(X_i - \overline{X}) \cdot (Y_i - \overline{Y})]
$$

 $Cov(X, Y) > 0$ : μεταβάλλονται ανάλογα τα δύο μεγέθη  $Cov(X, Y) < 0$ :μεταβάλλονται ντιστρόφως ανάλογα τα δύο μεγέθη  $Cov(X, Y) = 0$ : τα δύο μεγέθη είναι ασυσχέτιστα

Συντελεστής γραμμικής συσχέτισης (Linear Correlation Coefficient):

$$
r_{XY} = \frac{\sum_{i=1}^{n} [(X_i - \bar{X}) \cdot (Y_I - \bar{Y})]}{\sqrt{\sum_{i=1}^{n} [(X_i - \bar{X})^2]} \sqrt{\sum_{i=1}^{n} [(Y_I - \bar{Y})^2]}}
$$

 $r_{XY} = \pm 1$ : τέλεια γραμμική συσχέτιση

 $-0.3 < r_{XY} < 0.3$ : δεν υπάρχει γραμμική συσχέτιση

Συντελεστής αυτοσυσχέτισης (Autocorrelation Coefficient):

$$
ACK_k = \frac{\sum_{i=1}^{n} [(X_i - \overline{X}) \cdot (Y_I - \overline{Y})]}{\sqrt{\sum_{i=1}^{n} [(Y_i - \overline{Y})^2]}}
$$

 $ACK_k$ = 0: μηδενική συσχέτιση των παρατήρησεων χρονικής υστέρησης k  $ACK_k = 1$ : μεγάλη συσχέτιση των παρατηρήσεων χρονικής υστέρησης k

Συντελεστής Μεταβλητότητας (Coefficient of Variation):

$$
C_V = \frac{\sigma}{\overline{Y}} \cdot 100\,( \%)
$$

# *3.5.2 Στατιστική ανάλυσης ακρίβειας προβλέψεων*

Σε αυτήν την κατηγορία πέρα από την πραγματική σειρά των παρατηρήσεων που είναι αναγκαία όπως και στην βασική στατιστική ανάλυση, απαιτείται και μία δεύτερη σειρά πρόβλεψης που προκύπτει από την εφαρμογή κάποιας κατάλληλης μεθόδου επί της πραγματικής χρονοσειράς. Στα προηγούμενα κεφάλαια έγινε ανάλυση τόσο των μεθόδων πρόβλεψης όσο και της μεθοδολογίας επιλογής της καταλληλότερης μεθόδου, με βάση την πραγματική σειρά των δεδομένων και την επιλεγμένη μέθοδο πρόβλεψης μπορούν να υπολογιστούν οι δείκτες ακρίβειας των προβλέψεων.

Η σημασία της συγκεκριμένης κατηγορίας της στατιστικής ανάλυσης στον κλάδο των προβλέψεων είναι καίριας σημασίας καθώς αποτελεί βασικό εργαλείο για την αξιολόγηση μεθόδων αλλά και για τον χαρακτηρισμό τους σχετικά με τον τρόπο προσέγγισης την μεθοδολογίας πρόβλεψης και την πραγματική χρονοσειράς.

Κύρια έννοια για να οριστούν οι μετέπειτα δείκτες της στατιστικής ακρίβειας προβλέψεων αποτελεί το σφάλμα, δηλαδή η διαφορά μεταξύ της πραγματικής τιμής και της πρόβλεψης για μία περίοδο, το οποίο ορίζεται ως εξής:

$$
e_i = Y_i - F_i
$$

Είναι προφανές πως η τιμή του σφάλματος δεν μπορεί να υπολογιστεί αν δεν υπάρχουν για την ίδια χρονική περίοδο τόσο οι πραγματικές τιμές της χρονοσειράς όσο επίσης και οι τιμές πρόβλεψης. Οπότε μπορεί να γίνει διαχωρισμός των σφαλμάτων, σε σφάλμα του μοντέλου πρόβλεψης (in – sample error) το οποίο προκύπτει από τις διαφορές των πραγματικών τιμών της χρονοσειράς που είναι ήδη διαθέσιμες και των τιμών του μοντέλου πρόβλεψης για αυτές τις χρονικές περιόδους και στο πραγματικό σφάλμα (out – of – sample error) που προκύπτει από τη διαφορά της πραγματικής μελλοντικής τιμής της χρονοσειράς που θα γίνει γνωστή μετά από το αντίστοιχο χρονικό διάστημα και τις πρόβλεψης που έχει παραχθεί από το αντίστοιχο μοντέλο για εκείνη τη χρονική περίοδο.

Οι δείκτες που ακολουθούν είναι ορισμένοι έτσι ώστε να εκφράζουν το σφάλμα της μεθόδου πρόβλεψης για n περιόδους , αλλά με κατάλληλες αλλαγές στις περιόδους που αναφέρονται μπορεί να εκφράσουν και το πραγματικό σφάλμα της πρόβλεψης. Παρακάτω λοιπόν, γίνεται παράθεση των βασικότερων δεικτών που έχουν υλοποιηθεί και υπολογίζονται από την εφαρμογή:

Μέσο σφάλμα (Mean Error):

$$
ME = \frac{1}{n} \cdot \sum_{i=1}^{n} (Y_i - F_i)
$$

Μέσο απόλυτο σφάλμα (Mean Absolute Error):

$$
MAE = \frac{1}{n} \cdot \sum_{i=1}^{n} |Y_i - F_i|
$$

Μέσο τετραγωνικό σφάλμα (Mean Squared Error):

$$
MSE = \frac{1}{n} \cdot \sum_{i=1}^{n} (Y_i - F_i)^2
$$

Ρίζα Μέσου τετραγωνικού σφάλματος (Root Mean Squared Error):

$$
RMSE = \sqrt{\frac{1}{n} \cdot \sum_{i=1}^{n} (Y_i - F_i)^2}
$$

Μέσο απόλυτο ποσοστιαίο σφάλμα (Mean Absolute Percentage Error):

$$
MAPE = \frac{1}{n} \cdot \sum_{i=1}^{n} \left| \frac{Y_i - F_i}{Y_i} \right| \cdot 100 \, (\%)
$$

 Συμμετρικό μέσο απόλυτο ποσοστιαίο σφάλμα (Symmetric Mean Absolute Percentage Error):

$$
sMAPE = \frac{1}{n} \cdot \sum_{i=1}^{n} \left| \frac{Y_i - F_i}{\left(\frac{Y_i + F_i}{2}\right)} \right| \cdot 100 \, (\%) = \frac{1}{n} \cdot \sum_{i=1}^{n} \left| \frac{2 \cdot (Y_i - F_i)}{Y_i + F_i} \right| \cdot 100 \, (\%)
$$

Μέσο απόλυτο κανονικοποιημένο σφάλμα (Mean Absolute Scaled Error):

$$
MASE = \frac{\frac{1}{n} \cdot \sum_{i=1}^{n} |Y_i - F_i|}{\frac{1}{n-1} \cdot \sum_{i=2}^{n} |Y_i - Y_{i-1}|}
$$

Από τα προαναφερόμενα σφάλματα είναι εμφανές είναι ότι τα τέσσερα πρώτα σφάλματα, δηλαδή τα Mean Error (ΜΕ), Mean Absolute Error (MAE), Mean Squared Error (MSE) και Root Mean Squared Error (RMSE) βασίζονται κατά κύριο λόγο στις διαφορές των τιμών πρόβλεψης από τις τιμές των πραγματικών τιμών. Τα δύο επόμενα σφάλματα Mean Absolute Percentage Error (MAPE) και Symmetric Mean Absolute Percentage Error (sMAPE) εκφράζουν τα σφάλματα σε ποσοστιαία μορφή και είναι εξαιρετικά χρήσιμη μία τέτοια προσέγγιση καθώς καθιστά δυνατή τη σύγκριση σφαλμάτων από χρονοσειρές διαφορετικού επιπέδου μέσης τιμής,όπως έχουν μελετηθεί εκτενέστερα από τους Goodwin, P. και Lawton, R. (1999), ενώ το τελευταίο Mean Absolute Scaled Error (MAsE), το οποίο δεν υπολογίζεται από την εφαρμογή αλλά αναφέρεται για λόγους πληρότητας του κεφαλαίου, είναι ένα σχετικό μέτρο (relative measure) που χρησιμοποιεί το σφάλμα μίας μέθοδο, στην συγκεκριμένη περίπτωση τη μέθοδο naïve ως benchmark – ορόσημο για να το συγκρίνει με το σφάλμα της υπό εξέτασης μεθόδου πρόβλεψης.

### *3.5.3 Ρυθμός ανάπτυξης*

Για λόγους πληρότητας των δεικτών στατιστικής ανάλυσης κρίνεται σκόπιμο να παρουσιαστεί και ο ρυθμός ανάπτυξης. Ο δείκτης του ρυθμού ανάπτυξης είναι ένα ποσοστό που εκφράζει το μέτρο της αυξητικής ή φθίνουσας πορείας μίας σειράς δεδομένων για ένα συγκεκριμένο χρονικό διάστημα. Ορίζεται ως εξής:

$$
Growth Rate = \frac{\frac{1}{ppy} \cdot \sum_{i=n-ppy+1}^{n} Y_i - \frac{1}{n-ppy} \cdot \sum_{i=1}^{n-ppy} Y_i}{\frac{1}{n-ppy} \cdot \sum_{i=1}^{n-ppy} Y_i} \cdot 100\%
$$

Όπου Y είναι το διάνυσμα των n παρατηρήσεων και ppy είναι το πλήθος των περιόδων στο μήκος ενός έτους.

 $\begin{pmatrix} 84 \end{pmatrix}$ 

# *4. Σχεδιασμός Λογισμικού*

# *4.1 Γενικά*

# *4.1.1 Τεχνολογία Λογισμικού*

Ο εικοστός πρώτος αιώνας, ως αποκορύφωμα της Ψηφιακής Επανάστασης, χαρακτηρίζεται από μια υπερπληθώρα εφαρμογών λογισμικού, που συμμετέχουν σε κάθε πτυχή της προσωπικής και επαγγελματικής ζωής. Έτσι, ο μέσος πολίτης μιας αναπτυγμένης χώρας, ανεξαρτήτως εξοικείωσης με τις νέες τεχνολογίες, καλείται σε καθημερινή βάση να χειριστεί διαδικτυακά ή άλλα πληροφοριακά συστήματα, προκειμένου να εξυπηρετηθεί μέσω υπηρεσιών ρουτίνας, όπως είναι η εξόφληση ενός λογαριασμού ή μία συνδιαλλαγή σε αυτόματο μηχάνημα ανάληψης μετρητών, αλλά και σε προσωπικό επίπεδο, μέσω π.χ. ηλεκτρονικής αλληλογραφίας και κοινωνικών δικτύων. Η συχνή αυτή επαφή συνεπάγεται μία συνειδητή ή ασυνείδητη αύξηση των απαιτήσεων των καταναλωτών απέναντι στα προϊόντα λογισμικού που χρησιμοποιούν. Οι απαιτήσεις αυτές σχετίζονται τόσο με τη λειτουργικότητα όσο και με την ευχρηστία και το αισθητικό αποτέλεσμα της εφαρμογής. Υπάρχουν άλλωστε πλήθος παραδειγμάτων λογισμικού, που ενώ στηρίζονταν σε μία καλή ιδέα, ωστόσο απέτυχαν, διότι δεν κατάφεραν να αφουγκραστούν τον παλμό αυτό τον καταναλωτών.

Είναι λοιπόν σαφές ότι η ευθύνη του δημιουργού λογισμικού στο σημείο αυτό είναι μεγάλη. Μία από τις μεγαλύτερες παγίδες για ένα νέο προγραμματιστή αποτελεί ο ενθουσιασμός από μία καινούρια ιδέα και η τάση προς αποφυγή της θεωρίας, που μπορούν να τον παρασύρουν και να τον οδηγήσουν σε μία άτακτη συγγραφή κώδικα, χωρίς κεντρικό άξονα και συνοχή. Προκύπτει συνεπώς επιτακτική η ανάγκη ενός προσεκτικού σχεδιασμού του συστήματος λογισμικού που καλείται κανείς να υλοποιήσει, προκειμένου να εξασφαλιστεί η λειτουργικότητα και βιωσιμότητα της τελικής εφαρμογής. Την ανάγκη αυτή έρχεται να καλύψει το πεδίο της Τεχνολογίας Λογισμικού.

Σύμφωνα με την IEEE, η Τεχνολογία Λογισμικού αποτελεί τον τομέα που πραγματεύεται τεχνικές, μεθοδολογίες, πρακτικές και εργαλεία για τη συστηματική, μεθοδική και ποσοτικοποιημένη προδιαγραφή, σχεδίαση, υλοποίηση, έλεγχο, και συντήρηση συστημάτων λογισμικού υψηλής ποιότητας και εντός δεδομένου προϋπολογισμού και χρόνου εκτέλεσης. Η Τεχνολογία Λογισμικού είναι μια πολυεπίπεδη τεχνολογία, που στηρίζεται στην οργάνωση και δίνει έμφαση στην υψηλή ποιότητα. Όπως φαίνεται και από το σχήμα 4.1.1.1, βασίζεται στο επίπεδο της διαδικασίας, το οποίο καθορίζει το πλαίσιο το απαιτείται για την αποτελεσματικότητα της τεχνολογίας λογισμικού. Ακολουθούν οι μέθοδοι, που παρέχουν την τεχνική ανάπτυξης λογισμικού και περιλαμβάνουν δραστηριότητες μοντελοποίησης και άλλες περιγραφικές τεχνικές. Τέλος, τα εργαλεία αποτελούν αυτοματοποιημένα συστήματα υποστήριξης για τη διαδικασία και της μεθόδους.

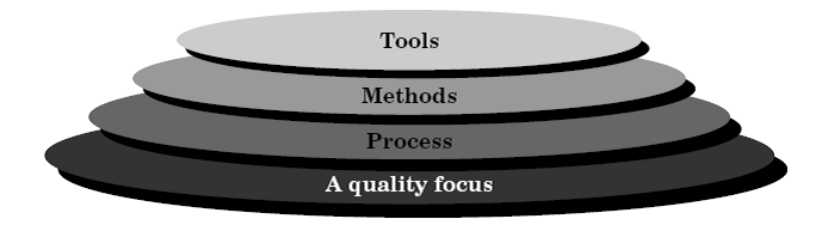

**Εικόνα 4.1.1.1: Η δομή της Τεχνολογίας Λογισμικού**

Η Τεχνολογία Λογισμικού αναπόφευκτα περιλαμβάνει το πεδίο της Αλληλεπίδρασης Ανθρώπου-Μηχανής (Human-Computer Interaction). Το επιστημονικό πεδίο Αλληλεπίδραση (ή Επικοινωνία) Ανθρώπου-Υπολογιστή μελετά την αλληλεπίδραση του ανθρώπου με τους υπολογιστές, με έμφαση στο σχεδιασμό, ανάπτυξη και αξιολόγηση διαδραστικών υπολογιστικών συστημάτων (interactive computer systems), δηλαδή συστημάτων που αλληλεπιδρούν σε μεγάλο βαθμό με τους χρήστες τους. Για το σκοπό αυτό απαιτείται η σύγκλιση διαφορετικών περιοχών, συχνά αρκετά διαφορετικών μεταξύ τους, όπως για παράδειγμα της Πληροφορικής, της Γνωστικής Ψυχολογίας, της Κοινωνικής Ψυχολογίας, της Εργονομίας, της Τεχνητής και Υπολογιστικής Νοημοσύνης και της Γραφικής.

# *4.1.2 Το λειτουργικό σύστημα Android*

Στην άνθιση αυτή της παραγωγής λύσεων λογισμικού, ιδιαίτερο μερίδιο καταλαμβάνουν οι εφαρμογές που απευθύνονται σε φορητές συσκευές. Ως φορητές συσκευές νοούνται μικρές υπολογιστικές μηχανές χειρός, που συνήθως περιλαμβάνουν μία οθόνη αφής, κάμερα και ασύρματη σύνδεση στο Διαδίκτυο. Στην κατηγορία αυτή εντάσσονται τα 'έξυπνα' κινητά τηλέφωνα, γνωστά ως smartphones, και οι ταμπλέτες (tablets). Η λειτουργία τους επιτυγχάνεται με χρήση λειτουργικού συστήματος που δύναται να 'τρέξει' διάφορους τύπους εφαρμογών. Ποικιλία λειτουργικών συστημάτων για φορητές συσκευές έχουν αναπτυχθεί από διαφορετικές εταιρείες, ενδεικτικά: Android από την Google Inc., iOS από την Apple Inc., Windows Phone από τη Microsoft, Symbian OS από τις Nokia και Accenture.

Λόγω της ιδιότητάς του να είναι ελεύθερο και ανοιχτό λογισμικό, σε ιδιαίτερα δημοφιλές λειτουργικό έχει αναδειχθεί το Android. Πρόκειται για ένα λειτουργικό σύστημα βασισμένο σε linux, στοχευμένο για χρήση σε φορητές συσκευές. Αρχικά ανεπτυγμένο από την εταιρεία Android Inc., που γρήγορα απορροφήθηκε από την Google Inc., το Android άρχισε να κυκλοφορεί ενσωματωμένο σε κινητά τηλέφωνα τον Οκτώβριο 2008. Σήμερα, η Google κατοχυρώνει την ελεύθερη διάθεση του κώδικα του λειτουργικού με την Apache License, μία άδεια που εξασφαλίζει στο χρήστη του λογισμικού το δικαίωμα να το τροποποιεί και να το διαθέτει χωρίς περιορισμούς. Έτσι, προγραμματιστές έχουν τη δυνατότητα να δημιουργήσουν εφαρμογές, γνωστές ως 'applications' ή 'apps', προκειμένου να επεκτείνουν τις δυνατότητες μιας φορητής συσκευής. Ο προγραμματισμός γίνεται σε μία προσαρμοσμένη έκδοση της γλώσσας προγραμματισμού Java, γεγονός που κάνει τον κάνει ελκυστικό σε ευρύ προγραμματιστικό κοινό. Οι παράγοντες αυτοί έχουν συντελέσει στην ταχύτατη διάδοση του Android έναντι των υπολοίπων λειτουργικών συστημάτων φορητών συσκευών, όπως αποδεικνύει το μερίδιο αγοράς που πλησίαζε το 75% στο τρίτο τρίμηνο του 2012, καθώς και η ύπαρξη 700000 Android εφαρμογών, διαθέσιμων μέσω του διαδικτυακού καταστήματος Android εφαρμογών της Google, το Google Play.

Όπως είναι αναμενόμενο λόγω της ελεύθερης φύσης του, η Google εκδίδει συχνά ενημερωμένες εκδόσεις του λειτουργικού, αναβαθμίζοντας τις υπάρχουσες λειτουργίες και προσθέτοντας νέες δυνατότητες. Έως σήμερα, έχουν ανακοινωθεί οι εξής εκδόσεις με τα αντίστοιχα κωδικά ονόματα:

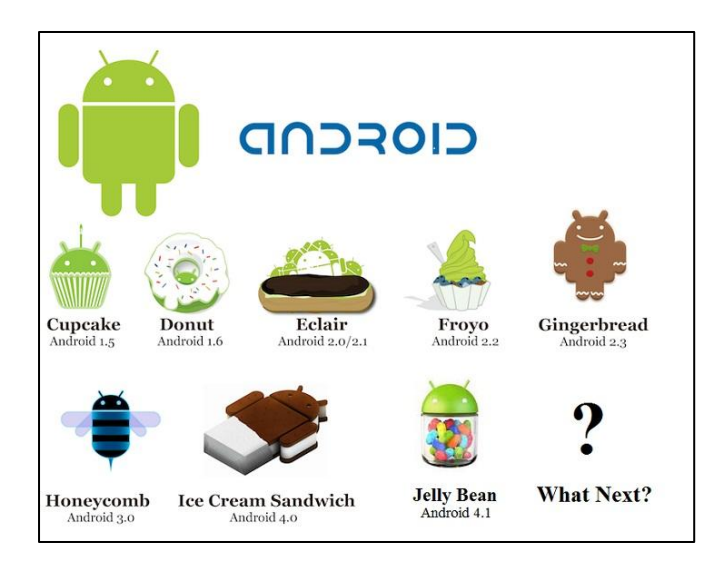

**Εικόνα 4.1.2.1: Οι εκδόσεις του λειτουργικού συστήματος Android**

Η εφαρμογή που δημιουργήθηκε στα πλαίσια της παρούσας διπλωματικής εργασίας έχει αναπτυχθεί για λειτουργικό Gingerbread, και συγκεκριμένα για την έκδοση 2.3.3, καθώς έτσι εξασφαλίζεται η κατά το δυνατόν μεγαλύτερη συμβατότητα με τις μετέπειτα εκδόσεις και κατ' επέκταση με την πλειοψηφία των έξυπνων κινητών που κυκλοφορούν αυτή την περίοδο στην αγορά.

# *4.2 Προδιαγραφές Απαιτήσεων Λογισμικού*

# *4.2.1 Σενάρια Χρήσης*

Κατά το σχεδιασμό ενός πληροφοριακού συστήματος, η Τεχνολογία Λογισμικού αρχικά επιβάλλει τον καθορισμό των δραστών που αλληλεπιδρούν με το σύστημα. Ωστόσο, στην παρούσα εφαρμογή ως δράστης (actor) ορίζεται μόνο ο Χρήστης (User) της εφαρμογής και για το λόγο αυτό δε θα δοθεί ιδιαίτερη έκταση στο τμήμα αυτό. Με τον όρο «Χρήστης» στο εξής θα αναφερόμαστε σε οποιοδήποτε πρόσωπο καλείται να χειριστεί την εφαρμογή μέσω μίας φορητής συσκευής.

Κρίνεται ωστόσο απαραίτητο να αναπτύξουμε στην ενότητα αυτή τα διαφορετικά σενάρια χρήσης (Use Case Scenarios) που είναι δυνατό να προκύψουν κατά την αλληλεπίδραση του Χρήστη με την εφαρμογή ForeDroid. Αναλυτικά, τα σενάρια παρατίθενται στη συνέχεια. Στην ανάλυση κάθε σεναρίου περιλαμβάνεται και η περιγραφή του μέσω του μοντέλου GOMS. Το μοντέλο GOMS είναι ένα ακρωνύμιο των Σκοπών (Goals), Λειτουργιών (Operators), Μεθόδων (Methods) και Κανόνων Επιλογής (Selection Rules) και αποτελεί μία ιεραρχική δομή που περιλαμβάνει όλα τα παραπάνω σε επίπεδο εφαρμογής.

#### **Σενάριο 1: Χειροκίνητη Εισαγωγή Χρονοσειράς και Πρόβλεψη**

#### **Περιγραφή**

Στο παρόν σενάριο εντάσσεται η πρώτη επιλογή εισαγωγής δεδομένων από το Χρήστη. Στην περίπτωση αυτή ο Χρήστης επιλέγει από το αρχικό μενού τη χειροκίνητη εισαγωγή της χρονοσειράς που επιθυμεί να προεκτείνει. Στη συνέχεια, μεταβαίνει στην οθόνη εισαγωγής των βασικών χαρακτηριστικών της χρονοσειράς δεδομένων, μεταξύ των οποίων το όνομα, την περιγραφή, τον αριθμό των παρατηρήσεων, τον αριθμό των περιόδων που περιλαμβάνονται στο διάστημα ενός χρόνου, τον ορίζοντα πρόβλεψης και τη χρονική στιγμή της πρώτης παρατήρησης που θα δοθεί (περίοδο και χρόνο). Αφού συμπληρώσει τα ζητούμενα πεδία, ακολουθεί η εισαγωγή των τιμών δεδομένων σε νέα οθόνη. Τέλος,

ακολουθεί η διαδικασία πρόβλεψης, με την εμφάνιση του γραφήματος της αρχικής και προεκτεταμένης χρονοσειράς.

#### **Μοντέλο GOMS**

- Μετάβαση στο αρχικό μενού της εφαρμογής ForeDroid
	- o Εύρεση Επιλογής «Type and Forecast»
	- o <Touch>
- Εισαγωγή Χαρακτηριστικών Χρονοσειράς
	- o Υποβολή Ονόματος (Name)
	- o Υποβολή Περιγραφής (Description)
	- o Υποβολή του Αριθμού των Περιόδων που περιλαμβάνονται στο διάστημα ενός Χρόνου (Periods Per Year)
	- o Υποβολή του Αριθμού Παρατηρήσεων (Observations)
	- o Υποβολή του Ορίζοντα Πρόβλεψης (Forecast Horizon)
	- o Υποβολή του Χρόνου της Πρώτης Παρατήρησης (First Year)
	- o Υποβολή της Περιόδου της Πρώτης Παρατήρησης (First Period)
	- o <Click> στο κουμπί *Proceed*
	- o Αν λανθασμένα στοιχεία, επανάληψη εκτέλεσης στόχου ύστερα από κατάλληλη υπόδειξη σφάλματος
- Συμπλήρωση Φόρμας Εισαγωγής Παρατηρήσεων
	- o Υποβολή αριθμητικών τιμών στα εμφανιζόμενα πεδία επαναληπτικά για όλα
	- o <Click> στο κουμπί *Forecast*
	- o Αν μη έγκυρες τιμές, επανάληψη στόχου
- Μετάβαση στην οθόνη του γραφήματος της προεκτεταμένης χρονοσειράς

#### **Σενάριο 2: Εισαγωγή Χρονοσειράς μέσω Αρχείου και Πρόβλεψη**

#### **Περιγραφή**

Η περίπτωση αυτή περιλαμβάνει την επιλογή από το Χρήστη ενός αρχείου μορφής csv από την sdcard της συσκευής του, με σκοπό την εισαγωγή της χρονοσειράς δεδομένων μέσω αυτού. Η επιλογή του τρόπου εισαγωγής πραγματοποιείται από το αρχικό μενού, ενώ η επιλογή του αρχείου μέσω πλοήγησης στα περιεχόμενα της κάρτας μνήμης. Το csv αρχείο πρέπει να περιέχει τα χαρακτηριστικά της χρονοσειράς, καθώς και τις τιμές των παρατηρήσεων σε προκαθορισμένη μορφή, ώστε να είναι επιτυχημένη η εισαγωγή. Συγκεκριμένα, η μορφή αυτή παρουσιάζεται παρακάτω. Σημειώνεται ότι οι αριθμητικές τιμές είναι τυχαίες για τις ανάγκες του παραδείγματος και οι παρενθέσεις αποτελούν σχόλια που δεν πρέπει να συμπεριληφθούν. Πληροφορίες σχετικά με τη μορφή του csv, καθώς και πρότυπο αρχείο προς λήψη είναι διαθέσιμα διαδικτυακώς στο σύνδεσμο *www.fsu.gr/foredroid*.

> *Name;myTS; (Όνομα της Χρονοσειράς) Description;This is a test Timeseries; (Περιγραφή της Χρονοσειράς) Observations;11; (Αριθμός Παρατηρήσεων) Forecast Horizon;3; (Ορίζοντας Πρόβλεψης) Periods Per Year;12; (Περίοδοι ανά χρόνο - Εποχιακότητα) First Year;2008; (Χρόνος πρώτης παρατήρησης) First Period;4; (Περίοδος πρώτης παρατήρησης) 4;2008;26.5 (1η Παρατήρηση) 5;2008;23.4 (2η Παρατήρηση)*

Μετά την εισαγωγή του αρχείου και εφόσον η μορφή του είναι έγκυρη, πραγματοποιείται άμεσα η διαδικασία της πρόβλεψης και ο Χρήστης μεταβαίνει στην τελική οθόνη της προεκτεταμένης χρονοσειράς.

#### **Μοντέλο GOMS**

- Μετάβαση στο αρχικό μενού της εφαρμογής ForeDroid
	- o Εύρεση Επιλογής «Import CSV and Forecast»
	- o <Touch>
- Μετάβαση σε οθόνη πλοήγησης στα περιεχόμενα της sdcard
	- o Πλοήγηση και εύρεση επιθυμητού αρχείου
	- o <Touch>
	- o Αν λανθασμένη μορφή αρχείου ή μη έγκυρα στοιχεία, επανάληψη στόχου
- Μετάβαση στην οθόνη του γραφήματος της προεκτεταμένης χρονοσειράς

#### **Σενάριο 3: Λήψη Φωτογραφίας Γραφήματος Χρονοσειράς και Πρόβλεψη**

#### **Περιγραφή**

Στο σενάριο αυτό εντάσσεται η προέκταση χρονοσειράς μέσω ψηφιοποίησης γραφήματος που προέρχεται από λήψη φωτογραφίας. Στον αρχικό κατάλογο, ο Χρήστης καλείται να επικυρώσει την τρίτη επιλογή εισαγωγής και στη συνέχεια, να επιλέξει τη λήψη φωτογραφίας. Αυτόματα, μεταβαίνει στη πρόγραμμα της κάμερας που είναι προεγκατεστημένο στη συσκευή του. Αφού τραβήξει μία φωτογραφία και επιβεβαιώσει ότι επιθυμεί να αποθηκευτεί στην sdcard, εμφανίζεται το γράφημα που μόλις φωτογράφισε στην οθόνη. Ακολουθούν μηνύματα που τον καθοδηγούν στο καλιμπράρισμα και τη σωστή ψηφιοποίηση του γραφήματος. Όταν ολοκληρωθεί η διαδικασία, ο Χρήστης μεταβαίνει στην οθόνη εισαγωγής των χαρακτηριστικών της δοθείσας χρονοσειράς. Τέλος, ακολουθεί η πρόβλεψη και η εμφάνιση της προεκτεταμένης χρονοσειράς στην τελική οθόνη.

#### **Μοντέλο GOMS**

- Μετάβαση στο αρχικό μενού της εφαρμογής ForeDroid
	- o Εύρεση Επιλογής «Click and Forecast»
	- o <Touch>
- Μετάβαση στο μενού λήψης γραφήματος
	- o Εύρεση Επιλογής «Take a picture»
	- o <Touch>
- Μετάβαση στην εφαρμογή της κάμερας
	- o Λήψη φωτογραφίας
	- o <Click> στο κουμπί αποθήκευσης για προβολή φωτογραφίας που ελήφθη
- Ψηφιοποίηση γραφήματος
	- o <OK> στο εμφανιζόμενο παράθυρο
	- o <Touch> στο κατώτατο σημείο του κατακόρυφου άξονα
	- o Εισαγωγή τιμής στην οποία αντιστοιχεί
	- o <OK> στο εμφανιζόμενο παράθυρο
	- o <Touch> στο ανώτατο σημείο του κατακόρυφου άξονα
	- o Εισαγωγή τιμής στην οποία αντιστοιχεί
	- o <OK> στο εμφανιζόμενο παράθυρο
	- o <Touch> στα σημεία του γραφήματος που αποτελούν τη χρονοσειρά
	- o <Click> στο κουμπί *Click here when done*
	- o Αν αλλάξει ο προσανατολισμός της οθόνης της συσκευής κατά τη διάρκεια της διαδικασίας, επανάληψη του στόχου
- Εισαγωγή Χαρακτηριστικών Χρονοσειράς
	- o Υποβολή Ονόματος (Name)
	- o Υποβολή Περιγραφής (Description)
	- o Υποβολή του Αριθμού των Περιόδων που περιλαμβάνονται στο διάστημα ενός Χρόνου (Periods Per Year)
	- o Υποβολή του Ορίζοντα Πρόβλεψης (Forecast Horizon)
	- o Υποβολή του Χρόνου της Πρώτης Παρατήρησης (First Year)
- o Υποβολή της Περιόδου της Πρώτης Παρατήρησης (First Period)
- o <Click> στο κουμπί *Proceed*
- o Αν λανθασμένα στοιχεία, επανάληψη εκτέλεσης στόχου ύστερα από κατάλληλη υπόδειξη σφάλματος
- Έλεγχος και Επεξεργασία Ψηφιοποιημένων Παρατηρήσεων
	- o Επεξεργασία αριθμητικών τιμών στα εμφανιζόμενα πεδία επαναληπτικά για όλα
	- o <Click> στο κουμπί *Forecast*
	- o Αν μη έγκυρες τιμές, επανάληψη στόχου
- Μετάβαση στην οθόνη του γραφήματος της προεκτεταμένης χρονοσειράς

#### **Σενάριο 4: Επιλογή Γραφήματος Χρονοσειράς και Πρόβλεψη**

#### **Περιγραφή**

Το παρόν σενάριο περιλαμβάνει την προέκταση χρονοσειράς μέσω ψηφιοποίησης γραφήματος που προέρχεται από αποθηκευμένη στην sdcard φωτογραφία. Στον αρχικό κατάλογο, ο Χρήστης καλείται να επικυρώσει την τρίτη επιλογή εισαγωγής και στη συνέχεια, να επιλέξει την πλοήγηση για επιλογή φωτογραφίας. Άμεσα μεταβαίνει σε πλοηγό των περιεχομένων της sdcard, προκειμένου να επιλέξει εικόνα σε μία από τις μορφές gif, jpg, jpeg, jpe, jfif, png. Ακολουθεί η προβολή της επιλεγμένης εικόνας και η ψηφιοποίηση του γραφήματος που περιλαμβάνει μέσω των οδηγιών που παρέχονται. Τέλος, ακολουθεί η πρόβλεψη και η εμφάνιση της προεκτεταμένης χρονοσειράς στην τελική οθόνη.

#### **Μοντέλο GOMS**

- Μετάβαση στο αρχικό μενού της εφαρμογής ForeDroid
	- o Εύρεση Επιλογής «Click and Forecast»
	- o <Touch>
- Μετάβαση στο μενού λήψης γραφήματος
	- o Εύρεση Επιλογής «Browse for a graph»
	- o <Touch>
- Ψηφιοποίηση γραφήματος
	- o <OK> στο εμφανιζόμενο παράθυρο
	- o <Touch> στο κατώτατο σημείο του κατακόρυφου άξονα
	- o Εισαγωγή τιμής στην οποία αντιστοιχεί
	- o <OK> στο εμφανιζόμενο παράθυρο
	- o <Touch> στο ανώτατο σημείο του κατακόρυφου άξονα
- o Εισαγωγή τιμής στην οποία αντιστοιχεί
- o <OK> στο εμφανιζόμενο παράθυρο
- o <Touch> στα σημεία του γραφήματος που αποτελούν τη χρονοσειρά
- o <Click> στο κουμπί *Click here when done*
- o Αν αλλάξει ο προσανατολισμός της οθόνης της συσκευής κατά τη διάρκεια της διαδικασίας, επανάληψη του στόχου
- Εισαγωγή Χαρακτηριστικών Χρονοσειράς
	- o Υποβολή Ονόματος (Name)
	- o Υποβολή Περιγραφής (Description)
	- o Υποβολή του Αριθμού των Περιόδων που περιλαμβάνονται στο διάστημα ενός Χρόνου (Periods Per Year)
	- o Υποβολή του Ορίζοντα Πρόβλεψης (Forecast Horizon)
	- o Υποβολή του Χρόνου της Πρώτης Παρατήρησης (First Year)
	- o Υποβολή της Περιόδου της Πρώτης Παρατήρησης (First Period)
	- o <Click> στο κουμπί *Proceed*
	- o Αν λανθασμένα στοιχεία, επανάληψη εκτέλεσης στόχου ύστερα από κατάλληλη υπόδειξη σφάλματος
- Έλεγχος και Επεξεργασία Ψηφιοποιημένων Παρατηρήσεων
	- o Επεξεργασία αριθμητικών τιμών στα εμφανιζόμενα πεδία επαναληπτικά για όλα
	- o <Click> στο κουμπί *Forecast*
	- o Αν μη έγκυρες τιμές, επανάληψη στόχου
- Μετάβαση στην οθόνη του γραφήματος της προεκτεταμένης χρονοσειράς

Τα ακόλουθα τρία σενάρια αποτελούν επιμέρους ενέργειες στις οποίες μπορεί να προβεί ο Χρήστης, θέτοντας ως σημείο αναφοράς την τελική οθόνη με την εμφάνιση της προεκτεταμένης χρονοσειράς, η οποία θεωρούμε ότι αποτελεί και την αφετηρία για τις επόμενες περιπτώσεις:

#### **Σενάριο 5: Εξαγωγή Αποτελεσμάτων σε Αρχείο Κειμένου**

#### **Περιγραφή**

Κατά το σενάριο αυτό, ο Χρήστης επιλέγει να εξάγει τα αποτελέσματα της διαδικασίας πρόβλεψης που πραγματοποιήθηκε σε ένα αρχείο κειμένου txt. Επικυρώνοντας την επιλογή *Export* που βρίσκεται στο οριζόντιο μενού κάτω από το γράφημα της προεκτεταμένης χρονοσειράς, εμφανίζεται ένα παράθυρο εισαγωγής του ονόματος του αρχείου που θα παραχθεί. Τέλος, επικυρώνοντας την επιλογή του και εφόσον δεν υπάρχει άλλο αρχείο με το ίδιο όνομα στην sdcard, το αρχείο παράγεται και αποθηκεύεται στην κάρτα μνήμης και ο Χρήστης παραμένει στην τελική οθόνη της χρονοσειράς. Το txt αρχείο περιλαμβάνει τα χαρακτηριστικά της δοθείσας χρονοσειράς, τις αριθμητικές τιμές που αυτή περιλαμβάνει, τη μέθοδο που επιλέχτηκε κατά το διαγωνισμό στατιστικών μεθόδων προβλέψεων, τις τιμές πρόβλεψης, καθώς και βασικά σφάλματα της μεθόδου αυτής, όπως προκύπτουν από το δείγμα τιμών που έχουν δοθεί (Insample Errors).

#### **Μοντέλο GOMS**

- Επιλογή εξαγωγής αποτελεσμάτων
	- o Εύρεση Επιλογής «Export »
	- o <Touch>
- Επιλογή ονόματος εξαγόμενου αρχείου
	- o Εισαγωγή επιθυμητού ονόματος
	- o <ΟΚ>
	- o Αν λανθασμένη επέκταση αρχείου ή μη έγκυρο όνομα, επανάληψη στόχου

#### **Σενάριο 6: Κοινοποίηση Αποτελεσμάτων μέσω Κοινωνικών και άλλων Δικτύων**

#### **Περιγραφή**

Μέσω αυτής της δράσης παρέχεται στο Χρήστη η δυνατότητα να μοιραστεί το γράφημα που παράχτηκε κατά την πρόβλεψη μέσω κοινωνικών ή άλλων δικτύων. Επιλέγοντας *Share* από το οριζόντιο μενού που βρίσκεται κάτω από το γράφημα της προεκτεταμένης χρονοσειράς, εμφανίζεται παράθυρο εισαγωγής του κειμένου που επιθυμεί να συνοδέψει την παρούσα εικόνα. Στη συνέχεια, δύναται να επιλέξει ανάμεσα στις διαφορετικές εφαρμογές που υπάρχουν εγκατεστημένες στη συσκευή του και μπορούν να πραγματοποιήσουν κοινοποίηση, μεταξύ των οποίων κοινωνικά δίκτυα, υπηρεσίες ηλεκτρονικής αλληλογραφίας κτλ. Αφού επιβεβαιώσει την επιλογή του, μεταβαίνει στο περιβάλλον της εκάστοτε εφαρμογής, όπου και ολοκληρώνει τη διαδικασία. Τέλος, επιστρέφει στην τελική οθόνη του γραφήματος.

#### **Μοντέλο GOMS**

- Επιλογή κοινοποίησης αποτελεσμάτων
	- o Εύρεση Επιλογής «Share »
	- o <Touch>
- Επιλογή κειμένου προς κοινοποίηση
	- o Εισαγωγή επιθυμητού κειμένου
	- o <ΟΚ>
- Επιλογή εφαρμογής για κοινοποίηση
	- o Εύρεση επιθυμητής εφαρμογής από λίστα εγκατεστημένων
	- o <Touch>
- Μετάβαση στο περιβάλλον της επιλεγμένης εφαρμογής για συνέχεια

#### **Σενάριο 7: Αναζήτηση Βοήθειας**

#### **Περιγραφή**

Η παρούσα δυνατότητα περιλαμβάνει την αναζήτηση βοήθειας από μέρους του Χρήστη σχετικά με τον τρόπο χρήσης της εφαρμογής, καθώς και την πρόσβαση σε αναλυτικό εγχειρίδιο χρήσης. Επιλέγοντας την ετικέτα *Helpdesk and Manual* από το μενού της αρχικής οθόνης, πραγματοποιείται άμεση μετάβαση στο URL *[www.fsu.gr/foredroid](http://www.fsu.gr/foredroid)*, όπου βρίσκεται ηλεκτρονικά όλο το απαιτούμενο υλικό.

#### **Μοντέλο GOMS**

- Μετάβαση στο αρχικό μενού της εφαρμογής ForeDroid
	- o Εύρεση Επιλογής «Helpdesk and Manual»
	- o <Touch>
- Πλοήγηση
	- o Επιλογή επιθυμητού πλοηγού από λίστα εγκατεστημένων
	- o Πλοήγηση στο ηλεκτρονικό υλικό

#### **Σενάριο 8: Έξοδος από Εφαρμογή**

#### **Περιγραφή**

Η διαδικασία αυτή περιλαμβάνει την έξοδο του Χρήστη από την εφαρμογή. Επιλέγοντας την ετικέτα *Quit* που βρίσκεται στο οριζόντιο μενού κάτω από την προεκτεταμένη χρονοσειρά, η οθόνη κλείνει και ο Χρήστης επιστρέφει στην αμέσως προηγούμενη χρησιμοποιούμενη οθόνη.

#### **Μοντέλο GOMS**

Επιλογή εξόδου από εφαρμογή

- o Εύρεση Επιλογής «Quit »
- o <Touch>

# *4.2.2 Προδιαγραφές Ευχρηστίας*

Στην παράγραφο αυτή αναλύονται οι προδιαγραφές ευχρηστίας της παρούσας εφαρμογής ανά λειτουργική προδιαγραφή. Σύμφωνα με το Διεθνή Οργανισμό Προτυποποίησης (ISO), ως ευχρηστία ορίζεται η ικανότητα του συστήματος να παρέχει αποτελεσματικότητα (effectiveness), αποδοτικότητα (efficiency) και υποκειμενική ικανοποίηση (satisfaction) στους χρήστες. Ως επιμέρους χαρακτηριστικά της ευχρηστίας, μπορούν να θεωρηθούν η ευκολία εκμάθησης (learnability), η ευκολία κατανόησης (understandability) και η ευκολία λειτουργίας (operability). Παρακάτω παρουσιάζονται σε μορφή πίνακα οι λειτουργικές προδιαγραφές και προδιαγραφές ευχρηστίας που θα τεθούν ανά λειτουργική απαίτηση της εφαρμογής.

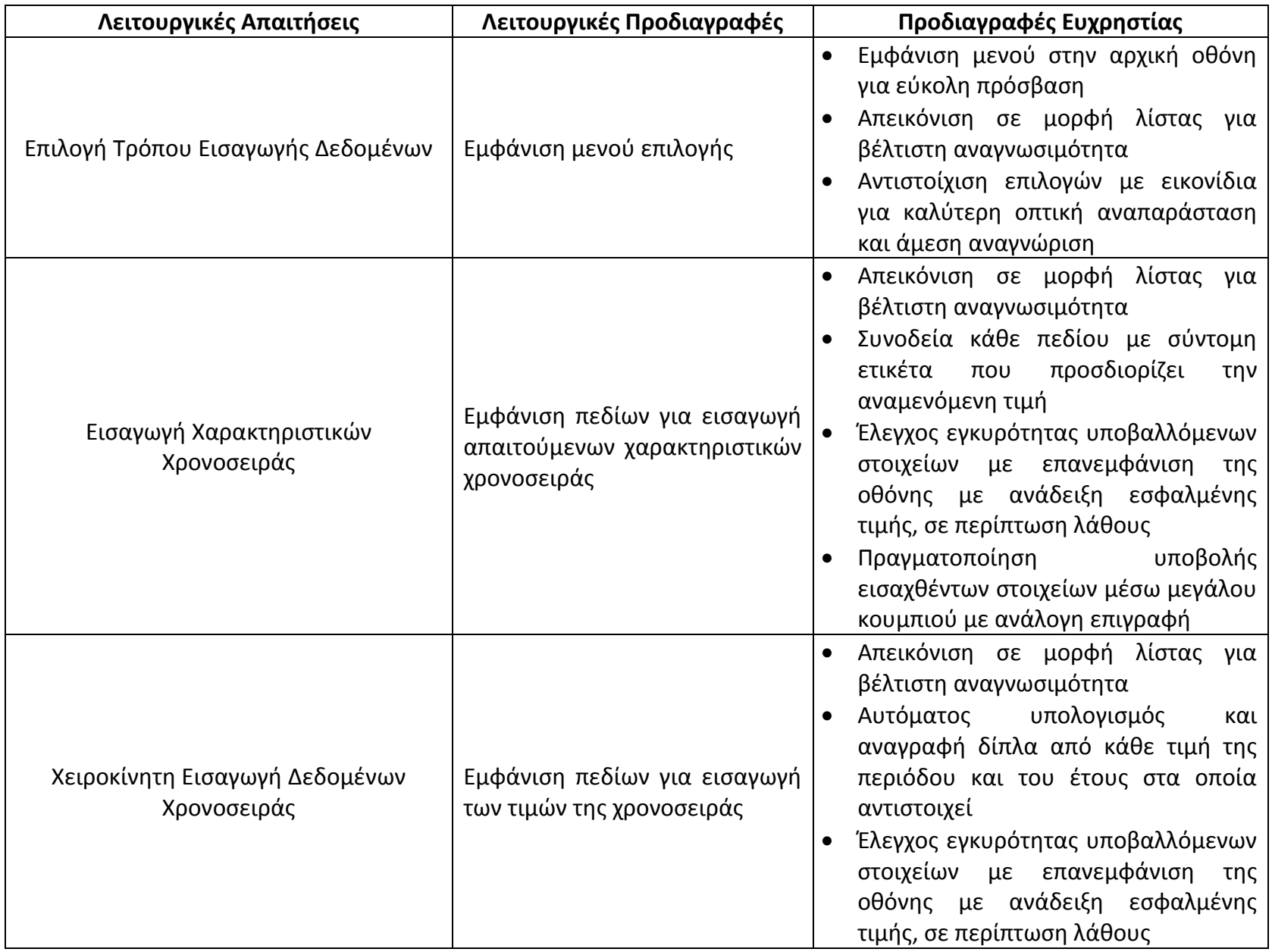

### **Πίνακας 4.1: Απαιτήσεις και Προδιαγραφές**

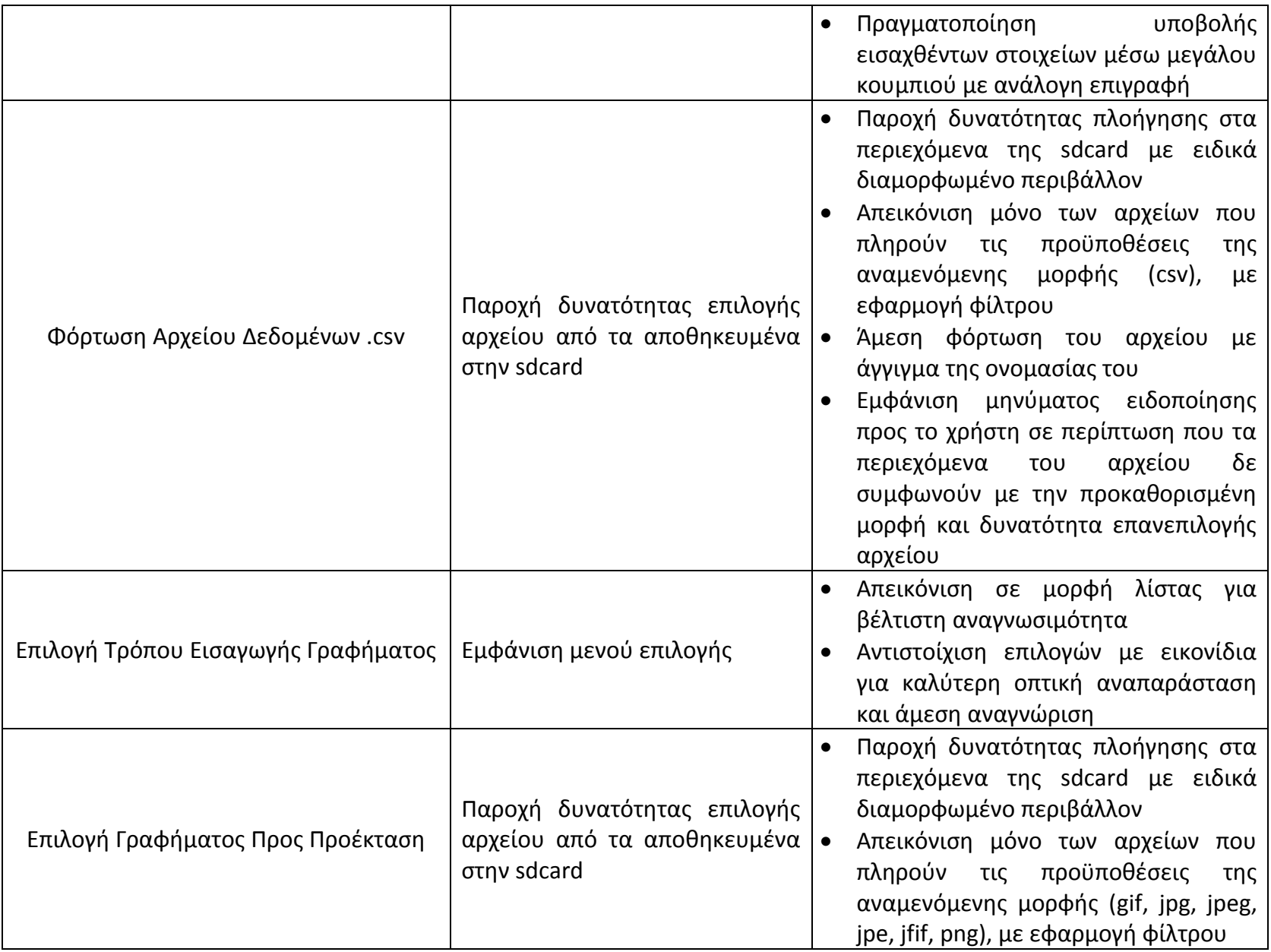

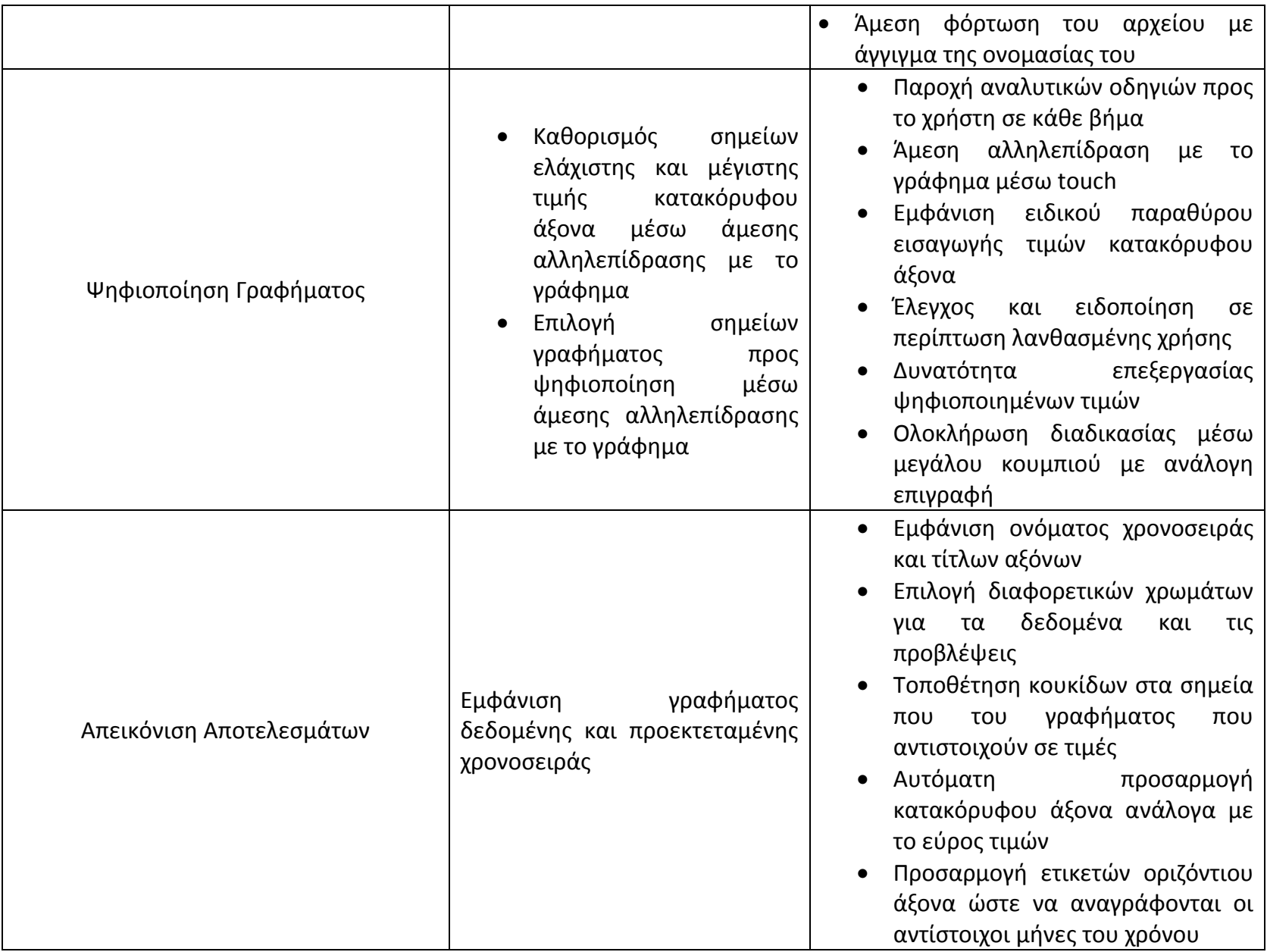

<u> 1989 - Johann Barnett, f</u>

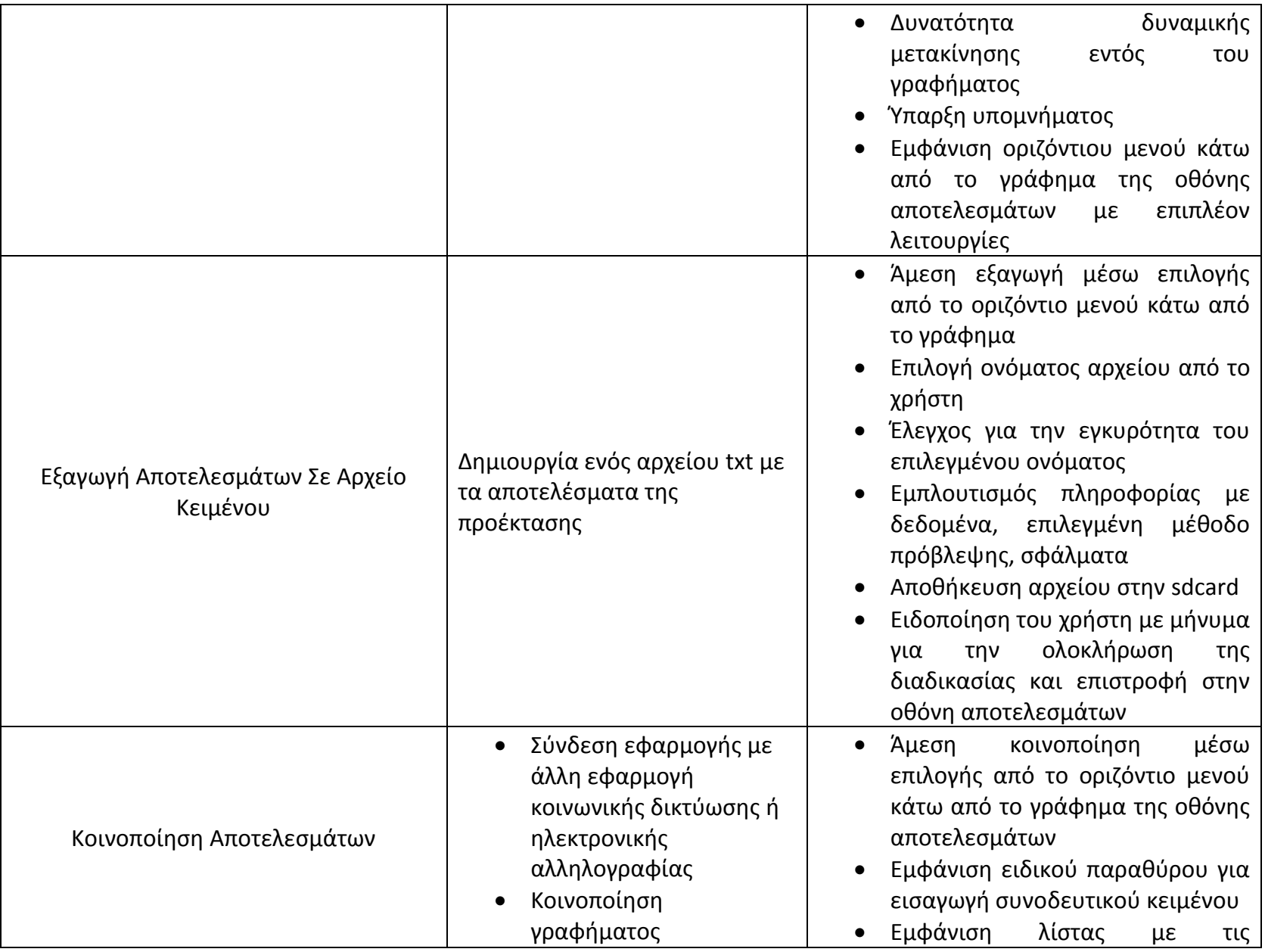

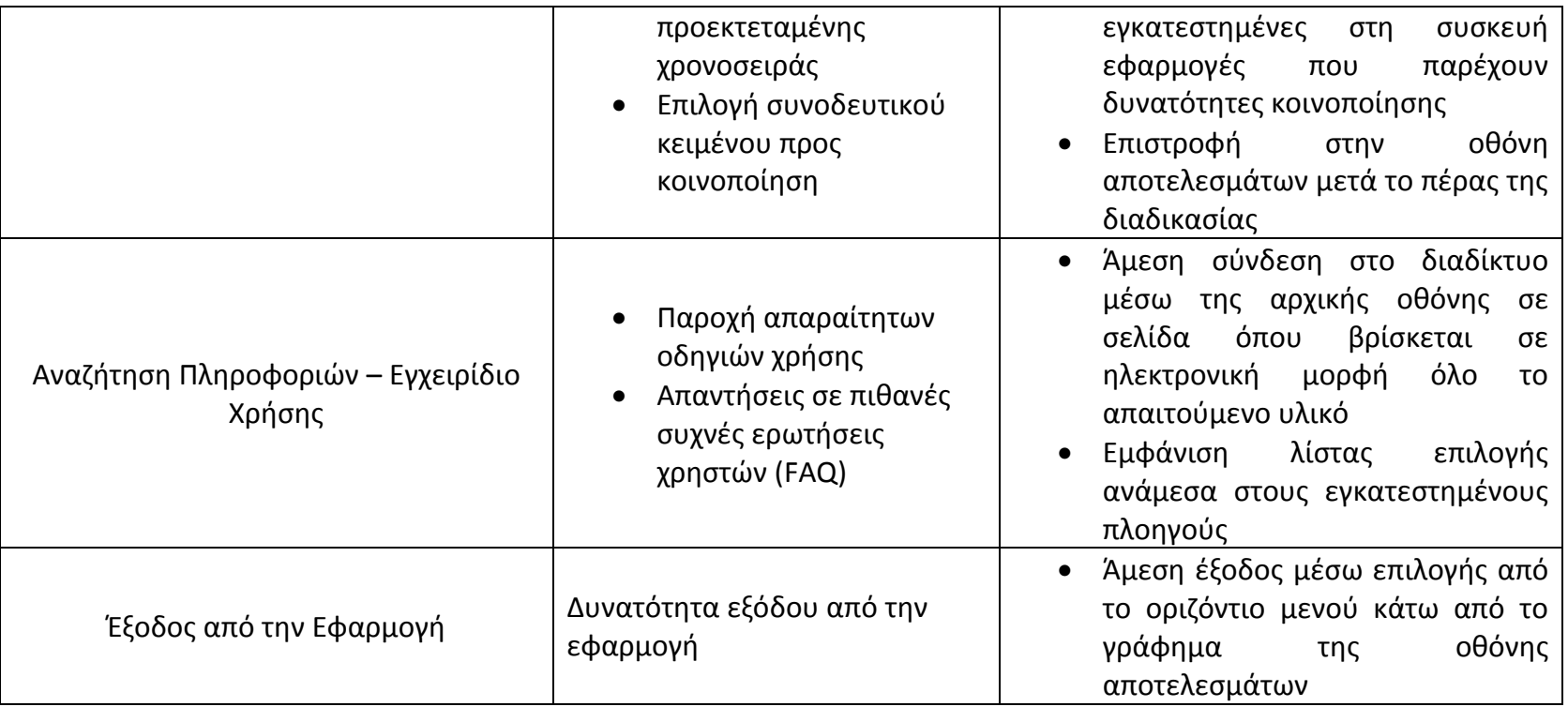

## *4.2.3 Διαγράμματα UML*

#### *4.2.3.1 Use Case Diagrams*

Στην ενότητα αυτή παρουσιάζονται τα σενάρια χρήσης που αναλύθηκαν στην προηγούμενη παράγραφο, σε μορφή διαγραμμάτων.

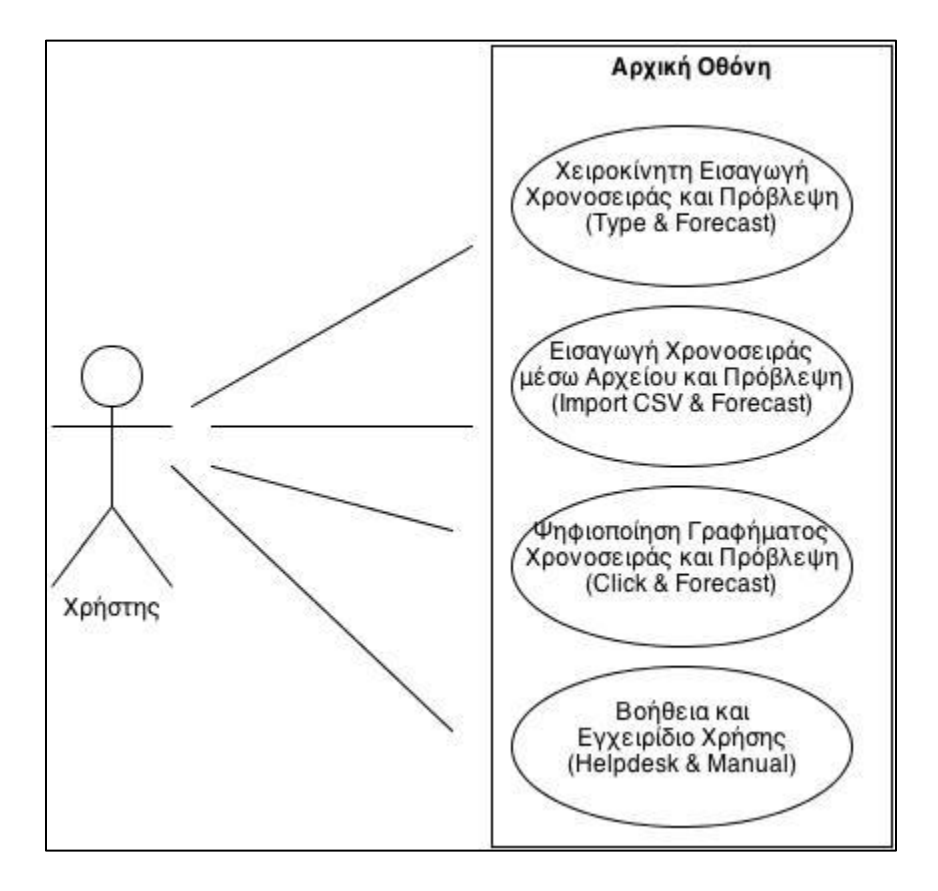

**Εικόνα 4.2.3.1.1: Διάγραμμα Χρήσης – Αρχική Οθόνη**

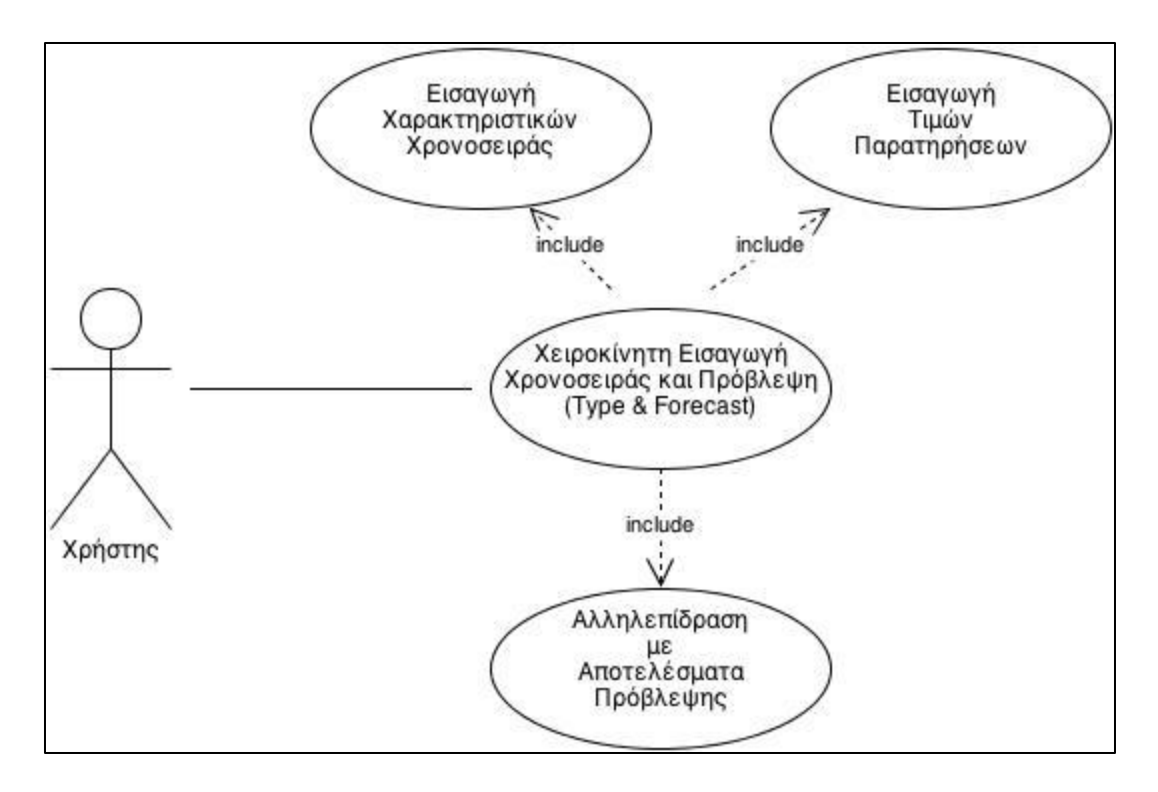

**Εικόνα 4.2.3.1.2: Διάγραμμα Χρήσης – Χειροκίνητη Εισαγωγή Δεδομένων**

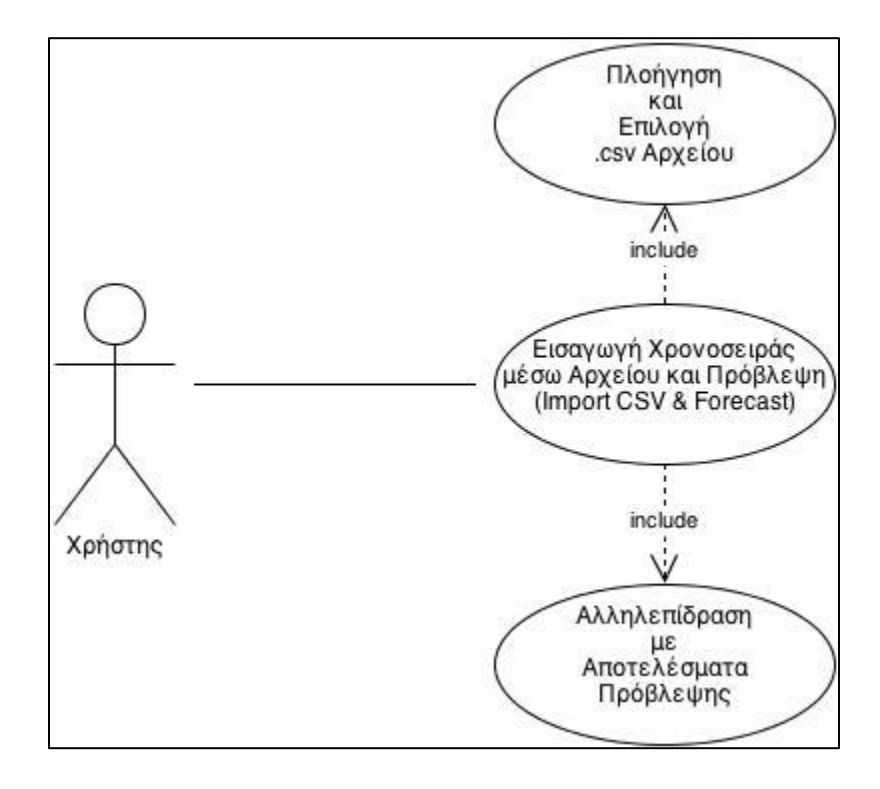

**Εικόνα 4.2.3.1.3: Διάγραμμα Χρήσης – Εισαγωγή Δεδομένων μέσω Αρχείου**

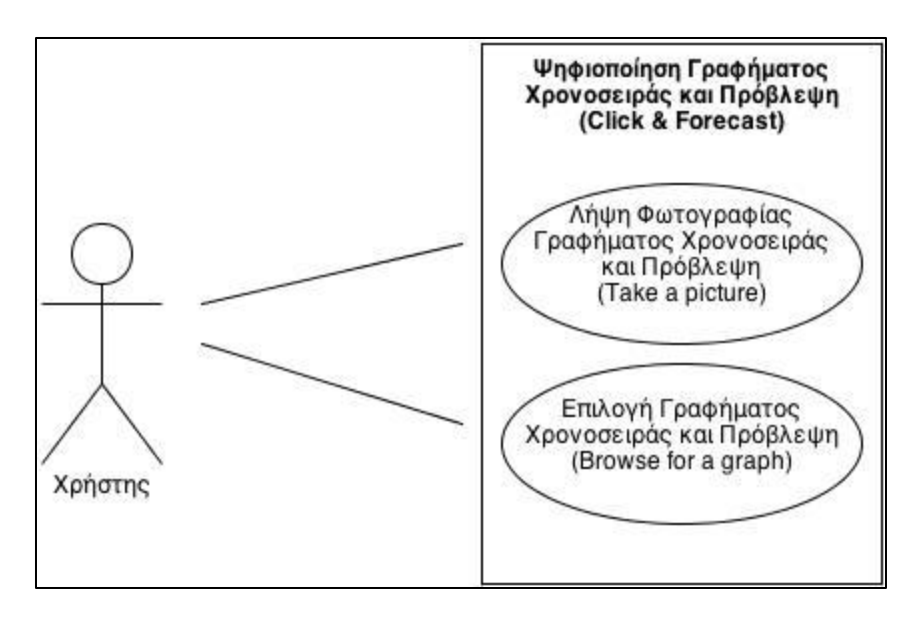

**Εικόνα 4.2.3.1.4: Διάγραμμα Χρήσης – Μενού Ψηφιοποίησης Γραφήματος**

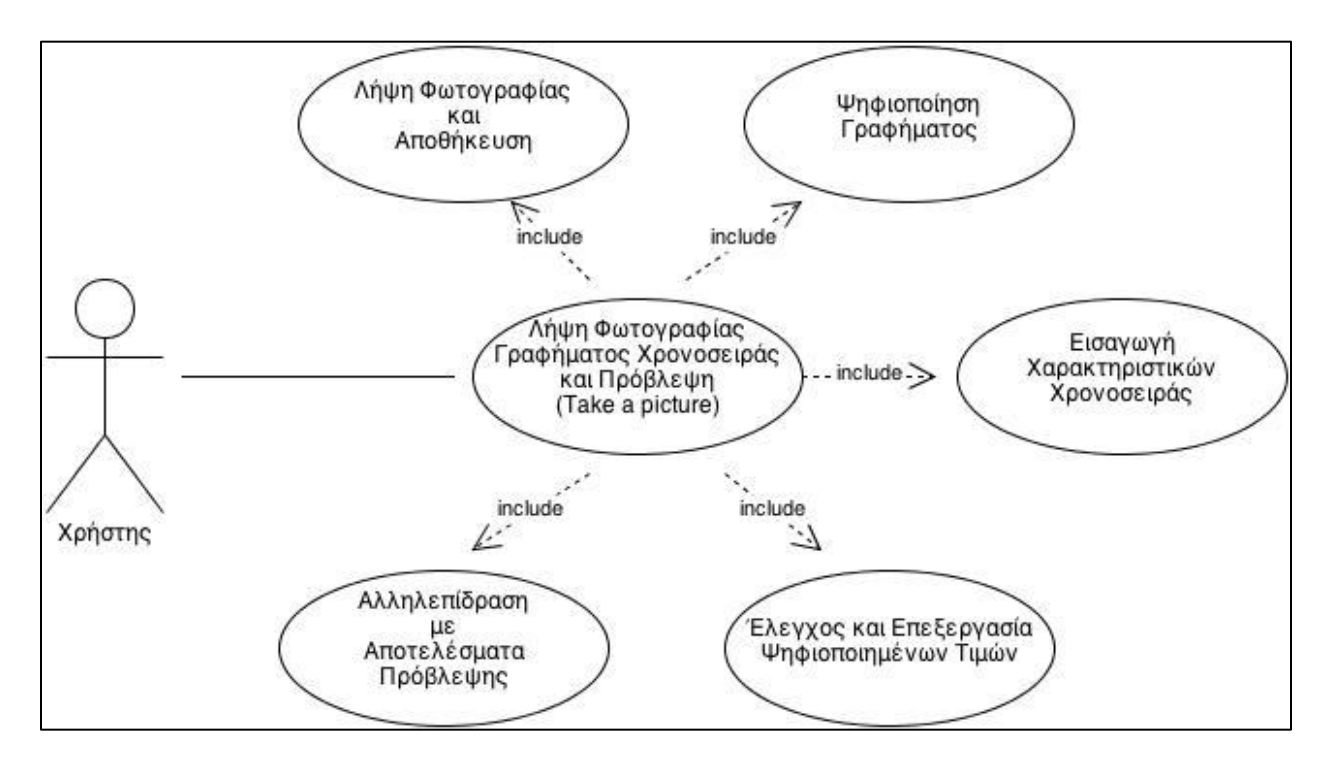

**Εικόνα 4.2.3.1.5: Διάγραμμα Χρήσης – Λήψη Φωτογραφίας Γραφήματος και Ψηφιοποίηση**

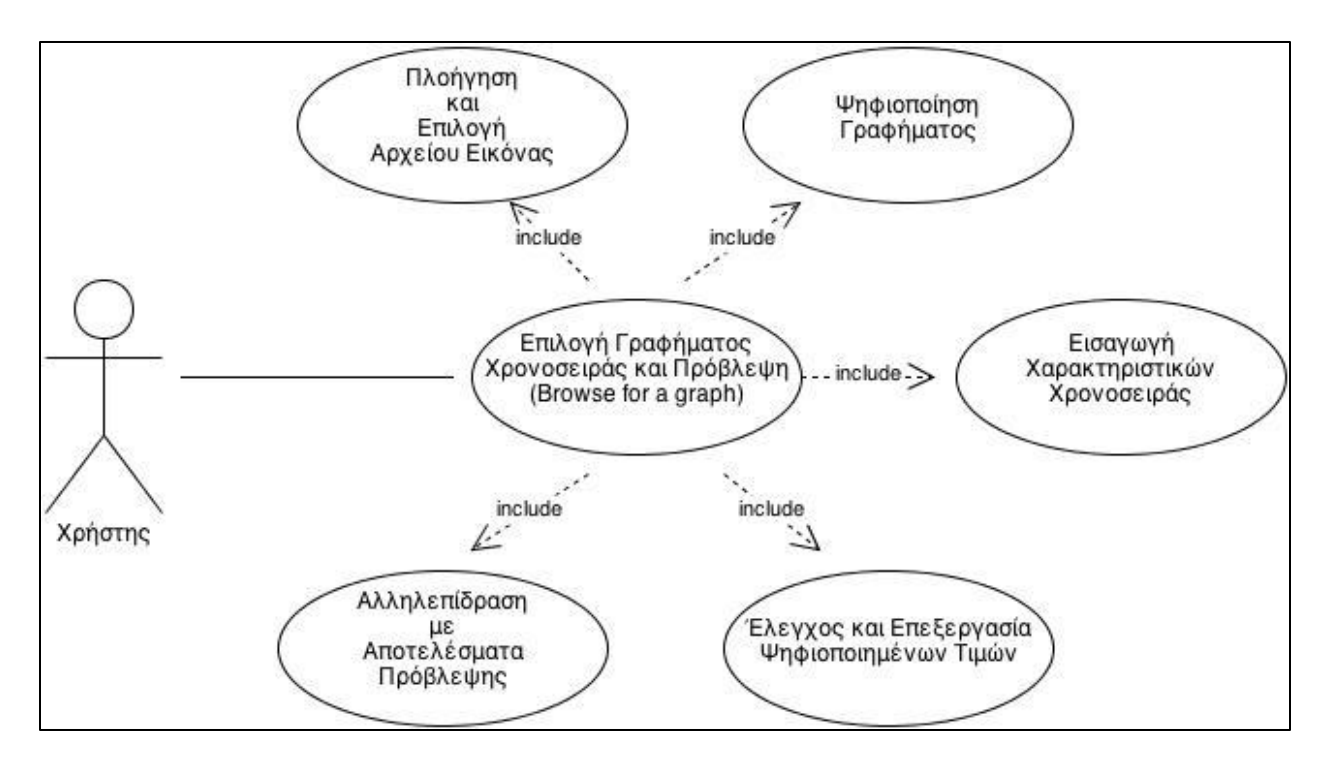

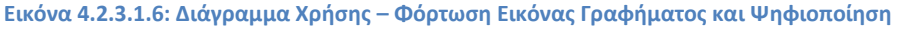

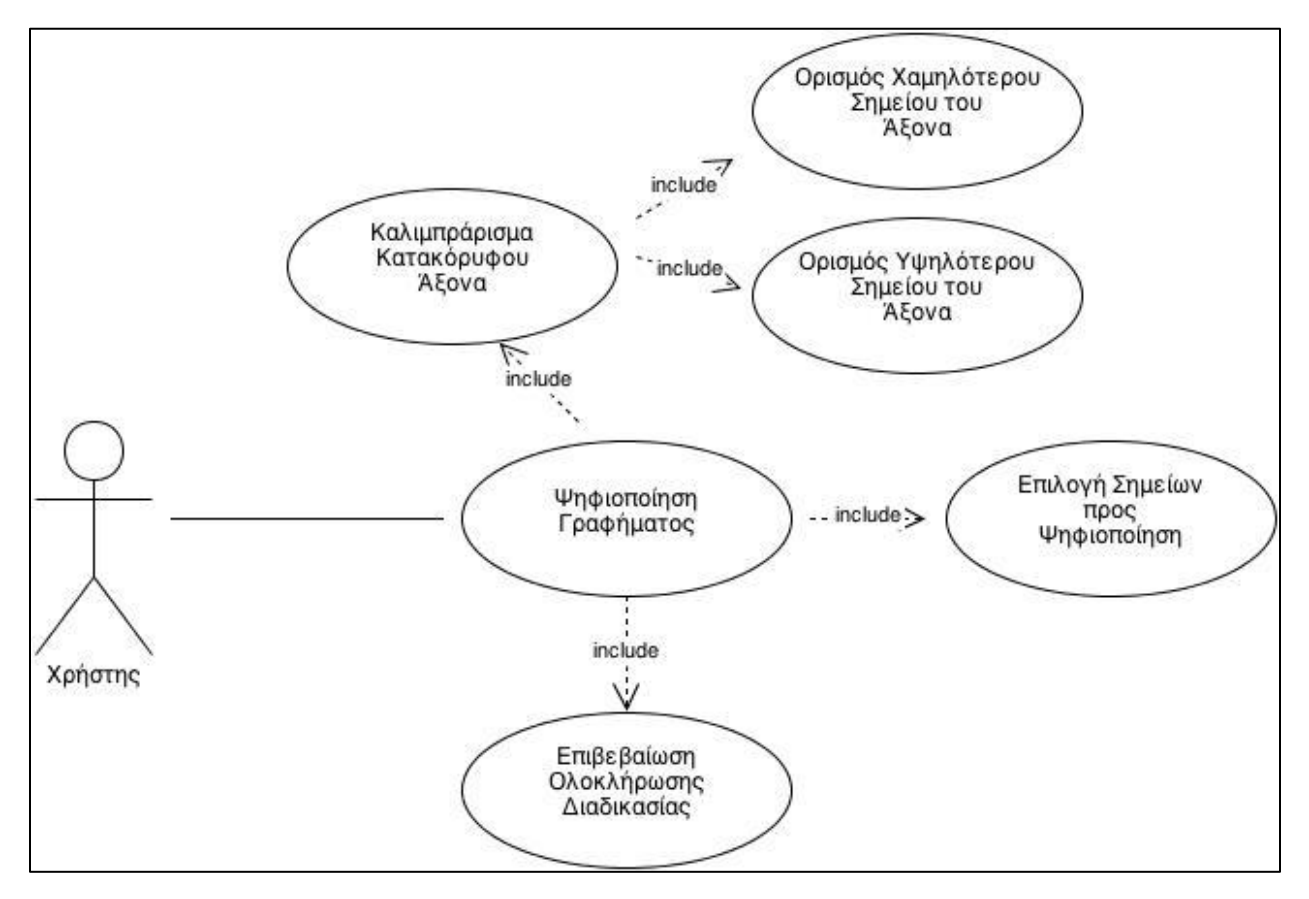

**Εικόνα 4.2.3.1.7: Διάγραμμα Χρήσης – Ψηφιοποίηση Γραφήματος**

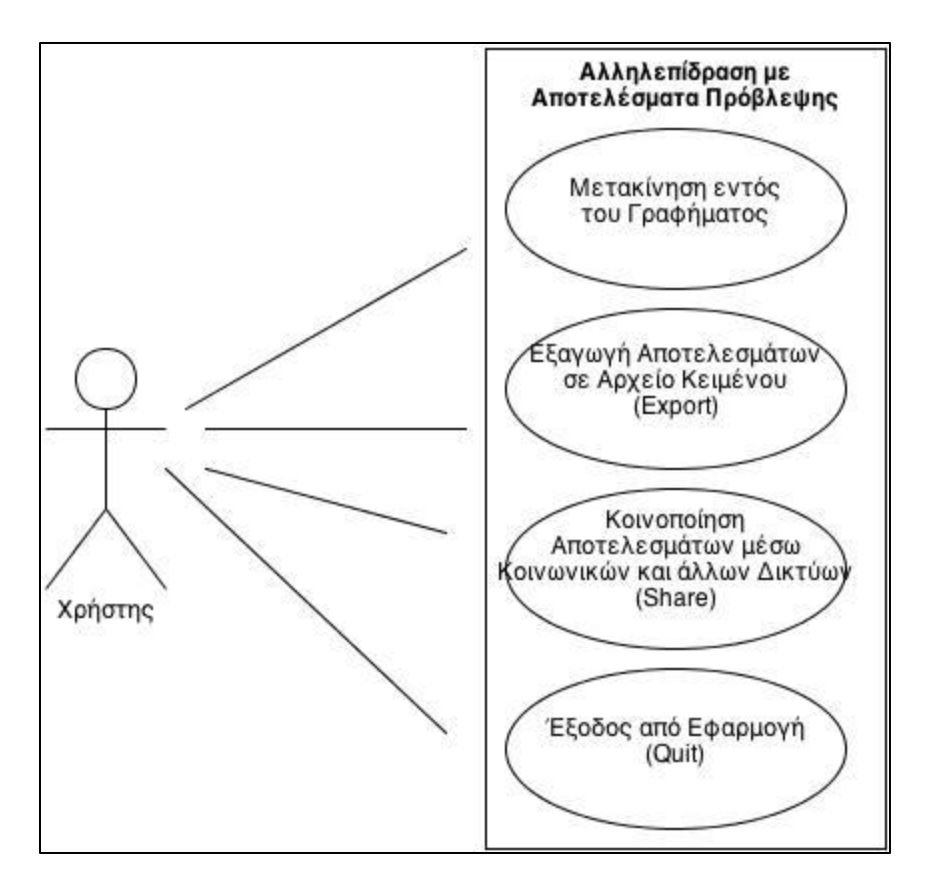

**Εικόνα 4.2.3.1.8: Διάγραμμα Χρήσης – Αλληλεπίδραση με Αποτελέσματα Προβλέψεων**

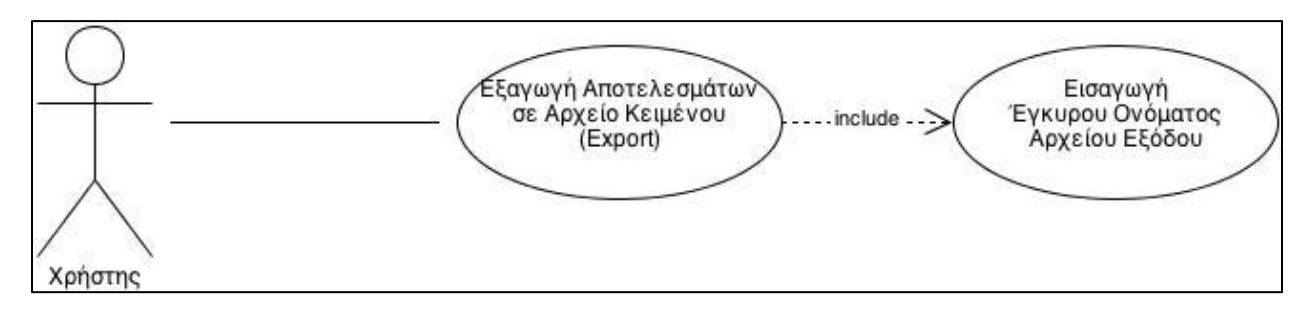

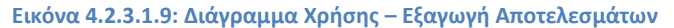

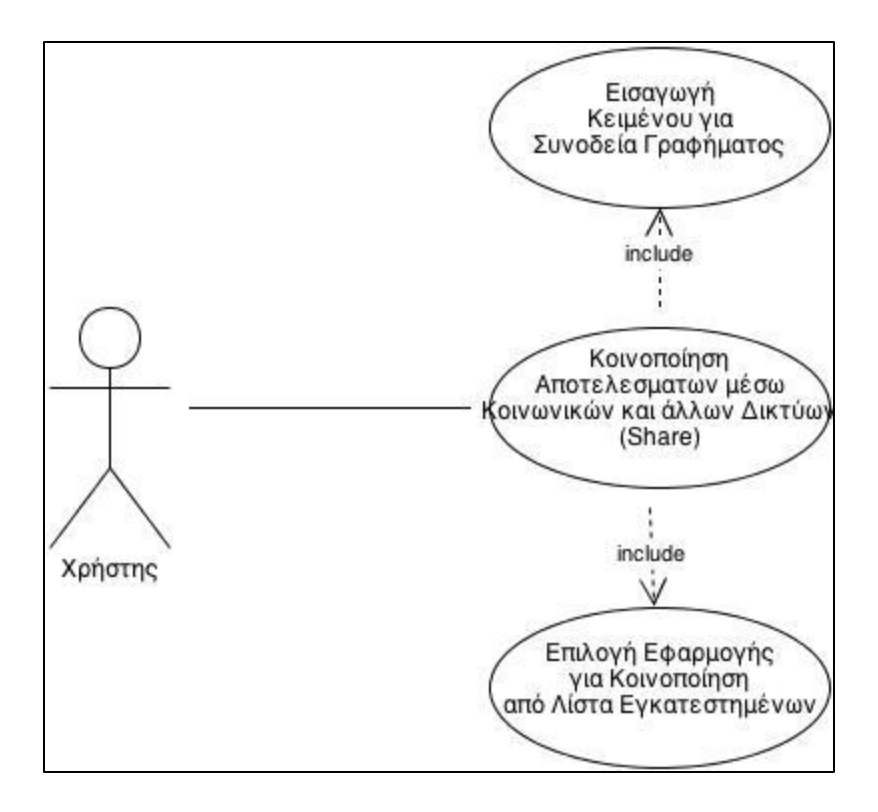

**Εικόνα 4.2.3.1.10: Διάγραμμα Χρήσης – Κοινοποίηση Αποτελεσμάτων**

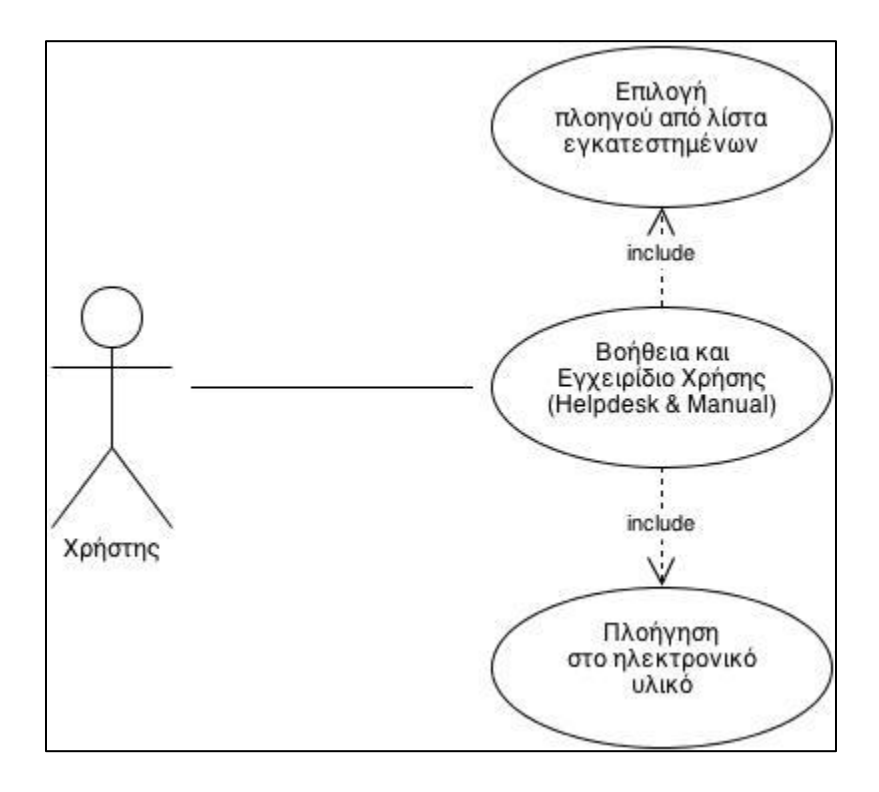

**Εικόνα 4.2.3.1.11: Διάγραμμα Χρήσης – Βοήθεια και Εγχειρίδιο Χρήσης**
## *4.2.3.2 Class Diagram*

Το παρακάτω σχήμα αποτελεί ένα στοιχειώδες Διάγραμμα Κλάσεων της σχεδιαζόμενης εφαρμογής. Εμφανίζονται οι κυριότερες από τις κλάσεις που θα εμφανιστούν με τις σημαντικότερες από τις μεθόδους και τις μεταβλητές που θα απαιτηθούν. Τα βέλη δείχνουν τη σύνδεση μεταξύ των κλάσεων. Σε περιπτώσεις που υπάρχει ενδεχόμενο σύγχυσης λόγω χρήσης της ίδιας κλάσης από διαφορετικές πηγές, το αντίστοιχο τόξο συνοδεύεται από διευκρινιστική ως προς την προέλευση της ροής ετικέτα.

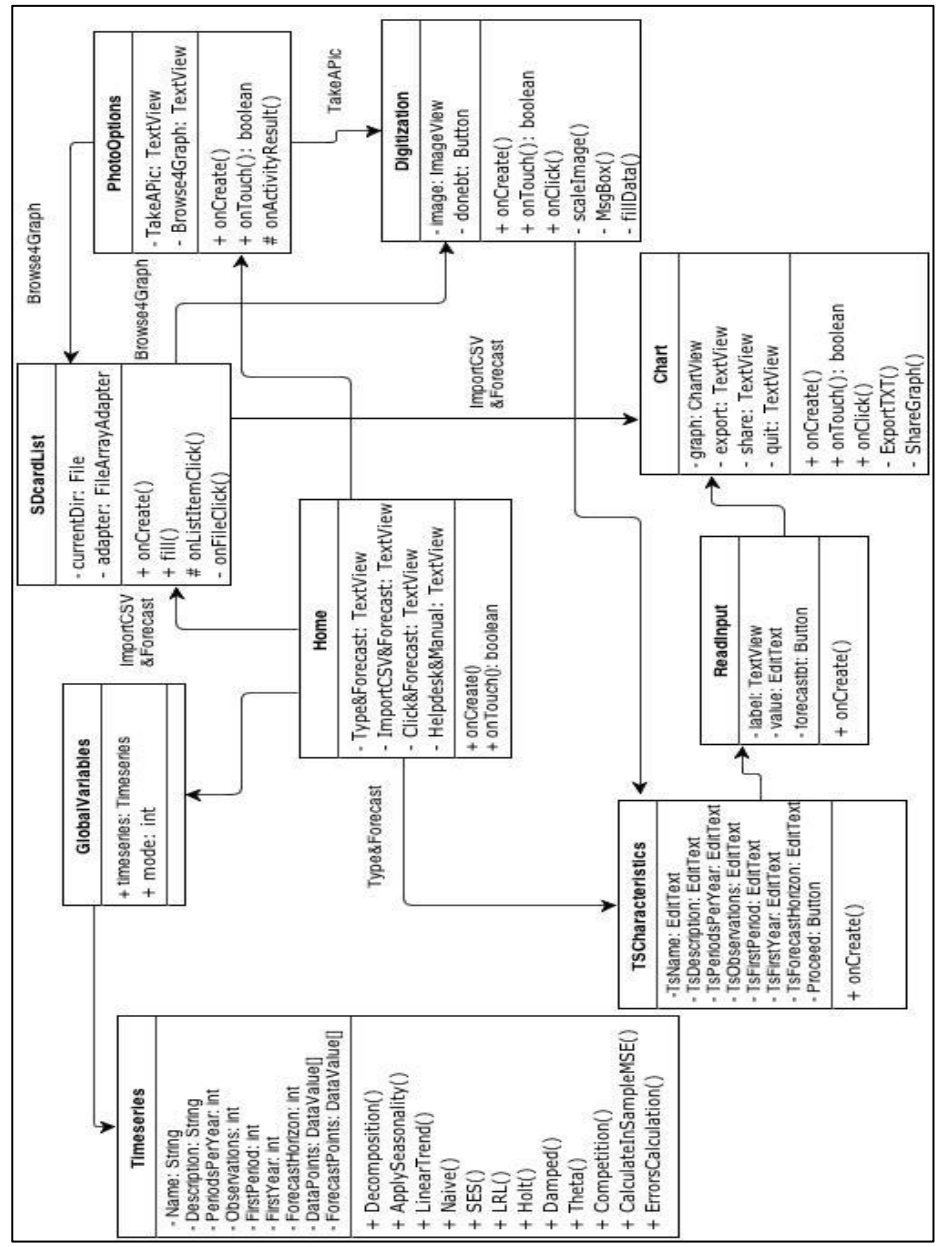

**Εικόνα 4.2.3.2: Διάγραμμα Κλάσεων**

## *4.2.5 Μη Λειτουργικές Προδιαγραφές*

## *4.2.5.1 Πλατφόρμα Ανάπτυξης*

Η ανάπτυξη εφαρμογών για λειτουργικό σύστημα Android υλοποιείται σε γλώσσα προγραμματισμού Java. Για το λόγο αυτό, θεωρείται απαραίτητη ως πλατφόρμα ανάπτυξης μία πλατφόρμα που να ενδείκνυται για προγραμματισμό στη γλώσσα αυτή. Λόγω της συμβατότητάς της με τα εργαλεία του Android, της συνεχούς διαδικτυακής ενημέρωσης και υποστήριξης προς τους προγραμματιστές αλλά και της εξοικείωσης των συγγραφέων με αυτή, επιλέχτηκε για τις ανάγκες της παρούσας εργασίας η πλατφόρμα Eclipse. Συγκεκριμένα, η έκδοση που χρησιμοποιήθηκε είναι η *Eclipse IDE for Java Developers, Version: Indigo Service Release 2*. Για την προσαρμογή της πλατφόρμας, ώστε να συμφωνεί με τις ιδιαιτερότητες του Android, απαιτήθηκε η εγκατάσταση ορισμένων εργαλείων, η παρουσίαση των οποίων πραγματοποιείται στην ενότητα που ακολουθεί.

## *4.2.5.2 Εργαλεία*

Ανάμεσα στα εργαλεία που παρέχονται στους προγραμματιστές για την ανάπτυξη εφαρμογών σε λειτουργικό σύστημα Android, ξεχωριστή θέση κατέχει το Android Software Development Kit (SDK). Πρόκειται για ένα σύνολο επιμέρους εργαλείων για τη δημιουργία, μεταγλώττιση και ομαδοποίηση των τμημάτων κώδικα που απαιτούνται για την ολοκλήρωση μιας εφαρμογής. Η πλειοψηφία των εργαλείων αυτών είναι υλοποιημένα με άξονα τη γραμμή εντολών. Παράλληλα, το Android SDK παρέχει μία συσκευή προσομοίωσης, προκειμένου ο προγραμματιστής να είναι σε θέση να δοκιμάζει τις εφαρμογές σε εικονικό περιβάλλον ηλεκτρονικού υπολογιστή, χωρίς να απαιτείται η φυσική ύπαρξη κινητού τηλεφώνου. Οι εικονικές συσκευές που λειτουργούν σε αυτόν τον εξομοιωτή ονομάζονται Android Virtual Devices (AVD), ενώ το εργαλείο που εξασφαλίζει τη σύνδεση με μια εικονική ή πραγματική συσκευή Android ονομάζεται Android Debug Bridge (ADB).

Όσον αφορά τα εργαλεία ανάπτυξης, η Google παρέχει ελεύθερα τα Android Development Tools (ADT) για την ανάπτυξη Android εφαρμογών με χρήση της πλατφόρμας Eclipse. Συγκεκριμένα, το ADT είναι ένα σύνολο συνιστωσών (plug-ins) που επεκτείνει το Eclipse IDE με Android δυνατότητες ανάπτυξης. Περιέχει όλες τις απαιτούμενες λειτουργίες για τη δημιουργία, τη μεταγλώττιση, τον εντοπισμό σφαλμάτων και την ανάπτυξη Android εφαρμογών από το Eclipse IDE, ενώ παράλληλα επιτρέπει τη δημιουργία και την εκκίνηση AVDs. Επιπλέον, το εργαλείο αυτό προσφέρει εξειδικευμένα προγράμματα επεξεργασίας αρχείων της εφαρμογής, επιτρέποντας την εναλλαγή μεταξύ της XML αναπαράστασης του αρχείου και μιας πιο πλούσιας διεπαφής χρήστη μέσω καρτελών στο κατώτατο τμήμα του επεξεργαστή. Ενδεικτικά, ως παράδειγμα της συγκεκριμένης δυνατότητας μπορεί να παρατεθεί η Εικόνα 4.2.5.2.1, που παρουσιάζει τη δημιουργία γραφικού περιβάλλοντος.

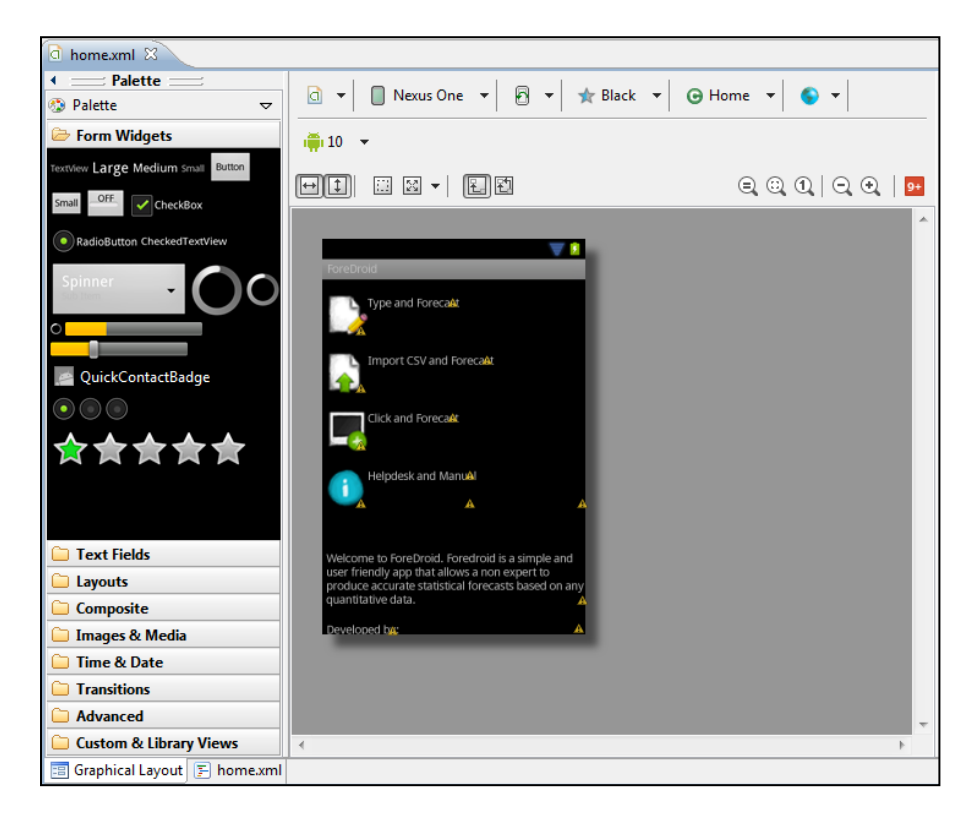

**Εικόνα 4.2.5.2.1: Δημιουργία Διεπαφής με χρήση ADT**

Όπως έχει προαναφερθεί, οι εφαρμογές για λειτουργικό σύστημα Android αναπτύσσονται σε γλώσσα Java. Ωστόσο, δεν είναι δυνατό υπάρχουσες κλάσεις Java να εκτελεστούν απευθείας σε Android, καθώς απαιτείται να μεταφραστούν σε μορφή Dalvik bytecode. Η Dalvik Virtual Machine είναι μια εικονική μηχανή εκτέλεσης Android εφαρμογών που έχουν αναπτυχθεί σε Java και χρησιμοποιεί τη δική της μορφή bytecode. Η μετατροπή του πηγαίου κώδικα Java σε .dex (εκτελέσιμο αρχείο Dalvik) πραγματοποιείται με το εργαλείο dx που περιλαμβάνεται στο Android SDK. Όλες οι κλάσεις μίας εφαρμογής συμπιέζονται σε ένα .dex αρχείο. Κατά τη διάρκεια της μετατροπής, περιττές πληροφορίες των αρχικών αρχείων παραλείπονται, με αποτέλεσμα να επιτυγχάνεται συμπίεση της πληροφορίας. Τελικά, το αρχείο .dex μαζί με όλα τα υπόλοιπα αρχεία που συνθέτουν ένα Android Project τοποθετούνται σε ένα .apk (Android Package) αρχείο, με βάση το οποίο πραγματοποιείται και η εγκατάσταση της εφαρμογής σε μία φορητή συσκευή. Τη διαδικασία συμπίεσης στο .apk αναλαμβάνει το Android Asset Packaging Tool (AAPT).

## *4.3 Σχεδίαση Διεπαφής*

Στο στάδιο αυτό, αφού έχει καθοριστεί η βασική δομή της εφαρμογής, με ορισμό των απαραίτητων βασικών κλάσεων και χαρακτηριστικών, όπως απορρέουν από τη μελέτη των προδιαγραφών και τη δημιουργία των αντίστοιχων UML διαγραμμάτων, προκύπτει η ανάγκη σχεδιασμού των οθονών της διεπαφής. Οι βασικότερες εξ αυτών παρουσιάζονται στην Εικόνα 4.3.1.

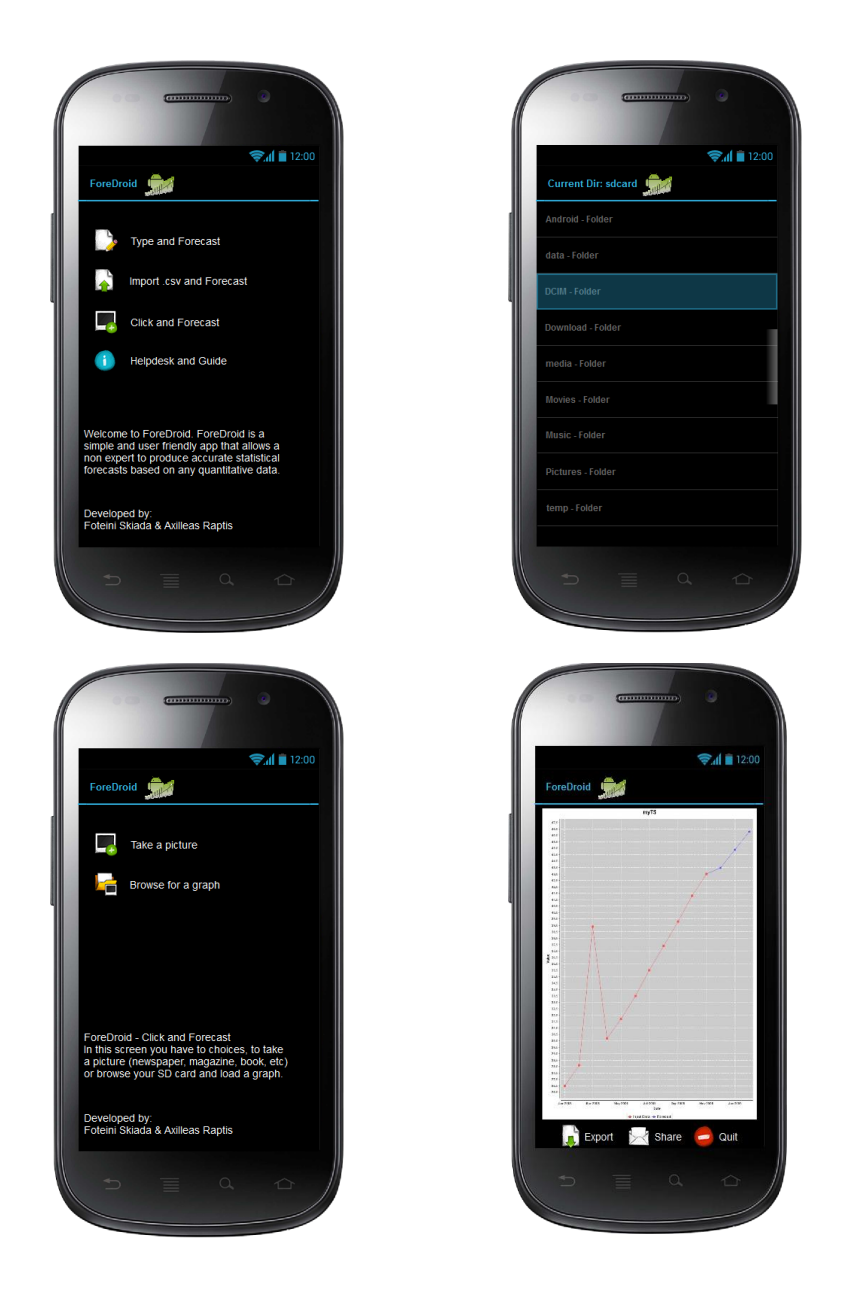

 **Εικόνα 4.3.1: Σχεδίαση Οθονών Εφαρμογής**

## $\begin{pmatrix} 114 \end{pmatrix}$

# *5. ForeDroid: Υλοποίηση του Συστήματος*

# *5.1 Προσαρμοσμένη Χρήση Ανοιχτού Λογισμικού*

Όπως έχει προαναφερθεί, η συνολική φιλοσοφία του λειτουργικού συστήματος Android στηρίζεται στην ελεύθερη διάθεση λογισμικού, είτε πρόκειται για ολοκληρωμένες εφαρμογές είτε για εργαλεία που μπορούν να αξιοποιηθούν από τους προγραμματιστές για τη δημιουργία οποιασδήποτε εφαρμογής. Με συνέπεια, στη φιλοσοφία αυτή, για τις ανάγκες ορισμένων εκ των δυνατοτήτων της εφαρμογής ForeDroid αναζητήθηκαν και ενσωματώθηκαν τμήματα ανοιχτού λογισμικού. Η ενσωμάτωση αυτή πραγματοποιήθηκε κυρίως με άμεση επέμβαση στον πηγαίο κώδικα των έτοιμων βιβλιοθηκών ώστε να ανταποκρίνονται στις προκείμενες ανάγκες ή, σε περιπτώσεις που αυτό ήταν δυνατό, με την προσθήκη ολόκληρων αρχείων βιβλιοθηκών τύπου της μορφής jar στο project της εφαρμογής.

## *5.1.1 Michael Thomas Flanagan's Java Scientific Library*

Το πρώτο πεδίο στο οποίο κρίθηκε σκόπιμο να πραγματοποιηθεί αναζήτηση δειγμάτων έτοιμου λογισμικού αποτέλεσε η διαδικασία ψηφιοποίησης της εικόνας, που αφορά τον τρίτο τρόπο εισαγωγής δεδομένων στην εφαρμογή. Έχοντας καταλήξει ότι δεν υπάρχει κάποια έτοιμη βιβλιοθήκη υλοποιημένη για φορητές συσκευές εξυπηρετώντας το σκοπό αυτό, επιλέχτηκε η αξιοποίηση τμημάτων της βιβλιοθήκης *Michael Thomas Flanagan's Java Scientific Library*, προκειμένου να προσαρμοστούν κατάλληλα σε επίπεδο πηγαίου κώδικα, ώστε να είναι εκτελέσιμα σε λειτουργικό σύστημα Android.

Ο Δρ Michael Thomas Flanagan ανήκει στο ακαδημαϊκό προσωπικό του Department of Electronic and Electrical Engineering του University College of London (UCL). Έχοντας στα ερευνητικά του ενδιαφέροντα τη χρήση αντικειμενοστραφούς προγραμματισμού σε χαμηλό επίπεδο, με σκοπό την εφαρμογή του σε επιστημονικές εφαρμογές και μοντελοποίηση, έχει δημιουργήσει μία επιστημονική βιβλιοθήκη ανοιχτού λογισμικού σε γλώσσα Java, καλύπτοντας ευρύ πεδίο λειτουργιών. Εποπτικά οι κατηγορίες της βιβλιοθήκης με τις επιμέρους κλάσεις που περιλαμβάνουν παρουσιάζονται στον πίνακα 5.1.

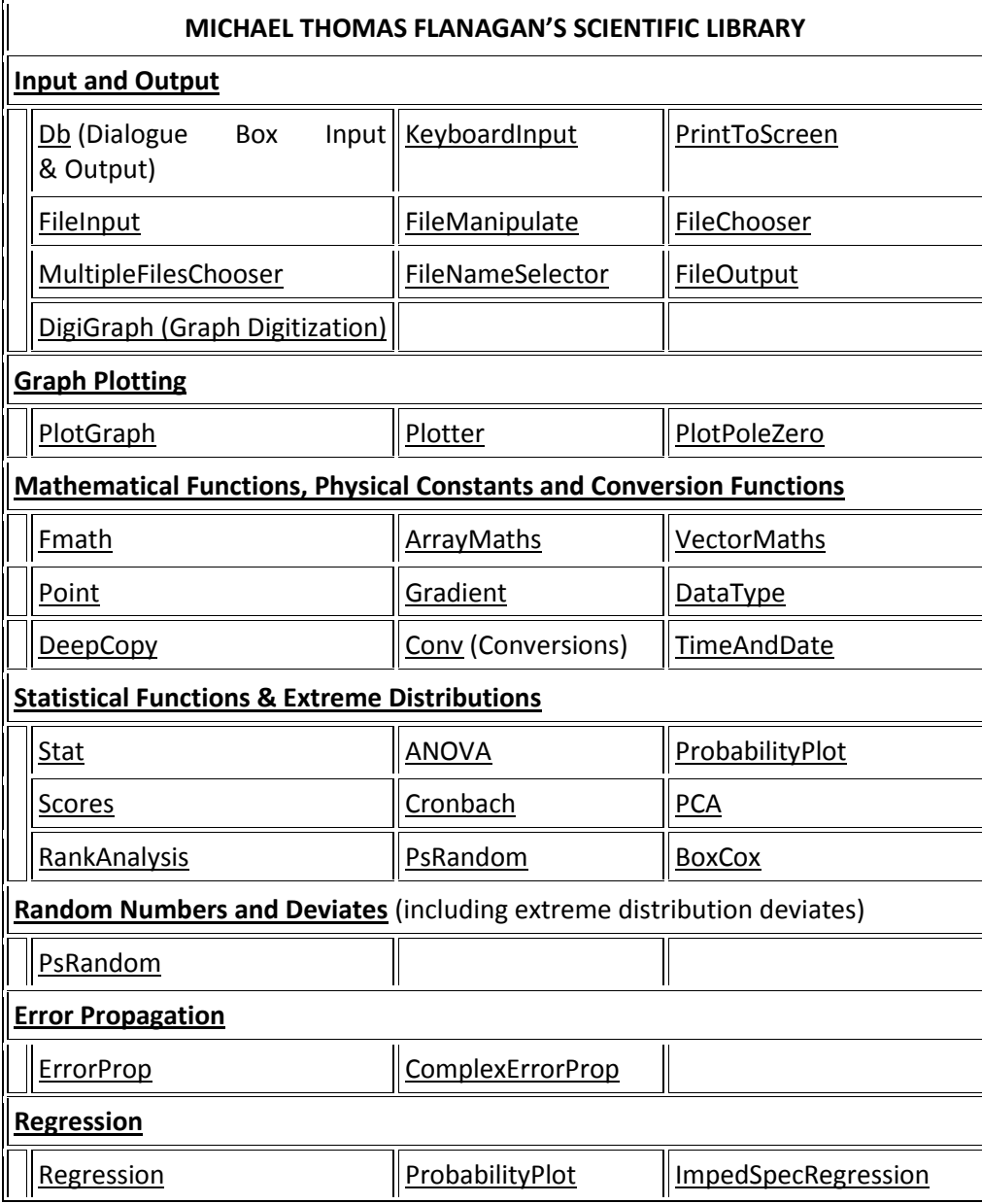

#### **Πίνακας 5.1: Κλάσεις τη βιβλιοθήκης Michael Thomas Flanagan's Java Scientific Library**

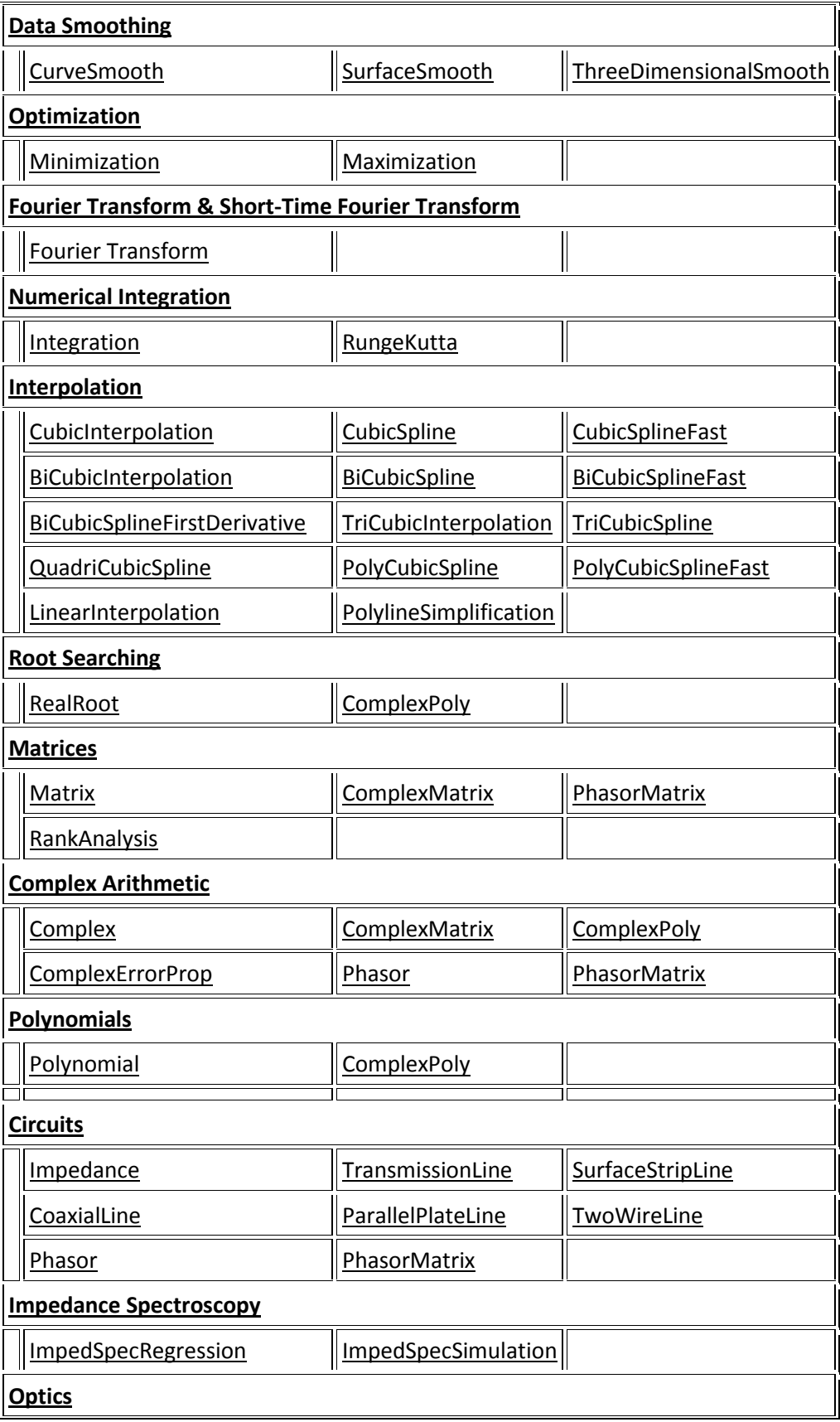

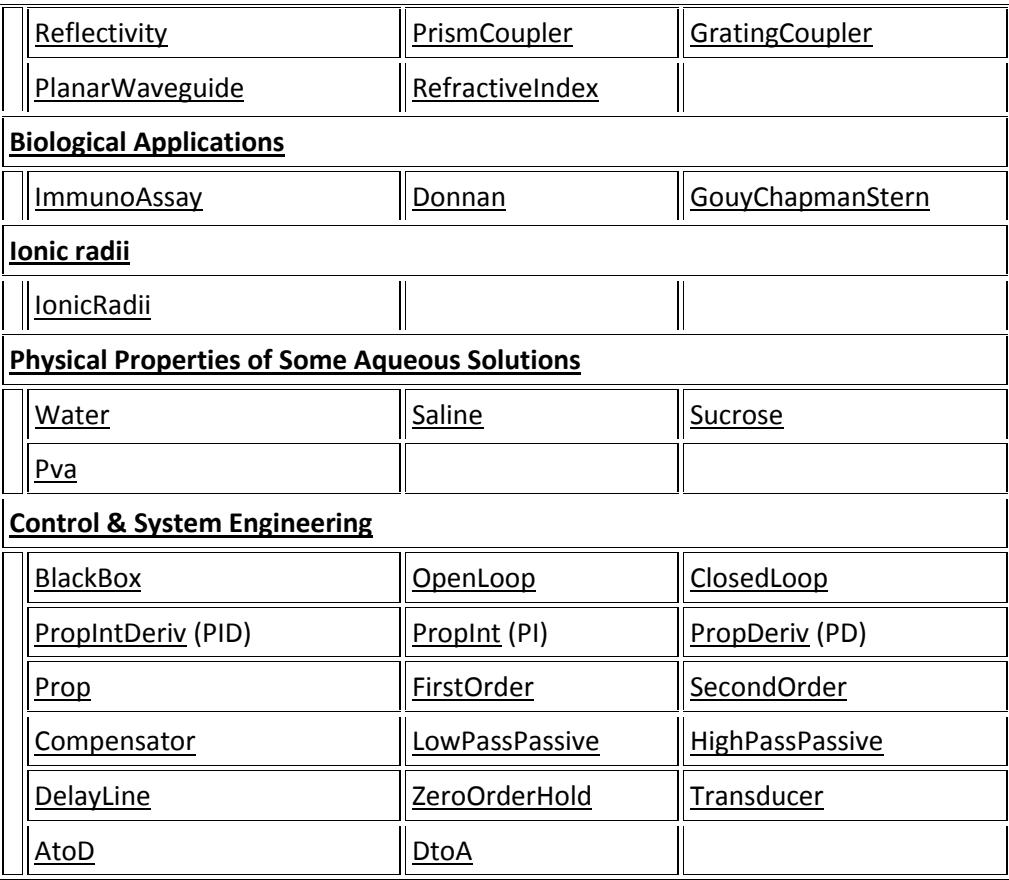

Από την παρούσα βιβλιοθήκη, χρησιμοποιήθηκαν μόνο δύο κλάσεις: η κλάση *DigiGraph* από την ενότητα *Input and Output* και η κλάση *FMath* από την κατηγορία *Mathematical Functions, Physical Constants and Conversion Functions*.

Η κλάση *DigiGraph* μετονομάστηκε σε *Flanagan* κατά την ενσωμάτωσή της στην εφαρμογή ForeDroid. Λόγω του προσανατολισμού της βιβλιοθήκης σε προγράμματα προσωπικού ηλεκτρονικού υπολογιστή, πρέπει να σημειωθεί ότι η συγκεκριμένη κλάση υπέστη πολλές και ριζικές αλλαγές, προκειμένου να προσαρμοστεί στις ανάγκες του Android, με αποτέλεσμα να κρατηθεί στην πραγματικότητα σταθερός μονάχα ο κορμός που αφορά τη μαθηματική διαδικασία ψηφιοποίησης του γραφήματος, μέσω στάθμισης των δοσμένων αξόνων και αντιστοίχισης των σημείων του γραφήματος σε αριθμητικές τιμές που να συμφωνούν με την κλίμακα των αξόνων. Η απαιτούμενη διεπαφή δημιουργήθηκε από την αρχή, στηριζόμενη σε αρχείο xml, και η αλληλεπίδραση με το χρήστη σχεδιάστηκε ώστε να εξυπηρετεί τις ανάγκες μιας φορητής συσκευής, βασιζόμενη στο άμεσο άγγιγμα συγκεκριμένων σημείων της εικόνας από το χρήστη, αλλά και στην εισαγωγή αριθμητικών τιμών με κατάλληλα αναδυόμενα παράθυρα. Επίσης, λήφθηκε σοβαρά υπόψη η προσαρμοστικότητα του μεγέθους της εικόνας στο μέγεθος και την ανάλυση της εκάστοτε

φορητής συσκευής, ενώ προβλέφτηκε και το ενδεχόμενο αλλαγής του προσανατολισμού της οθόνης κατά τη διαδικασία της ψηφιοποίησης. Προκειμένου να οριστούν κατάλληλα οι μαθηματικές συναρτήσεις που εντάσσονται στα πλαίσια της διαδικασίας ψηφιοποίησης, προστέθηκε στην εφαρμογή η κλάση *FMath*, χωρίς να κριθούν σκόπιμες περαιτέρω τροποποιήσεις επί αυτής.

## *5.1.2 AFreeChart Library*

Η διαδικασία απεικόνισης των αποτελεσμάτων της πρόβλεψης σε γραφική μορφή αποτέλεσε το δεύτερο αντικείμενο στο οποίο επιλέχτηκε η αναφορά σε υλοποιημένες λύσεις για καλύτερα εποπτικά αποτελέσματα. Για τη δημιουργία του γραφήματος επιλέχτηκε η βιβλιοθήκη AFreeChart version 0.0.4, όπως παρέχεται ελεύθερα διαδικτυακά από την προγραμματιστική κοινότητα εφαρμογών Android της Google. Οι κυριότεροι λόγοι επιλογής της συγκεκριμένης βιβλιοθήκης έναντι πληθώρας άλλων που διατίθενται για τον ίδιο σκοπό συνοψίζονται στις παρακάτω παρεχόμενες δυνατότητες:

- Εύκολη απεικόνιση πολλών διαφορετικών χρονοσειρών στο ίδιο γράφημα
- Διαφορετικός χρωματισμός που καθορίζεται από τον προγραμματιστή για την εκάστοτε απεικόνιση, ώστε να διευκολύνεται η εποπτεία του γραφήματος
- Αυτόματη προσαρμογή των αξόνων ανάλογα με τις τιμές των δεδομένων
- Υποστήριξη ημερομηνιών μέσω εξειδικευμένων συναρτήσεων για προσαρμογή του οριζόντιου άξονα σε άξονα χρόνου
- Δυναμική πλοήγηση σε παρελθούσες και μελλοντικές περιόδους εντός του γραφήματος, μέσω άμεσης αλληλεπίδρασης του χρήστη με αυτό σε πραγματικό χρόνο
- Εμφάνιση υπομνήματος, τίτλων αξόνων και τίτλου γραφήματος
- Εύκολη παραμετροποίηση για τις ανάγκες της εφαρμογής

Για την αξιοποίηση της βιβλιοθήκης κρίθηκε απαραίτητο να συμπεριληφθεί στην εφαρμογή το εκτελέσιμο αρχείο *afreechart.jar*, που περιλαμβάνει τις απαιτούμενες κλάσεις. Ο κατάλληλος χειρισμός τους για την προσαρμογή στο ForeDroid πραγματοποιείται σε τρεις κλάσεις: την *AChartActivity*, τη *MyChartView* και την *DemoView*. Η πρώτη εκ των τριών, όπως δηλώνει και το όνομά της αποτελεί την Activity που δημιουργεί την οθόνη του γραφήματος ορίζοντας το επιθυμητό Layout. Το γράφημα που καλείται να προσαρμοστεί στην κλάση αυτή είναι τύπου *MyChartView*, που με τη σειρά της κληρονομεί χαρακτηριστικά της κλάσης *DemoView*, ώστε να δοθούν στο τελικό γράφημα όλες οι δυνατότητες που περιγράφηκαν παραπάνω.

## *5.2 Τελική Αρχιτεκτονική Συστήματος*

Η διάρθρωση της τελικής αρχιτεκτονικής της εφαρμογής πραγματοποιήθηκε με απόλυτη συνέπεια στον αρχικό σχεδιασμό που έλαβε χώρα στο τέταρτο κεφάλαιο. Ο κατάλογος των κλάσεων που υλοποιήθηκαν, με σύντομη περιγραφή τους παρατίθεται στη συνέχεια:

## public class **Global**

Πρόκειται για την κλάση ορισμού των static μεταβλητών που θέλουμε να είναι ορατές σε όλες τις υπόλοιπες κλάσεις της εφαρμογής. Συγκεκριμένα, περιλαμβάνονται στην κλάση αυτή ο ορισμός της χρονοσειράς (*Timeseries timeseries*) που πρόκειται να χρησιμοποιηθεί, καθώς και ο τρόπος εισαγωγής των δεδομένων, που κωδικοποιείται σε ακέραιο ως εξής: 1 για χειροκίνητη εισαγωγή, 2 για εισαγωγή μέσω αρχείου, 3 για εισαγωγή μέσω ψηφιοποίησης γραφήματος (*int mode*).

## public class **DataValue**

Η κλάση DataValue αποτελεί τον ορισμό της δομής στην οποία αποθηκεύονται οι εγγραφές της χρονοσειράς. Περιλαμβάνει δύο ακεραίους, έναν που εκφράζει το έτος (*int year*), έναν που εκφράζει την περίοδο εντός του έτους (*int period*) και έναν δεκαδικό που αντιπροσωπεύει την τιμή της χρονοσειράς (*double value*).

## public class **Timeseries**

Η παρούσα κλάση περιλαμβάνει όλα τα χαρακτηριστικά και τις μεθόδους που προσδιορίζουν μία χρονοσειρά. Σε αυτή συμπεριλαμβάνονται και όλες οι διαφορετικές μέθοδοι πρόβλεψης και οι διαδικασίες υπολογισμού σφαλμάτων και εκτίμησης της ακρίβειας κάθε μεθόδου.

## public class **Home** extends Activity

Πρόκειται για την αρχική οθόνη της εφαρμογής και περιλαμβάνει το αρχικό μενού επιλογής. Το interface καθορίζεται πλήρως από το αρχείο *home.xml*, το οποίο αποτελείται από διαδοχικά τοποθετημένα οριζόντια *LinearLayout* που σχηματίζουν την εικόνα μίας λίστας. Σε καθένα από αυτά αποδίδεται ένας *OnTouchListener*, ώστε να ενεργοποιείται η κατάλληλη διαδικασία με την αντίστοιχη αλληλεπίδραση του χρήστη.

## public class **TScharacteristics** extends Activity

Η κλάση αυτή, όπως δηλώνει και το όνομά της, έχει σκοπό την εισαγωγή των χαρακτηριστικών της χρονοσειράς που πρόκειται να υποστεί διαδικασία πρόβλεψης. Η κλάση αυτή αξιοποιείται τόσο στην περίπτωση χειροκίνητης εισαγωγής όσο και ψηφιοποίησης γραφήματος. Στην περίπτωση της εισαγωγής αρχείου δε χρησιμοποιείται, διότι τα χαρακτηριστικά της χρονοσειράς ορίζονται απευθείας από τα περιεχόμενα του csv αρχείου. Η μορφή της οθόνης καθορίζεται στατικά από το αρχείο *tschars.xml* και περιλαμβάνει λίστα από αντικείμενα τύπου *EditText*, τα οποία ο χρήστης οφείλει να συμπληρώσει με την πληροφορία που καθορίζει η ετικέτα που συνοδεύει το καθένα από αυτά.

## public class **ReadfromGrid** extends Activity

Η *ReadFromGrid* έχει ως σκοπό την εισαγωγή από το χρήστη των τιμών της χρονοσειράς και ακολουθεί ως σειρά την εισαγωγή των χαρακτηριστικών. Αποτελείται από λίστα αντικειμένων τύπου *EditText*, δίπλα από τα οποία προσδιορίζεται η περίοδος και το έτος στα οποία αναφέρεται η τιμή που πρέπει να συμπληρωθεί. Στην περίπτωση της ψηφιοποίησης, τα πεδία εμφανίζονται συμπληρωμένα με τις τιμές που έχουν προκύψει από τη στρογγυλοποίηση, ώστε να μπορεί ο χρήστης να επέμβει προσαρμόζοντάς τες κατάλληλα. Στην κλάση αυτή, η βασική μορφή της οθόνης καθορίζεται από το αρχείο *type.xml*, ωστόσο, καθώς ο αριθμός των πεδίων εξαρτάται από τον αριθμό των παρατηρήσεων που έχει οριστεί κατά τη διαδικασία εισαγωγής των χαρακτηριστικών της χρονοσειράς ή της ψηφιοποίησης του γραφήματος, κρίθηκε απαραίτητο τα επιμέρους αντικείμενα να προστίθενται δυναμικά, κατά τη διάρκεια εκτέλεσης της εφαρμογής.

## public class **SdCardList** extends ListActivity

Η κλάση SdCardList αποτελεί την οθόνη που φιλοξενεί τη λίστα των περιεχομένων της κάρτας μνήμης της συσκευής, κάνοντας διάκριση ανάμεσα στα αρχεία και τους φακέλους που περιλαμβάνει και προσδιορίζοντας τις ενέργειες που πρέπει να γίνουν κατά την αλληλεπίδραση του χρήστη με καθένα από τα προβαλλόμενα αντικείμενα. Χρησιμοποιεί απαραιτήτως τις δύο κλάσεις που ακολουθούν. Ανάλογα με το είδος των αρχείων που αναζητά ο χρήστης, έχει ενσωματωθεί φίλτρο, ώστε να παρουσιάζονται μονάχα αρχεία συγκεκριμένων επεκτάσεων (π.χ. μόνο αρχεία εικόνων). Οι δυνατότητες που προσφέρει η παρούσα κλάση αξιοποιούνται τόσο στον πρώτο τρόπο εισαγωγής δεδομένων για την αναζήτηση αρχείου csv, όσο και στον τρίτο για την εύρεση εικόνας γραφήματος.

- public class **FileArrayAdapter** extends ArrayAdapter<Option> Πρόκειται για την κλάση που δημιουργεί τη δομή εμφάνισης των εγγραφών τύπου Option που θα φιλοξενηθούν. Χρησιμοποιεί σαν βάση το αρχείο *file\_view.xml*.
- public class **Option** implements Comparable<Option>, Parcelable Η κλάση αυτή αποτελεί τη δομή που χρησιμοποιείται για την παρουσίαση καθενός από τα περιεχόμενα της κάρτας μνήμης και αξιοποιείται από την *SdCardList* και τη *FileArrayAdapter*.

## public class **CSVReader**

Η CSVReader αποτελεί τη διαδικασία ανάγνωσης των περιεχομένων ενός αρχείου τύπου csv και εισαγωγής των τιμών των χαρακτηριστικών της χρονοσειράς και των παρατηρήσεων στις αντίστοιχες δομές δεδομένων της εφαρμογής. Χρησιμοποιείται κατά το δεύτερο τρόπο εισαγωγής δεδομένων.

public class **PhotoOptions** extends Activity implements OnTouchListener

Πρόκειται για το μενού επιλογής του τρόπου ανάκτησης μίας εικόνας γραφήματος: μέσω λήψης φωτογραφίας και μέσω πλοήγησης στα περιεχόμενα της κάρτας μνήμης. Βασίζεται στο αρχείο *photo\_options.xml* για την εμφάνιση της διεπαφής και περιλαμβάνει ενσωματωμένες τις ενέργειες που οδηγούν στη χρήση της κάμερας για λήψη φωτογραφίας. Η επιλογή της πλοήγησης οδηγεί στην κλάση *SdCardList* με το αντίστοιχο φίλτρο για εμφάνιση αρχείων εικόνων.

## public class **Flanagan** extends Activity

Η *Flanagan* αποτελεί τη βασική κλάση ψηφιοποίησης του γραφήματος κατά τον τρίτο τρόπο εισαγωγής των δεδομένων. Δημιουργεί το interface με δυναμικό τρόπο, χωρίς να στηρίζεται σε κάποιο αρχείο τύπου xml, και περιέχει όλες τις συναρτήσεις που σχετίζονται με την αλληλεπίδραση του χρήστη με την εικόνα του γραφήματος και το πέρασμα των ψηφιοποιημένων τιμών στις κατάλληλες δομές δεδομένων της εφαρμογής.

#### public class **FMath**

Η κλάση αυτή χρησιμοποιείται βοηθητικά προς τη *Flanagan*, καθώς περιλαμβάνει όλες τις μαθηματικές συναρτήσεις, χρήση των οποίων πραγματοποιείται στην προαναφερθείσα κλάση. Πρόκειται δηλαδή για μία μικρή βιβλιοθήκη μαθηματικών συναρτήσεων.

public class **AChartActivity** extends Activity

Μεταβαίνοντας στη διαδικασία παρουσίασης των αποτελεσμάτων των προβλέψεων, η κλάση αυτή αναλαμβάνει τη δυναμική δημιουργία του απαιτούμενου interface, που περιλαμβάνει ένα αντικείμενο τύπου *MyChartView* που καταλαμβάνει το μεγαλύτερο μέρος της οθόνης της φορητής συσκευής, και ένα οριζόντιο μενού επιπλέον επιλογών για το χρήστη (εξαγωγή αποτελεσμάτων σε αρχείο κειμένου, κοινοποίηση αποτελεσμάτων μέσω κοινωνικών δικτύων, έξοδος από την εφαρμογή), τις λειτουργίες των οποίων προσδιορίζει. Πρέπει να σημειωθεί ότι έχουν ληφθεί υπόψη οι διαφορές στο μέγεθος και την ανάλυση των φορητών συσκευών, ώστε τα μεγέθη των επιμέρους αντικειμένων να προσαρμόζονται κατάλληλα.

public class **MyChartView** extends DemoView

Στην κλάση αυτή, ορίζονται οι χρονοσειρές προς απεικόνιση και καθορίζονται οι επιμέρους παράγοντες που σχετίζονται με τα χρώματα αναπαράστασης, τη μορφή των αξόνων και τη γενικότερη παραμετροποίηση του γραφήματος.

 public class **DemoView** extends View implements ChartChangeListener, ChartProgressListener

Η *DemoView* αποτελεί τον πυρήνα του γραφήματος, καθώς σε αυτή βασίζεται ο κορμός της *MyChartView*. Επεκτείνοντας την κλάση View που είναι ενσωματωμένη στο Android, προσθέτει επιπλέον δυνατότητες κάνοντας το γράφημα δυναμικό, όπως περιγράφηκε στην ενότητα 5.1.2

## $\{124\}$

# *6. Επίδειξη Λειτουργίας*

Το παρόν κεφάλαιο αφορά την επίδειξη λειτουργίας της εφαρμογής ForeDroid σε πραγματικές συνθήκες. Για το σκοπό αυτό, κρίθηκε σκόπιμο, αντί της συμβατικής παρουσίασης της λειτουργίας του, να διεξαχθεί ένα είδος πειράματος, σύμφωνα με το οποίο πραγματικοί χρήστες, άλλοι περισσότερο και άλλοι λιγότερο εξοικειωμένοι με τον τομέα των προβλέψεων, κλήθηκαν να χρησιμοποιήσουν την εφαρμογή. Συγκεκριμένα, δόθηκε σε καθέναν από αυτούς ένα αρχείο .csv με δεδομένα ποικίλων συχνοτήτων και μία εικόνα γραφήματος. Τους ζητήθηκε να αξιοποιήσουν τις δυνατότητες του ForeDroid και να παράγουν πρόβλεψη, εισάγοντας δεδομένα με τους τρεις υποστηριζόμενους τρόπους: με χειροκίνητη εισαγωγή δεδομένων της επιλογής τους, με φόρτωση του δοσμένου αρχείου .csv και με ψηφιοποίηση γραφήματος (προερχόμενο από φόρτωση της δοσμένης εικόνας ή από λήψη φωτογραφίας αυτής). Τέλος, τους ζητήθηκε να παρουσιάσουν τα αποτελέσματα των προβλέψεών τους παρέχοντας τα αρχεία κειμένου αποτελεσμάτων και τα τελικά γραφήματα, αλλά και να καταγράψουν την εμπειρία τους σε σχετικό έγγραφο. Οι παρατηρήσεις τους, κάποιες από τις οποίες αποτελούν πολύ καλές ιδέες για ενσωμάτωση στις μελλοντικές προεκτάσεις της εφαρμογής, παρατίθενται παρακάτω.

## *Φώτης*

## **Χειροκίνητη Εισαγωγή Δεδομένων**

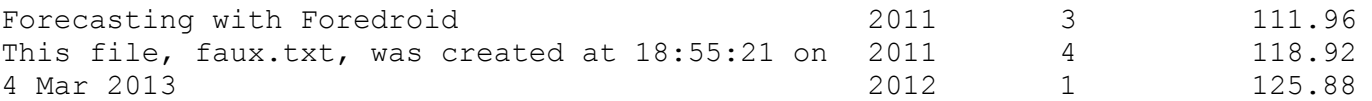

Time Series Characteristics

Errors

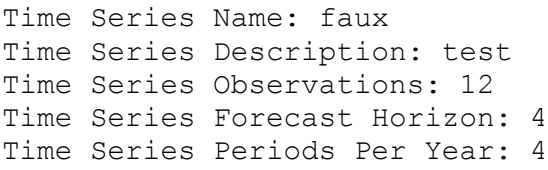

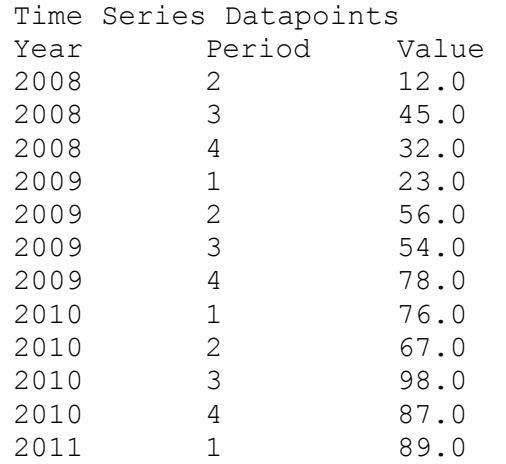

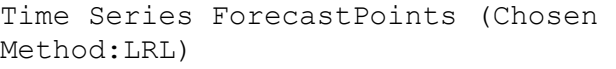

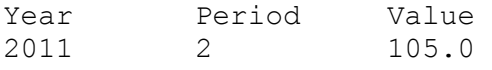

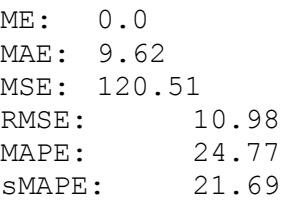

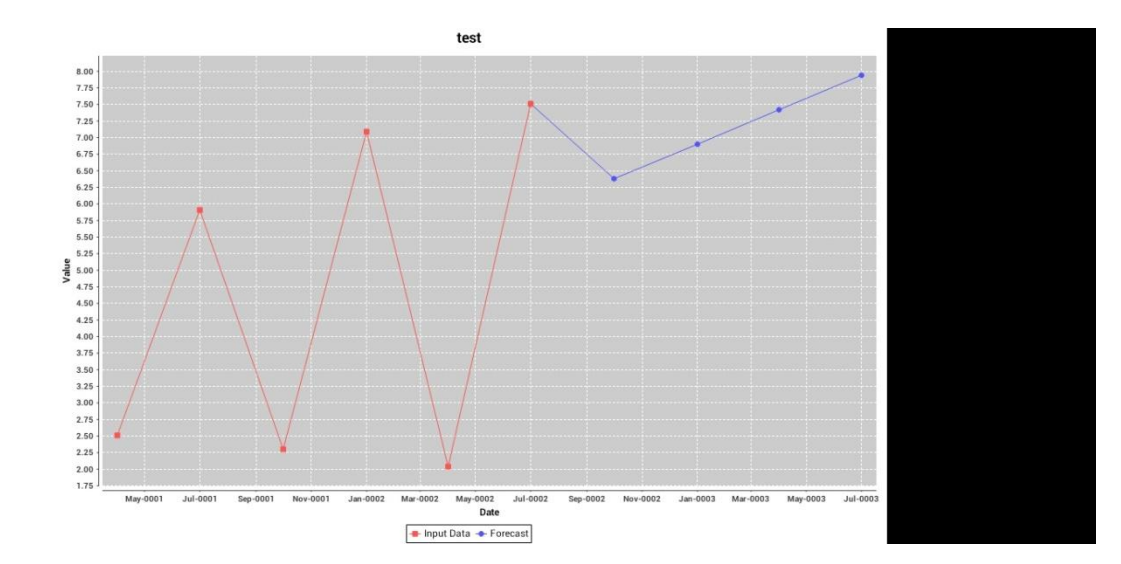

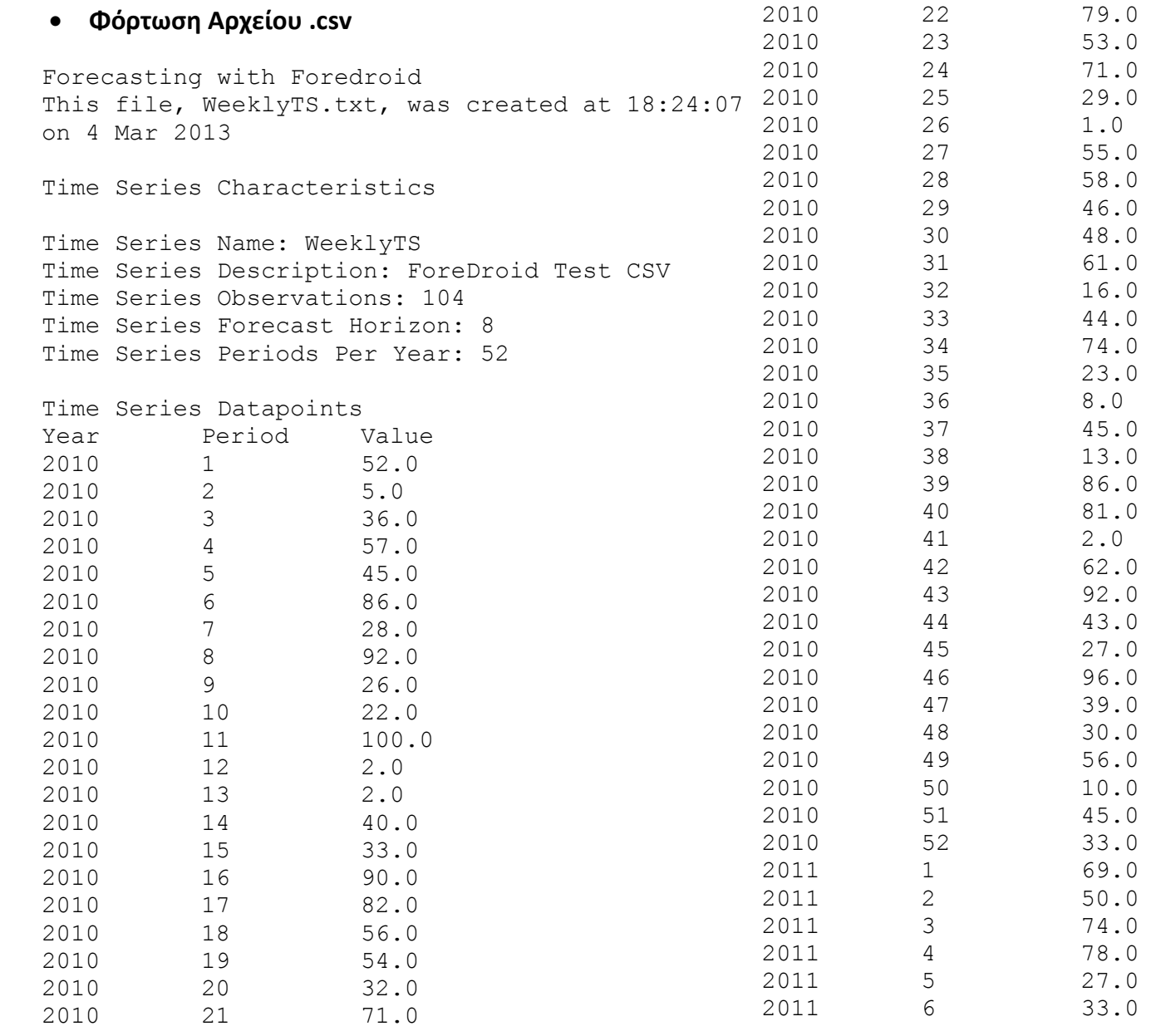

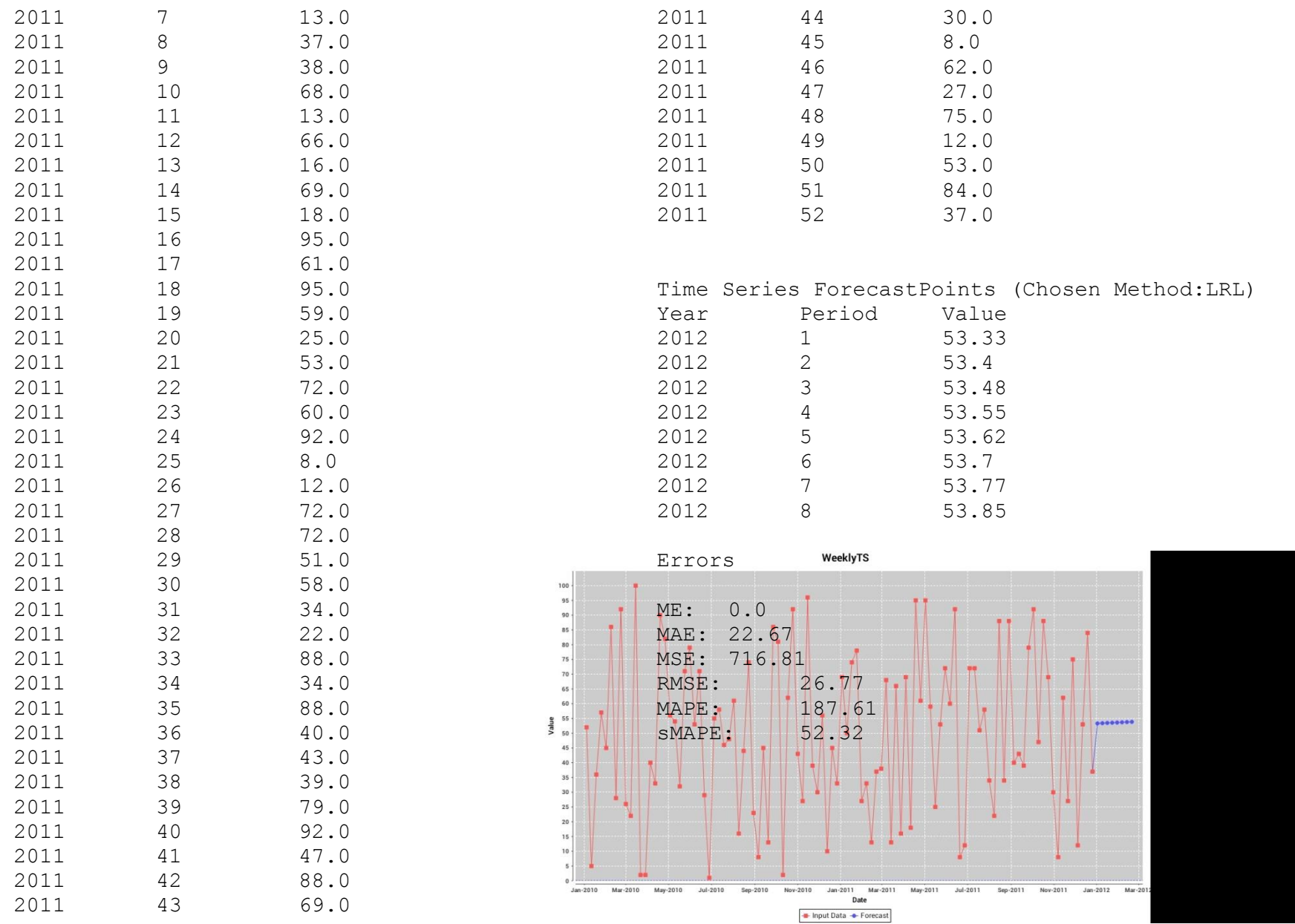

**Λήψη Φωτογραφίας και Ψηφιοποίηση Γραφήματος**

Forecasting with Foredroid This file, from camera 2.txt, was created at 19:08:18 on 4 Mar 2013

Time Series Characteristics

Time Series Name: from camera Time Series Description: test Time Series Observations: 8 Time Series Forecast Horizon: 4 Time Series Periods Per Year: 4

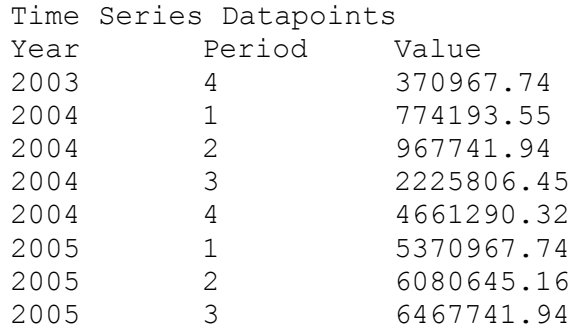

Time Series ForecastPoints (Chosen Method:LRL) Year Period Value

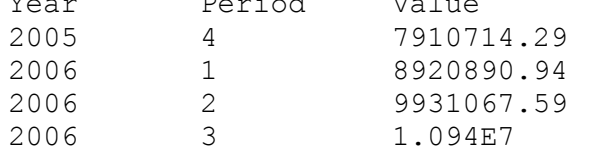

Errors

ME: 0.0

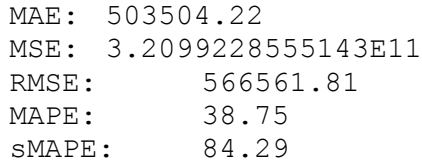

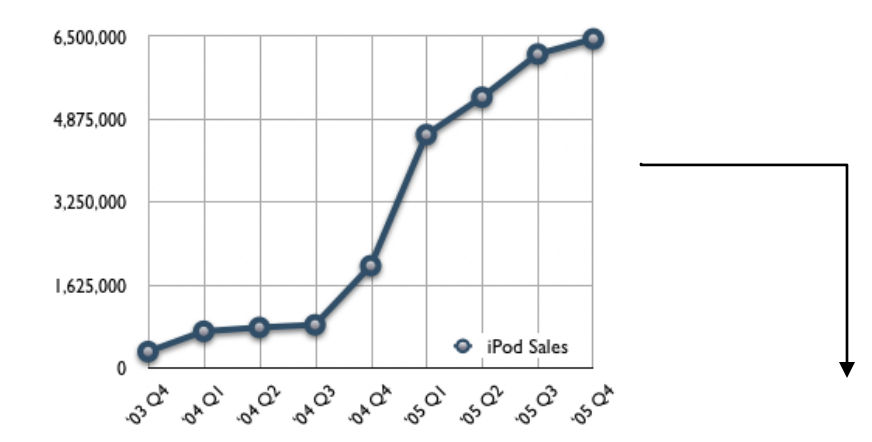

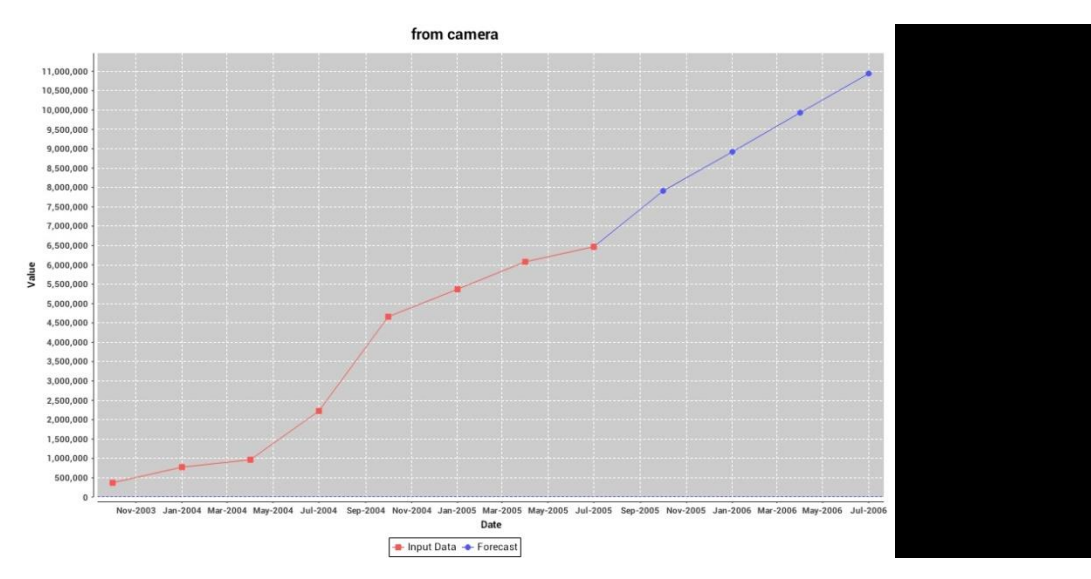

## **Πίνακας 6.1: ForeDroid Test Case 1/8**

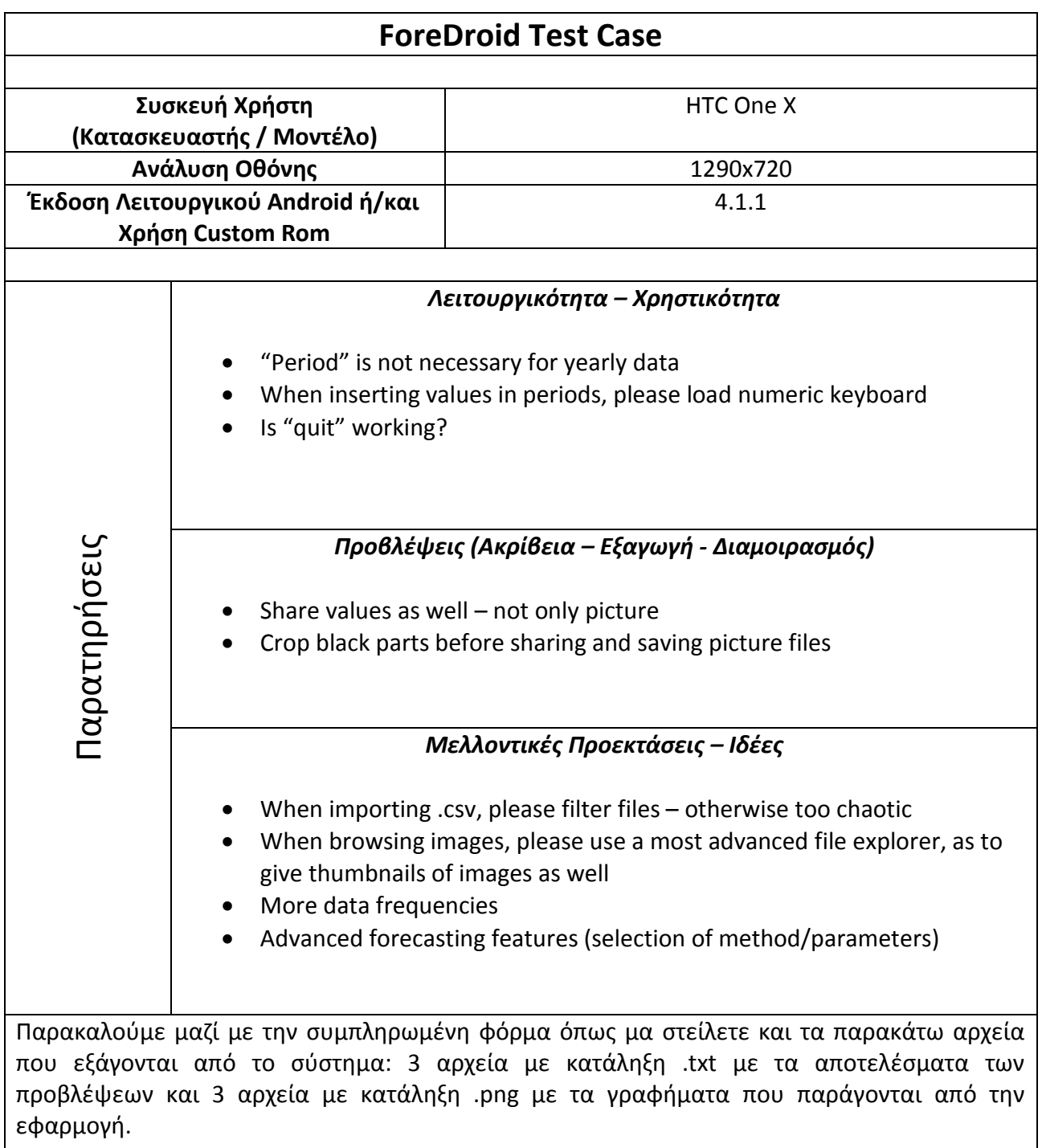

## **Σας Ευχαριστούμε για την συμμετοχή σας**

## *Έλσα*

#### **Χειροκίνητη Εισαγωγή Δεδομένων**

Forecasting with Foredroid This file, attempt.txt, was created at 12:06:37 AM on 5 MAR $\Box$  2013

Time Series Characteristics

Time Series Name: attempt Time Series Description: Time Series Observations: 12 Time Series Forecast Horizon: 3 Time Series Periods Per Year: 4

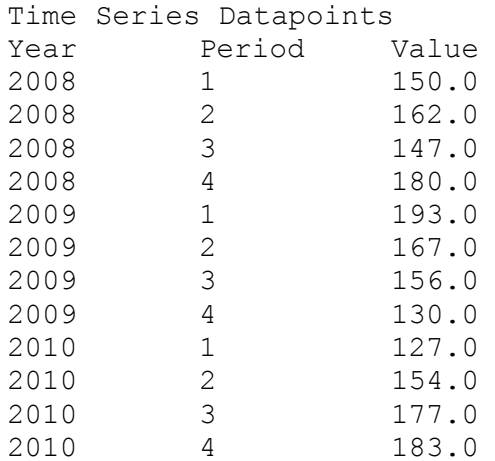

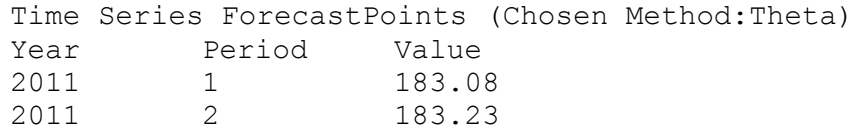

#### 2011 3 183.37

#### Errors

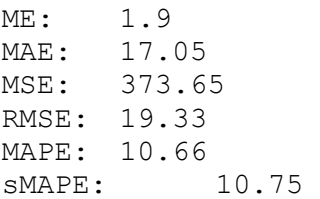

## attempt

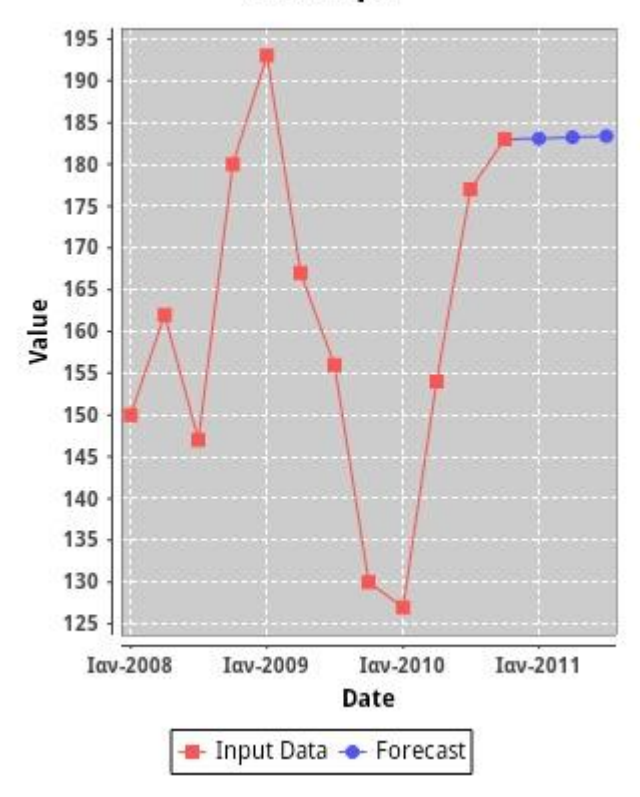

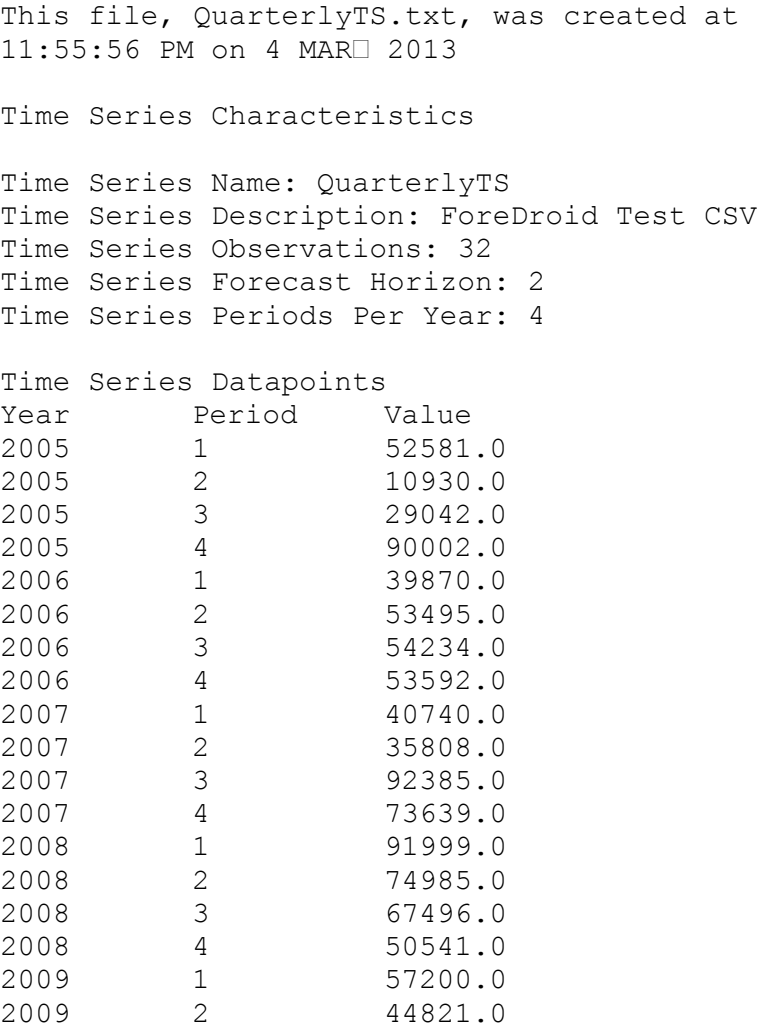

 3 95165.0 4 86382.0 1 86857.0

**Φόρτωση Αρχείου .csv**

Forecasting with Foredroid

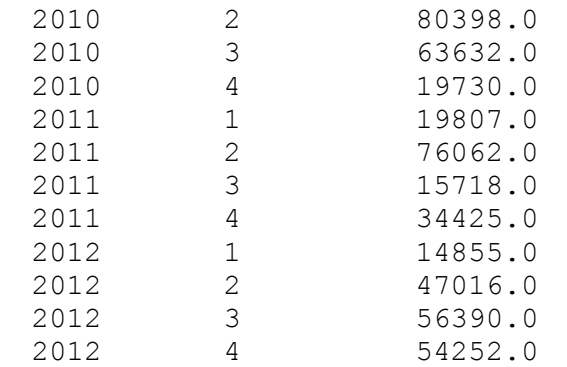

#### Time Series ForecastPoints (Chosen Method:LRL)

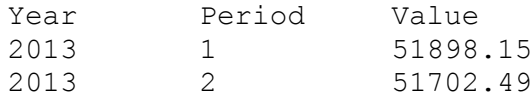

Errors

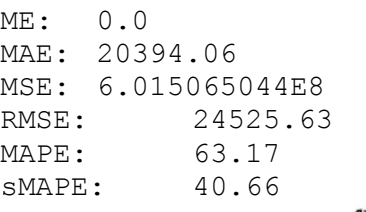

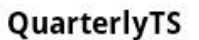

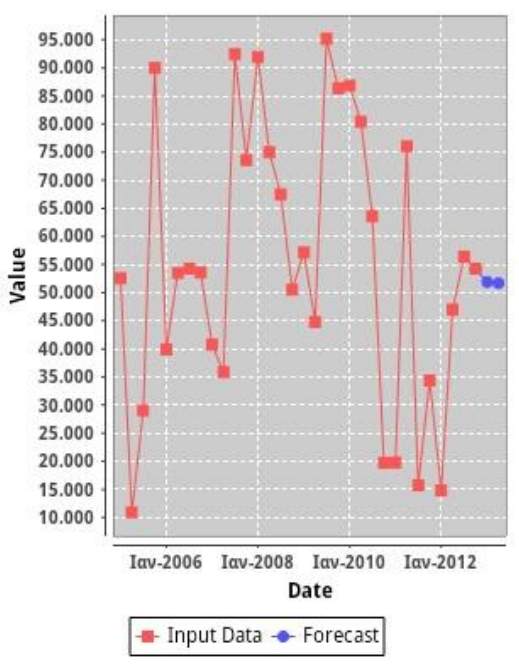

## 

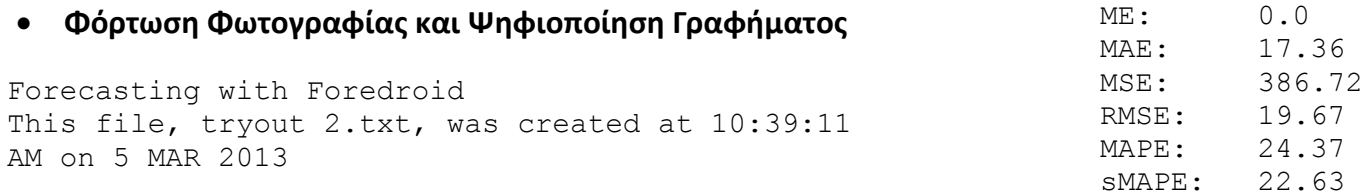

Time Series Characteristics

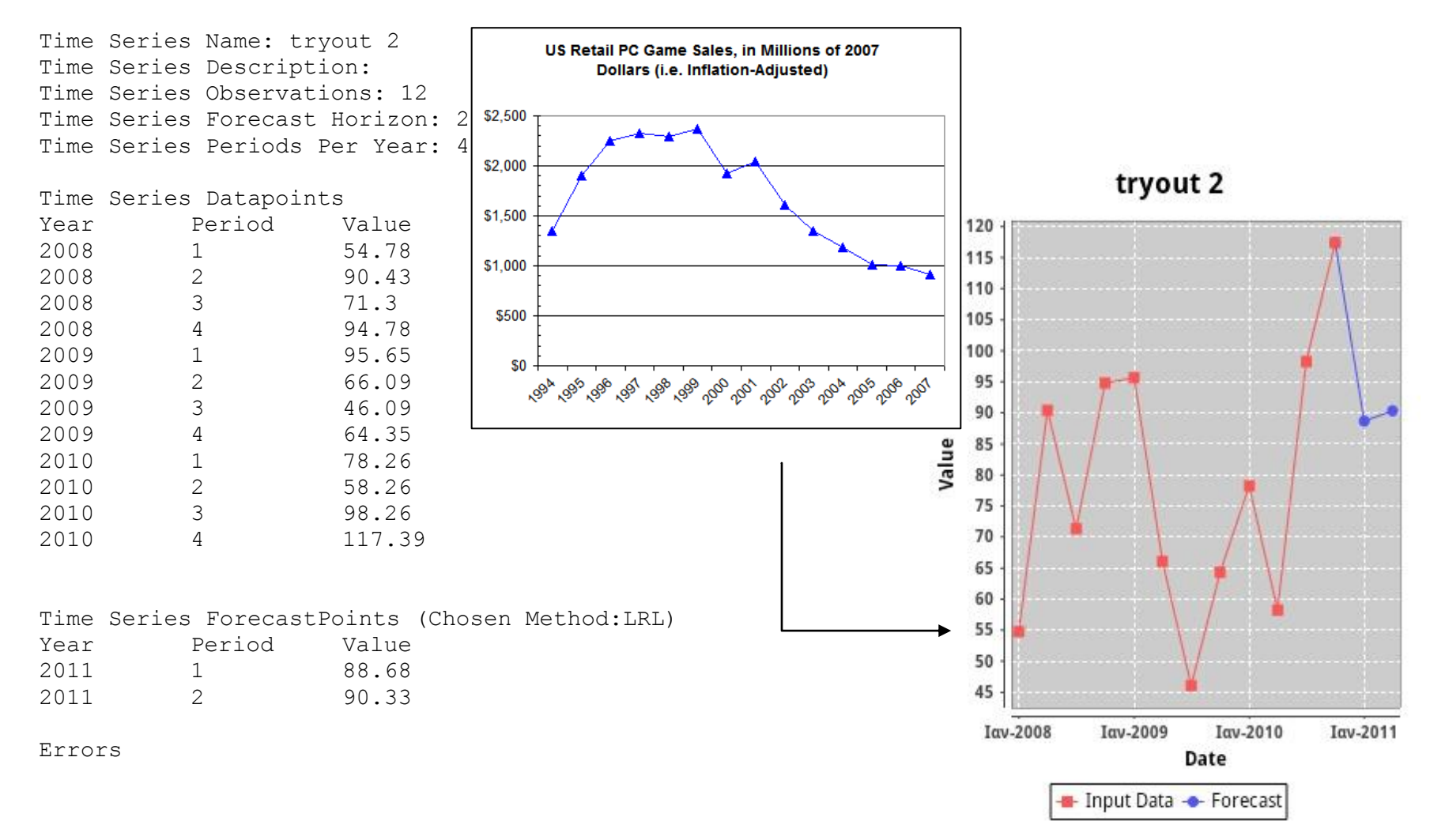

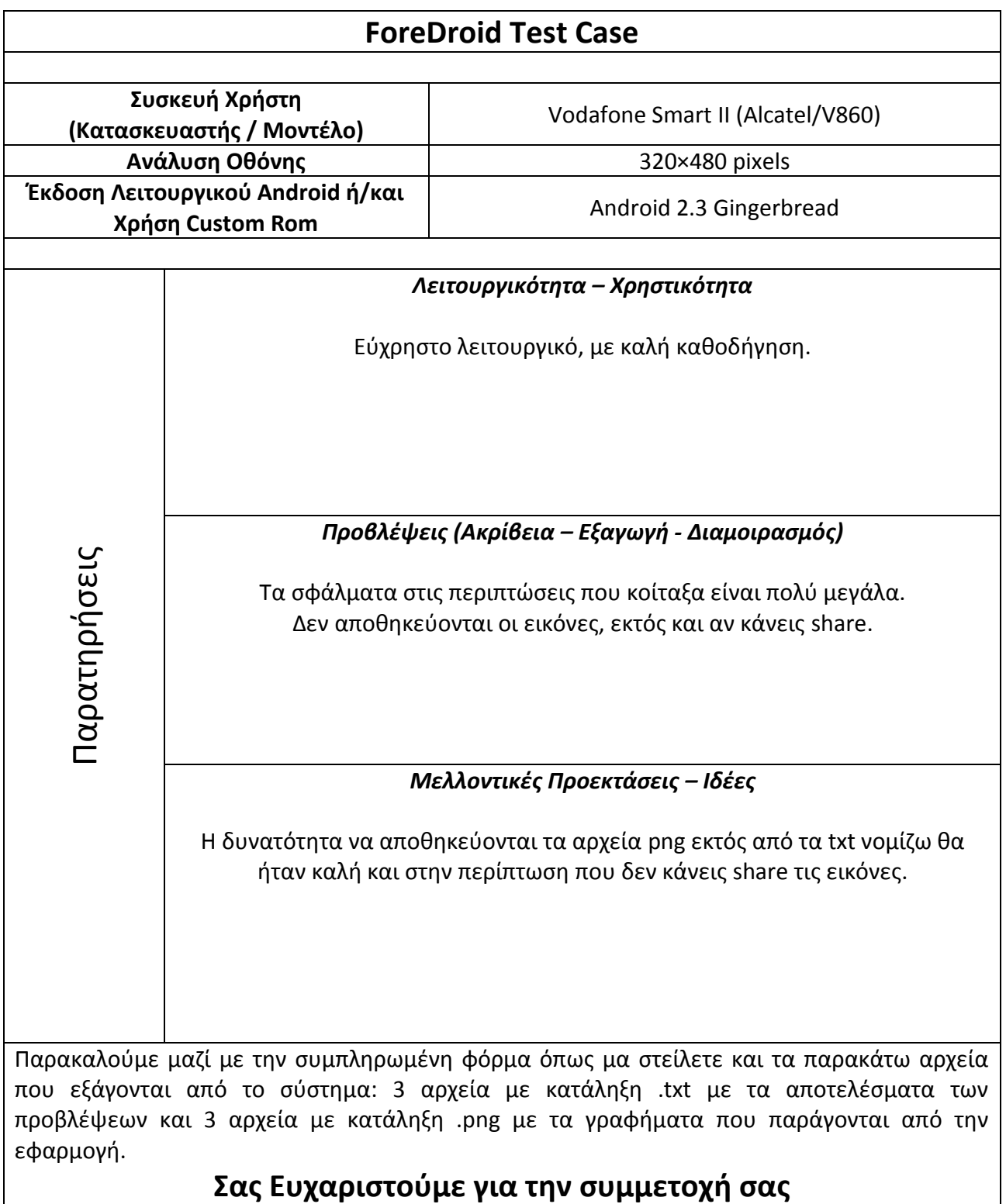

## *Ζαμπέτα*

#### **Χειροκίνητη Εισαγωγή Δεδομένων**

Forecasting with Foredroid This file, zabbetatype.txt, was created at 4:41:21 PM on 5 MAR 2013

Time Series Characteristics

Time Series Name: zabbeta Time Series Description: ts Time Series Observations: 12 Time Series Forecast Horizon: 3 Time Series Periods Per Year: 4

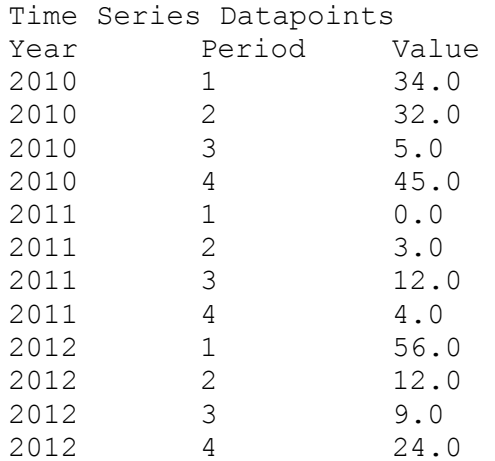

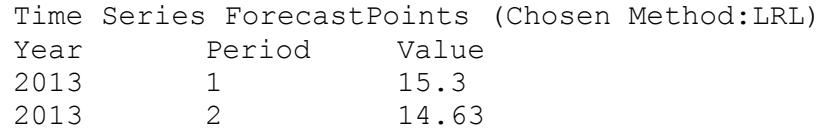

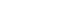

2013 3 13.96

Errors

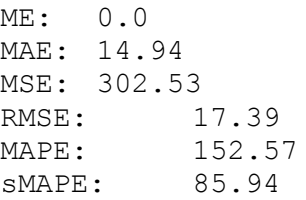

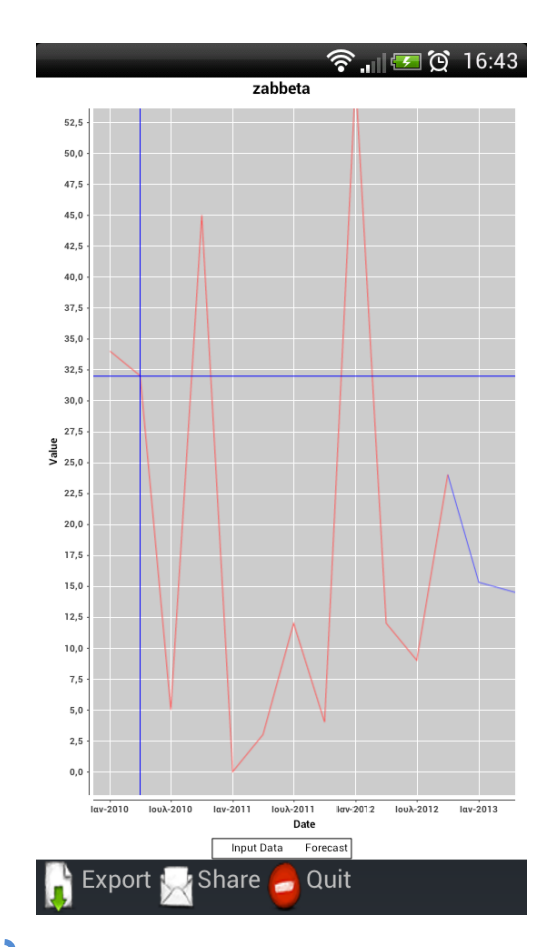

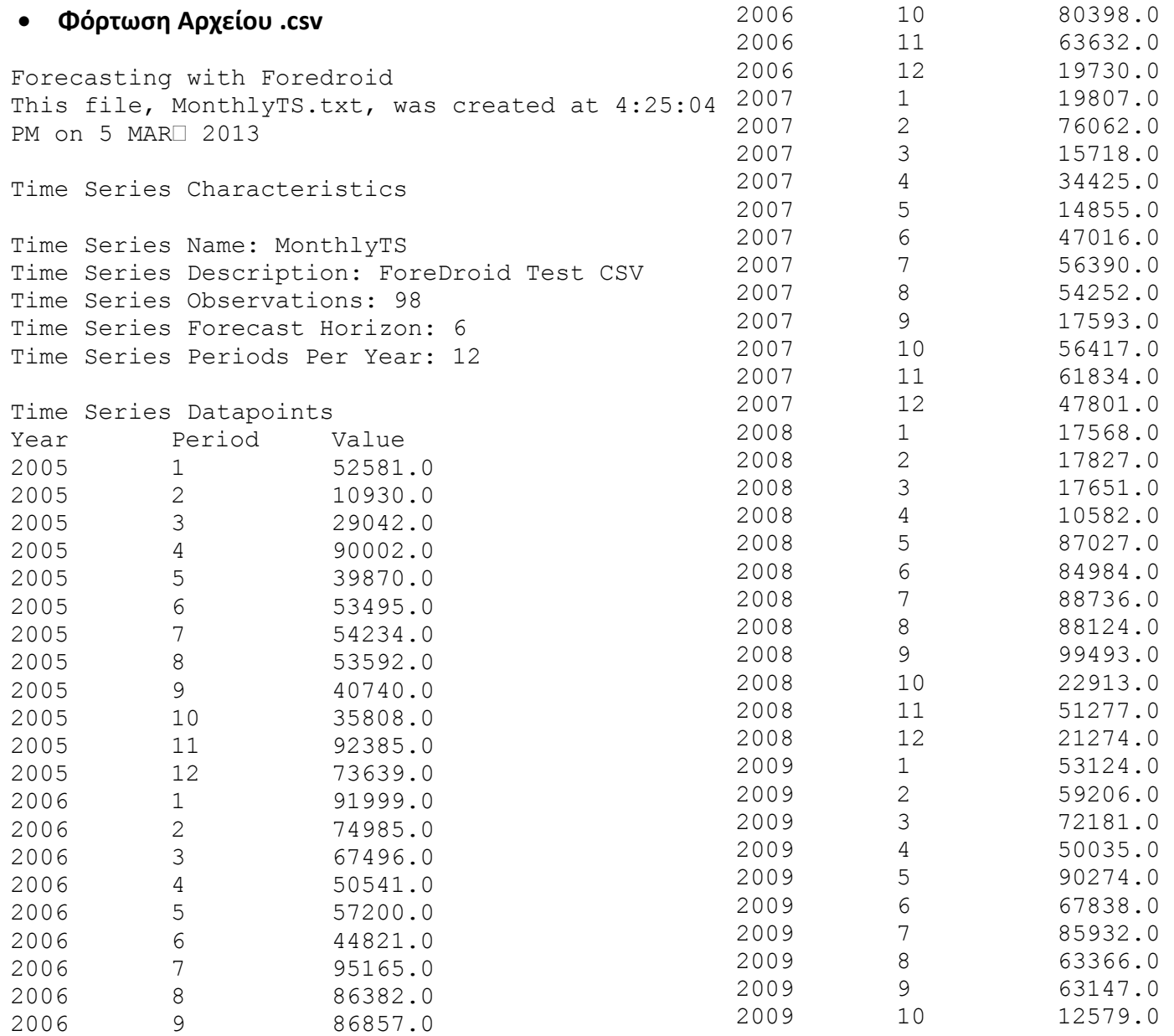

 $\mathfrak{f}$ 

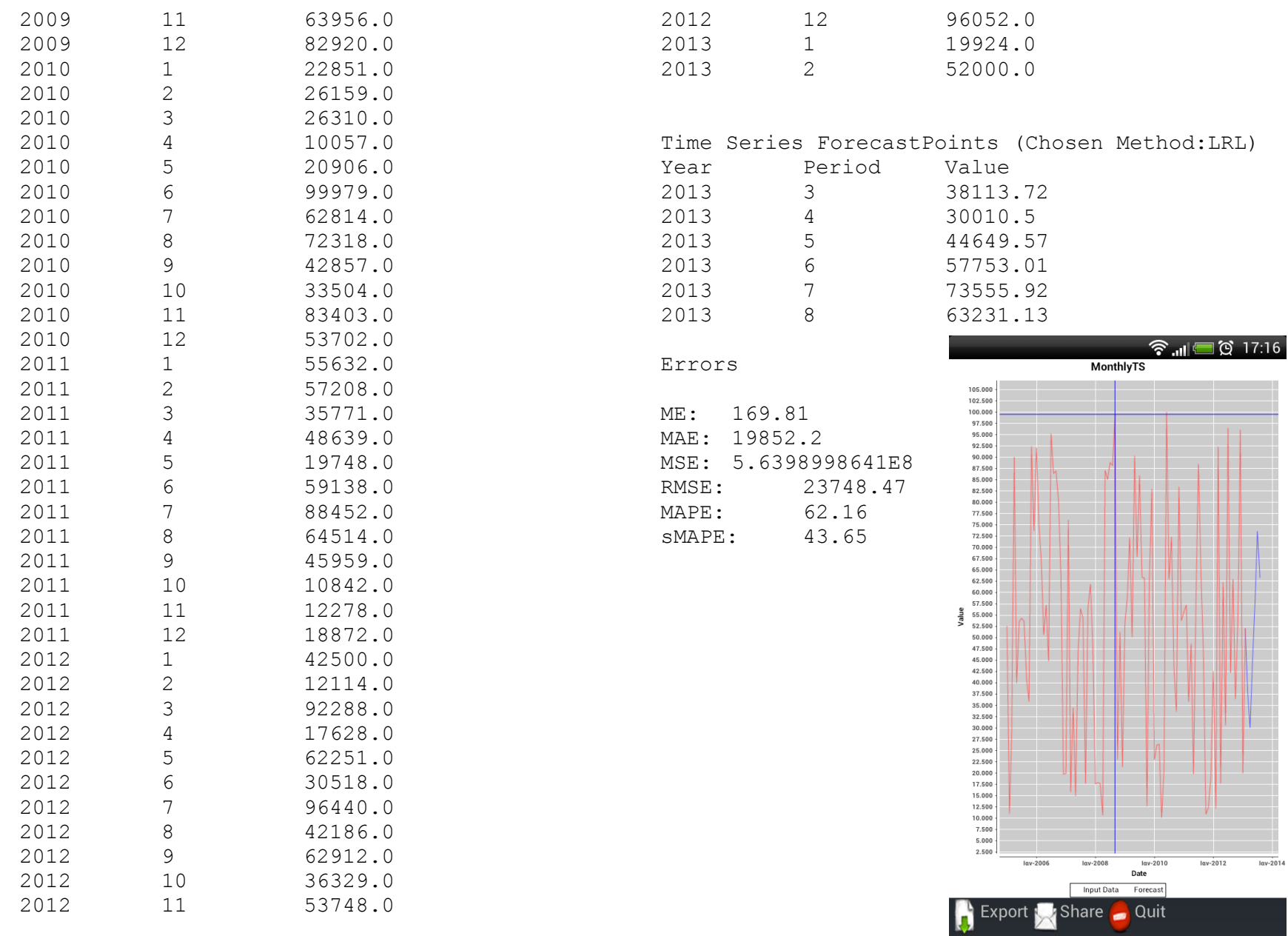

a de la

#### **Λήψη Φωτογραφίας και Ψηφιοποίηση Γραφήματος**

1988 2 73074.12

Forecasting with Foredroid This file, zabbeta.txt, was created at 4:36:45 PM on 5 MAR<sup>2013</sup>

Time Series Characteristics

Time Series Name: zabbeta Time Series Description: ts Time Series Observations: 15 Time Series Forecast Horizon: 3 Time Series Periods Per Year: 4

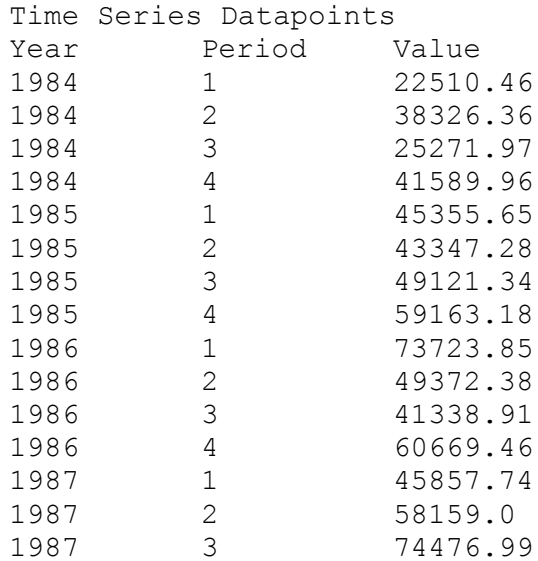

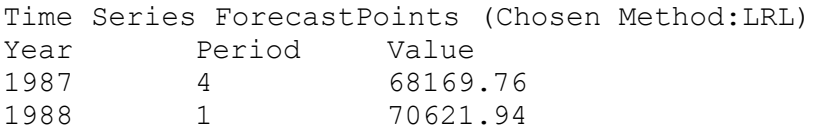

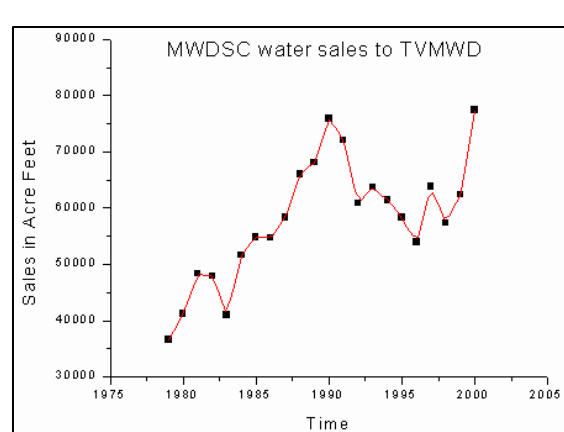

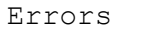

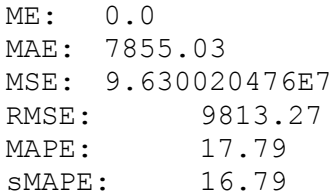

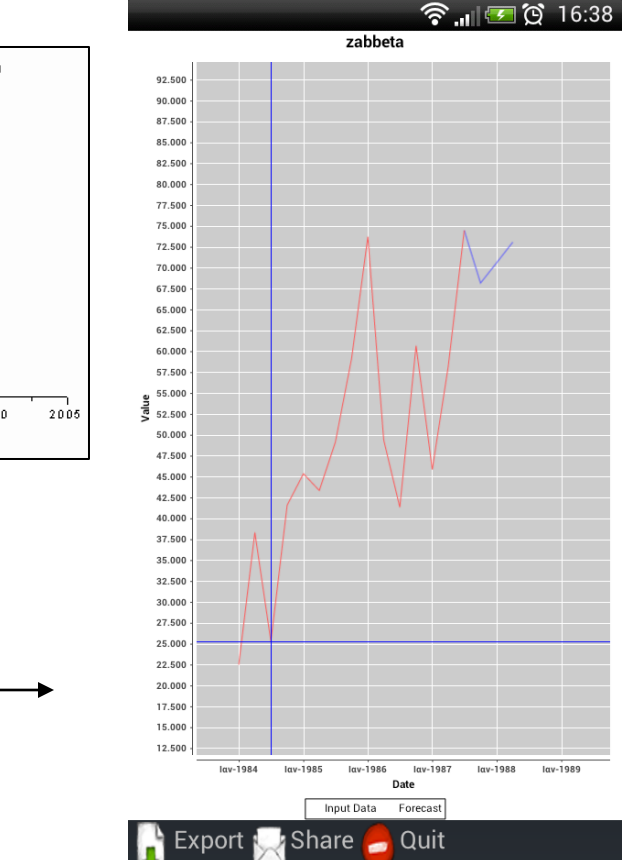

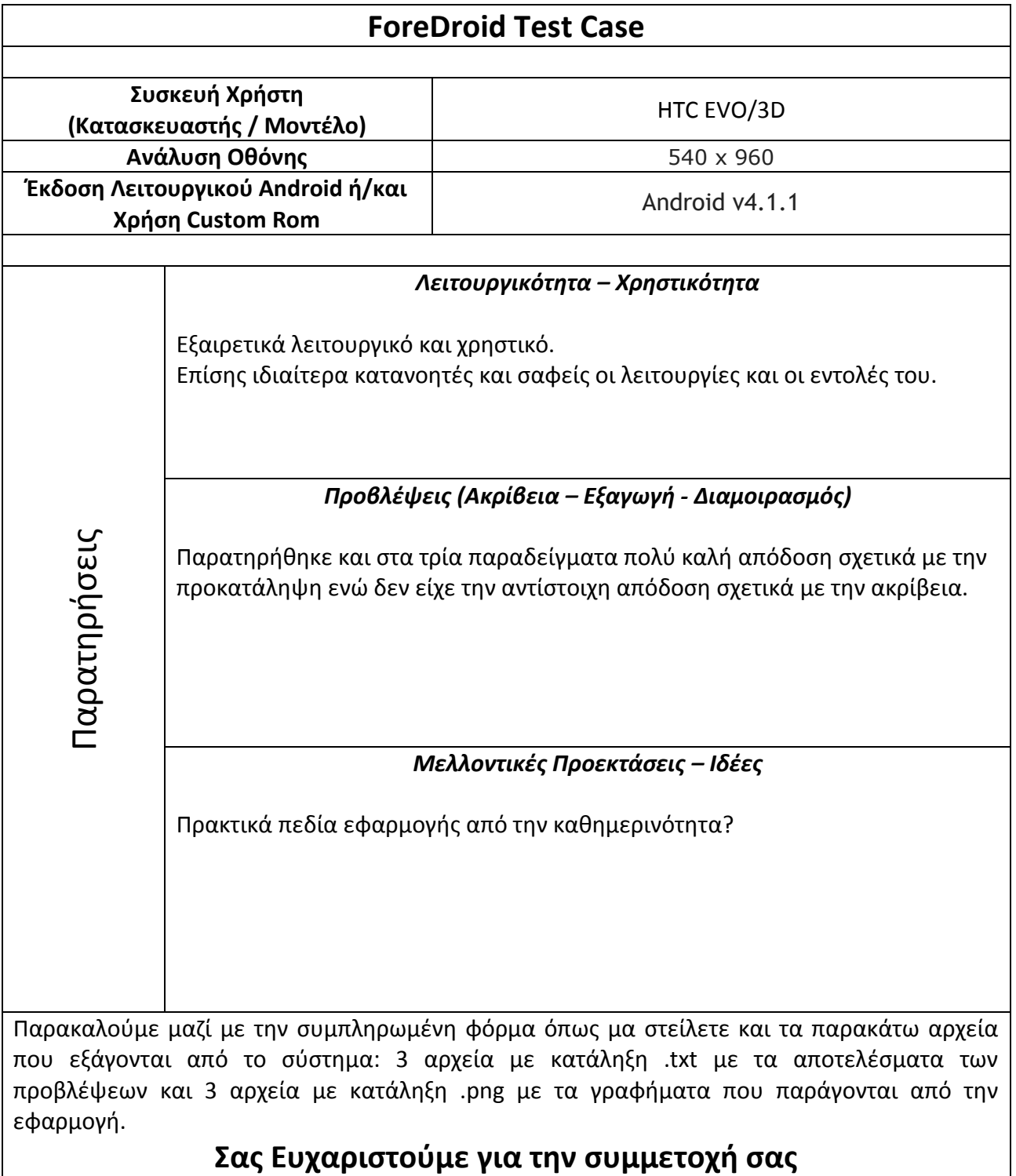

## *Βαγγέλης*

#### **Χειροκίνητη Εισαγωγή Δεδομένων**

Forecasting with Foredroid This file, Forecast4.txt, was created at 11:27:49 PM on Mar 5, 2013

Time Series Characteristics

Time Series Name: Forecast4 Time Series Description: manually imported data Time Series Observations: 10 Time Series Forecast Horizon: 2 Time Series Periods Per Year: 1

#### Time Series Datapoints

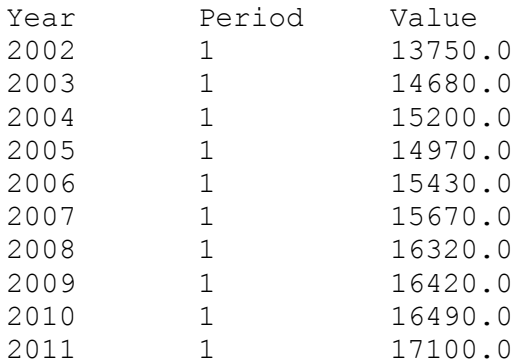

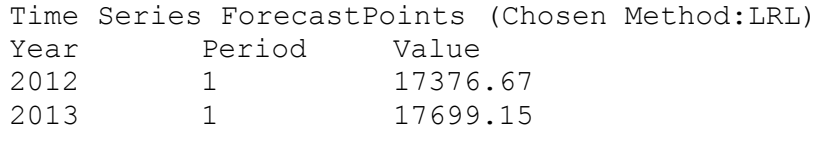

Errors

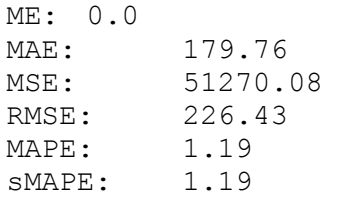

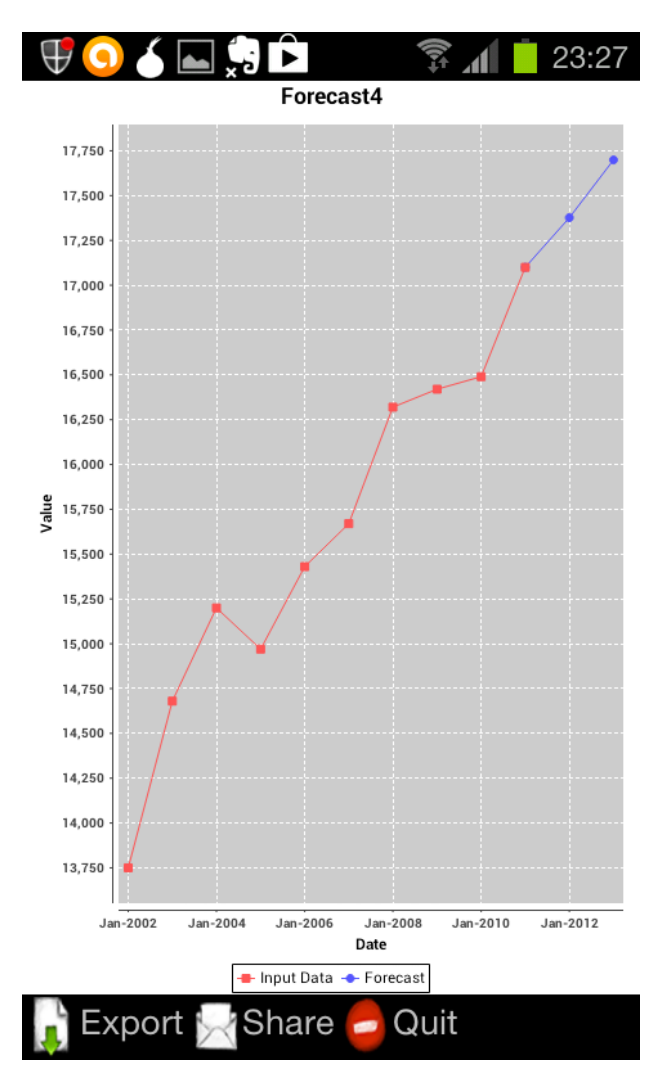

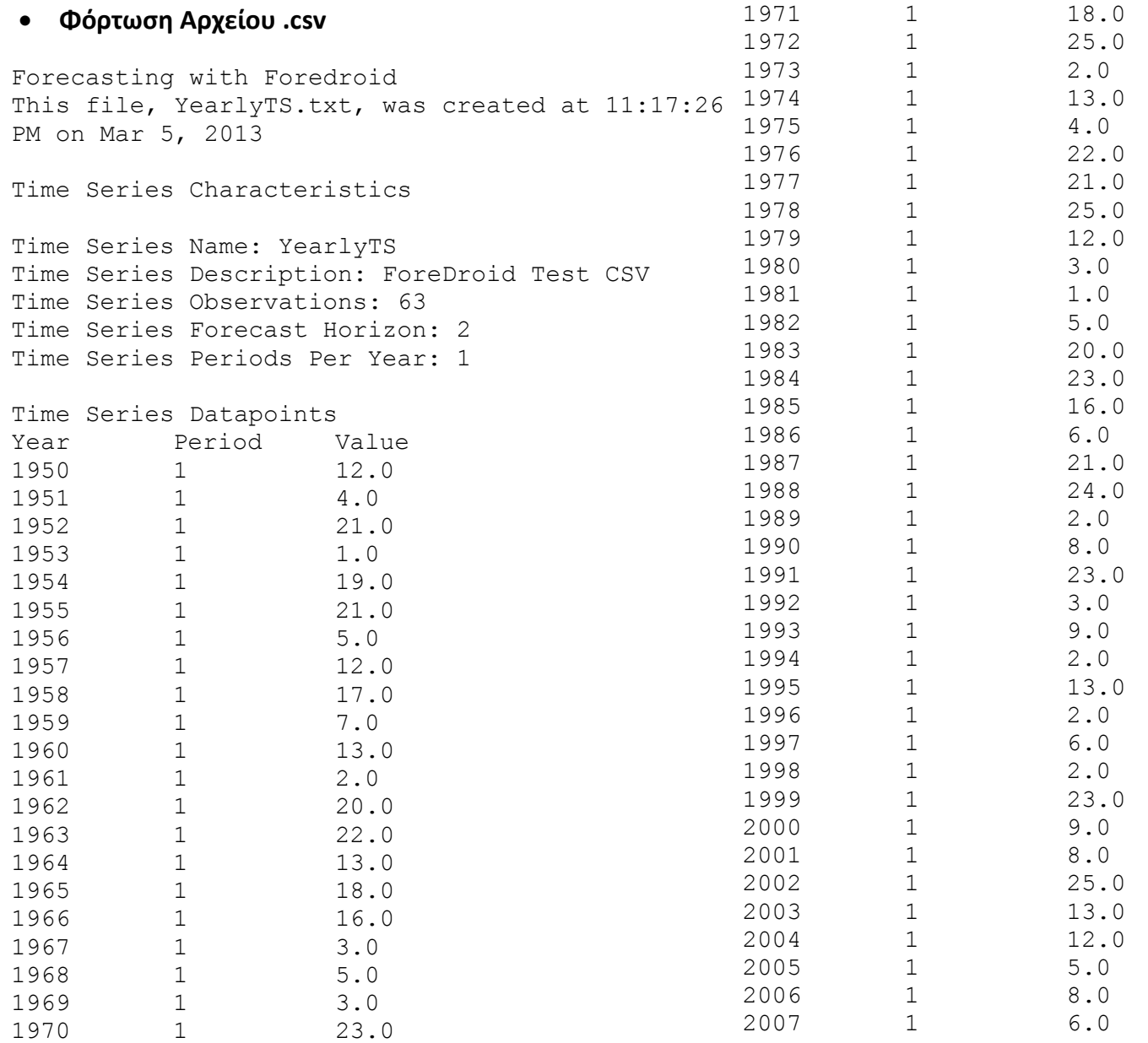

ſ

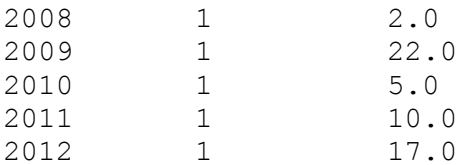

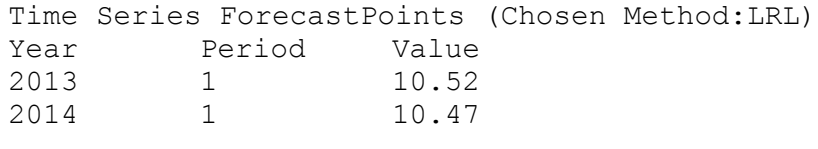

#### Errors

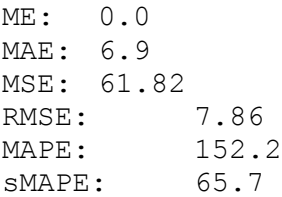

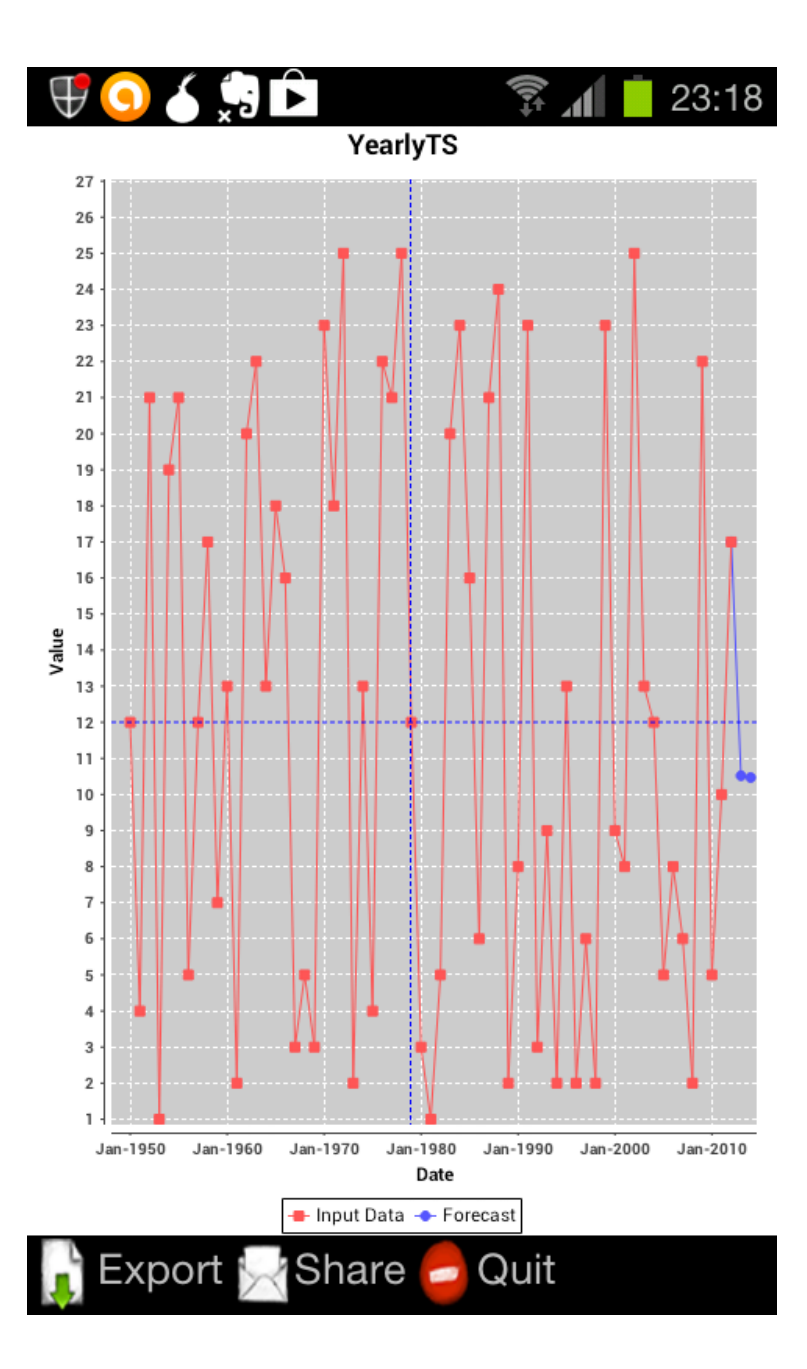

### **Φόρτωση Φωτογραφίας και Ψηφιοποίηση Γραφήματος**

Forecasting with Foredroid This file, Fd4.txt, was created at 11:23:11 PM on Mar 5, 2013

Time Series Characteristics

Time Series Name: Fd4 Time Series Description: testcase4 Time Series Observations: 7 Time Series Forecast Horizon: 1 Time Series Periods Per Year: 1

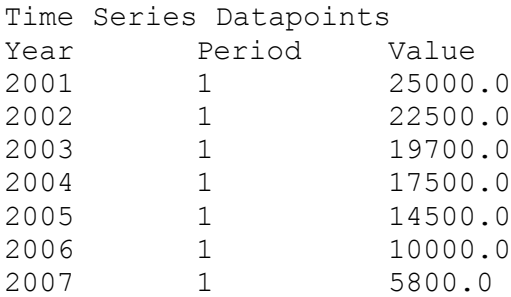

Value of Sarah's Car  $25,000 - 24,000$ 22,500 19,700 All Rights 20,000 17.500 Glosse's Math Goodles, Inc.<br>http://www.mathgoodles.com 4.500 15,000  $\frac{4}{3}$ <br>  $\frac{15,000}{3}$ <br>  $\frac{15}{3}$ <br>  $\frac{10,000}{3}$ boo Mrs.  $02007$  $5.000 -$ 某  $\Omega$ -2001 2002 2003 2004 2005 2006 2007

Year

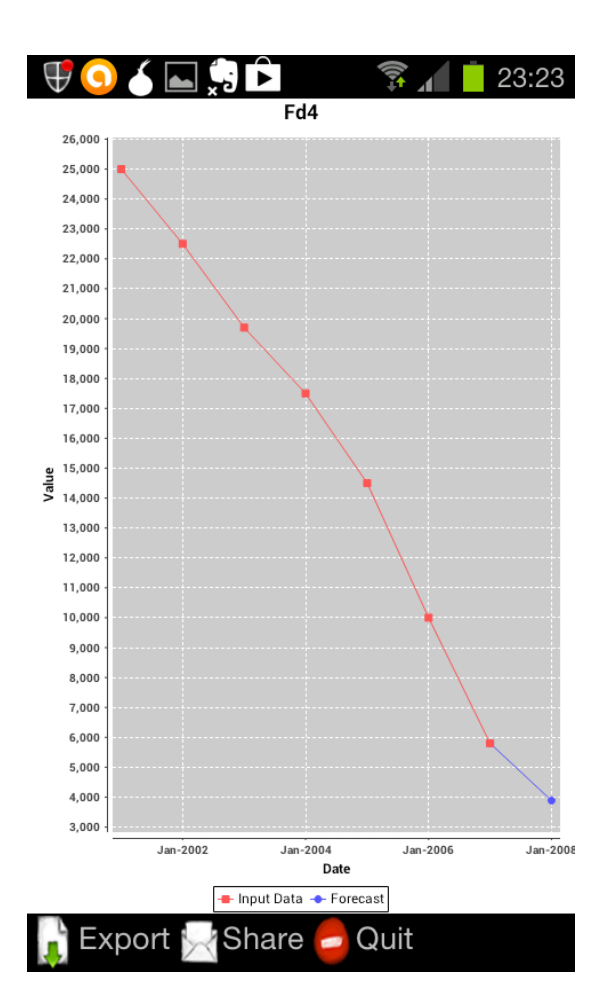

Time Series ForecastPoints (Chosen Method:LRL) Year Period Value

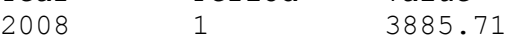

#### Errors

ME: 0.0 MAE: 689.79 MSE: 696937.41 RMSE: 834.83 MAPE: 6.0 sMAPE: 5.78

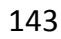

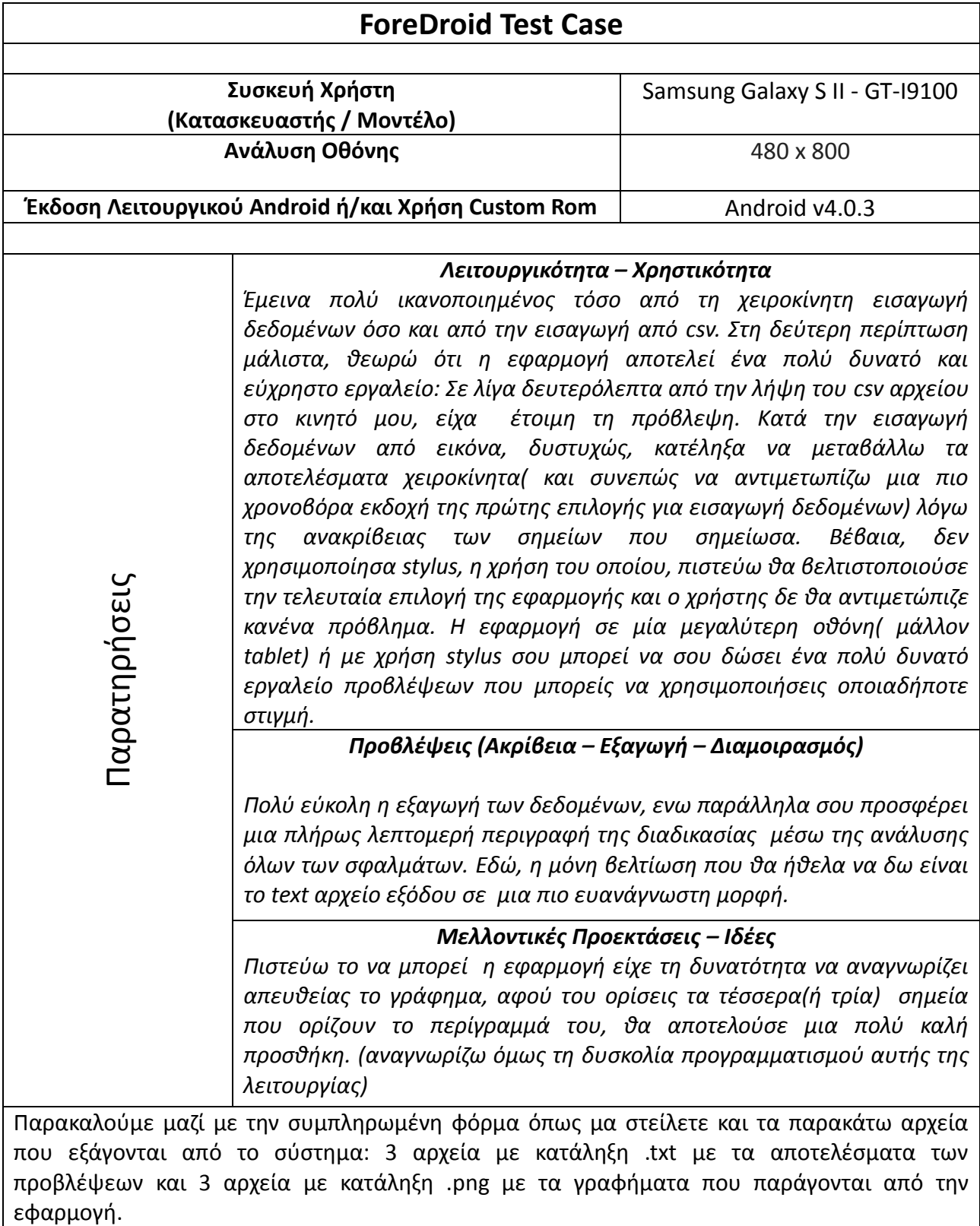

## **Σας Ευχαριστούμε για την συμμετοχή σας**
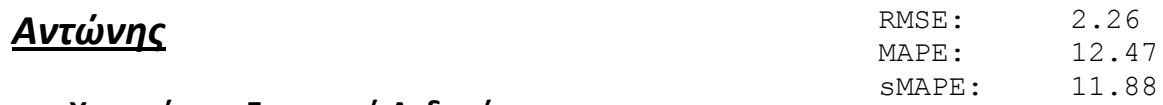

### **Χειροκίνητη Εισαγωγή Δεδομένων**

Forecasting with Foredroid This file, case5 type.txt, was created at 4:09:06 PM on 5 MAR 2013

Time Series Characteristics

Time Series Name: case5 type Time Series Description: Time Series Observations: 6 Time Series Forecast Horizon: 2 Time Series Periods Per Year: 12

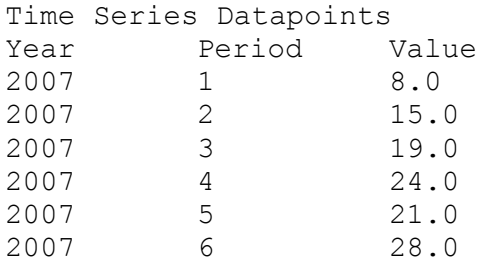

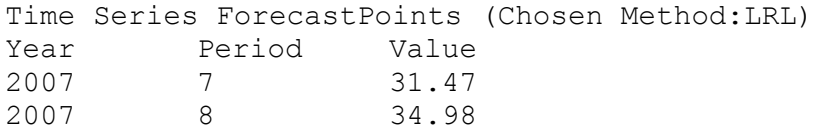

### Errors

ME: 0.0 MAE: 1.94

MSE: 5.12

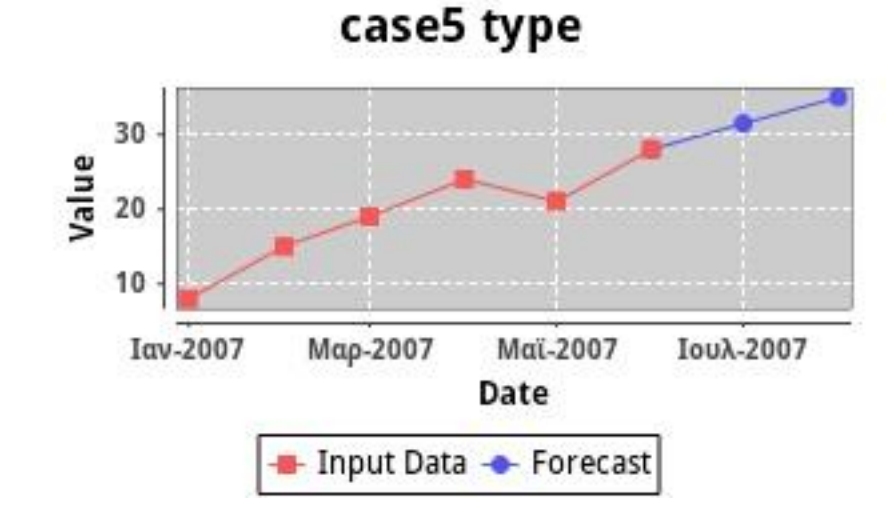

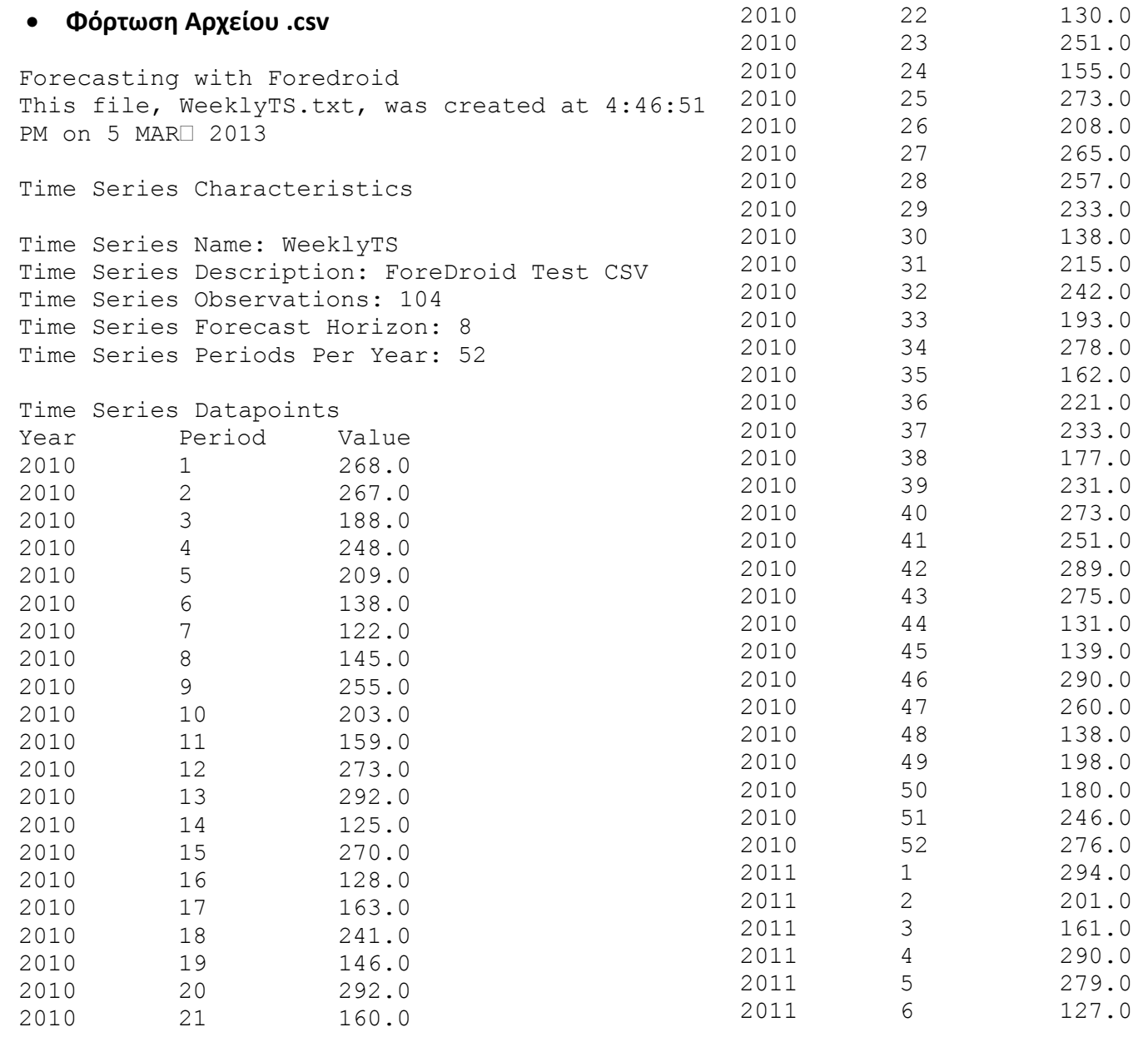

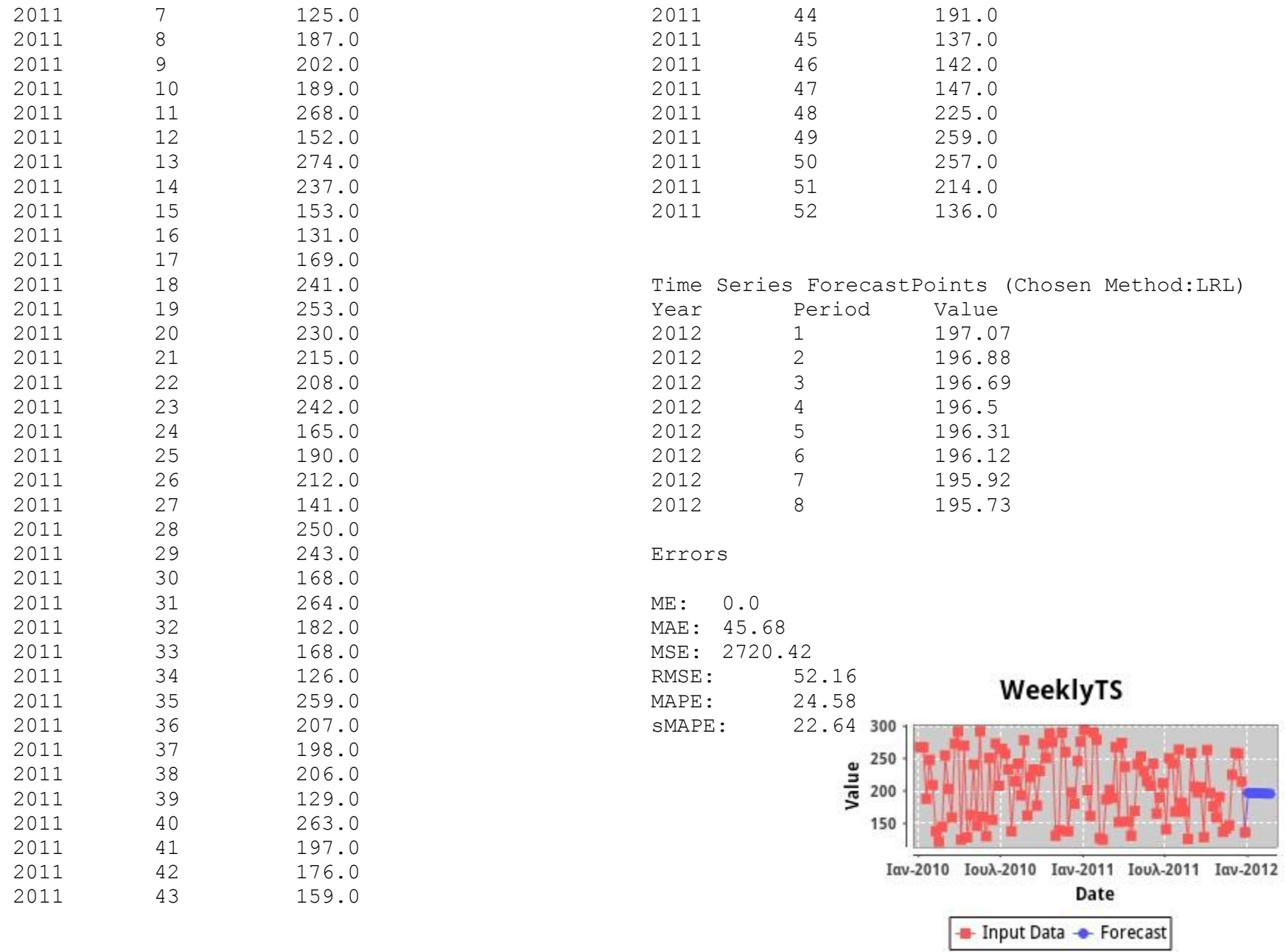

## **Λήψη Φωτογραφίας και Ψηφιοποίηση Γραφήματος**

Forecasting with Foredroid This file, case5 photo.txt, was created at 4:06:31 PM on 5 MAR 2013

Time Series Characteristics

Time Series Name: case5 photo Time Series Description: Time Series Observations: 6 Time Series Forecast Horizon: 2 Time Series Periods Per Year: 12

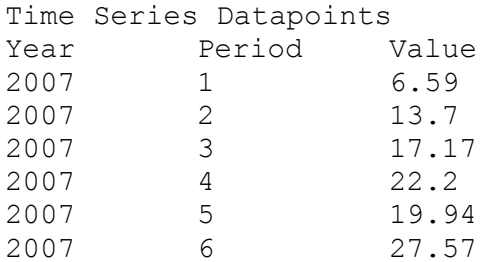

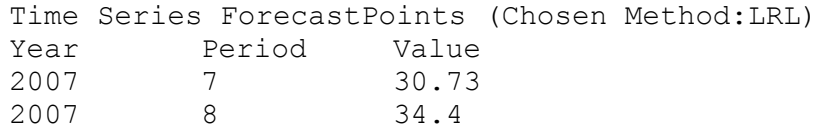

#### Errors

ME: 0.0 MAE: 1.84 MSE: 4.3 RMSE: 2.07 MAPE: 13.09 sMAPE: 12.38

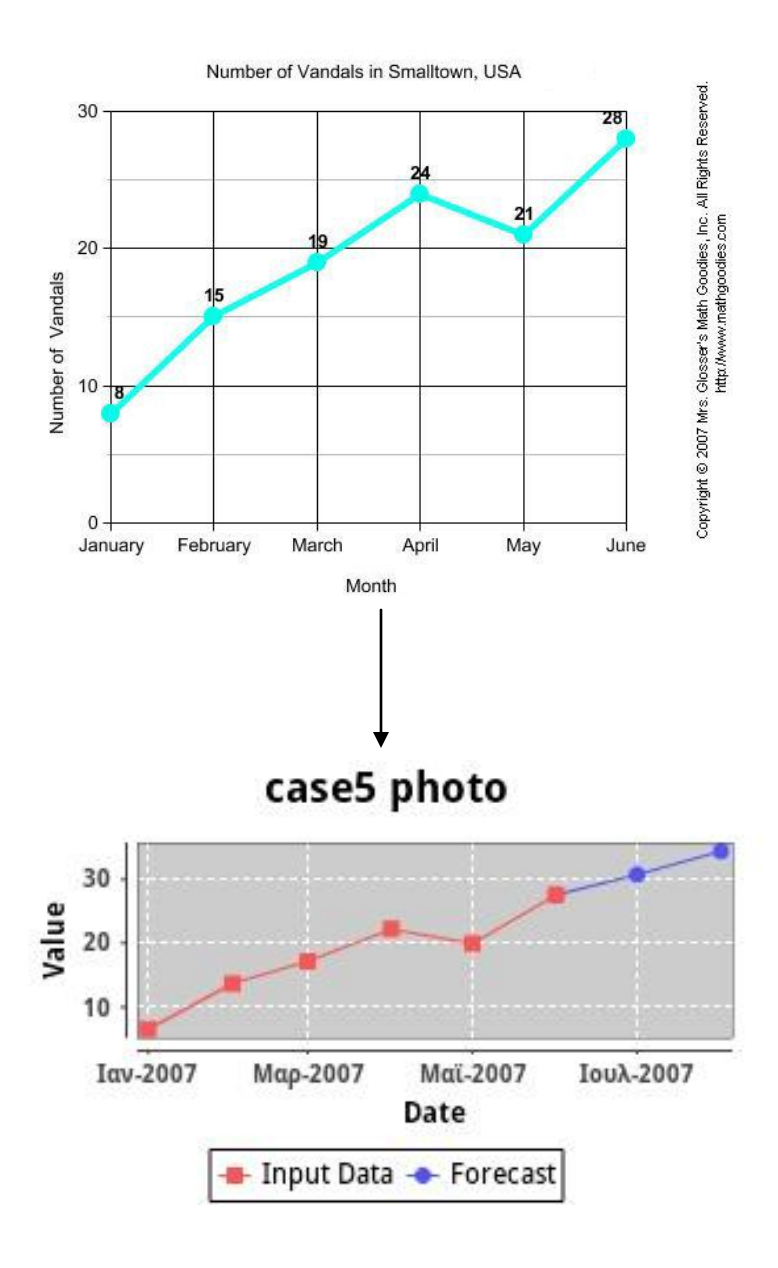

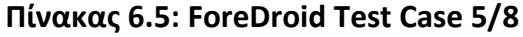

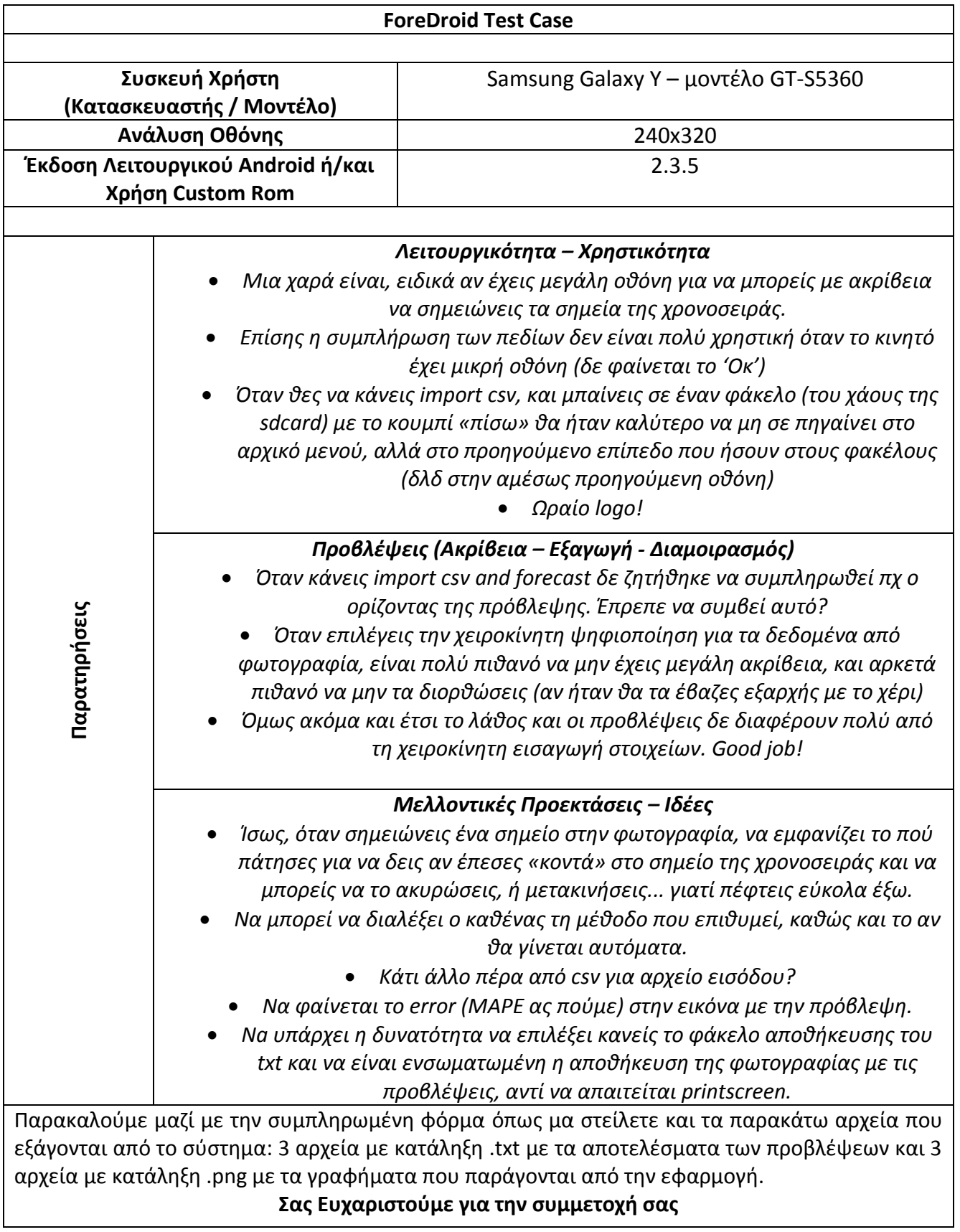

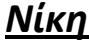

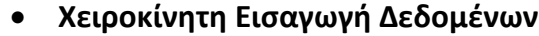

Forecasting with Foredroid This file, sales.txt, was created at 11:09:06 AM SMAPE: 21.45 on 5 MAR<sup>2013</sup> RMSE: 12.52 MAPE: 23.04

Time Series Characteristics

Time Series Name: sales Time Series Description: Time Series Observations: 7 Time Series Forecast Horizon: 5 Time Series Periods Per Year: 12

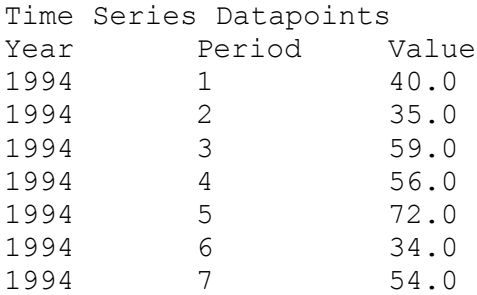

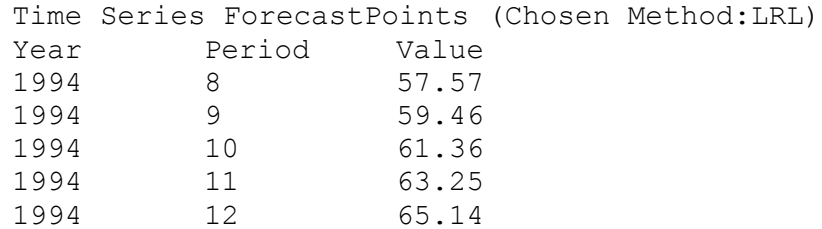

Errors

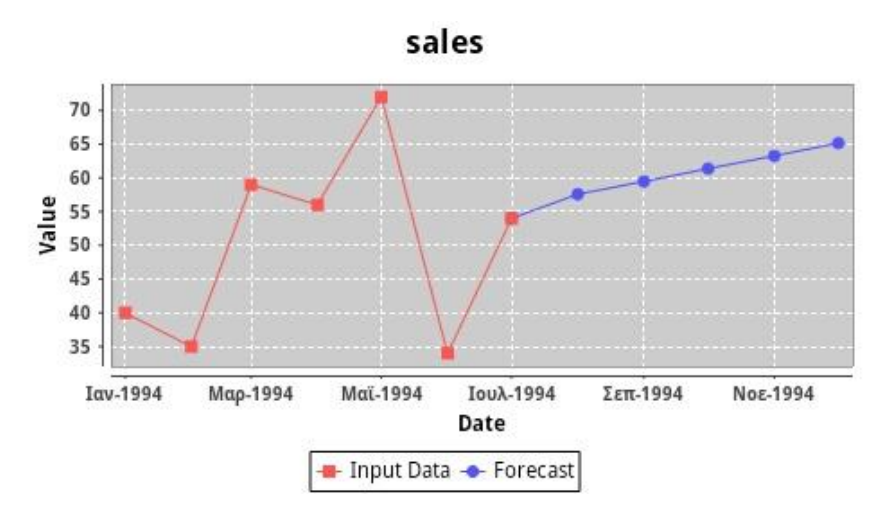

ME: 0.0 MAE: 10.57 MSE: 156.83

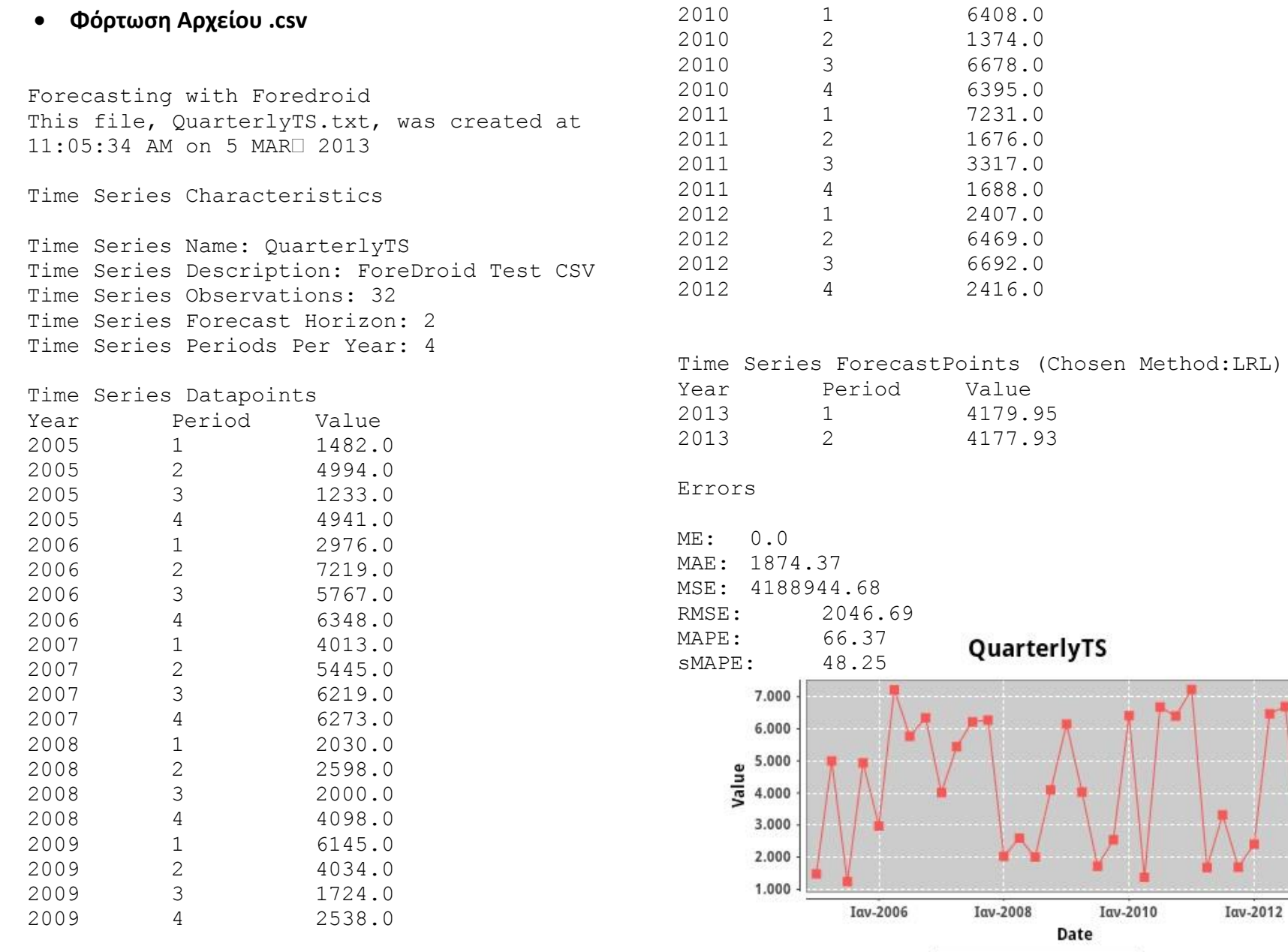

- Input Data - Forecast

### **Φόρτωση Φωτογραφίας και Ψηφιοποίηση Γραφήματος**

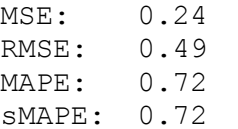

Forecasting with Foredroid This file, sam.s weight.txt, was created at 11:02:48 AM on 5 MAR 2013

Time Series Characteristics

Time Series Name: sam.s weight Time Series Description: Time Series Observations: 5 Time Series Forecast Horizon: 5 Time Series Periods Per Year: 12

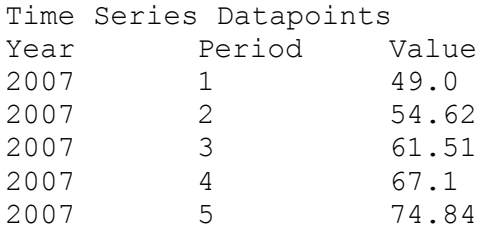

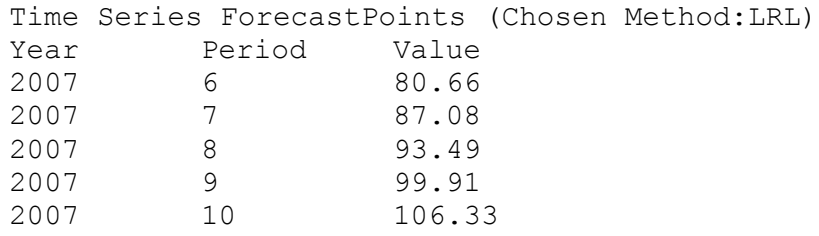

### Errors

ME: 0.0 MAE: 0.44

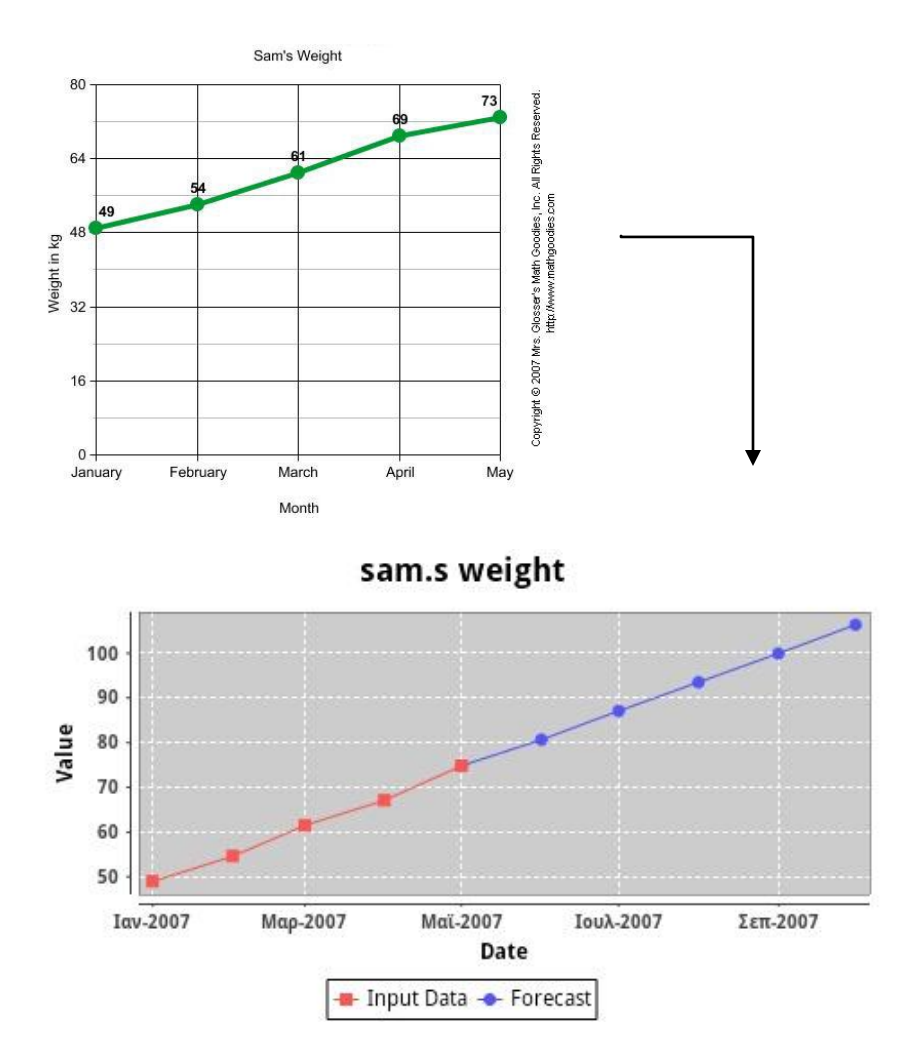

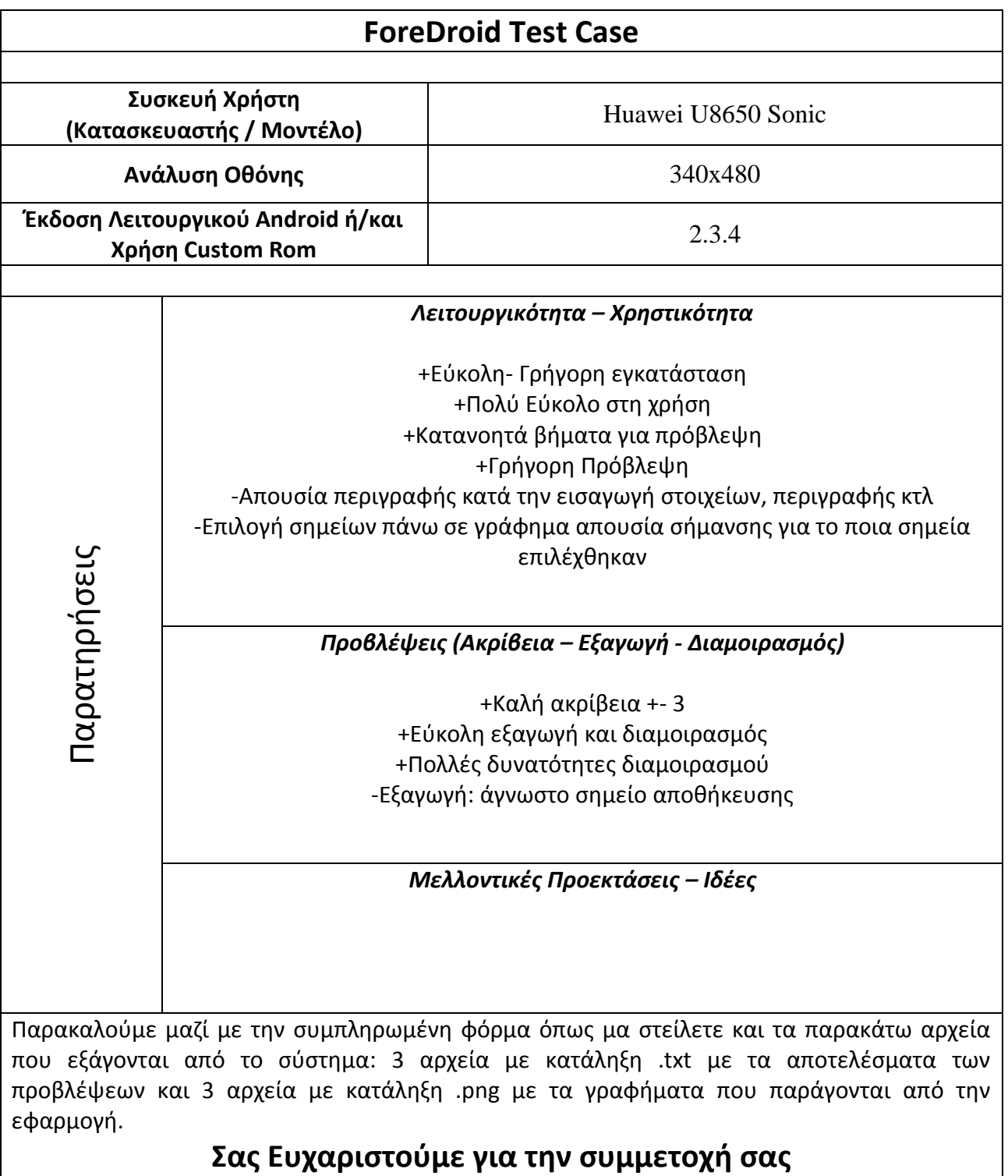

## *Κωστής*

### **Χειροκίνητη Εισαγωγή Δεδομένων**

Time Series Characteristics

Time Series Name: manualfore Time Series Description: a Time Series Observations: 12 Time Series Forecast Horizon: 1 Time Series Periods Per Year: 12

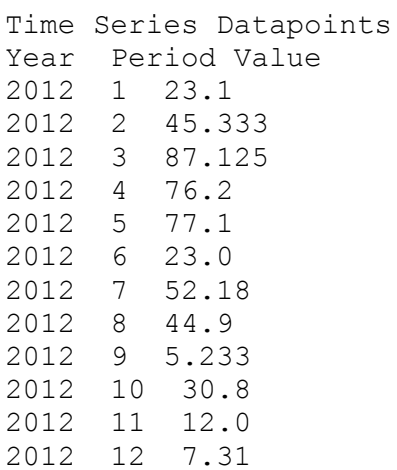

Time Series ForecastPoints (Chosen Method:LRL) Year Period Value 2013 1 11.03

Errors

ME: 0.0 MAE: 19.52

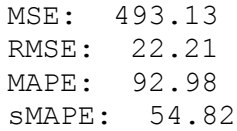

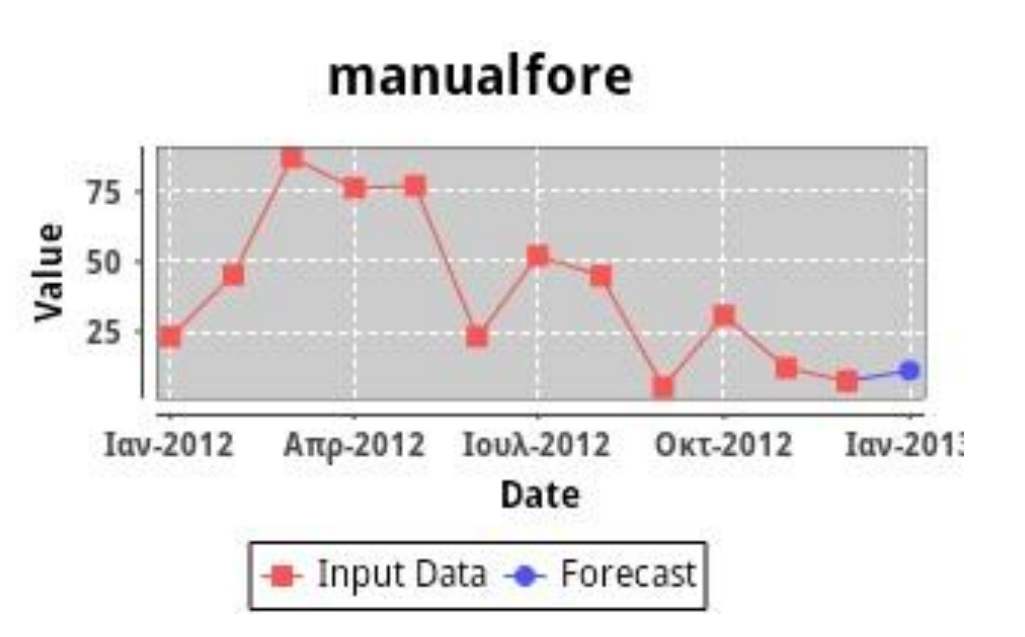

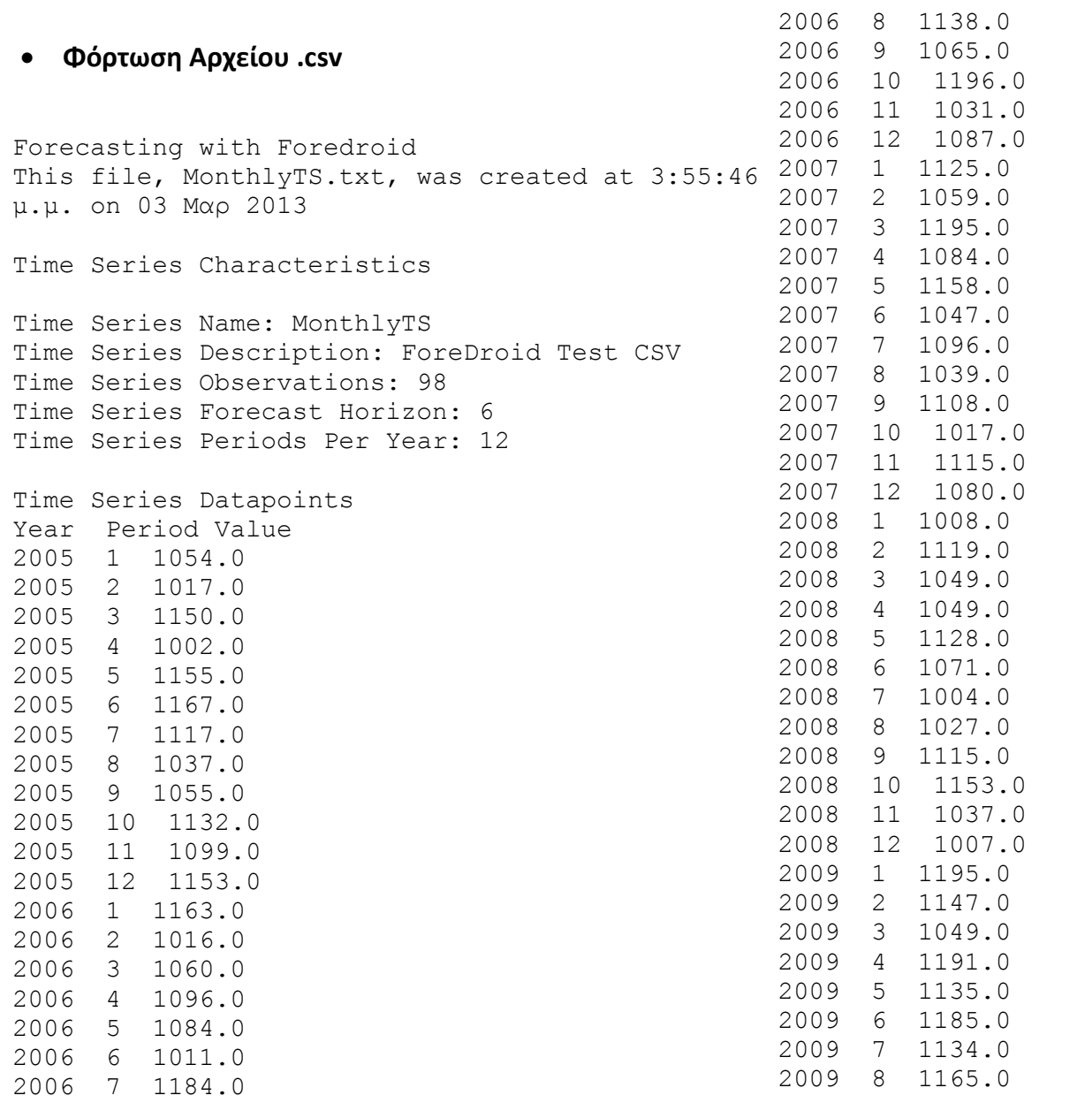

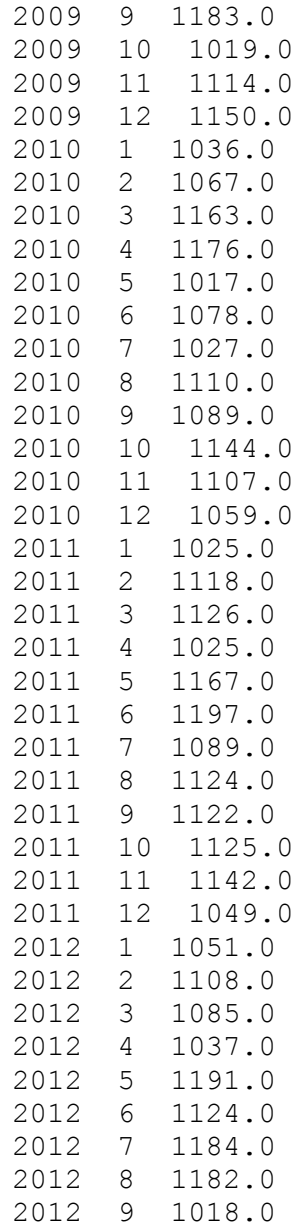

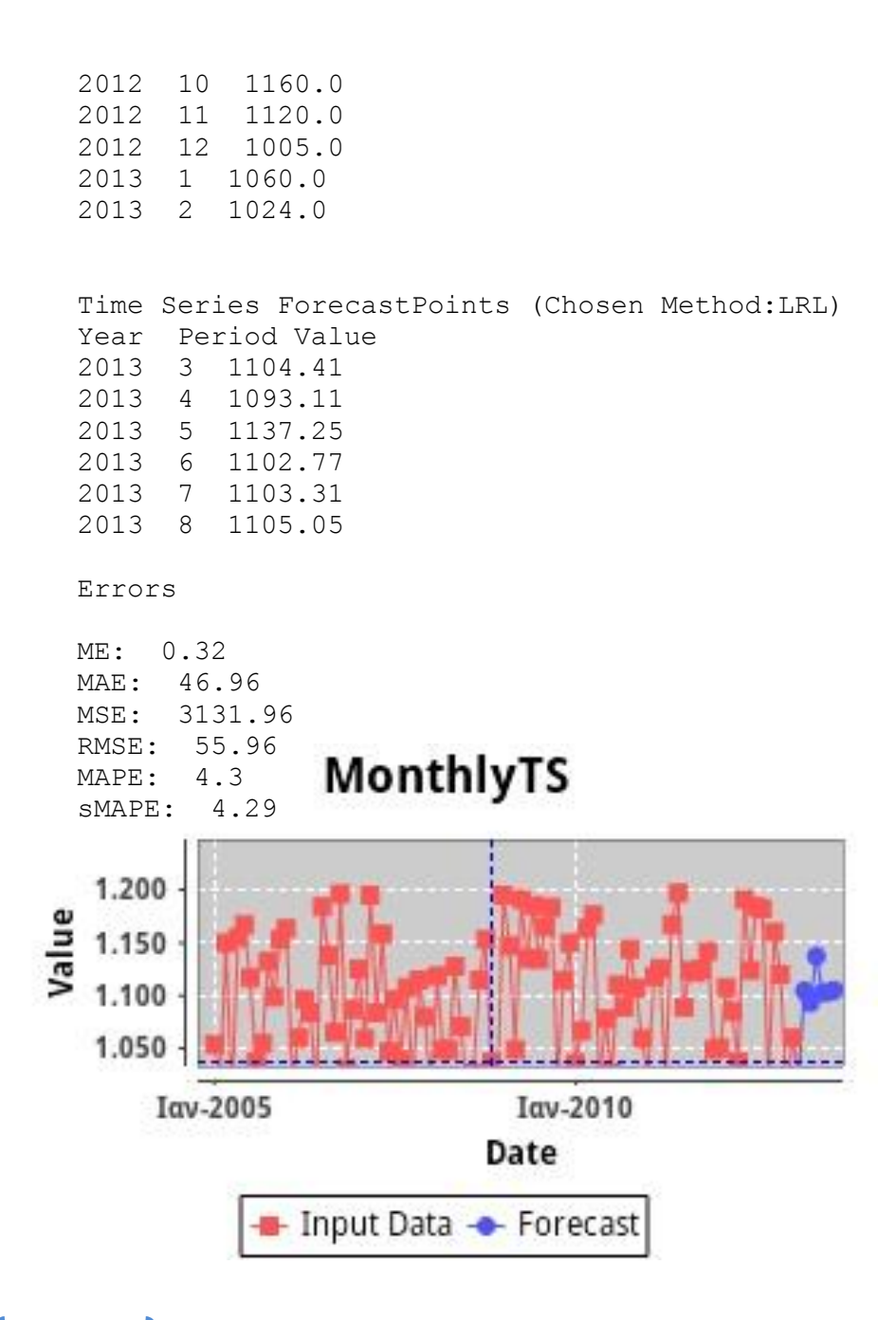

**Φόρτωση Φωτογραφίας και Ψηφιοποίηση Γραφήματος**

Forecasting with Foredroid This file, image.txt, was created at 8:35:11 μ.μ. on 04 Μαρ 2013

Time Series Characteristics

Time Series Name: djf Time Series Description: dgfs Time Series Observations: 10 Time Series Forecast Horizon: 1 Time Series Periods Per Year: 12 Time Series Datapoints Year Period Value 2012 1 260465.12 2012 2 138372.09 2012 3 73255.81 2012 4 122093.02 2012 5 97674.42 2012 6 211627.91 2012 7 219767.44 2012 8 154651.16

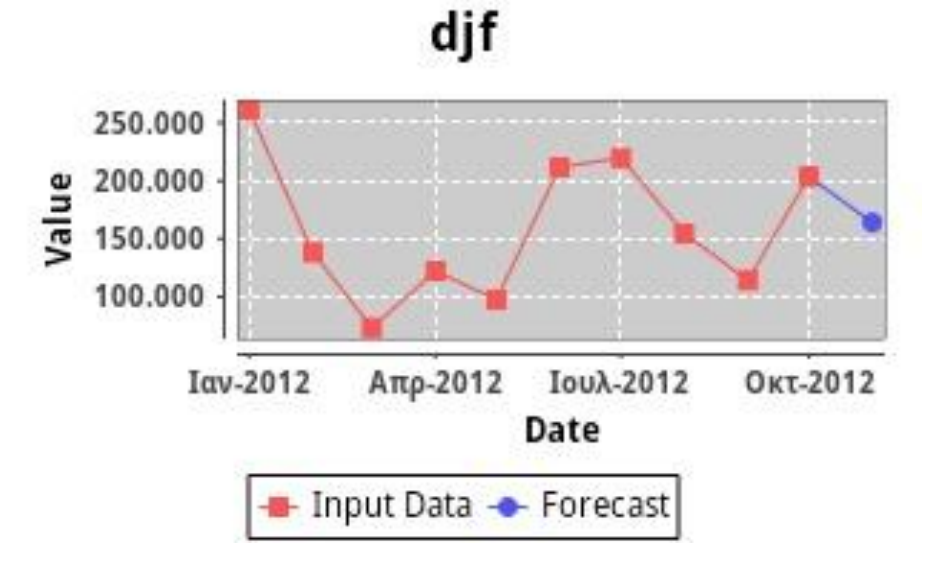

MSE: 3.36311346241E9

RMSE: 57992.36 MAPE: 37.91 sMAPE: 32.97

Time Series ForecastPoints (Chosen Method:LRL) Year Period Value 2012 11 163875.97

Errors

ME: 0.0 MAE: 51126.14

2012 9 113953.49 2012 10 203488.37

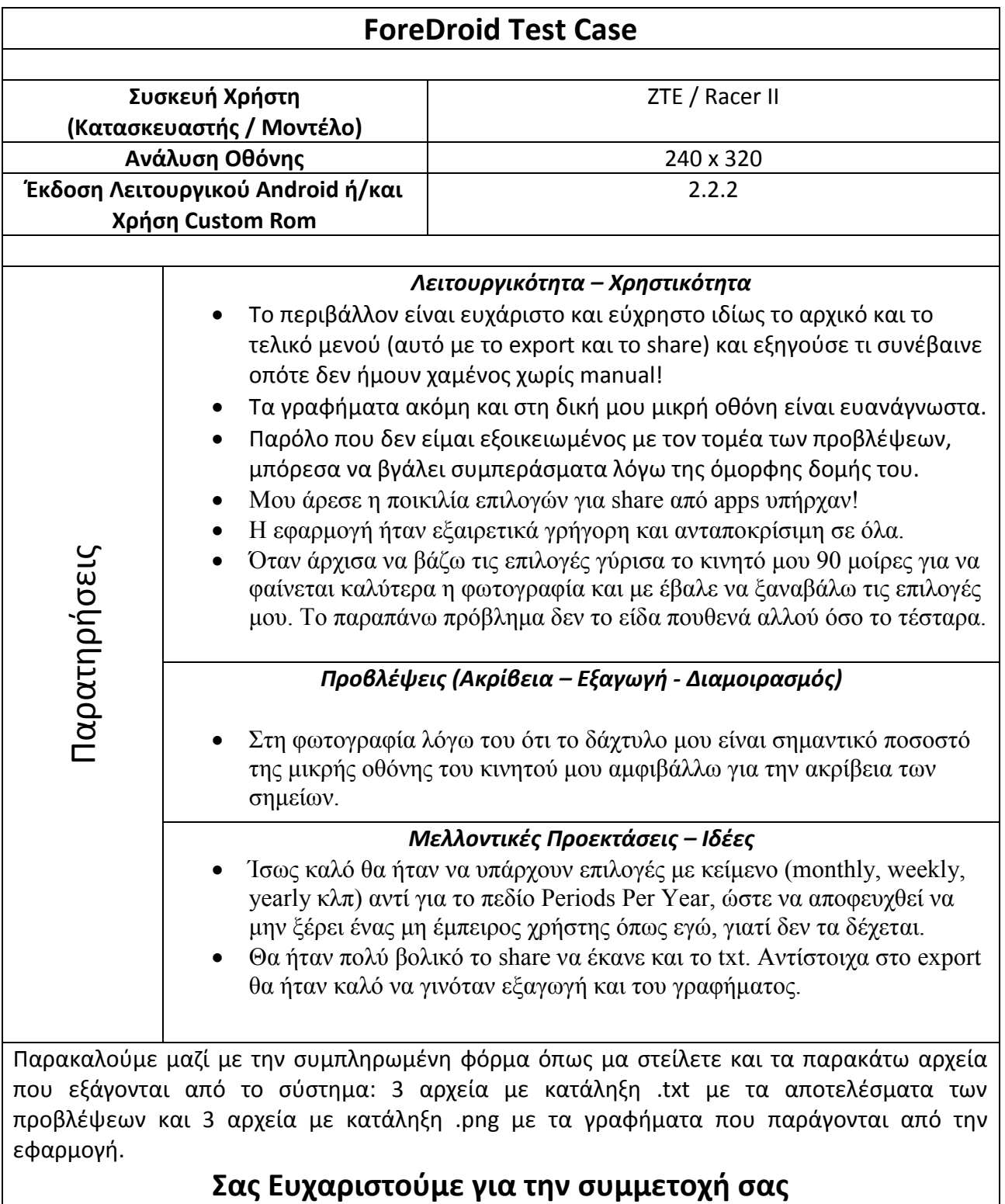

## *Μχάλης*

**Χειροκίνητη Εισαγωγή Δεδομένων**

Forecasting with Foredroid This file, goog.txt, was created at 10:39:46 AM on Mar 5, 2013

Time Series Characteristics

Time Series Name: goog Time Series Description: nasdaq Time Series Observations: 9 Time Series Forecast Horizon: 3 Time Series Periods Per Year: 12

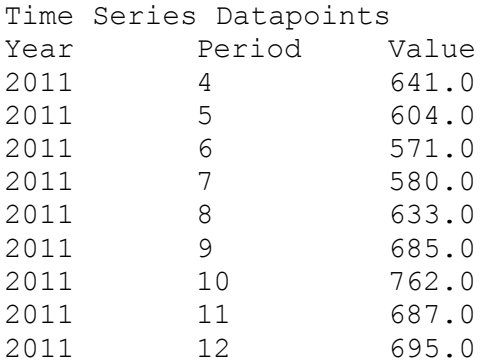

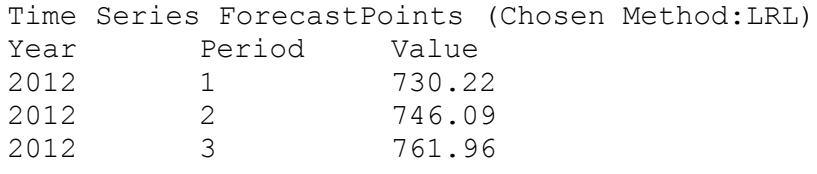

#### Errors

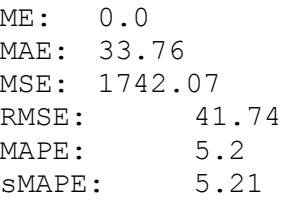

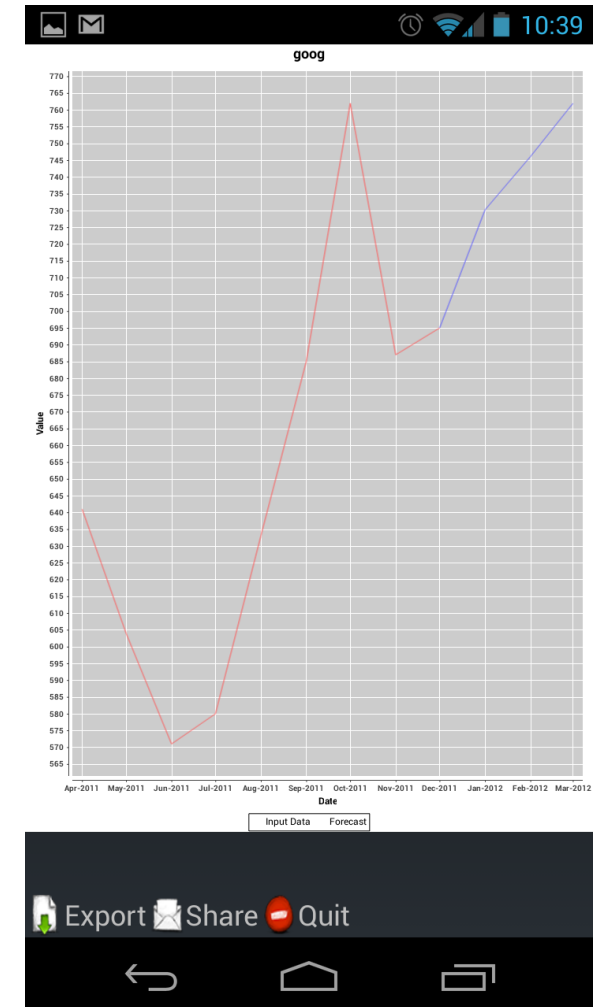

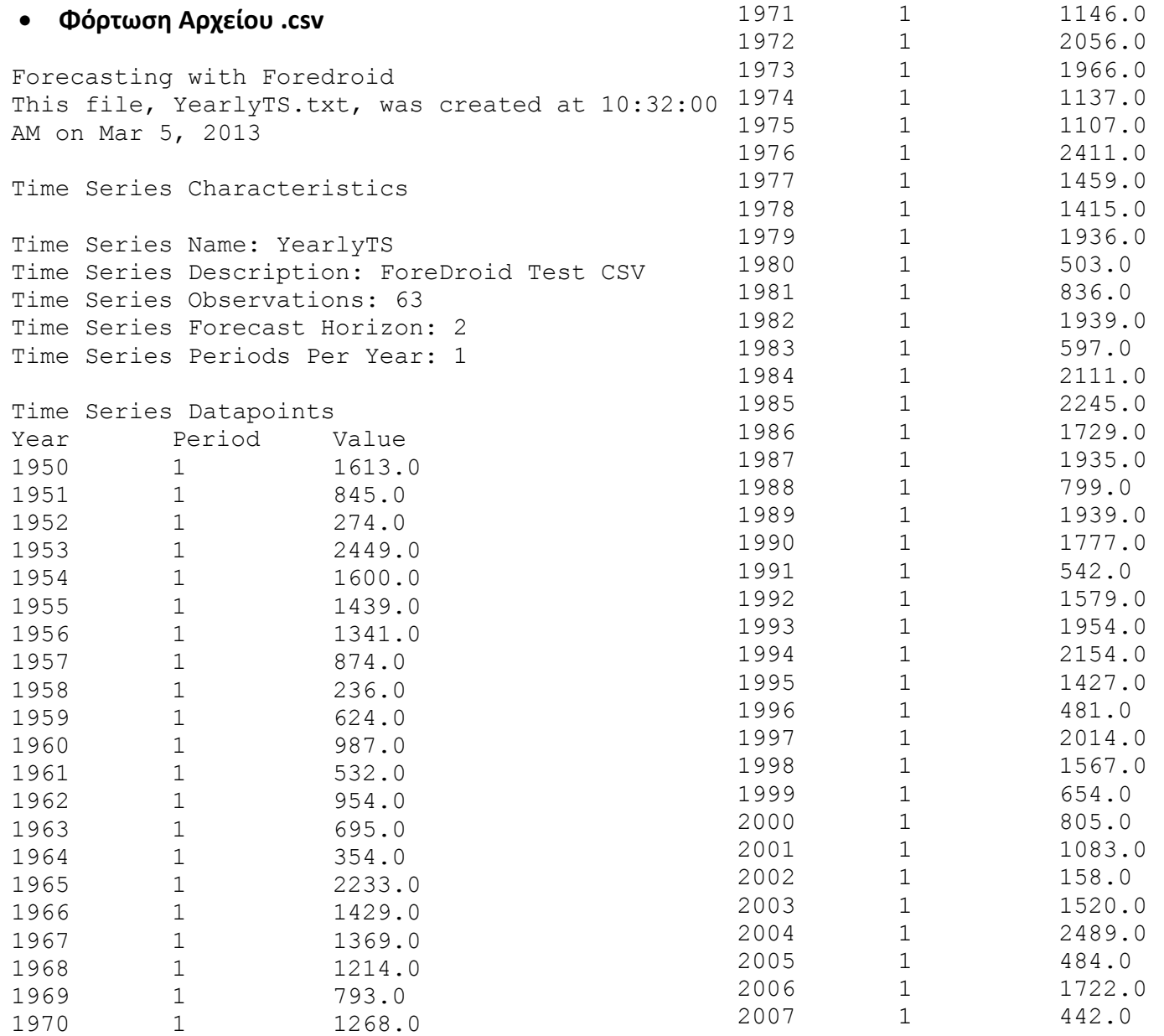

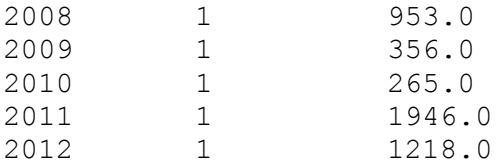

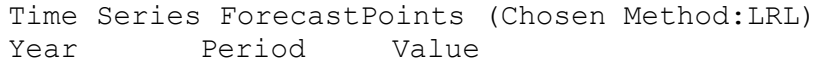

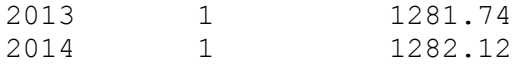

### Errors

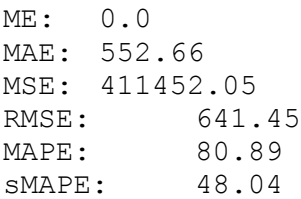

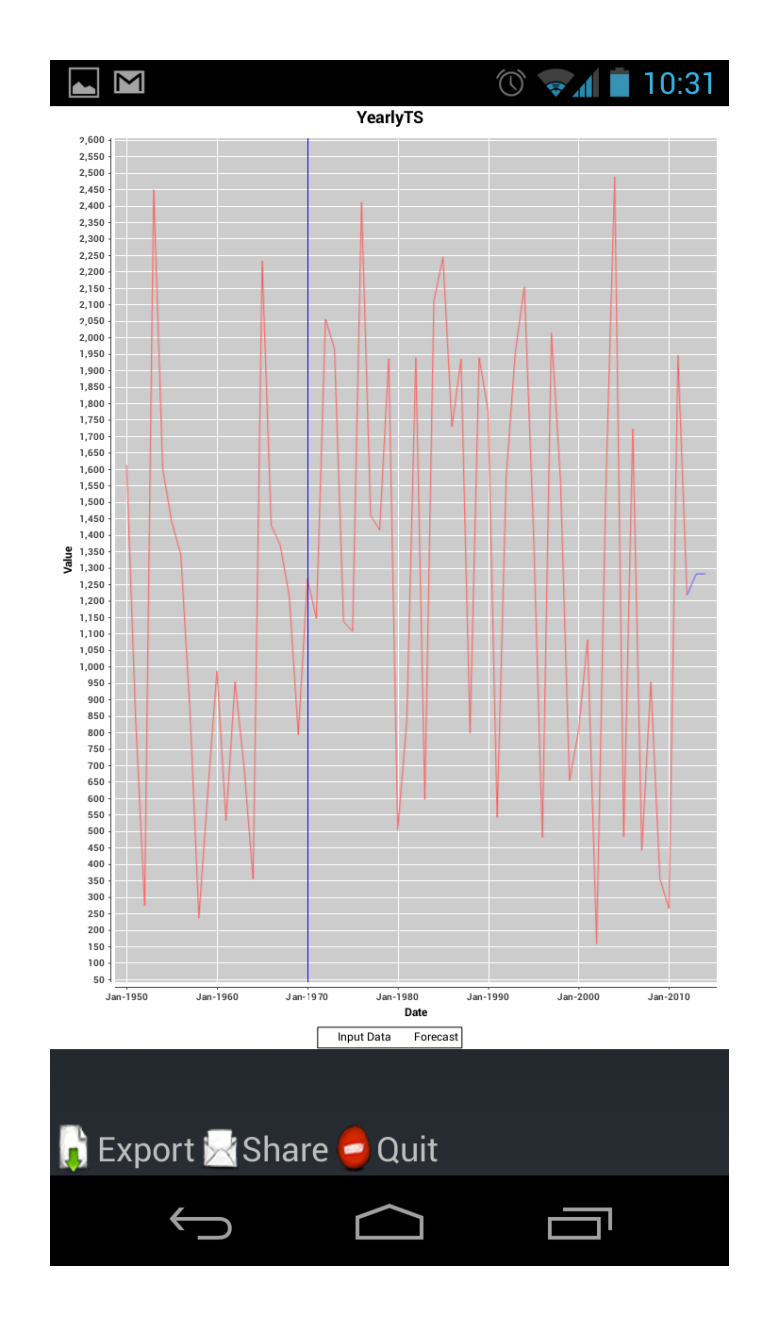

## **Φόρτωση Φωτογραφίας και Ψηφιοποίηση Γραφήματος**

Forecasting with Foredroid This file, michalis1.txt, was created at 10:29:48 AM on Mar 5, 2013

Time Series Characteristics

Time Series Name: michalis Time Series Description: michalis Time Series Observations: 12 Time Series Forecast Horizon: 1 Time Series Periods Per Year: 12

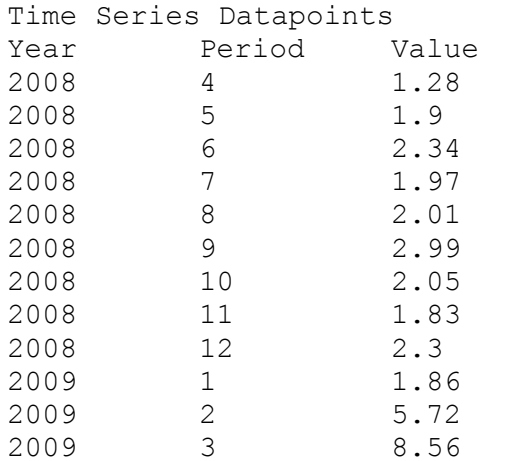

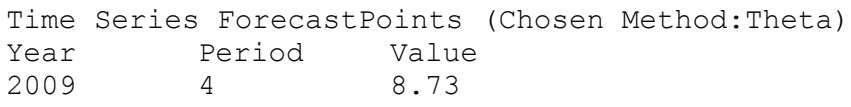

Errors

ME: 0.49

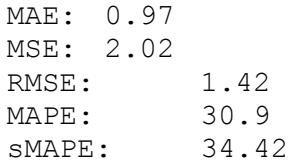

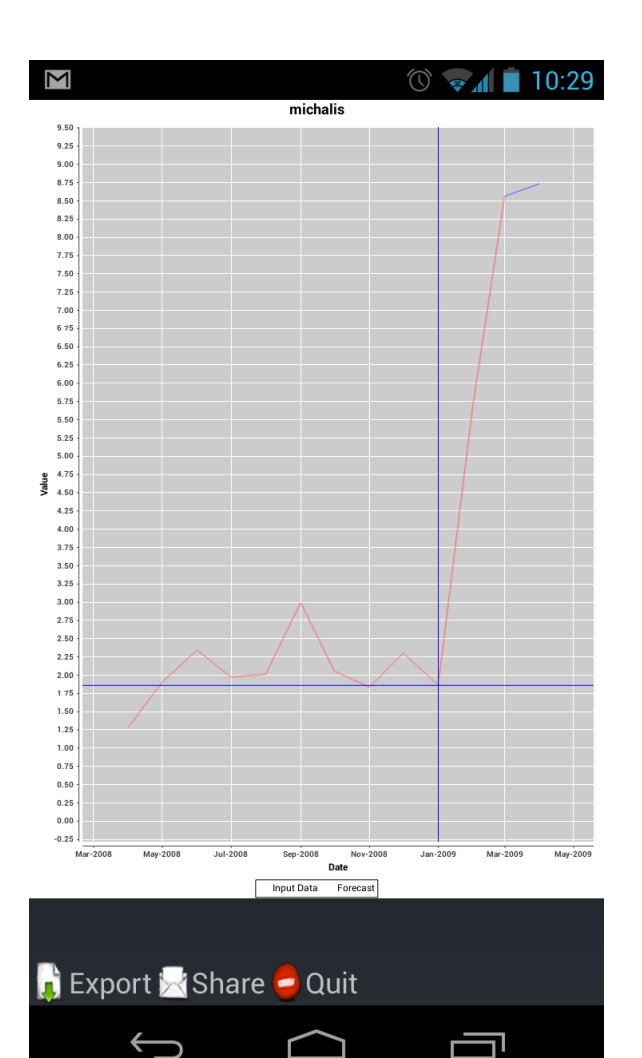

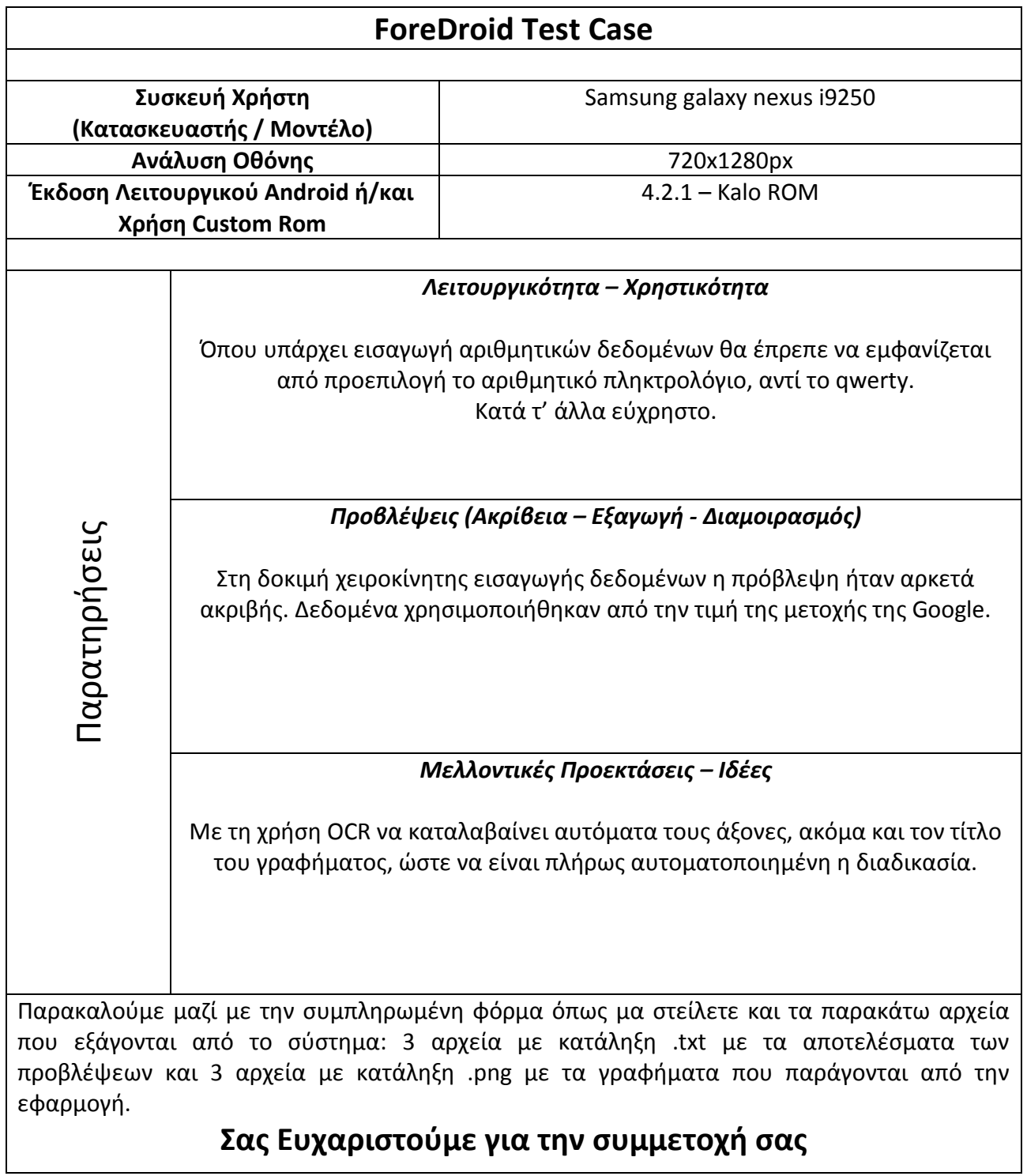

 $\left\{ \right.$  164  $\left. \right\}$ 

# *7. Επίλογος*

## *7.1 Μελλοντικές Προεκτάσεις*

Η εφαρμογή ForeDroid που αναπτύχθηκε στα πλαίσια της παρούσας διπλωματική θα μπορούσε να αποτελεί την βάση για την δημιουργία σύνθετων εφαρμογών παραγωγής προβλέψεων σε μια πληθώρα λειτουργικών συστημάτων φορητών συσκευών. Λόγω του περιορισμένου χρόνου προφανώς δεν κατέστη δυνατό να υλοποιηθούν όλες οι ιδέες οι οποίες προέκυψαν στην αρχική φάση σχεδιασμού και ανάλυσης της εφαρμογής. Έτσι λοιπόν κρίνεται σημαντικό να αποτυπωθούν σε αυτή την παράγραφο όλες οι πιθανές μελλοντικές προεκτάσεις οι οποίες μπορούν να προκύψουν.

Αρχικά, θα πρέπει να παραδεχτούμε ότι ένα σημείο στο οποίο πάσχει η εφαρμογή μας είναι το αισθητικό κομμάτι το οποίο επιδέχεται πολλές βελτιώσεις. Όταν έγινε ο σχεδιασμός και η ανάλυση της εφαρμογής η έκδοση του λειτουργικού Android που είχε διανεμηθεί επίσημα από την Google ήταν η 2.3, μέχρι που φτάσαμε να έχει εξελιχθεί τόσο πολύ το λειτουργικό σύστημα και να υπάρχουν συσκευές που τρέχουν την έκδοση 4.2.2 και κάποιες που αναμένεται να ανακοινωθούν με έκδοση Android 5.0! Όλες αυτές οι αλλαγές και οι βελτιώσεις των εκδόσεων του λειτουργικού έχουν δώσει την δυνατότητα στους προγραμματιστές να μπορούν να κάνουν εύκολες και γρήγορες αλλαγές στο User Interface των εφαρμογών τους χωρίς να χρειάζεται να γράφουν πολλά διαφορετικά xml αρχεία για κάθε τύπο κινητού και ανάλυση οθόνης. Με την χρήση των νέων εργαλείων που έχουν προστεθεί στα API του Android και των παραπάνω βελτιώσεων καθώς και με την χρήση κάποιου εμπορικού framework για την δημιουργία κάποιου προτύπου για την εφαρμογή, η διεπαφή χρήστη μπορεί να βελτιωθεί κατά πολύ όσο αφορά την εμφάνιση αλλά και την λειτουργικότητά της καθώς όλα τα περιεχόμενα της θα προσαρμόζονται δυναμικά ανεξάρτητα από την ανάλυση οθόνη και το είδος της συσκευής, smartphone ή tablet.

Η επόμενη μεγάλη δομική αλλαγή η οποία μπορεί να γίνει στην εφαρμογή είναι ο διαχωρισμός της σε εκδόσεις οι οποίες θα βασίζονται στην εμπειρία του χρήστη στον τομέα των προβλέψεων. Ενδεικτικά, μπορούν να δημιουργηθούν 2 διαφορετικές εκδόσεις για τις παρακάτω κατηγορίες χρηστών: Απλός Χρήστης, Έμπειρος Χρήστης. Η εφαρμογή αυτή τη στιγμή θα μπορούσε να χαρακτηριστεί ότι ταιριάζει καλύτερα στην πρώτη κατηγορία χρηστών. Για τον διαχωρισμό της εφαρμογής σε εκδόσεις το κομμάτι το οποίο πρέπει να αλλάξει είναι τα δικαιώματα τα οποία έχει ο χρήστης στις λειτουργίες της εφαρμογής. Στην πρώτη κατηγορία ο χρήστης δεν έχει τις απαιτούμενες γνώσεις ώστε να επιλέξει την κατάλληλη μέθοδο για τα δεδομένα του και πόσο μάλλον αν η μέθοδος είναι πολύπλοκη να επιλέξει τις κατάλληλες παραμέτρους για την σωστή εκτέλεσή της. Επίσης τα αποτελέσματα τα οποία θέλει από την εφαρμογή σταματούν στο επίπεδο της γραφικής αναπαράστασης των δεδομένων για την εποπτεία των προβλέψεων χωρίς να ενδιαφέρει σε καμία περίπτωση η στατιστική ανάλυση της ακρίβειας των προβλέψεων. Αντίθετα ένας έμπειρος χρήστης με γνώση πάνω στην επιστήμη των προβλέψεων δεν αρκείται στις παραπάνω δυνατότητες. Έτσι λοιπόν είναι επιβεβλημένη η ανάγκη δημιουργίας μιας «Pro» εφαρμογής η οποία θα ενσωματώνει εκτός από την αυτόματη επιλογή μεθόδου και παραμέτρων αυτής, χειροκίνητη επιλογή της μεθόδου με την οποία θα γίνει η επέκταση της χρονοσειράς καθώς και των παραμέτρων εφόσον αυτές απαιτούνται από την μέθοδο. Με τον τρόπο αυτό θα δοθεί η δυνατότητα και η ώθηση σε περισσότερους έμπειρους χρήστες, είτε της ακαδημαϊκής κοινότητας είτε στελεχών υπεύθυνων με προβλέψεις σε επιχειρήσεις, να χρησιμοποιήσουν την εφαρμογή στην καθημερινότητα από φορητές συσκευές όταν έχουν άμεση ανάγκη από γρήγορες και ακριβείς προβλέψεις.

Η εφαρμογή όπως αναφέραμε αυτή την στιγμή προορίζεται για φορητές συσκευές με λογισμικό Android, βέβαια οι ραγδαίες εξελίξεις στον τομέα των λειτουργικών συστημάτων για φορητές συσκευές κάνουν επιβεβλημένη την επέκταση της εφαρμογής και σε άλλα λειτουργικά συστήματα όπως iOs, Windows Mobile, UbuntuOS και FirefoxOS. Τόσο η αρχιτεκτονική της εφαρμογής όσο και η γλώσσα προγραμματισμού η οποία έχει επιλεγεί για την υλοποίησή της μας επιτρέπουν εύκολα και γρήγορα την τροποποίησή της και την διάθεσή της στους χρήστες φορητών συσκευών με λειτουργικό σύστημα διαφορετικό του Android.

Τέλος όσο αφορά τις δομικές αλλαγές και τις αλλαγές στην φιλοσοφία της εφαρμογής, υπάρχει και έχει προβλεφθεί η δυνατότητα σύνδεσης της εφαρμογής με λογαριασμούς χρηστών. Ο κάθε χρήστης της εφαρμογής θα μπορεί να μεταβεί σε κάποιο ειδικό ιστότοπο και με βασικά προσωπικά στοιχεία, παραδείγματός χάρη ονοματεπώνυμο, όνομα χρήστη, κωδικό πρόσβασης και ηλεκτρονική διεύθυνση να δημιουργήσει λογαριασμό. Ο λογαριασμός που θα δημιουργηθεί θα του επιτρέπει να συνδέεται στην εφαρμογή και να απόθηκεύει τόσο προσωπικές ρυθμίσεις και επιλογές αλλά και δεδομένα όπως χρονοσειρές, αποτελέσματα προβλέψεων και γραφήματα. Μέσω των δυνατοτήτων που προσφέρουν οι cloud based τεχνολογίες, τα δεδομένα αυτά θα μεταφέρονται σε ένα διαδικτυακό αποθετήριο και θα είναι προσβάσιμα από το χρήστη μετά από ταυτοποίησή του από όλες τις εξουσιοδοτημένες φορητές συσκευές του.

Όλες οι παραπάνω ιδέες και μελλοντικές προεκτάσεις αφορούν κυρίως μεγάλες αλλαγές και δημιουργία νέων εκδόσεων της εφαρμογής για άλλα λειτουργικά συστήματα. Βέβαια οι προεκτάσεις και οι βελτιώσεις της εφαρμογής έχουν και μια άλλη διάσταση αυτή της προσθήκης νέων χαρακτηριστικών και δυνατοτήτων οι οποίες στα πλαίσια μιας διπλωματικής δεν ήταν δυνατό να υλοποιηθούν λόγω πίεσης χρόνου.

Αρχικά, η εισαγωγή δεδομένων αυτή την στιγμή γίνεται στην εφαρμογή με τους 3 τρόπους τους οποίους έχουμε περιγράψει, χειροκίνητα με την εισαγωγή των τιμών της χρονοσειράς, με την εισαγωγή ενός αρχείου .csv με την κατάλληλη μορφοποίηση και με την ψηφιοποίηση γραφήματος ή φωτογραφίας. Μια σημαντική προσθήκη η οποία θα έδινε μεγαλύτερη χρηστικότητα στην εφαρμογή είναι η υλοποίηση και ενσωμάτωση νέων τρόπων εισαγωγής δεδομένων. Παραδείγματος χάρη θα μπορούσαμε να επεκτείνουμε τα αρχεία που αναγνωρίζονται από την εφαρμογή με την προσθήκη νέων τύπων, όπως .txt, .xml και άλλα. Επίσης η ραγδαία εξέλιξη του διαδικτύου επιβάλει σε κάθε εφαρμογή να δέχεται ως είσοδο αρχεία που βρίσκονται στο διαδίκτυο καθώς και να συνδέεται με απομακρυσμένες βάσεις δεδομένων για λήψη στοιχείων. Όσο αφορά την διαδικασία ψηφιοποίησης γραφήματος, που αποτελεί και τη μεγαλύτερη καινοτομία της εφαρμογής, θα μπορούσε να εξελιχθεί, ώστε με αξιοποίηση μεθόδων ανάλυσης σημάτων, να επιτυγχάνει την αναγνώριση των μεγεθών της χρονοσειράς, χωρίς να απαιτείται χειροκίνητη στάθμιση από το χρήστη. Εκτός αυτού, η αυτόματη αναγνώριση των κορυφών (σημειακών παρατηρήσεων) σε ένα γράφημα γραμμής είναι ήδη υπό μελέτη.

Όσον αφορά το τμήμα του διαγωνισμού προβλέψεων ο οποίος εκτελείται στα δεδομένα, δύναται να εμπλουτιστεί με περισσότερες μεθόδους πρόβλεψης και βελτιώσεις μεθόδων (παραδείγματος χάρη βελτιώσεις της μεθόδου Theta που πρότειναν το 2008 ο Νικολόπουλος και οι συνεργάτες του) καθώς και με μεθόδους εξειδικευμένες σε συγκεκριμένες κατηγορίες δεδομένων (για παράδειγμα, Μεθόδους Διακοπτόμενης Ζήτησης). Η προσθήκη αυτή θα επιτρέψει σε μεγαλύτερη κλίμακα την χρήση της εφαρμογής για παραγωγή προβλέψεων σε διάφορους κλάδους. Σημαντική για την ολοκλήρωση ενός συστήματος προβλέψεων θεωρείται και η δυνατότητα τροποποίησης των παραγόμενων στατιστικών προβλέψεων με κατάλληλες κριτικές παρεμβάσεις. Επιπλέον, απαραίτητη θεωρείται και η προσθήκη περισσότερων δεικτών ακρίβειας καθώς

και οθόνες με λεπτομερή στατιστική ανάλυση τόσο των αρχικών δεδομένων που εισήγαγε ο χρήστης όσο και των παραγόμενων προβλέψεων από το σύστημα.

Τέλος, για την βελτίωση της διαδραστικότητας της εφαρμογής με τον τελικό χρήστη κρίνεται αναγκαία η προσθήκη περισσότερων τρόπων γραφικής απεικόνισης των αποτελεσμάτων καθώς και μεθόδων διαμοιρασμού αυτών όπως για παράδειγμα, μοναδική διεύθυνση για κάθε παραγόμενη χρονοσειρά πρόβλεψης ή σύνδεση με υπηρεσίες διαμοιρασμού αρχείων έτσι ώστε τα αποτελέσματα των προβλέψεων να μπορούν να σταλούν εύκολα και γρήγορα σε τρίτους χωρίς τους περιορισμούς του ηλεκτρονικού ταχυδρομείου όσο αφορά το μέγεθος των αρχείων.

Συμπεραίνοντας, κρίνουμε ότι τόσο οι αλλαγές όσο αφορά την φιλοσοφία της εφαρμογής και την αρχιτεκτονική της όσο και οι προσθήκες και οι βελτιώσεις οι οποίες μπορούν να γίνουν, θα βελτιώσουν την εμπειρία χρήσης της εφαρμογής και θα την κάνουν κατάλληλη για όλους τους τύπους χρηστών και για όλους τους τύπους των δεδομένων.

 $\left\{ 169\right\}$ 

# *Παράρτημα*

## *Π.1 ForeDroid User Manual*

Σε αυτό το κεφάλαιο θα βρείτε έναν αναλυτικό οδηγό χρήσης για την εφαρμογή "ForeDroid", σε περίπτωση που δεν βρείτε την απάντηση σε οποιαδήποτε απορία σχετικά με την λειτουργία της εφαρμογής μπορείτε να ανατρέξετε στις "Συχνές Ερωτήσεις" αν δεν βρείτε λύση ούτε εκεί μην διστάσετε να επικοινωνήσετε με τους συγγραφείς μέσω ηλεκτρονικού ταχυδρομείου στο [foredroid@fsu.gr.](mailto:foredroid@fsu.gr)

## *Π.1.1 Αρχική Οθόνη*

Η αρχική οθόνη της εφαρμογής φαίνεται στα αριστερά και περιλαμβάνει μια μικρή περιγραφή της εφαρμογής καθώς και τις 4 επιλογές πλοήγησης του χρήστη:

- Type and Forecast
- Import CSV and Forecast
- Click and Forecast
- Helpdesk and Manual

Καθεμία από τις 3 πρώτες παραπάνω επιλογές δίνει στον χρήστη την δυνατότητα τρόπου επιλογής εισαγωγής δεδομένων και πρόβλεψής τους μετά από κατάλληλο διαγωνισμό προβλέψεων. Η 4<sup>η</sup> επιλογή επιτρέπει στον χρήστη την μετάβαση σε ένα ειδικά διαμορφωμένο ιστότοπο όπου περιλαμβάνει τον παρόν manual σε ηλεκτρονική μορφή, τις συχνές ερωτήσεις, σχόλια χρηστών

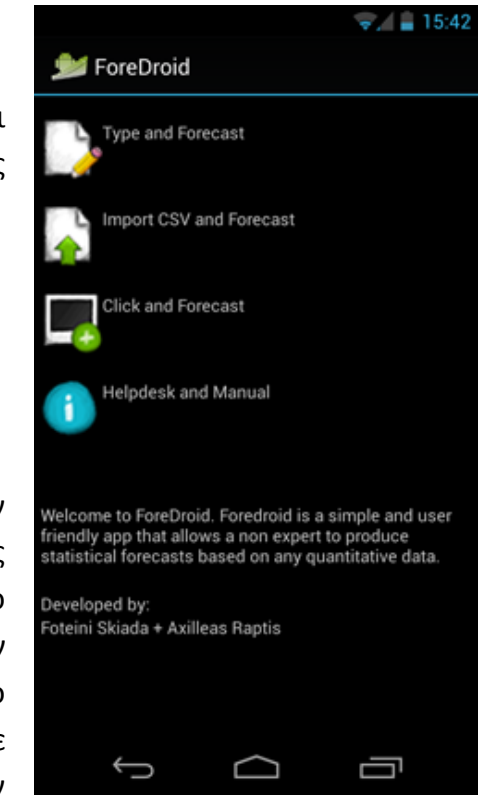

**Εικόνα 8.1.1.1: Αρχική Οθόνη**

της εφαρμογής καθώς και ένα Helpdesk για άμεση επίλυση αποριών. Ανάλογα με τις ρυθμίσεις γλώσσας λειτουργικού της συσκευής, το κουμπί "Helpdesk and Manual" επιτρέπει την μετάβαση στην ελληνική ή την αγγλική έκδοση όλων των παραπάνω.

## *Π.1.2 Type and Forecast*

Με την χρήση της πρώτης επιλογής της αρχικής οθόνης "Type and Forecast", ο χρήστης μεταβαίνει στην παρακάτω οθόνη.

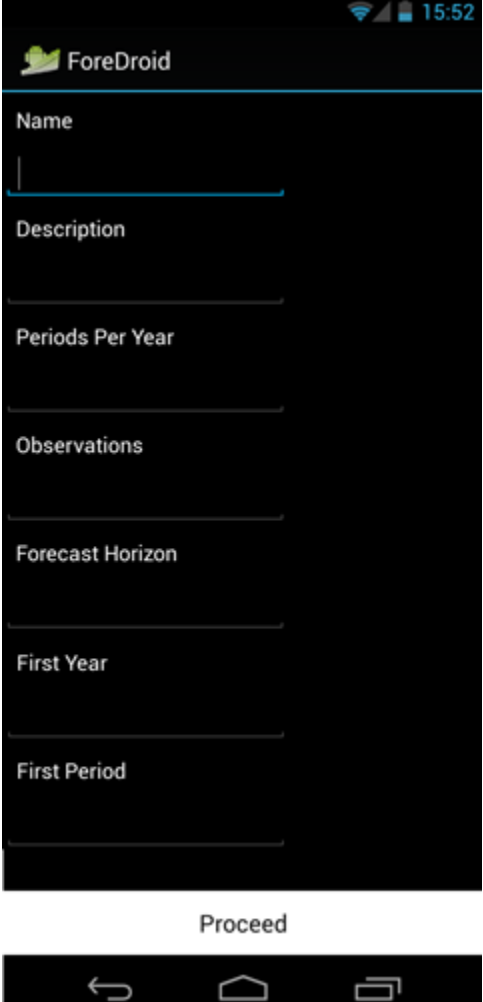

**Εικόνα 8.1.2.1: Εισαγωγή Χαρακτηριστικών Χρονοσειράς**

ட

D

Σε αυτή την οθόνη πρέπει να συμπληρωθούν τα παρακάτω στοιχεία ώστε να μπορέσει η εφαρμογή να συνεχίσει για το επόμενο βήμα που είναι η εισαγωγή των τιμών των περιόδων της χρονοσειράς. Τα στοιχεία της παρούσας οθόνης είναι:

Name – Όνομα της χρονοσειράς. \*

 Description – Μια μικρή περιγραφή της χρονοσειράς.

 Periods Per Year – Περίοδοι ανά χρόνο, αυτή την στιγμή η εφαρμογή υποστηρίζει τις παρακάτω χρονικές περιόδους. \*

o 52 – Εβδομαδιαία Δεδομένα

- o 12 Μηνιαία Δεδομένα
- o 4 Τριμηνιαία Δεδομένα
- o 1 Ετήσια Δεδομένα

 Observations – Ο αριθμός των παρατηρήσεων οι οποίες θα εισάγουμε χειροκίνητα στην εφαρμογή ώστε να δημιουργηθούν οι αντίστοιχες θέσεις στην επόμενη οθόνη. \*

 Forecast Horizon – Ο αριθμός των σημειακών προβλέψεων που θα παραχθούν από την εφαρμογή μετά την χρήση της κατάλληλης μεθόδου. \*

 First Year – Ο χρόνος της πρώτης παρατήρησης (π.χ 2000) \*

First Period – Ο αριθμός της πρώτης περιόδου (π.χ 3, για τον μήνα Μάρτιο) \*

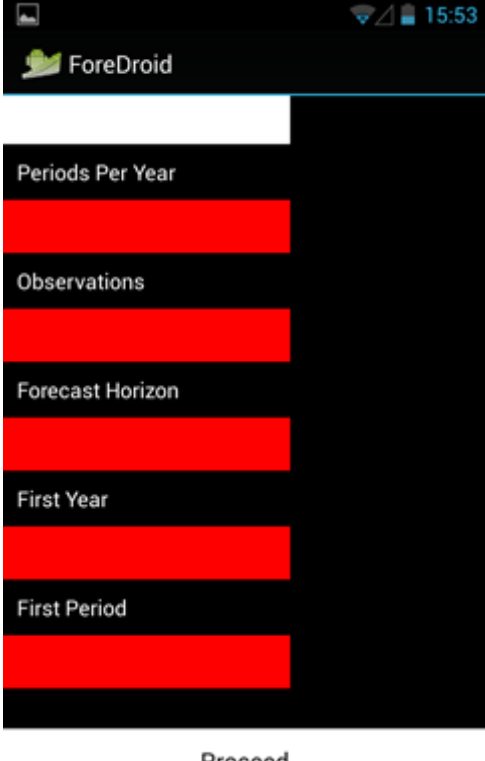

Proceed

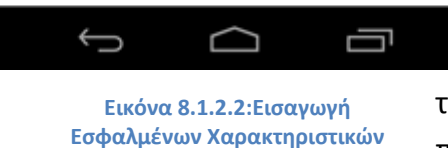

**Χρονοσειράς**

πατήσουμε για την παραγωγή των τελικών προβλέψεων. Το αποτέλεσμα της

εφαρμογής μετά το κουμπί "Forecast" είναι κοινό και για τις 3 μεθόδους εισαγωγής οπότε κρίνεται σκόπιμο να περιγραφεί μια φορά και για τις 3 μεθόδους, στο τέλος της περιγραφής τους.

Όλα τα πεδία με αστεράκια είναι υποχρεωτικά και σε περίπτωση μην συμπλήρωσής τους η εφαρμογή δεν μπορεί να συνεχίσει στο επόμενο βήμα αλλά μας ειδοποιεί με σήμανση σφάλματος.

Αφού όλα τα παραπάνω πεδία συμπληρωθούν με σωστές και αποδεκτές από την εφαρμογή τιμές τότε η εφαρμογή μεταβαίνει στην επόμενη οθόνη όπου καλούμαστε να συμπληρώσουμε χειροκίνητα τις τιμές τις χρονοσειράς. Η εφαρμογή παράγει αυτόματα με βάσει τα στοιχεία που έχουμε συμπληρώσει τόσες θέσεις όσες η τιμή του "Observations" και τις αντιστοιχεί με τις κατάλληλες χρονικές περιόδους σύμφωνα με τα "First Year" και "First Period" και λαμβάνοντας υπόψη της την τιμή του "Periods Per Year". Αφού συμπληρωθούν όλες οι τιμές το κουμπί "Forecast" ενεργοποιείται και μπορούμε να το

> $\bullet$ . = 15:54 ForeDroid Period 2, Year 2001: Period 3, Year 2001: Period 4, Year 2001: Period 5, Year 2001: Period 6, Year 2001: Period 7, Year 2001: Period 8. Year 2001: Period 9, Year 2001: Period 10, Year 2001: Period 11, Year 2001: Period 12, Year 2001:

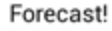

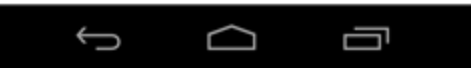

**Εικόνα 8.1.2.3:Χειροκίνητη Εισαγωγή Τιμών Χρονοσειράς**

## *Π.1.3 Import CSV and Forecast*

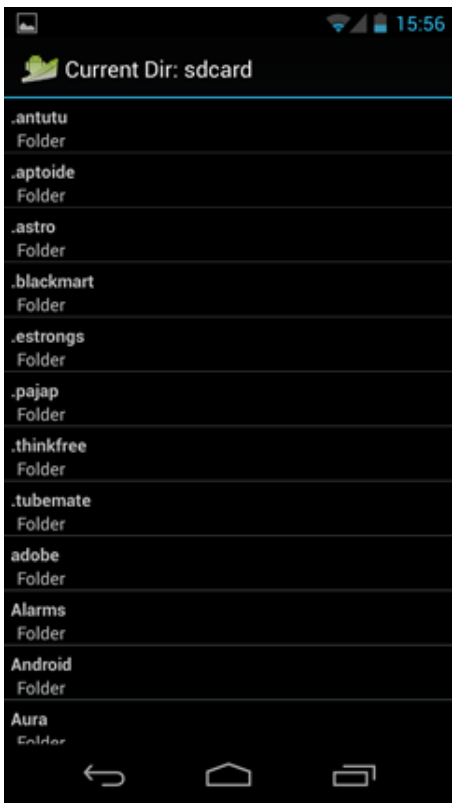

**Εικόνα 8.1.3.1: Φόρτωση Αρχείου .csv** 

Η δεύτερη επιλογή που έχει ο χρήστης για την εισαγωγή δεδομένων είναι η φόρτωση ενός αρχείου .csv με την κατάλληλη δομή στην εφαρμογή. Τότε η εφαρμογή εκτελεί όλες τις λειτουργίες του "Type and Forecast" αλλά αυτή τη φορά αυτόματα χωρίς να απαιτεί εκτέλεση λειτουργίας από τον χρήστη. Μόλις ο χρήστης επιλέξει από την αρχική οθόνη την επιλογή "Import CSV and Forecast", η εφαρμογή ανοίγει έναν κατάλογο με όλα τα αρχεία τα οποία είναι αποθηκευμένα στην κάρτα μνήμης της φορητής συσκευής. Μόλις ο χρήστης επιλέξει το κατάλληλο αρχείο, τότε η εφαρμογή το δέχεται ως είσοδο και ξεκινάει την διαδικασία πρόβλεψης. Το επόμενο βήμα είναι η παρουσίαση των αποτελεσμάτων η οποία όπως αναφέραμε θα περιγραφή στο τέλος. Για να μπορέσει η εφαρμογή να διαχειριστεί τα δεδομένα που εισάγουμε θα πρέπει να είναι στο συγκεκριμένο format που περιγράφουμε παρακάτω:

*Name;myTS; (Όνομα της Χρονοσειράς)*

*Description;This is a test Timeseries; (Περιγραφή της Χρονοσειράς) Observations;11; (Αριθμός Παρατηρήσεων) Forecast Horizon;3; (Ορίζοντας Πρόβλεψης) Periods Per Year;12; (Περίοδοι ανά χρόνο - Εποχιακότητα) First Year;2008; (Χρόνος πρώτης παρατήρησης) First Period;4; (Περίοδος πρώτης παρατήρησης) 4;2008;26.5 (1η Παρατήρηση) 5;2008;23.4 (2η Παρατήρηση)*

*... ...*

Αρχείο .csv με format το οποίο αναγνωρίζει η εφαρμογή μπορείτε να βρείτε στο site της εφαρμογής [www.fsu.gr/foredroid.](http://www.fsu.gr/foredroid)

## *Π.1.4 Click and Forecast*

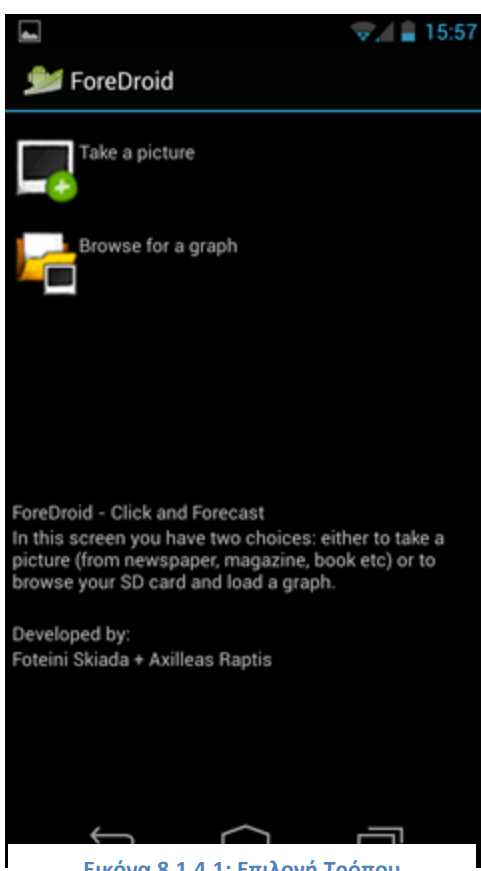

**Εικόνα 8.1.4.1: Επιλογή Τρόπου Εισαγωγής Γραφήματος**

Η τρίτη και τελευταία δυνατότητα εισαγωγή δεδομένων που διαθέτει η εφαρμογή και στην οποία βασίζεται η καινοτομία της, είναι η δυνατότητα "Click and Forecast". Όταν ο χρήστης επιλέξει από την αρχική οθόνη της εφαρμογής, την επιλογή "Click and Forecast" τότε θα μεταβεί στην αριστερή σελίδα στην οποία εμφανίζονται 2 επιλογές:

- "Take a picture"
- "Browse for a graph"

Με την επιλογή "Take a picture" δίνεται η δυνατότητα στον χρήστη να βγάλει με την κάμερα του κινητού ή του tablet φωτογραφία ένα γράφημα από οποιαδήποτε έντυπο ή ηλεκτρονικό μέσο και να την εισάγει στο σύστημα. Με την επιλογή "Browse for a graph", ο χρήστης μπορεί να εισάγει στην εφαρμογή ένα γράφημα το οποίο βρίσκεται ήδη αποθηκευμένο στην κάρτα μνήμης του κινητού ή της ταμπλέτας. Σε επόμενη έκδοση της εφαρμογής ο χρήστης θα μπορεί να πλοηγηθεί σε όλα τα αρχεία και τους φακέλους και

όχι μόνο σε αυτά της κάρτας μνήμης. Έπειτα από την εισαγωγή με οποιοδήποτε από τους 2 τρόπους ενός γραφήματος στην εφαρμογή, έχουμε το στάδιο της ψηφιοποίησης του γραφήματος. Αυτό το στάδιο περιλαμβάνει 3 επιμέρους βήματα.

- 1. Επιλογή του χαμηλότερου σημείου στον άξονα Y
- 2. Επιλογή του υψηλότερου σημείου στον άξονα Y
- 3. Επιλογή των συνεχόμενων σημείων τα οποία θα αναγνωριστούν ως τιμές αντίστοιχων περιόδων από την εφαρμογή.

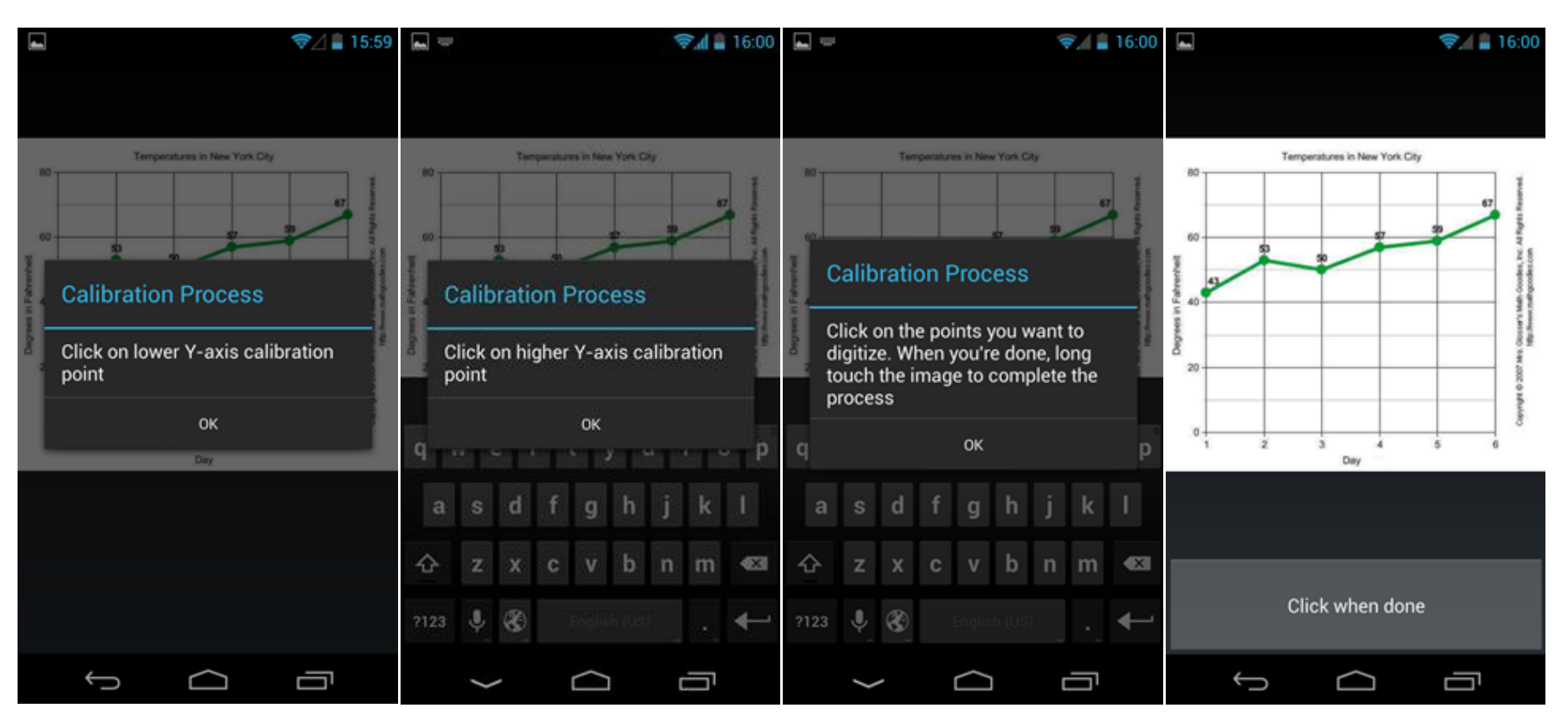

Στις παρακάτω εικόνες φαίνονται τα 3 βήματα καθώς και τα μηνύματα που καθοδηγούν το χρήστη.

**Εικόνα 8.1.4.2: Διαδικασία Ψηφιοποίησης Γραφήματος**

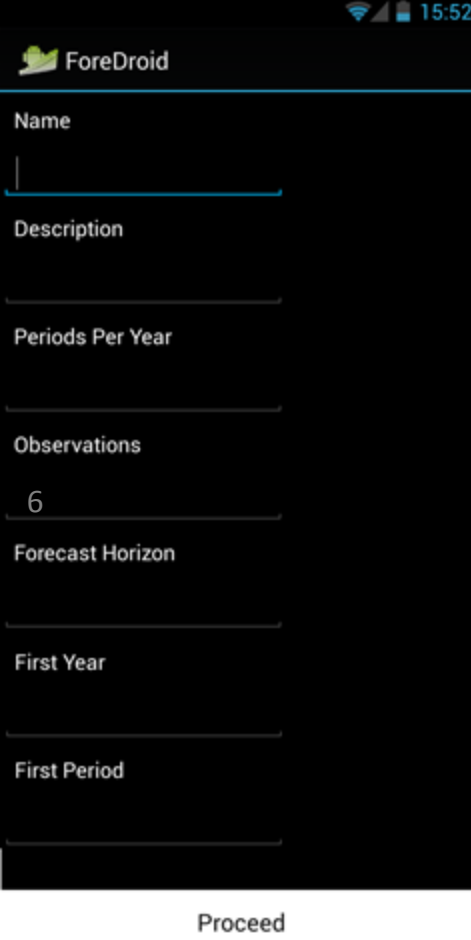

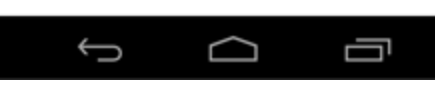

**Εικόνα 8.1.4.3: Εισαγωγή Χαρακτηριστικών Χρονοσειράς ύστερα από ψηφιοποίηση**

εφαρμογή η εκτέλεση του διαγωνισμού προβλέψεων και η παραγωγή των τελικών προβλέψεων. Το επόμενο βήμα είναι η παρουσίαση των αποτελεσμάτων η οποία θα αναφερθεί και για τις 3 μεθόδους ως τελικό στάδιο στο ακριβώς επόμενο υποκεφάλαιο.

Αφού ολοκληρωθεί το καλιμπράρισμα και η ψηφιοποίηση του γραφήματος, και ο χρήστης πατήσει το πλήκτρο "Click when done", εμφανίζεται η οθόνη αριστερά η οποία ζητάει από τον χρήστη τα βασικά χαρακτηριστικά της χρονοσειράς εκτός από το πεδίο "Observations" το οποίο συμπληρώνεται αυτόματα από την εφαρμογή ανάλογα με τον αριθμό των σημείων που επιλέξαμε στο γράφημα. Αφού συμπληρωθούν τα βασικά χαρακτηριστικά της χρονοσειράς, η εφαρμογή εμφανίζει την παρακάτω εικόνα και καλεί τον χρήστη να διορθώσει τιμές που πιθανώς να θεωρεί

λανθασμένες από την ψηφιοποίηση του γραφήματος. Τέλος, όταν ο χρήστης αποφασίσει ό,τι τόσο τα στοιχεία της χρονοσειράς όσο και οι τιμές της ψηφιοποίησης είναι σωστές, μπορεί να πατήσει το κουμπί "Forecast", με το οποίο ξεκινάει αυτόματα από την

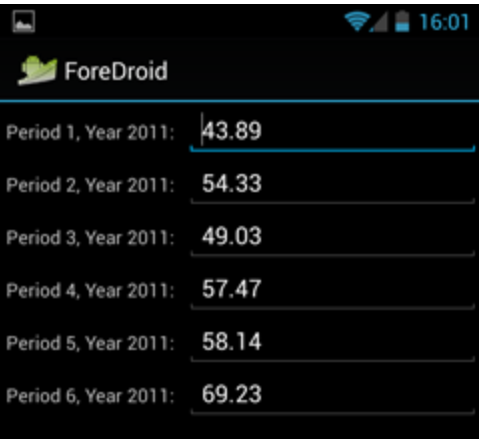

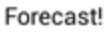

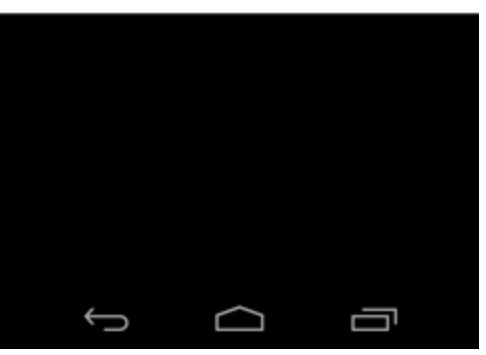

**Εικόνα 8.1.4.4: Επεξεργασία Ψηφιοποιημένων Τιμών Χρονοσειράς**

## *Π.1.5 Τελική Οθόνη*

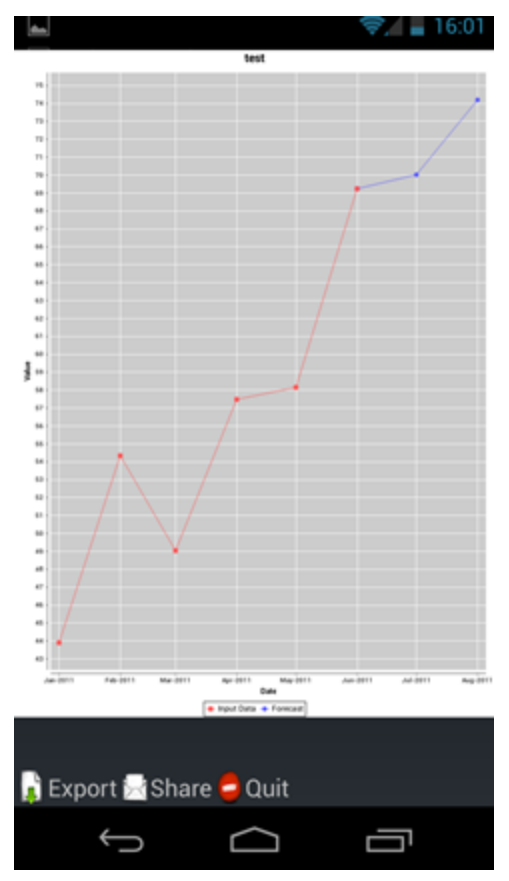

**Εικόνα 8.1.5.1: Γραφική Απεικόνιση Αποτελεσμάτων**

Το τελικό βήμα όλων των μεθόδων που ενσωματώνονται στην εφαρμογή είναι η παρουσίαση των αποτελεσμάτων του διαγωνισμού πρόβλεψης. Η τελική οθόνη της εφαρμογής φαίνεται στην αριστερή εικόνα και περιλαμβάνει 1 γράφημα και 3 κουμπιά:

 Γράφημα αρχικών δεδομένων χρονοσειράς καθώς και προβλέψεων.

- Κουμπί "Export"
- Κουμπί "Share"
- Κουμπί "Quit"

Στο γράφημα παρουσιάζονται με κόκκινο χρώμα όλα τα αρχικά δεδομένα που έχει εισάγει ο χρήστης στο σύστημα με μια από τις 3 μεθόδους εισαγωγής και με μπλε χρώμα οι προβλέψεις για τον ορίζοντα πρόβλεψης που έχει επιλέξει.

Με το κουμπί "Export" αυτόματα από την εφαρμογή δημιουργείται ένα αρχείο .txt το οποίο περιέχει τις αρχικές τιμές τις χρονοσειράς, τις τιμές των προβλέψεων, την μέθοδο πρόβλεψης που

επιλέχθηκε από τον διαγωνισμό και τα σφάλματα του μοντέλου πρόβλεψης. Το αρχείο αυτό μπορεί να ονομαστεί μέσω του μηνύματος της εφαρμογής με οποιοδήποτε επιθυμητό όνομα και αποθηκεύεται στην κάρτα μνήμης της συσκευής.

Με το κουμπί "Share" δίνεται η δυνατότητα στον χρήστη να μοιραστεί το γράφημα με τις αρχικές τιμές και τις προβλέψεις καθώς και κάποιο μήνυμα μέσω email και σε όλα τα διαθέσιμα από την συσκευή του social media (twitter, google+, instagram, skype, foursquare, κ.α).

Με το κουμπί "Quit" ο χρήστης μπορεί να βγει από την εφαρμογή.

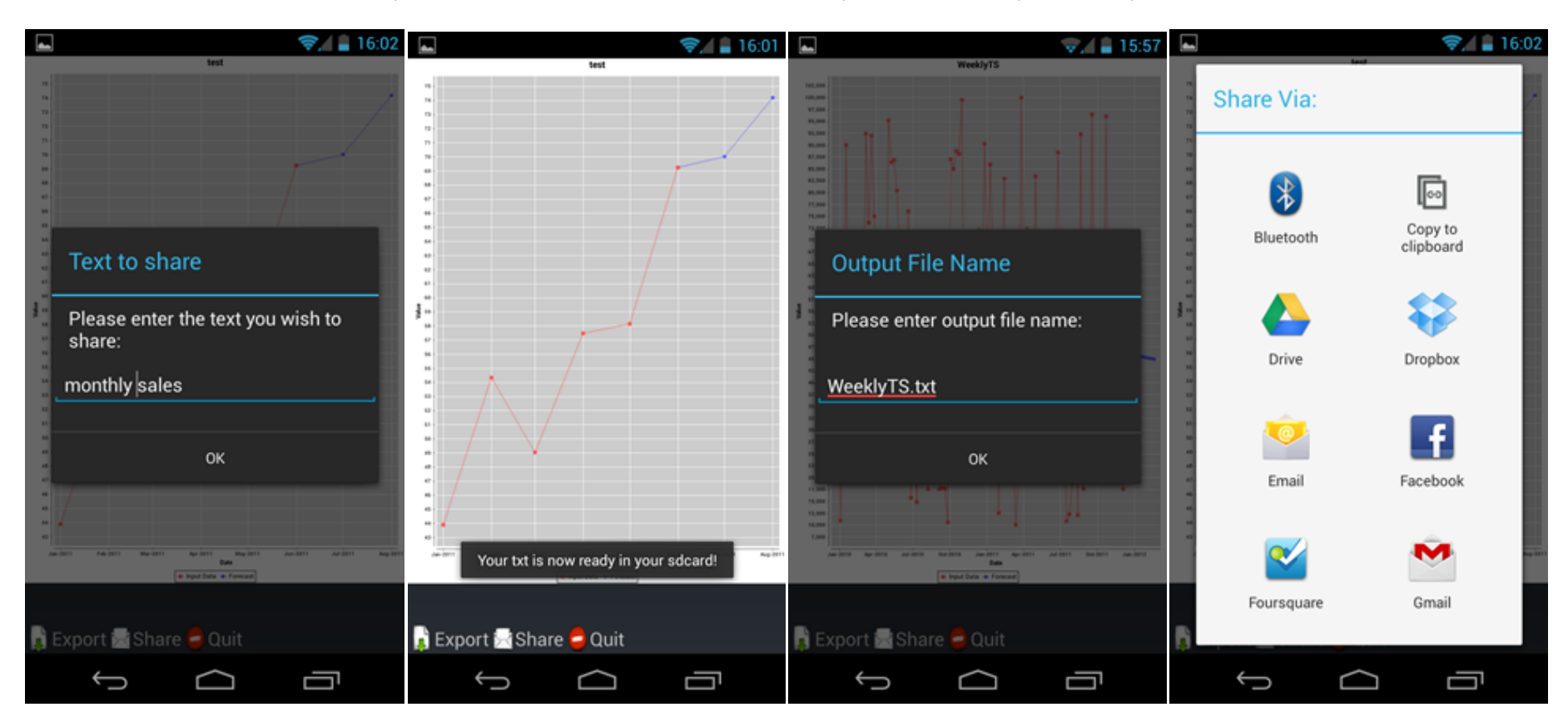

Στις παρακάτω εικόνες φαίνονται τα αποτελέσματα των 2 κουμπιών "Export" και "Share".

**Εικόνα 8.1.5.2: Διαδικασία Κοινοποίησης Αποτελεσμάτων**

# *Π.2 Συχνές Ερωτήσεις*

**Ερώτηση:** Δεν είμαι εξοικειωμένος με την επιστήμη των προβλέψεων ούτε με την ορολογία, μπορώ να χρησιμοποιήσω την εφαρμογή;

**Απάντηση:** Ο στόχος μας ήταν και παραμένει η εφαρμογή να μπορεί να χρησιμοποιηθεί τόσο από έμπειρους όσο και από αρχάριους χρήστες, οπότε ανεξαρτήτως γνώσεων στον τομέα τον προβλέψεων μετά την ανάγνωση του οδηγού χρήσης οποιοσδήποτε είναι σε θέση να χρησιμοποιήσει την εφαρμογή.

**Ερώτηση:** Ποιες κατηγορίες δεδομένων μπορεί να προβλέψει η εφαρμογή;

**Απάντηση:** Η εφαρμογή για την παραγωγή των προβλέψεων τρέχει μεθόδους που προορίζονται κυρίως για επιχειρησιακά και οικονομικά δεδομένα χωρίς κενές τιμές (δεδομένα αποθήκης) και χωρίς μεγάλες διακυμάνσεις και μεγάλη τυχαιότητα (μετεωρολογικά δεδομένα). Επίσης καλό θα ήταν να μην στηρίξετε σημαντικές εταιρικές αποφάσεις στα αποτελέσματα της εφαρμογής καθώς αποτελεί προϊόν έρευνας και εξελίσσεται οπότε ενδέχεται να υπάρχουν σφάλματα στα τελικά αποτελέσματα.

**Ερώτηση:** Ποιοι είναι οι διαθέσιμοι τρόποι εισαγωγής δεδομένων;

**Απάντηση:** Δεδομένα μπορεί να εισάγει ο χρήστης με 3 τρόπους: Εισάγοντας τις τιμές της χρονοσειράς χειροκίνητα, με την εισαγωγή ενός έτοιμου αρχείου μορφής .csv και με την ψηφιοποίηση ενός γραφήματος ή μιας κατάλληλης φωτογραφίας.

**Ερώτηση:** Το .csv αρχείο πρέπει να έχει κάποιο συγκεκριμένο format για να εισαχθεί στην εφαρμογή.

**Απάντηση:** Ναι, για να μπορέσει η εφαρμογή να διαχειριστεί τα δεδομένα που εισάγουμε θα πρέπει να είναι στο συγκεκριμένο format που περιγράφουμε παρακάτω:

*Name;myTS; (Όνομα της Χρονοσειράς) Description;This is a test Timeseries; (Περιγραφή της Χρονοσειράς) Observations;11; (Αριθμός Παρατηρήσεων) Forecast Horizon;3; (Ορίζοντας Πρόβλεψης) Periods Per Year;12; (Περίοδοι ανά χρόνο - Εποχιακότητα) First Year;2008; (Χρόνος πρώτης παρατήρησης) First Period;4; (Περίοδος πρώτης παρατήρησης) 4;2008;26.5 (1η Παρατήρηση) 5;2008;23.4 (2η Παρατήρηση) ... ...*

Αρχείο .csv με format το οποίο αναγνωρίζει η εφαρμογή μπορείτε να βρείτε στο site της εφαρμογής [www.fsu.gr/foredroid](http://www.fsu.gr/foredroid)

**Ερώτηση:** Το γράφημα που παράγει ως έξοδο η εφαρμογή δεν μου είναι αρκετό, που μπορώ να βρω περισσότερες πληροφορίες για το πώς παρήχθησαν οι προβλέψεις μου;

**Απάντηση:** Όπως αναφέραμε η εφαρμογή είναι κατάλληλη τόσο για αρχάριους όσο και για προχωρημένους χρήστες. Αν το γράφημα δεν σου είναι αρκετό τότε στο τελευταίο βήμα και ακριβώς κάτω από το γράφημα υπάρχει το κουμπάκι "Export". Με το "Export" μπορείς να εξάγεις στην κάρτα μνήμης του κινητού σου ένα αρχείο της μορφής .txt το οποίο περιέχει τις αριθμητικές τιμές των προβλέψεων, την μέθοδο πρόβλεψης που επιλέχθηκε από τον εσωτερικό διαγωνισμό καθώς και διαφόρους τύπους σφαλμάτων που υπολογίζονται αυτόματα για το μοντέλο πρόβλεψης.

**Ερώτηση:** Έχω μια απορία ή έχω κάτι να προτείνω ποιον πρέπει να ενοχλήσω;

**Απάντηση:** Η εφαρμογή θα συνεχίσει να αναβαθμίζεται και να εξελίσσεται και μετά το τέλος της διπλωματικής οπότε τα κατάλληλα άτομα για να απαντήσουν σε ερωτήσεις και να δεχτούν προτάσεις για βελτιώσεις ή διορθώσεις δεν είναι άλλοι από τους δημιουργούς της.
**Ερώτηση:** Ποιες είναι οι δυνατές επιλογές για την πλοήγηση στην εφαρμογή;

**Απάντηση:** Στο παρακάτω διάγραμμα μπορείτε να δείτε όλες τις δυνατές επιλογές πλοήγησης στην εφαρμογή.

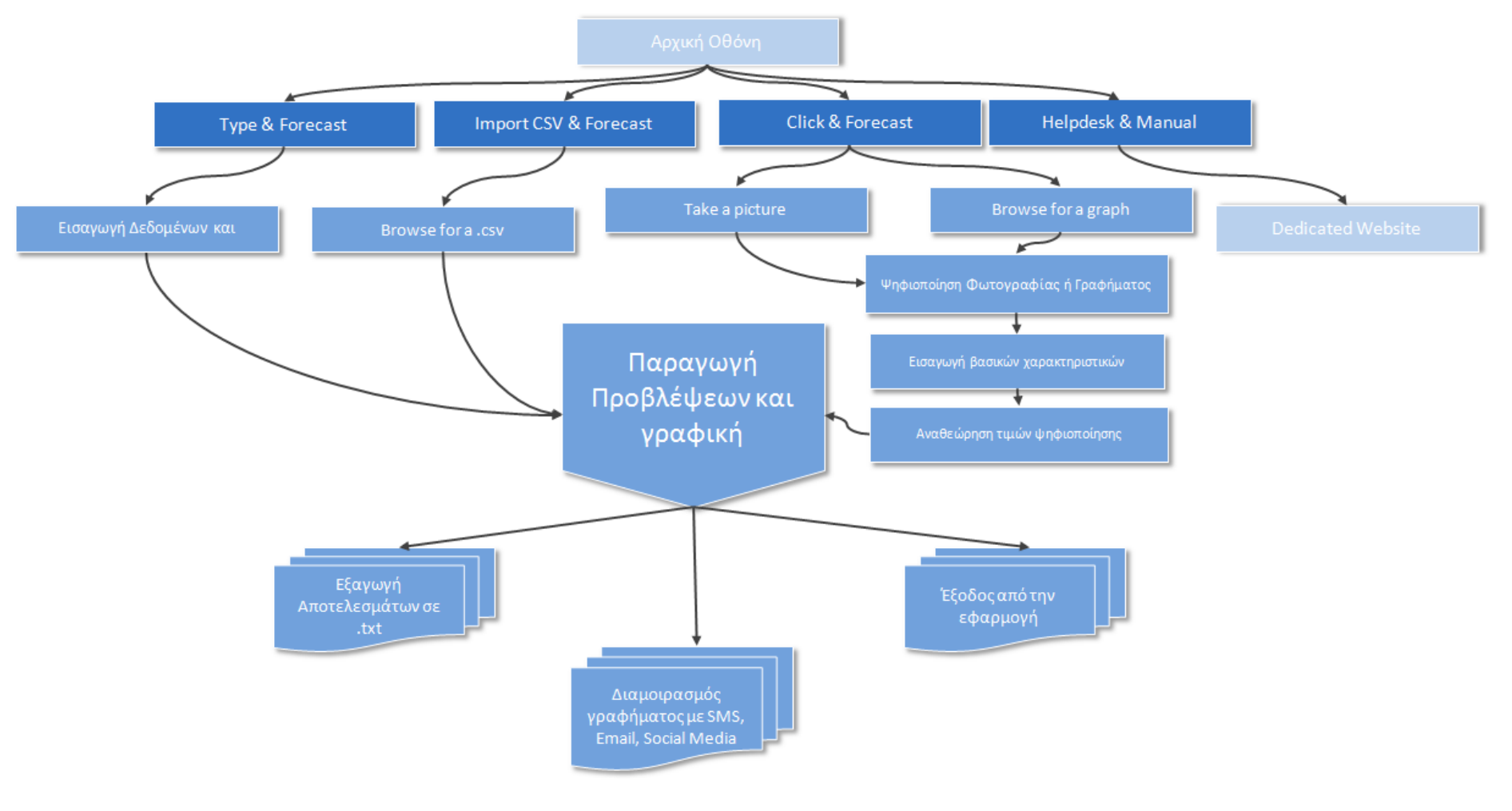

**Εικόνα 8.2.1: Συνοπτικό Διάγραμμα Λειτουργίας ForeDroid** 

**Ερώτηση:** Πως εξάγει αποτελέσματα η εφαρμογή εκτός από γράφημα;

**Απάντηση:** Η εφαρμογή εξάγει αποτελέσματα σε αρχείο txt με την παρακάτω δομή (με κόκκινο εμφανίζονται τα πεδία που συμπληρώνονται από την εφαρμογή σε κάθε εκτέλεσή του).

```
Forecasting with Foredroid
This file, FileName.txt, was created at HH:MM:SS AM/PM on MMM DD, 
YYYY
Time Series Characteristics
Time Series Name: Timeseries Name
Time Series Description: Timeseries Description
Time Series Observations: Observations (Integer)
Time Series Forecast Horizon: Forecast Horizon (Integer)
Time Series Periods Per Year: Periods per Year (Integer)
Time Series Datapoints
Year Period Value
YYYY DD (Float)
YYYY DD (Float)
YYYY DD (Float)
YYYY DD (Float)
YYYY DD (Float)
YYYY DD (Float)
YYYY DD (Float)
...
Time Series ForecastPoints (Chosen Method: 
Naive, SES, LRL, Holt, Damped, Theta)
Year Period Value
YYYY DD (Float)
YYYY DD (Float)
YYYY DD (Float)
YYYY DD (Float)
YYYY DD (Float)
...
Errors
ME: (Float)
MAE: (Float)
MSE: (Float)
RMSE: (Float)
MAPE: (Float)
sMAPE: (Float)
```
 $\left\{ \right.$  183  $\left. \right\}$ 

## *Βιβλιογραφία*

- Armstrong, J. S. (2001a). "Evaluating forecasting methods", In: J. S. Armstrong (Ed.), Principles of forecasting: A handbook for researchers and practitioners, Boston, MA: Kluwer Academic Publishing, pp. 443 – 472.
- Armstrong, J. S. (2001b). "Combining forecasts", In: J. S. Armstrong (Ed.), Principles of forecasting: A handbook for researchers and practitioners, Boston, MA: Kluwer Academic Publishing, pp. 417 – 439.
- Assimakopoulos, V. and Mentzas, G. (1994), "An architecture for intelligence assistance in the forecasting process'', Proceedings of the International Symposium on Forecasting, June.
- Assimakopoulos, V. (1995) "A Successive Filtering Technique for identifying longterm trends", Journal of Forecasting, Vol. 14, pp. 35-43.
- Assimakopoulos, V. and Nikolopoulos, N. (2000) "The theta model: a decomposition approach to forecasting', International Journal of Forecasting, Vol. 16, No. 4, pp. 521-530.
- Balachandra, R. (2000), "An expert system for new product development projects", Industrial Management & Data Systems, Vol. 100 No. 7.
- Brownlie, D.T. (1992), "The role of technology forecasting and planning: formulating business strategy'', Industrial Management & Data Systems, Vol. 92 No. 2.
- Chatfield, C. (1988) "Apples, Oranges and Mean Square Error", International Journal of Forecasting, Vol. 4, pp. 515-518.
- Clemen, R.T. (1989) "Combining forecasts: A review and annotated biography (with discussion)" International Journal of Forecasting, Vol. 5, pp. 559-583.
- De Gooijer, J. G. and Hyndman, R. J. (2006) "25 years of time series forecasting", International Journal of Forecasting, Vol. 22, pp. 443-473.
- DeSanctis, G. (1984) "Computer graphics as decision aids: Directions for research", Decision Science, Vol. 15, pp. 463-487.
- Eom, S.B. (1999), "Decision support systems research: current state and trends", Industrial Management & Data Systems, Vol. 99 No. 5.
- Fildes, R. and Beard, C. (1992), "Forecasting systems for production and inventory control'', International Journal of Operations & Production Management, Vol. 12 No. 5.
- Fildes R., Goodwin P. and Lawrence M. (2006) 'The design features of forecasting support systems and their effectiveness', Decision Support Systems, Vol. 42, No. 1, pp. 351-361.
- Fildes, R., Goowin, P., Lawrence, M. and Nikolopoulos, K. (2009) "Effective forecasting and judgmental adjustments: an empirical evaluation and strategies for improvement in supply-chain planning", International Journal of Forecasting, Vol. 25, pp. 3-23.
- Gardner, E.S. (1985) "Exponential Smoothing: The State of the Art" Journal of Forecasting, Vol. 4, pp. 1-28.
- Gardner, Jr. E. S., Jr., & McKenzie, E. (1985). Forecasting trends in time series. Management Science, 31, 1237-1246.
- Gardner, E.S. (2006) "Exponential Smoothing: The State of the Art Part II", International Journal of Forecasting, Vol. 22, pp. 637-666.
- Goodwin, P. and Lawton, R. (1999) "On the asymmetry of the symmetric MAPE", International Journal of Forecasting, Vol. 15, pp. 405-408.
- Goodwin, P, Fildes, R., Lawrence, M. and Nikolopoulos, K. (2007) "The process of using a Forecasting Support system". International Journal of Forecasting, Special Issue on "Judgmental Forecasting".
- Gottinger, H.W. and Weinmann, P. (1992), "Intelligent decision support systems", Decision Support Systems, Vol. 8 No. 4, pp. 317-32.
- Holt, C. C. (1957). Forecasting seasonals and trends by exponentially weighted averages. O. N. R. Memorandum 52/1957. Pittsburgh: Carnegie Institute of Technology. Reprinted with discussion in 2004. International Journal of Forecasting, 20, 5-13.
- Hyndman, R.J. and Koehler, A.B. (2006) "Another look at measures of forecast accuracy", International Journal of Forecasting, Vol. 22, pp. 679-688.
- King, D. (1990), "Intelligent decision support: strategies for integrating decision support, databases management and expert system technologies", Expert Systems with Applications, Vol. 1, pp. 23-38.
- Lemos, A.D. and Porto, A.C. (1998), "Technological forecasting techniques and competitive intelligence: tools for improving the innovation process", Industrial Management & Data Systems, Vol. 98 No. 7.
- Makridakis, S. (1993) "Accuracy measures theoretical and practical concerns", International Journal of Forecasting, Vol. 9, pp. 527-529.
- Makridakis, S. (1996) "Forecasting: its role and value for planning and strategy", International Journal of Forecasting, Vol. 12, pp. 513-537.
- Makridakis, S. and Hibon, M. (2000) "The M3-Competition: Results, conclusions and implications", International Journal of Forecasting, Vol. 16, No. 4, pp. 451-476.
- Mentzas, G. (1994a), "Towards intelligent organizational information systems'', Transactions on Operational Research, Vol. 1 No 2, pp. 169-87.
- Nikolopoulos, K. and Assimakopoulos, V. (2003) "Theta Intelligent Forecasting Information System", Industrial Management and Data Systems, Vol.103, No.9, pp.711-726
- Nikolopoulos, K., Metaxiotis, K., Assimakopoulos, V. and Tavanidou, E. (2003). "A First Approach to E-Forecasting: A Survey of Forecasting Web-Services", Information Management & Computer Security 11 (3): 146-152.
- Nikolopoulos, K., Metaxiotis, K. and Assimakopoulos, V. (2006) "eforecasting: challenges and opportunities", in the Special Issue on "E-business in 21st Century Environments" of the International Journal of Business Performance Management, Vol.8, No.1, pp.93-106
- Nikolopoulos, K., Assimakopoulos, V., Bougioukos, N. and Petropoulos F. (2008) "Advances in Theta model", Working Paper No. 0023, University of Peloponnese, Department of Economics.
- Nikolopoulos K., Litsa A., Petropoulos F., Metaxiotis K., and Assimakopoulos V. (2011) "A web-based Information System for supporting local government in policy implementation", International Journal of Business Information Systems
- Nikolopoulos K., Syntetos A., Boylan J., Petropoulos F., and Assimakopoulos V. (2011) "An Aggregate - Disaggregate Intermittent Demand Approach (ADIDA) to Forecasting: An Empirical Proposition and Analysis", Journal of the Operational Research Society, Vol. 62, pp. 544-554
- Nikolopoulos K., Litsa A., Petropoulos F., Metaxiotis K., and Assimakopoulos V. (2012) "A web forecasting system supporting policy implementation: the case of "digital planning' in Greece", International Journal of Business Information Systems, Vol. 11, No. 4, pp. 397-409.
- Pagourtzi, E., Makridakis, S., Assimakopoulos, V. and Litsa, A. (2008) "The advanced Forecasting Information System PYTHIA: an application in Real Estate time series", Journal of European Real Estate Research, Vol. 1, No. 2, pp. 114-138.
- Petropoulos, F., Nikolopoulos, K. and Assimakopoulos, V. (2008) "An expert system for forecasting mutual funds in Greece", International Journal of Electronic Finance, Vol. 2, No. 4, pp. 404-418
- Rishi B. and Goyal D. P. (2011) 'Strategic information system design practices in an emerging economy', International Journal of Business Information Systems, Vol. 7, No. 4, pp. 388-401.
- Seneler C. O., Basoglu N. and Daim T. (2009) 'Exploring the contribution of the design characteristics of Information Systems' user interface to the adoption process', International Journal of Business Information Systems, Vol. 4, No. 5, pp. 489-508.
- Tavanidou, E., Nikolopoulos, K., Metaxiotis, K. and Assimakopoulos, V. (2003) "eTIFIS: An innovative e-Forecasting Web application", International Journal of Software Engineering and Knowledge Engineering, Vol.13, No.2, pp.215-236.
- Tashman, L.J. and Leach, M.L. (1991), "Automatic forecasting software: a survey and evaluation'', International Journal of Forecasting, Vol. 7, No 2, pp. 209-30.
- Tashman L. J. (2000) "Out-of-sample tests of forecasting accuracy: an analysis and review", International Journal of Forecasting, Vol. 16, No. 4, pp. 437-450.
- Wright, D.J., Capon, G., Page, R., Quiroga, J., Taseen, A.A. and Tomasini, F. (1986) "Evaluation of forecasting methods for decision support", International Journal of Forecasting, Vol. 2, No. 2, pp. 139–153.
- Yokum, J. T. and Armstrong, J. S. (1995) "Beyond accuracy: Comparison of criteria used to select forecasting methods", International Journal of Forecasting, Vol. 11, pp. 591-597.

## **Βιβλία – Διπλωματικές Εργασίες**

- Makridakis, S., Wheelwright, S.C., and Hyndman, R.J. (1998). Forecasting: Methods and Applications (3rd ed.), New York: John Wiley and Sons
- Makridakis, S., Hogarth R. and Gaba A. (2010). Dance with Chance: Making Luck Work for You, Oneworld Publications
- Πετρόπουλος Φ., Ασημακόπουλος Β., (2011). "Επιχειρησιακές Προβλέψεις". εκδόσεις συμμετρία, Αθήνα
- Γιανέλλος K., (2004). Πληροφοριακό Σύστημα Υποστήριξης Κριτικών Επεμβάσεων Σε Στατιστικές Προβλέψεις
- Γρηγοριάδης A., (2004). Πληροφοριακό Σύστημα Διοίκησης του ΥΜΕ Πιλοτική Εφαρμογή